# **Índice**

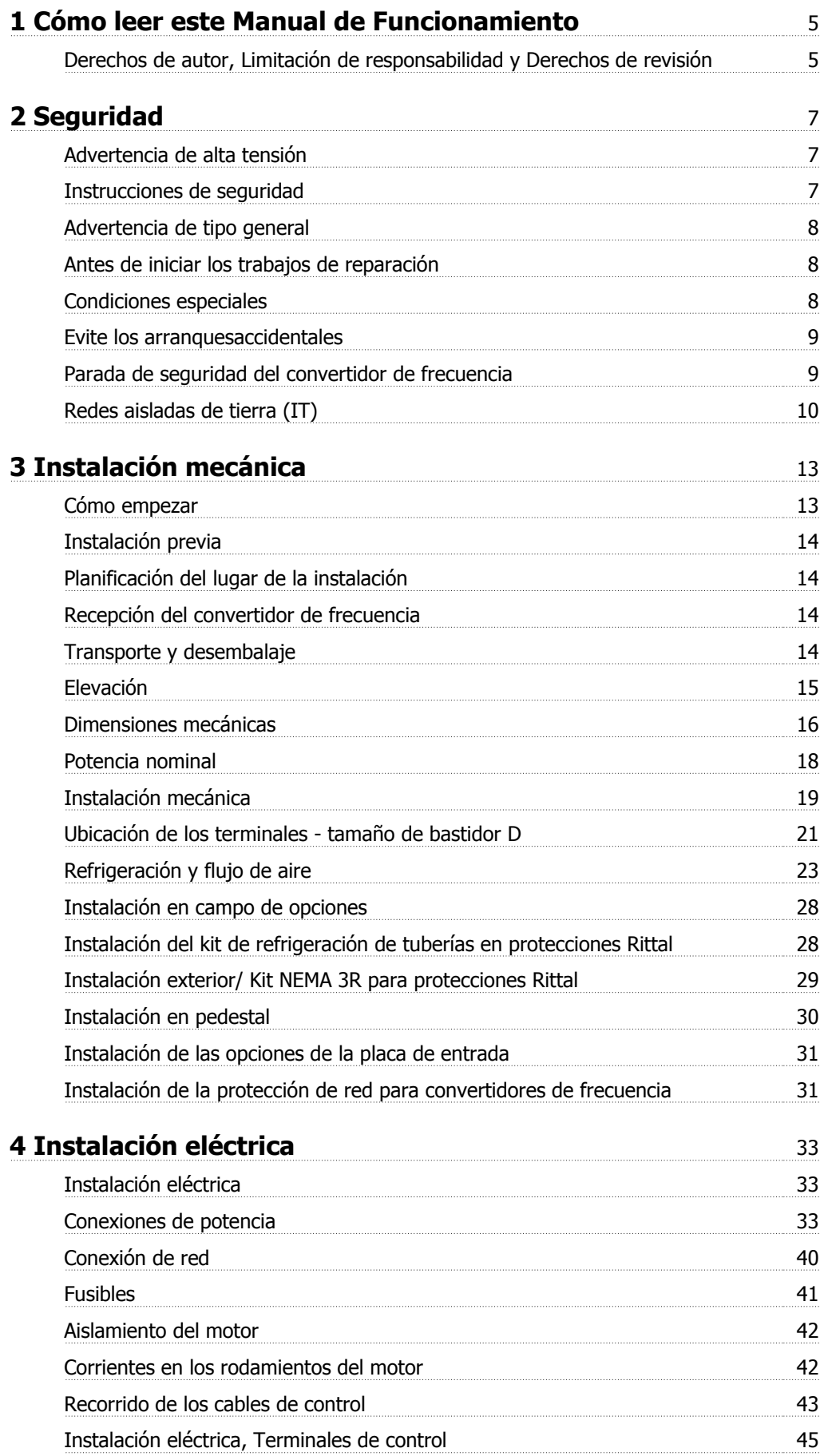

Índice

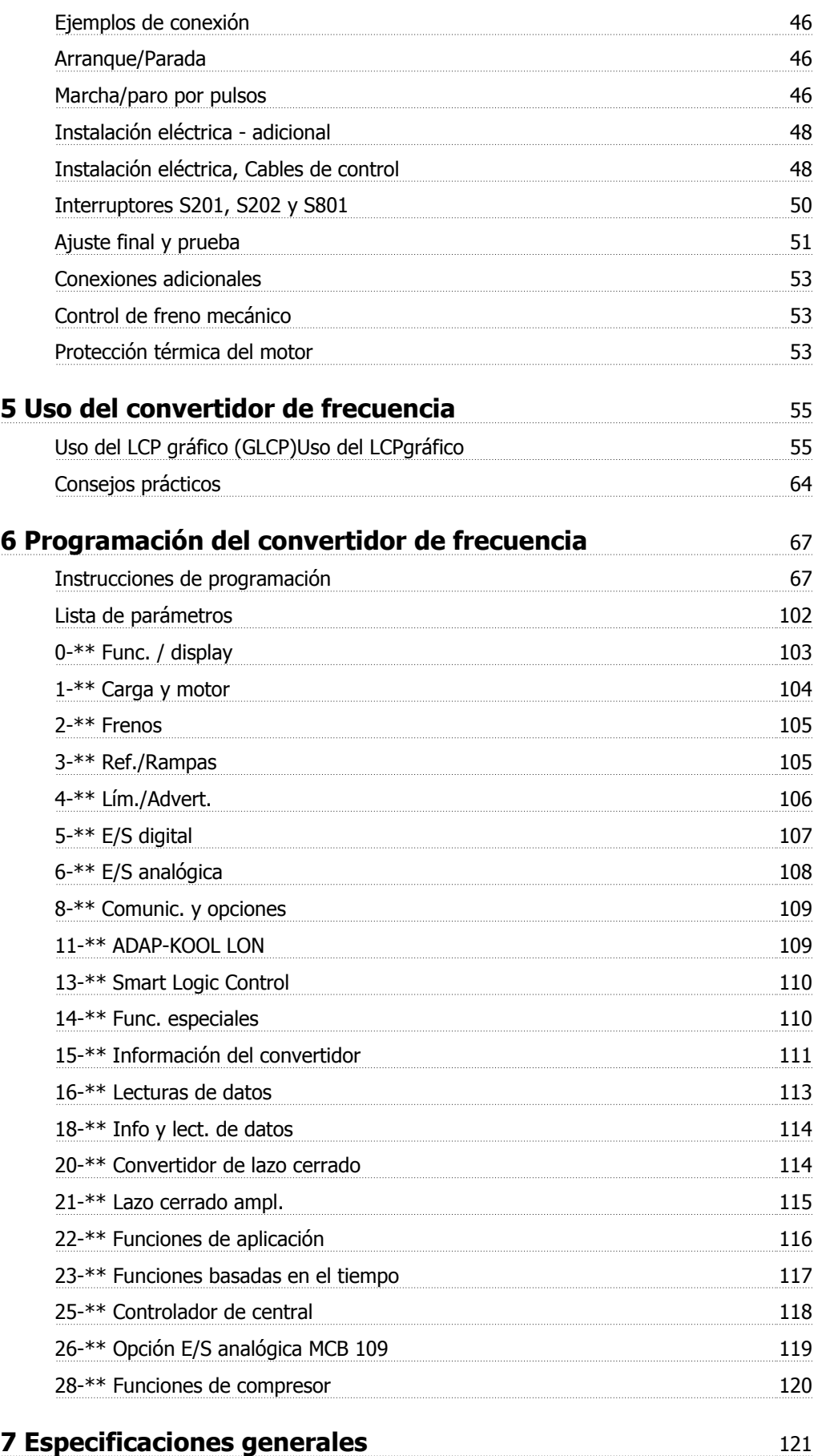

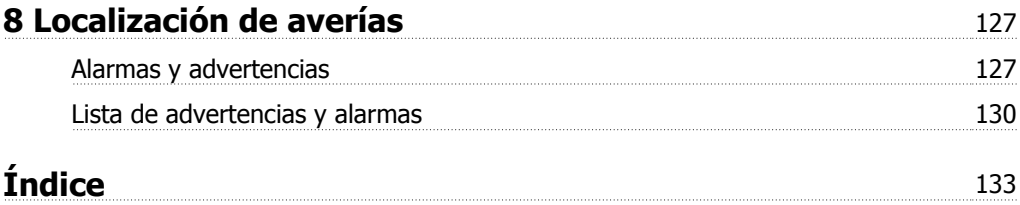

1 Cómo leer este Manual de Funcionamiento

## **1 Cómo leer este Manual de Funcionamiento**

### **1.1.1 Derechos de autor, Limitación de responsabilidad y Derechos de revisión**

Este documento contiene información propiedad de Danfoss. Al aceptar y utilizar este manual, el usuario se compromete a utilizar la información incluida única y exclusivamente para utilizar equipos de Danfoss o de otros fabricantes, siempre y cuando estos últimos se utilicen para la comunicación con equipos de Danfoss a través de un enlace de comunicación serie. Esta publicación está protegida por las leyes de derechos de autor de Dinamarca y de la mayoría de los demás países.

Danfoss no garantiza que un programa de software diseñado según las pautas de este manual funcione correctamente en todos los entornos físicos, de software o de hardware.

Aunque Danfoss ha probado y revisado la documentación que se incluye en este manual, Danfoss no ofrece garantías ni representación alguna, ni expresa ni implícitamente, con respecto a esta documentación, incluida su calidad, rendimiento o idoneidad para un uso determinado.

En ningún caso, Danfoss se hará responsable de los daños directos, indirectos, especiales, incidentales o consecuentes derivados del uso o de la incapacidad de utilizar la información incluida en este manual, incluso en caso de que se advierta de la posibilidad de tales daños. En particular, Danfoss no se responsabiliza de ningún coste, incluidos, sin limitación alguna, aquellos en los que se haya incurrido como resultado de pérdidas de beneficios, daños o pérdidas de equipos, pérdida de programas informáticos, pérdida de datos, los costes para sustituirlos o cualquier reclamación de terceros.

Danfoss se reserva el derecho de revisar esta publicación en cualquier momento y de realizar cambios en su contenido sin previo aviso y sin ninguna obligación de informar previamente a los usuarios de tales revisiones o cambios.

### **1.1.2 Símbolos**

Símbolos utilizados en este manual:

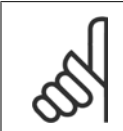

**¡NOTA!** Indica algo que debe ser tenido en cuenta por el lector.

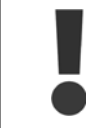

Indica una advertencia de tipo general.

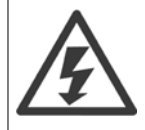

Indica una advertencia de alta tensión.

✮ Indica ajustes predeterminados

### **1.1.3 Documentación disponible para Convertidor de frecuencia ADAP-KOOL AKD 102**

La documentación técnica de Danfoss se encuentra disponible en formato impreso en la oficina de ventas local de Danfoss o en Internet en: http://portal.danfoss.net/RA/Marketing/Product%20Information/AKD102/Pages/default.aspx

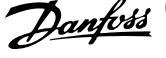

### **1.1.4 Abreviaturas y convenciones**

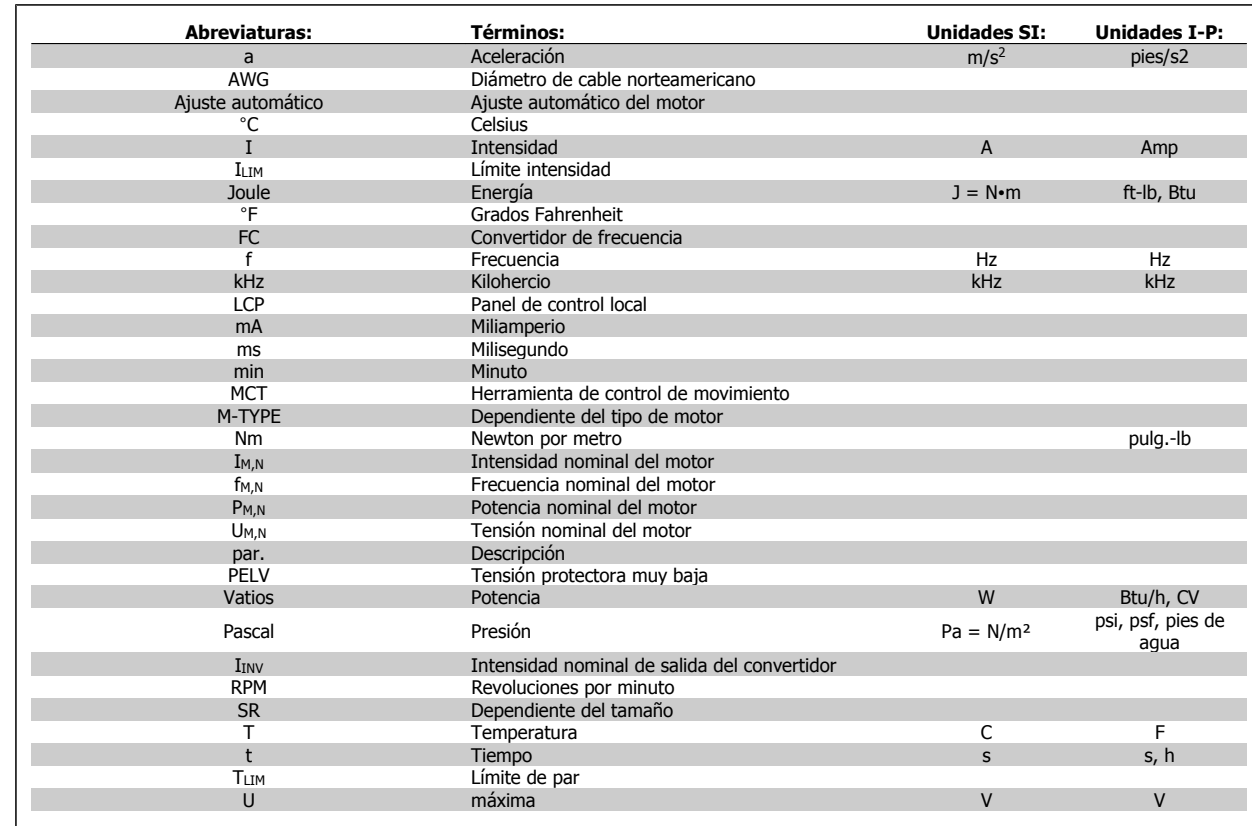

Tabla 1.1: Tabla de abreviaturas y convenciones.

Convertidor de frecuencia ADAP-KOOL® AKD 102 High Power 2 Seguridad

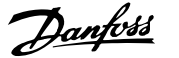

 **2**

## **2 Seguridad**

### **2.1.1 Advertencia de alta tensión**

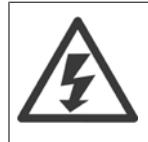

La tensión del convertidor de frecuencia y de la tarjeta opcional MCO 101 es peligrosa cuando el equipo está conectado a la red. La instalación incorrecta del motor o del convertidor de frecuencia puede producir daños en el equipo, lesiones físicas graves e incluso la muerte. Por tanto, es muy importante respetar las instrucciones de este manual, así como las normas y reglamentos de seguridad vigentes locales y nacionales.

### **2.1.2 Instrucciones de seguridad**

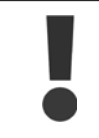

Antes de utilizar una función que afecte de forma directa o indirecta a la seguridad personal (p. ej. **Parada segura**, **Modo incendio** u otras funciones como forzar la parada del motor o intentar que siga funcionando), debe llevarse a cabo un exhaustivo **análisis de riesgos** así como una **comprobación del sistema**. Las pruebas del sistema **deben** incluir la comprobación de las modalidades de fallo en relación con las señales de control (señales analógicas y digitales y comunicación serie).

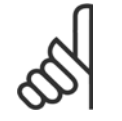

### **¡NOTA!**

**Antes de utilizar el modo Incendio, póngase en contacto con Danfoss**

- Asegúrese de que el convertidor de frecuencia esté conectado a tierra correctamente.
- No retire las conexiones de la red de alimentación, ni las del motor u otras conexiones de alimentación mientras el convertidor de frecuencia esté conectado a la red.
- Proteja a los usuarios de la tensión de alimentación.
- Proteja el motor frente a las sobrecargas conforme a la normativa vigente local y nacional.
- La corriente de fuga a tierra supera los 3,5 mA.
- La tecla [Off] (Apagar) no es un interruptor de seguridad. No desconecta el convertidor de frecuencia de la red de alimentación.

### **2.1.3 Advertencia de tipo general**

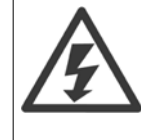

**2** 

#### **Advertencia:**

El contacto con los componentes eléctricos puede llegar a provocar la muerte, incluso una vez desconectado el equipo de la red de alimentación.

Además, asegúrese de que se han desconectado las demás entradas de tensión (enlace del circuito intermedio de CC) así como la conexión del motor para energía regenerativa.

Antes de tocar cualquier componente, potencialmente bajo tensión, del VLT AQUA Drive FC 200, espere al menos el tiempo que se indica:

380 - 480 V, 110 - 450 kW, espere al menos 15 minutos.

525 - 690 V, 132 - 630 kW, espere al menos 20 minutos.

Sólo se permite un intervalo de tiempo inferior si así se indica en la placa de características de un equipo específico.

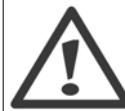

#### **Corriente de fuga**

La corriente de fuga a tierra desde el VLT AQUA Drive FC 200 es superior a 3,5 mA. Conforme a la norma IEC 61800-5-1, debe utilizarse una conexión de protección a tierra reforzada mediante: debe conectarse por separado un cable a tierra de 10 mm<sup>2</sup> (Cu) o 16 mm<sup>2</sup> (Al) mínimo, o un cable a tierra adicional, con la misma sección que el cable de alimentación de red.

#### **Dispositivo de corriente residual**

Este producto puede originar una corriente de CC en el conductor de protección. Si se utiliza un dispositivo de corriente residual (RCD) como protección adicional, sólo debe utilizarse un RCD de tipo B (retardo temporizado) en la alimentación de este producto. Consulte también la nota de aplicación RCD núm. MN.90.GX.02.

La conexión protectora a tierra del VLT AQUA Drive FC 200 y el uso de dispositivos RCD deben ajustarse siempre a la normativa local y nacional.

### **2.1.4 Antes de iniciar los trabajos de reparación**

- 1. Desconecte el convertidor de frecuencia de la red eléctrica
- 2. Desconecte los terminales 88 y 89 del bus de CC
- 3. Espere al menos el tiempo indicado en la sección Advertencias generales, más arriba
- 4. Retire el cable del motor

### **2.1.5 Condiciones especiales**

#### **Clasificaciones eléctricas:**

La clasificación que se muestra en la placa de características del convertidor de frecuencia se basa en una alimentación de red trifásica típica, dentro de los rangos de tensión, intensidad y temperatura especificados que se espera que se utilicen en la mayoría de las aplicaciones.

Los convertidores de frecuencia también admiten otras aplicaciones especiales, que afectan a las clasificaciones eléctricas del convertidor de frecuencia. Las condiciones especiales que pueden afectar a las clasificaciones eléctricas pueden ser:

- Aplicaciones monofásicas
- Aplicaciones de alta temperatura, que requieren reducción de las clasificaciones eléctricas
- Aplicaciones marinas, con condiciones ambientales más duras.

Otras aplicaciones también podrían afectar a las clasificaciones eléctricas.

Para obtener información sobre las clasificaciones eléctricas, consulte los apartados correspondientes en la .

#### **Requisitos de instalación:**

La seguridad eléctrica en general del convertidor de frecuencia exige unas condiciones especiales de instalación en cuanto a:

• Fusibles y magnetotérmicos para protección de sobreintensidades y cortocircuitos.

Convertidor de frecuencia ADAP-KOOL® AKD 102 High Power 2 Seguridad

 **2**

- Selección de los cables de alimentación (red, motor, freno, carga compartida y relé)
- Configuración de la red (rama de conexión delta del transformador a tierra, IT, TN, etc.)
- Seguridad de los puertos de baja tensión (condiciones PELV).

Para obtener información sobre los requisitos de la instalación, consulte los apartados correspondientes en estas instrucciones y en la .

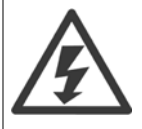

Los condensadores de enlace de CC del convertidor de frecuencia permanecerán cargados después de haber desconectado la alimentación. Para evitar el peligro de descargas eléctricas, antes de llevar a cabo tareas de mantenimiento, desconecte el convertidor de frecuencia de la toma de alimentación. Antes de realizar tareas de mantenimiento en el convertidor de frecuencia, espere al menos el tiempo indicado a continuación:

Tensión Potencia **Mín. tiempo de espera** 380 - 480 V 110 - 250 kW 20 minutos

Tenga en cuenta que puede haber alta tensión en el enlace de CC aunque los indicadores LED estén apagados.

### **2.1.6 Instalación en altitudes elevadas (PELV)**

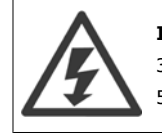

#### **Instalación a gran altitud:**

380 - 480 V: en altitudes por encima de 3 km, póngase en contacto con Danfoss con respecto al estado PELV. 525 - 690 V: en altitudes por encima de 2 km, póngase en contacto con Danfoss con respecto al estado PELV.

### **2.1.7 Evite los arranquesaccidentales**

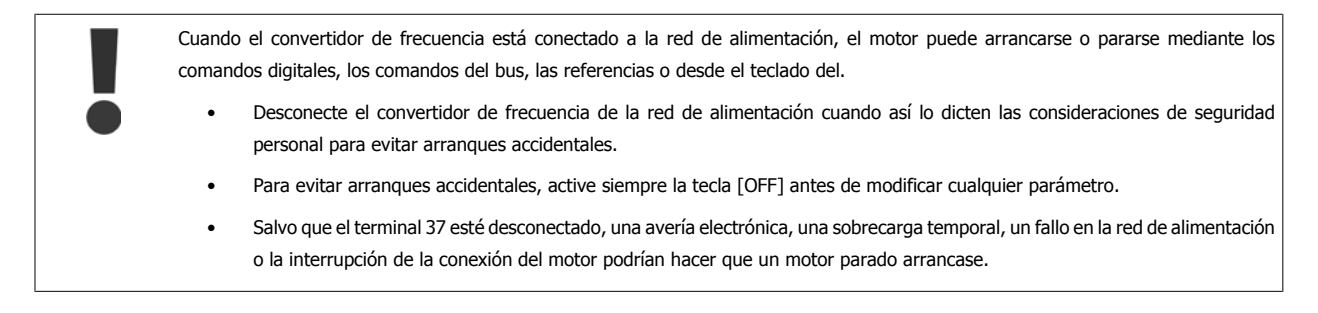

### **2.1.8 Parada de seguridad del convertidor de frecuencia**

Para las versiones equipadas con una entrada de parada de seguridad del terminal 37, el convertidor de frecuencia puede llevar a cabo la función de seguridad *Desconexión segura de par* (como se define en el borrador CD IEC 61800-5-2) o Parada categoría 0 (tal y como se define en la norma EN 60204-1).

El convertidor de frecuencia está diseñado y homologado conforme a los requisitos de la categoría de seguridad 3 de la norma EN 954-1. Esta funcionalidad recibe el nombre de "parada de seguridad". Antes de integrar y utilizar la parada de seguridad en una instalación, hay que realizar un análisis completo de los riesgos de dicha instalación para determinar si la funcionalidad de parada de seguridad y la categoría de seguridad son apropiadas y suficientes. Para instalar y usar la función de parada segura según los requisitos de la categoría de seguridad 3 de la norma EN 954-1, deberá seguir la información y las instrucciones al respecto incluidas en la correspondientes. La información y las instrucciones del Manual de funcionamiento no son suficientes para poder utilizar la función de parada de seguridad de forma correcta y segura.

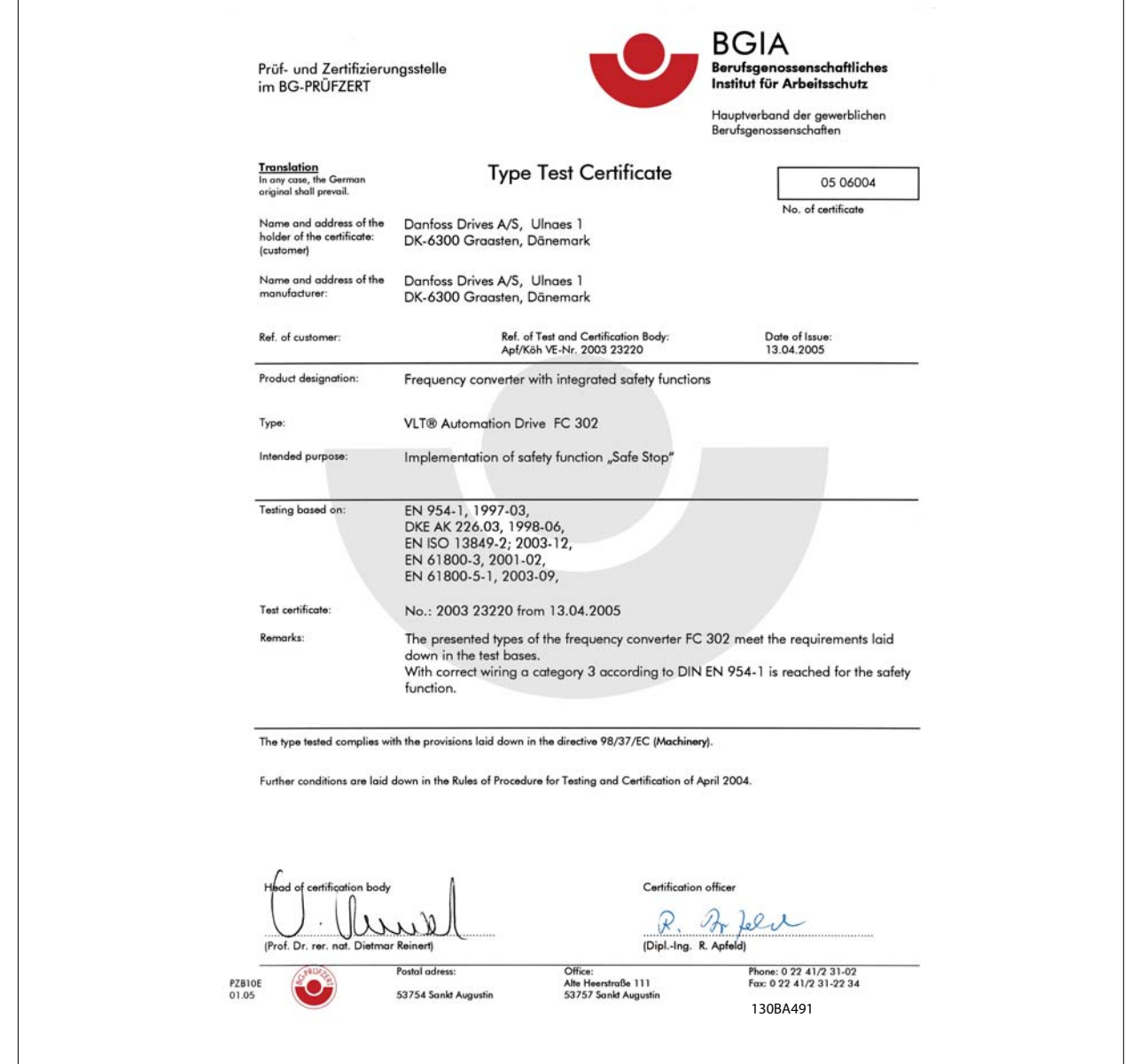

### **2.1.9 Redes aisladas de tierra (IT)**

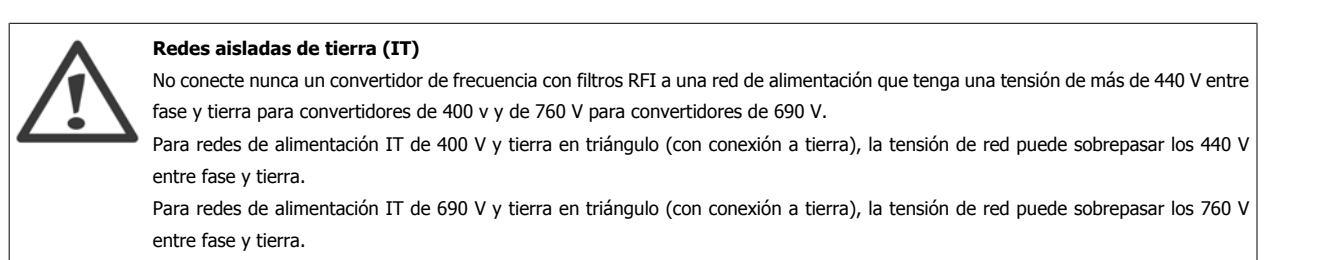

Par. 14-50 RFI Filter puede utilizarse para desconectar los condensadores RFI internos del filtro RFI a tierra.

### **2.1.10 Versión de software y homologaciones: Convertidor de frecuencia ADAP-KOOL AKD 102**

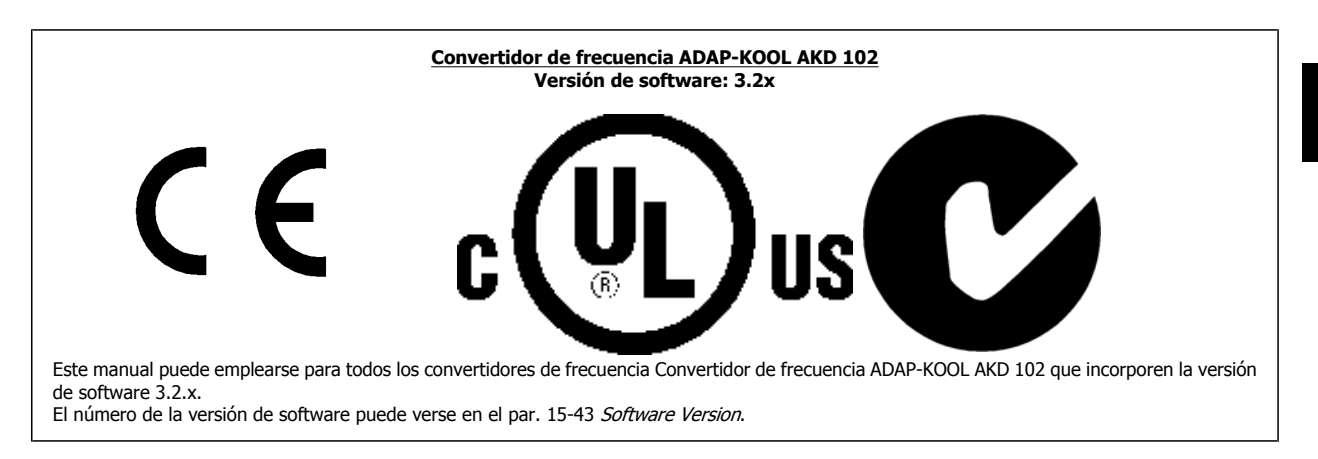

### **2.1.11 Instrucciones de eliminación**

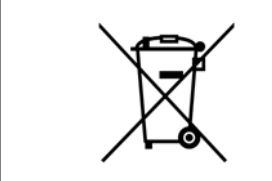

Los equipos que contienen componentes eléctricos no deben desecharse junto con los desperdicios domésticos. Debe recogerse de forma independiente con los residuos eléctricos y electrónicos de acuerdo con la legislación local actualmente vigente.

3 Instalación mecánica

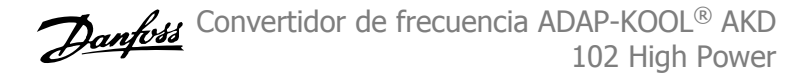

# **3 Instalación mecánica**

## **3.1 Cómo empezar**

### **3.1.1 Acerca del capítulo "Cómo llevar a cabo la instalación"**

Este capítulo se ocupa de las instalaciones mecánica y eléctrica desde y hacia los terminales de potencia y los de la tarjeta de control. La instalación eléctrica de las *opciones* se describe en los Manuales de Funcionamiento y en Guías de Diseño correspondientes.

### **3.1.2 Cómo empezar**

El convertidor de frecuencia está diseñado para realizar una instalación rápida y correcta en cuanto a EMC siguiendo los pasos descritos más abajo.

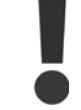

Lea las instrucciones de seguridad antes de instalar la unidad.

#### **Instalación mecánica**

• Montaje mecánico

#### **Instalación eléctrica**

- Conexión a la red eléctrica y a la toma de tierra.
- Conexión del motor y de los cables
- Fusibles y magnetotérmicos
- Terminales de control Cables

#### **Configuración rápida**

- Panel de control local, LCP
- Adaptación automática del motor, AMA
- **Programación**

El tamaño del bastidor depende del tipo de protección, del intervalo de potencia y de la tensión de red

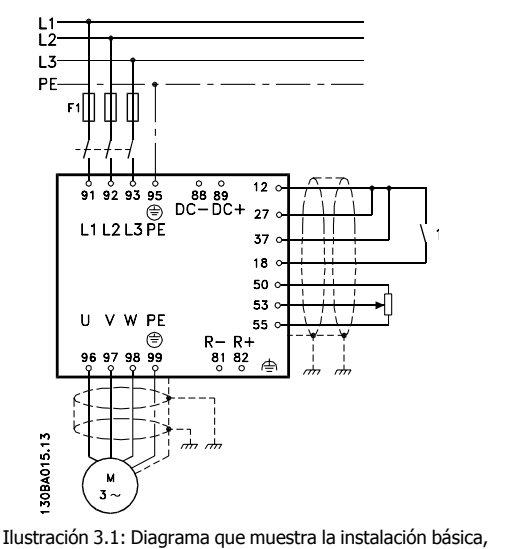

incluyendo la alimentación de red, el motor, la tecla de arranque/parada y el potenciómetro de ajuste de la velocidad.

## **3.2 Instalación previa**

**¡NOTA!**

### **3.2.1 Planificación del lugar de la instalación**

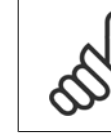

**3** 

Antes de realizar la instalación, es importante planificar el montaje del convertidor de frecuencia. La falta de planificación puede ser motivo de trabajo extra después de la instalación.

**Seleccione el mejor lugar posible de funcionamiento, considerando lo siguiente (véanse detalles en las siguientes páginas, y en las respectivas Guías de Diseño):**

- Temperatura ambiente de funcionamiento
- Método de instalación
- Cómo refrigerar la unidad
- Posición del convertidor de frecuencia
- Recorrido de los cables
- Asegúrese de que la alimentación proporciona la tensión correcta y la intensidad necesaria
- Asegúrese de que la intensidad nominal del motor no supera la máxima intensidad del convertidor de frecuencia
- Si el convertidor de frecuencia no tiene fusibles incorporados, asegúrese de que los fusibles externos tienen los valores nominales adecuados.

### **3.2.2 Recepción del convertidor de frecuencia**

Cuando reciba el convertidor de frecuencia, asegúrese de que el embalaje esté intacto y compruebe que no se ha producido ningún daño durante el transporte. En caso de daño, contacte inmediatamente con la compañía transportista y presente la correspondiente reclamación de daños.

### **3.2.3 Transporte y desembalaje**

Antes de desembalar el convertidor de frecuencia, es recomendable que se coloque lo más cerca posible del lugar donde se instalará finalmente. Retire la caja y manipule el convertidor de frecuencia sobre el palé, en la medida de lo posible.

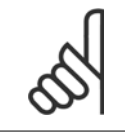

#### **¡NOTA!**

La tapa de la caja de la contiene una plantilla de taladrado para los orificios de montaje de los bastidores D.

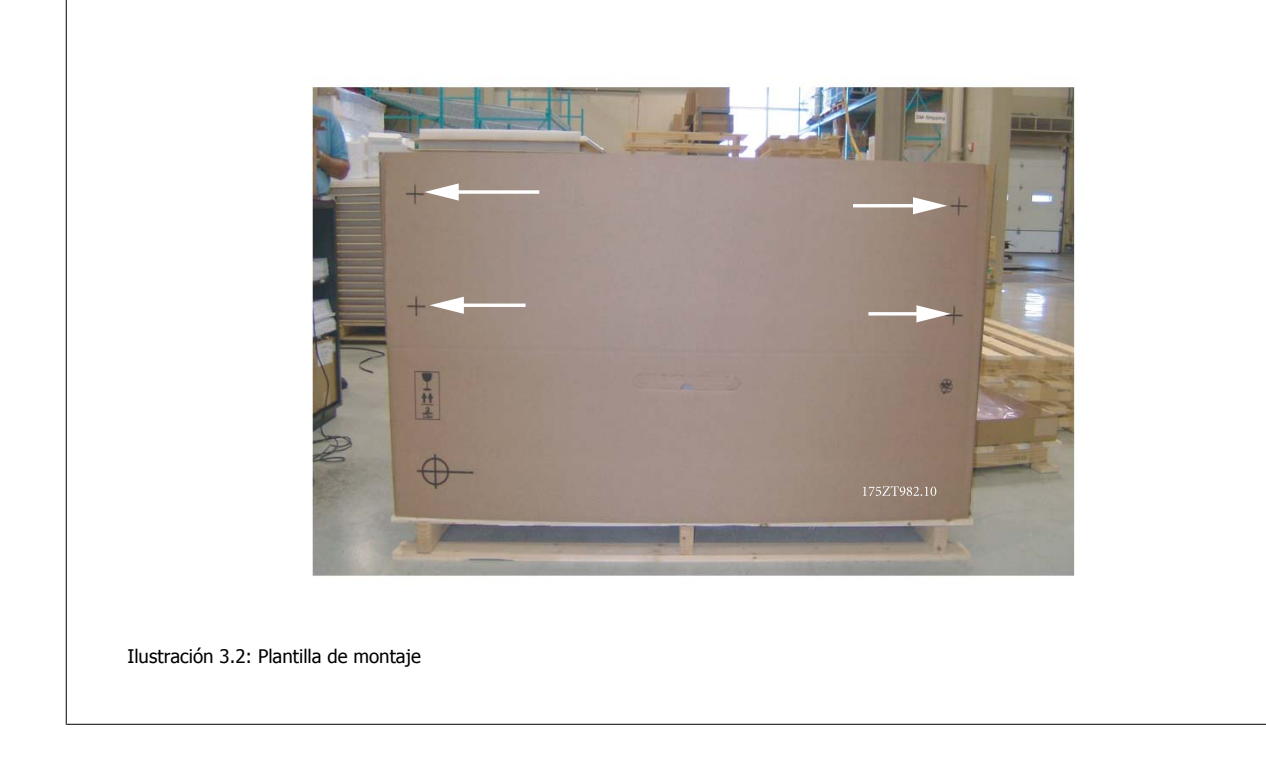

### **3.2.4 Elevación**

Eleve siempre el convertidor de frecuencia utilizando las argollas de elevación dispuestas para tal fin. Para todos los bastidores D y E2 (IP00) , utilice una barra para evitar doblar las anillas de elevación del convertidor de frecuencia.

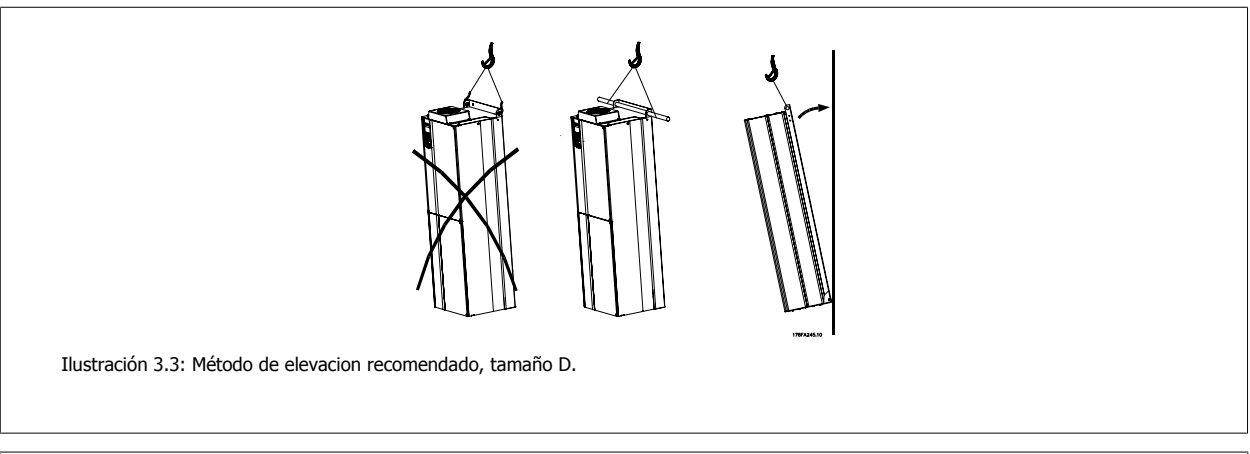

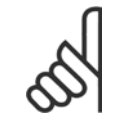

### **¡NOTA!**

La barra de elevación debe ser capaz de soportar el peso del convertidor de frecuencia. Consulte Dimensiones mecánicas para conocer el peso de los diferentes tamaños de bastidor. El diámetro máximo para la barra es de 2,5 cm (1 pulgada). El ángulo existente entre la parte superior del convertidor y el cable de elevación debe ser de 60° C o más.

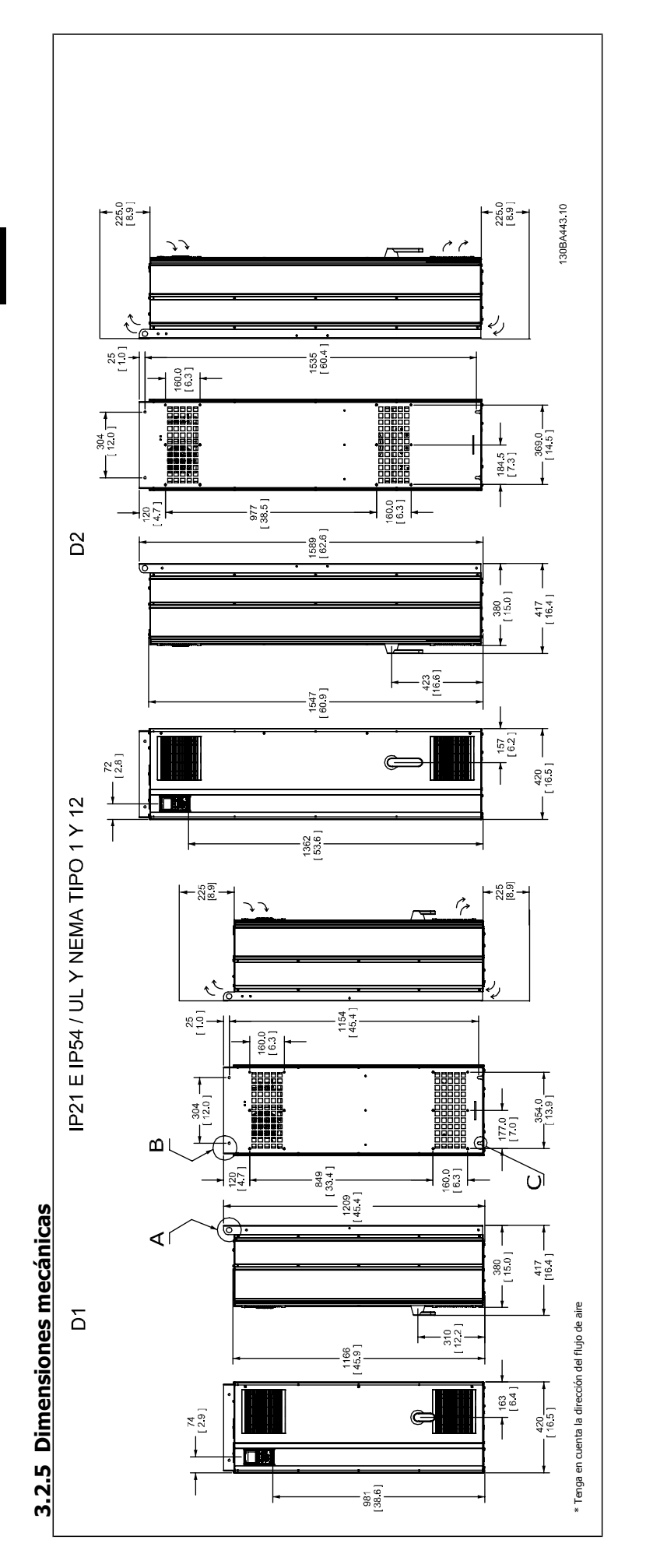

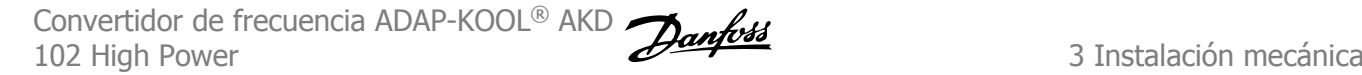

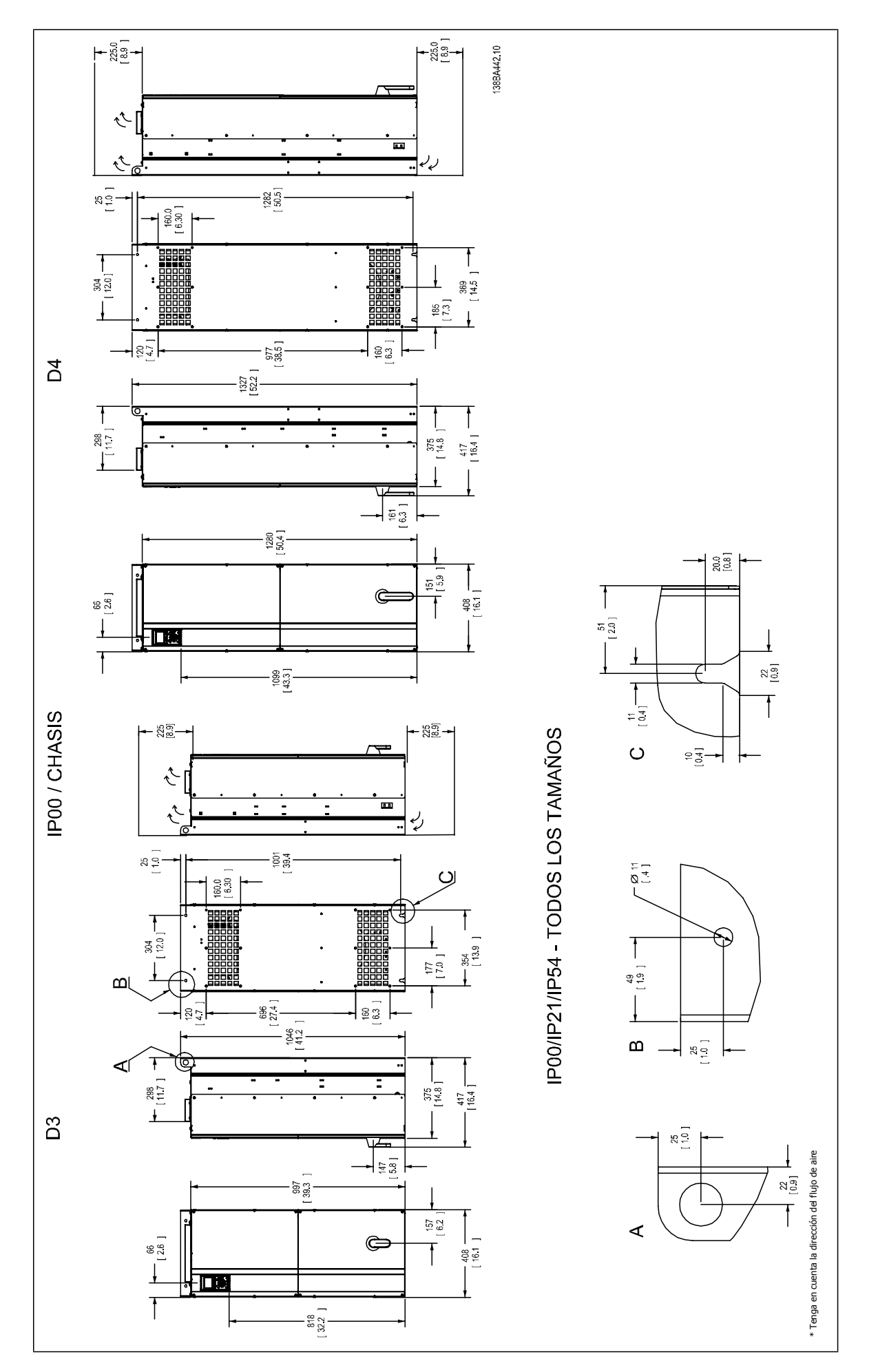

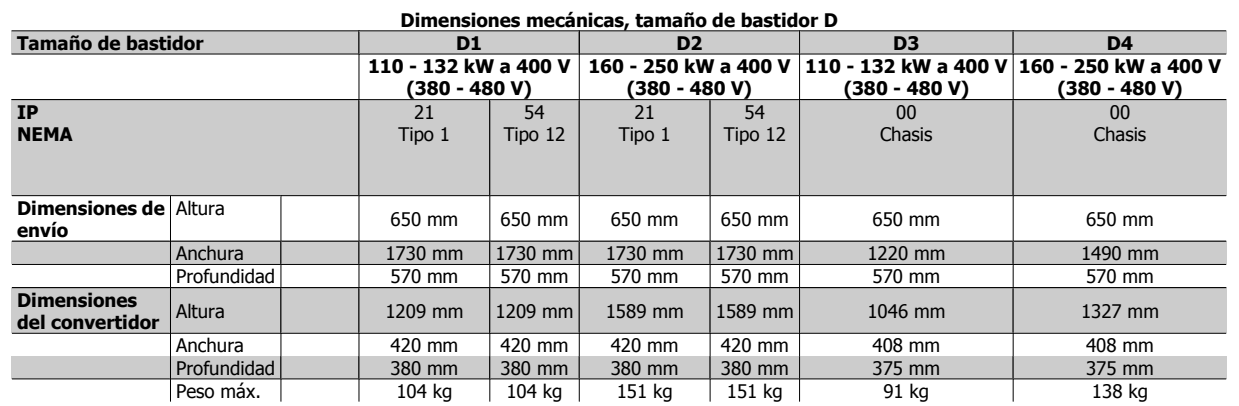

### **3.2.6 Potencia nominal**

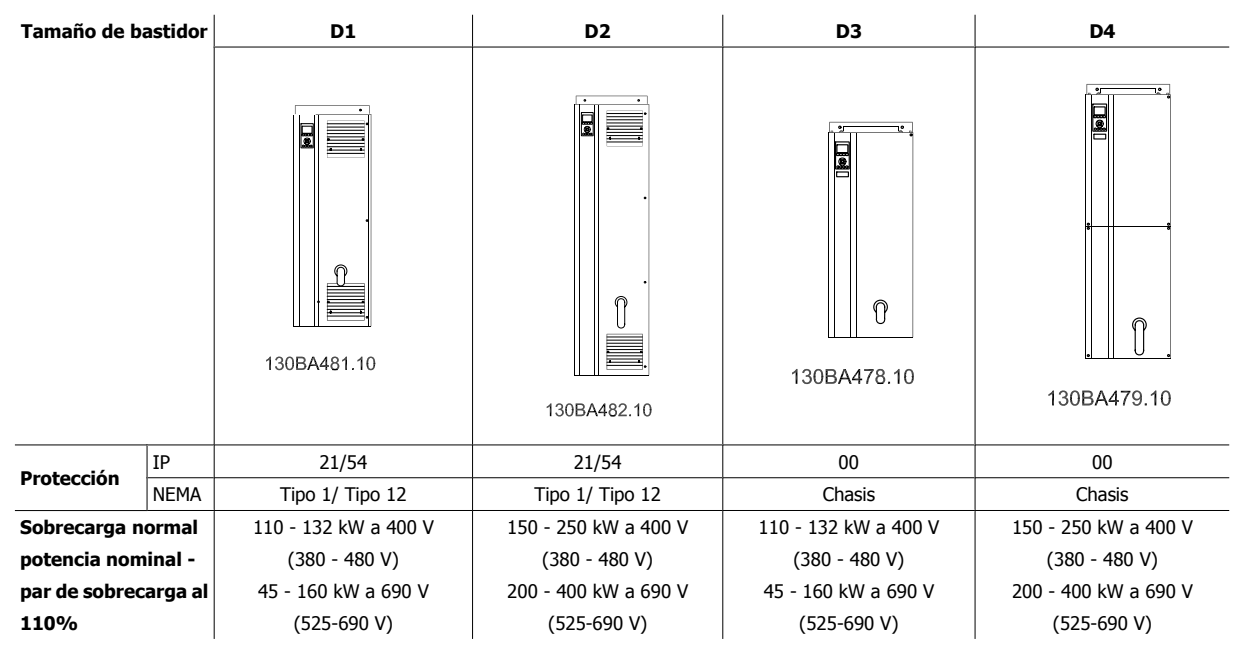

Convertidor de frecuencia ADAP-KOOL® AKD 102 High Power 3 Instalación mecánica

 **3**

## **3.3 Instalación mecánica**

La preparación de la instalación mecánica del convertidor de frecuencia debe realizarse con cuidado para asegurar un resultado correcto y evitar trabajos adicionales durante la instalación. Comience estudiando detenidamente los diagramas mecánicos al final de esta guía para familiarizarse con los requerimientos de espacio.

### **3.3.1 Herramientas necesarias**

**Para realizar la instalación mecánica se requieren las siguientes herramientas:**

- Taladrador con broca de 10 ó 12 mm.
- Metro
- Llave de tubo con los adaptadores correspondientes (7-17 mm)
- Extensiones para la llave
- Punzón para hoja metálica para los conductos o prensacables en convertidores tipo IP 21/Nema 1 e unidades IP 54
- Barra de elevación para subir la unidad (barra o tubo máx. Ø 25 mm (1 pulg.), capaz de soportar como mínimo 400 kg (880 lbs)).
- Grúa u otro auxiliar de elevación para colocar el convertidor de frecuencia en su posición
- Se necesita una herramienta Torx T50 para instalar el E1 en tipos de protección IP21 e IP54.

### **3.3.2 Consideraciones generales**

#### **Espacio**

Asegure un espacio adecuado por debajo y por encima del convertidor de frecuencia para permitir el flujo de aire y el acceso de los cables. Debe tenerse en cuenta además el espacio necesario frente a la unidad para poder abrir la puerta del panel.

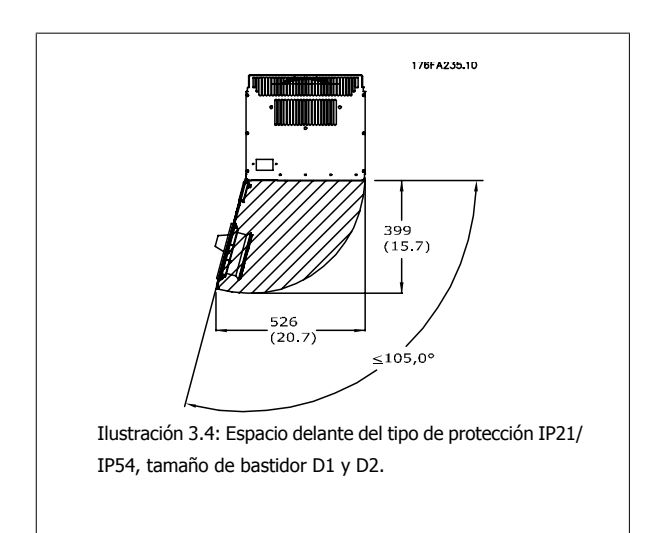

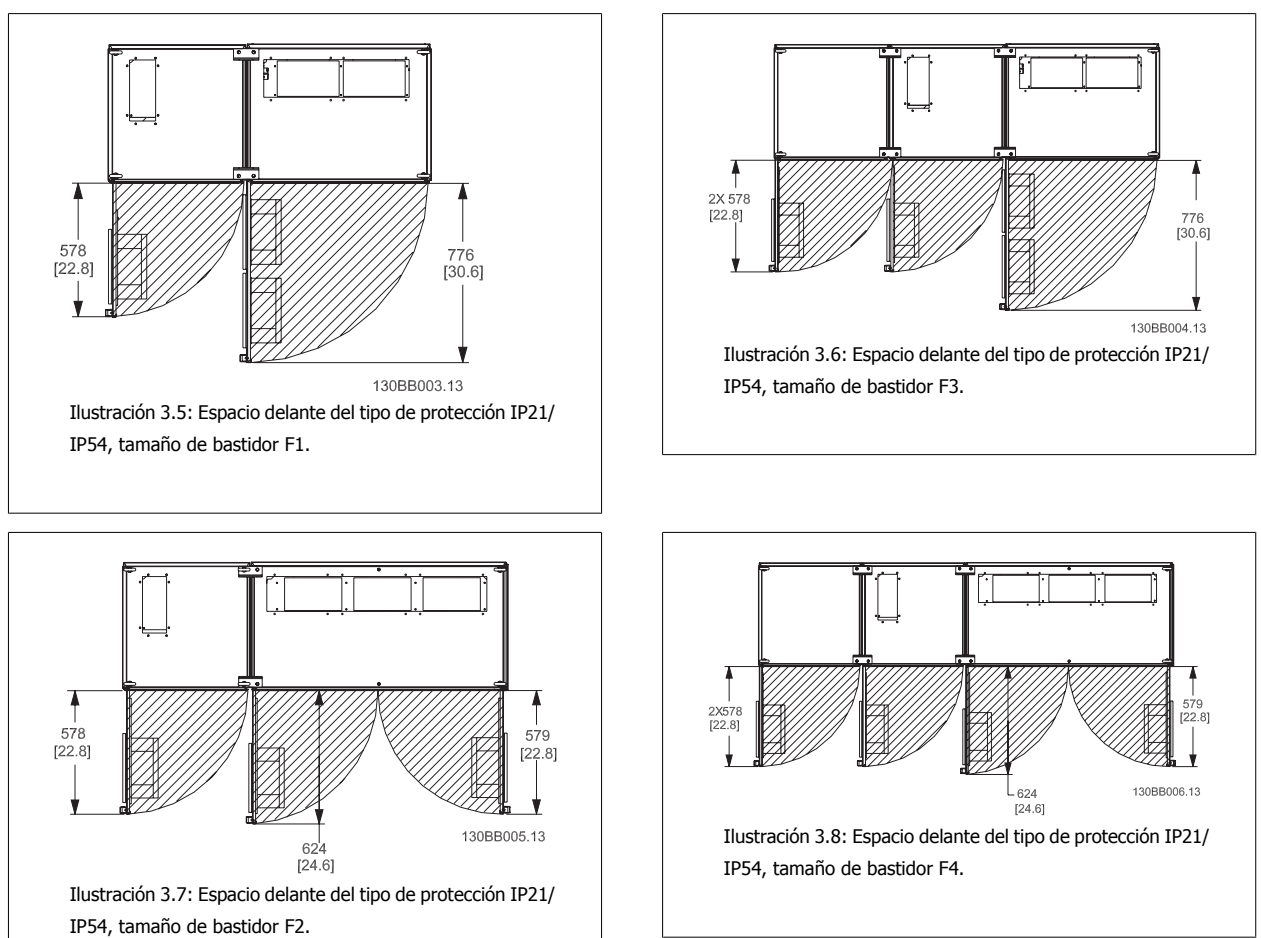

#### **Acceso de los cables**

Asegure el debido acceso para los cables, incluyendo la necesaria tolerancia para los dobleces. Ya que la protección IP00 está abierto por la parte inferior, los cables deben fijarse al panel trasero de la protección en que se instale el convertidor de frecuencia, p.e. utilizando abrazaderas para cables.

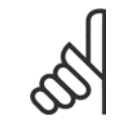

#### **¡NOTA!**

Todos los sujetacables/abrazaderas para cables deben montarse dentro del ancho de la barra de distribución del bloque de terminales.

**3** 

Convertidor de frecuencia ADAP-KOOL® AKD 102 High Power 3 Instalación mecánica

 **3**

### **3.3.3 Ubicación de los terminales - tamaño de bastidor D**

Cuando diseñe el acceso para los cables, tenga en cuenta las siguientes posiciones de los terminales.

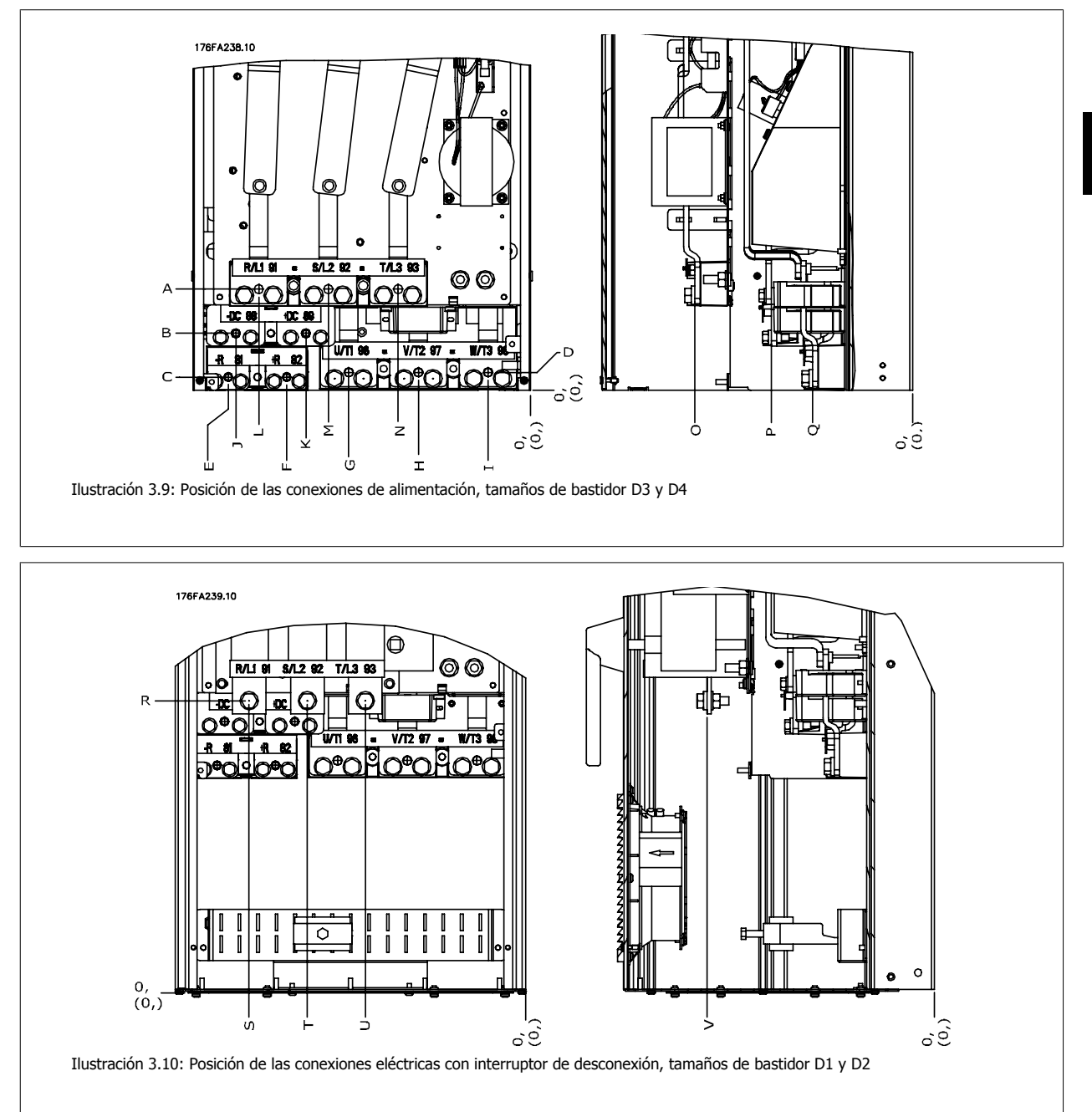

Tenga en cuenta que los cables de alimentación son pesados y difíciles de doblar. Establezca la posición óptima del convertidor de frecuencia para asegurar una sencilla instalación de los cables.

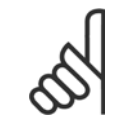

#### **¡NOTA!**

Todos los bastidores D están disponibles con terminales de entrada estándar o interruptor de desconexión. Las dimensiones de todos los terminales figuran en la siguiente tabla.

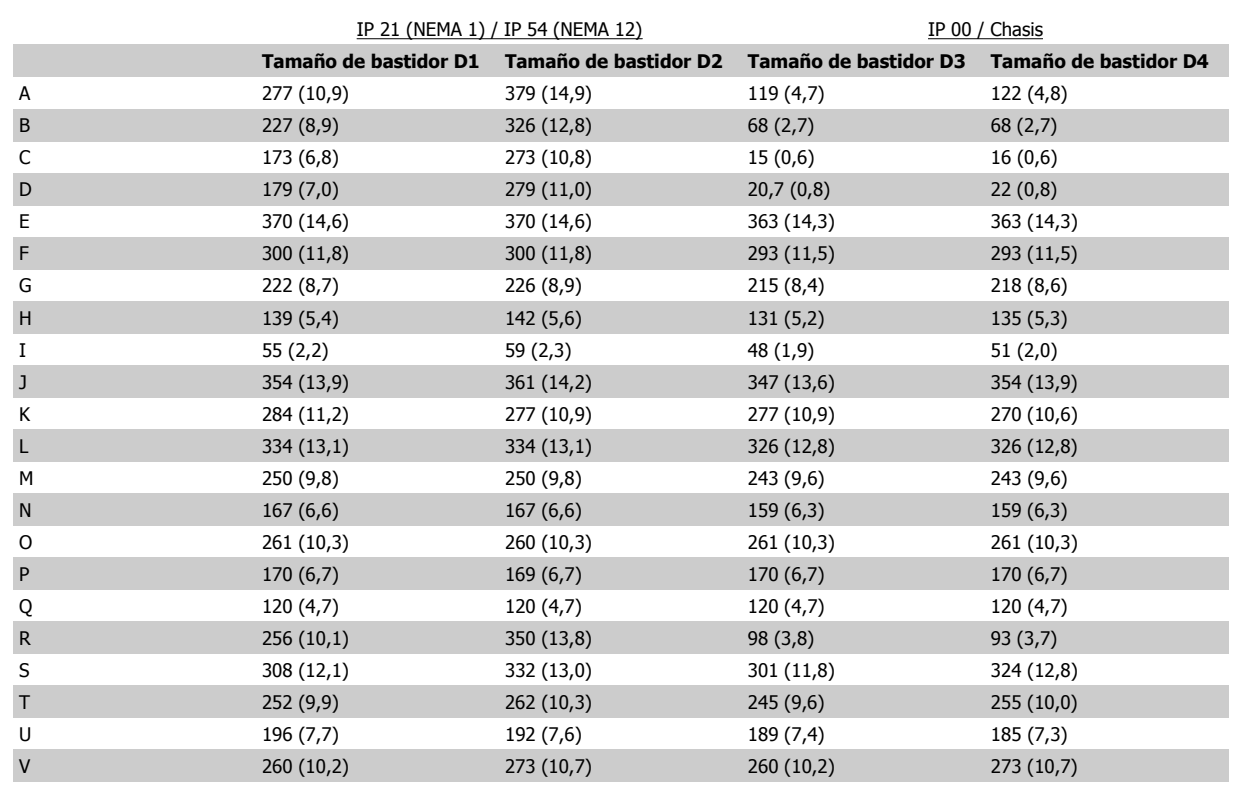

Tabla 3.1: Posiciones de cables como se muestra en los gráficos anteriores. Dimensiones en mm (pulgadas).

### **3.3.4 Refrigeración y flujo de aire**

#### **Refrigeración**

La refrigeración se puede realizar de diferentes maneras, utilizando los conductos de refrigeración de la parte superior e inferior de la unidad, utilizando los conductos de la parte trasera de la unidad o combinando los diferentes recursos de refrigeración.

#### **Refrigeración de conducciones**

Se ha desarrollado una opción específica para optimizar la instalación de convertidores de frecuencia IP00/chasis en protecciones Rittal TS8 utilizando el ventilador del convertidor de frecuencia para la refrigeración forzada por aire de la vía posterior. El aire de la parte superior de la protección debe extraerse del emplazamiento, de manera que las pérdidas de calor de la vía posterior no se disipen dentro de la sala de control, reduciendo así las necesidades de uso de aire acondicionado en las instalaciones..

Para más información, consulte Instalación del Kit de refrigeración de tuberías en protecciones Rittal.

#### **Refrigeración trasera**

El aire procedente de la vía posterior también puede ventilarse a través de la parte posterior de una protección Rittal TS8. Esto ofrece una solución en la que la vía posterior puede tomar aire del exterior del emplazamiento y conducir el calor desprendido al exterior, reduciendo así las necesidades de aire acondicionado.

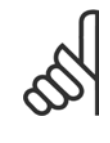

#### **¡NOTA!**

Se requiere uno o más ventiladores de puerta en el alojamiento para eliminar las pérdidas térmicas no contenidas en la vía posterior del convertidor y cualquier pérdida adicional generada en el resto de componentes montados en la protección. El caudal de aire total necesario debe calcularse para poder seleccionar los ventiladores adecuados. Algunos fabricantes de protecciones ofrecen software para la realización de los cálculos (por ejemplo, el software Rittal Therm). Si el convertidor es el único componente que genera calor dentro de la protección, el caudal de aire mínimo necesario con una temperatura ambiente de 45°C para los convertidores D3 y D4 es de 391 m3/h (230 cfm).

#### **Flujo de aire**

Debe asegurarse el necesario flujo de aire sobre el radiador. Abajo se muestra el caudal de aire.

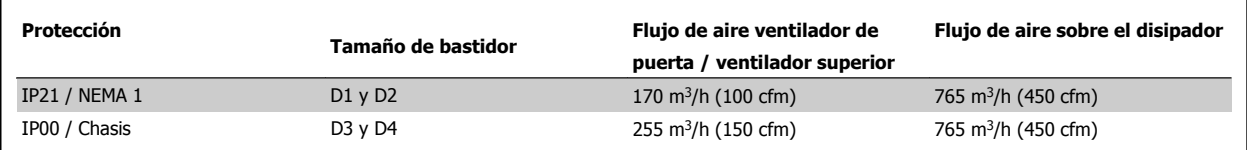

Tabla 3.2: Caudal de aire del disipador

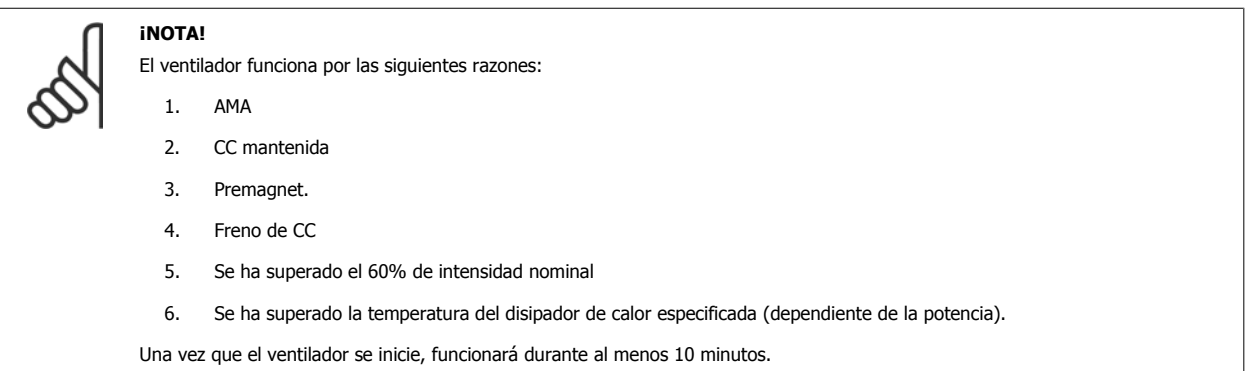

#### **Conducciones externas**

Si se añaden conductos externos adicionales al alojamiento Rittal, debe calcularse la caída de presión en los conductos. Utilice las tablas siguientes para reducir la potencia del convertidor de frecuencia conforme a la caída de presión.

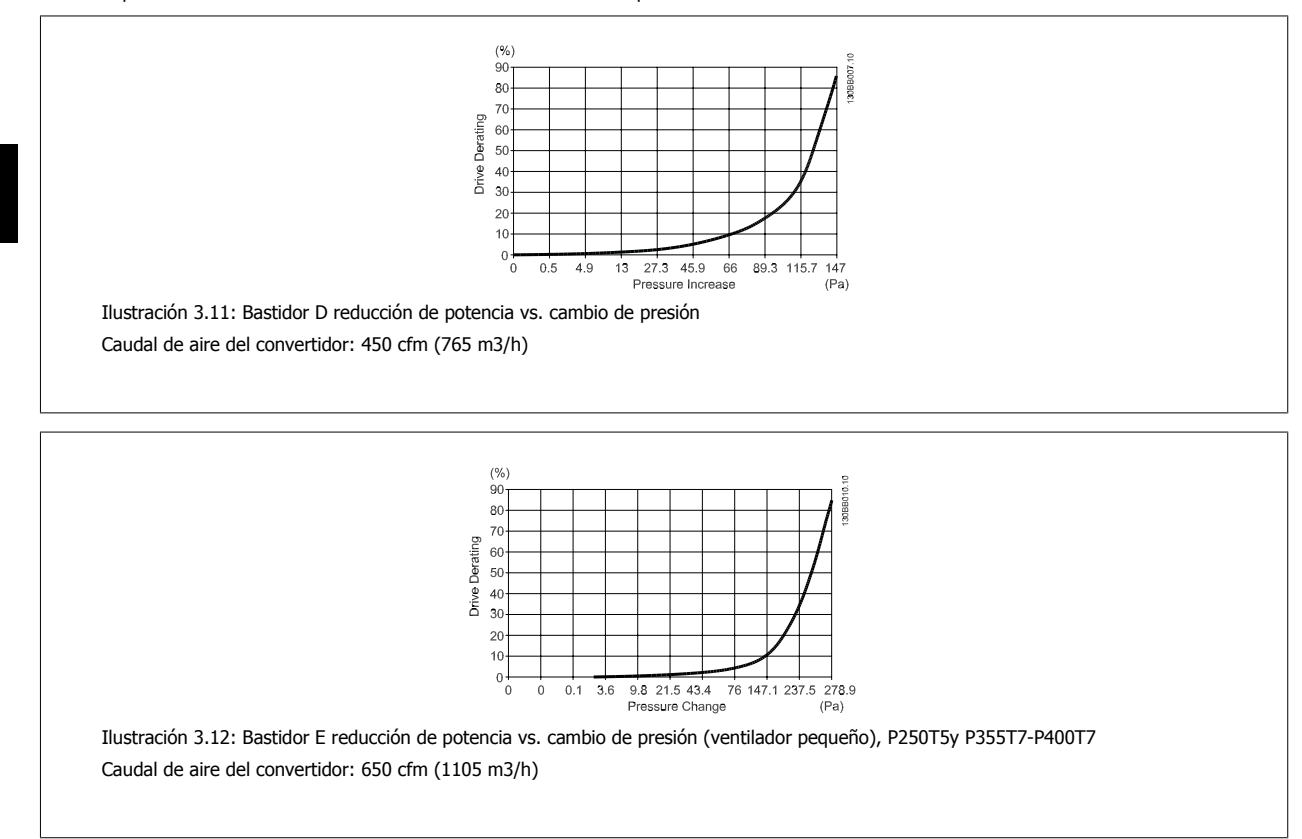

### **3.3.5 Instalación en pared - Unidades IP21 (NEMA 1) e IP54 (NEMA 12)**

Sólo aplicable a tamaños de bastidor D1 y D2 . Debe decidirse dónde se instalará la unidad.

#### **Tome en consideración los puntos relevantes antes de seleccionar el lugar final de instalación:**

- Espacio libre para refrigeración
- Acceso para abrir la puerta
- Entrada de cables desde la parte inferior

Marque con cuidado los orificios de montaje utilizando la plantilla de montaje sobre la pared, y practique los orificios como se indica. Asegure la distancia adecuada al suelo y al techo para permitir la refrigeración. Son necesarios un mínimo de 225 mm (8,9 pulg.) por debajo del convertidor de frecuencia. Coloque los pernos en la parte inferior y eleve el convertidor de frecuencia sobre los pernos. Incline el convertidor de frecuencia contra la pared y coloque los pernos superiores. Apriete los cuatro pernos para asegurar el convertidor de frecuencia contra la pared.

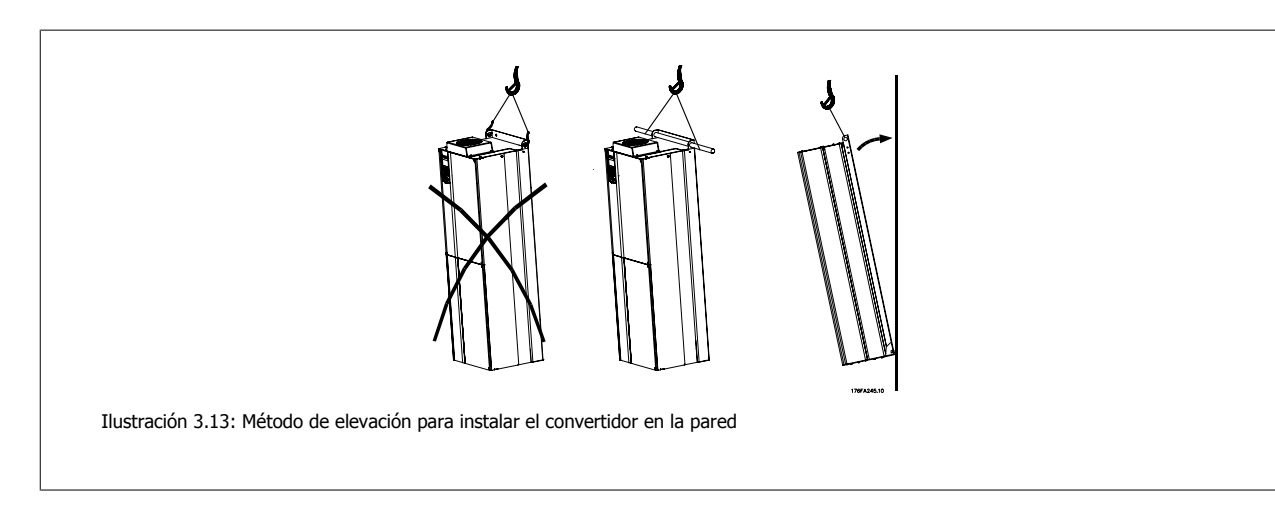

### **3.3.6 Entrada para prensacables/conducto - IP21 (NEMA 1) e IP54 (NEMA12)**

Los cables se conectan desde la parte inferior a través de la placa prensacables. Retire la placa y decida dónde va a colocar la entrada para los prensacables o conductos. Practique orificios en la zona marcada sobre el esquema.

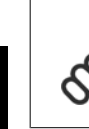

### **¡NOTA!**

La placa de prensacables debe colocarse en el convertidor de frecuencia para asegurar el grado de protección especificado, así como para asegurar la correcta refrigeración de la unidad. No instalar la placa de prensacables puede producir la desconexión del convertidor de frecuencia en Alarma 69, Temp. tarj. pot.

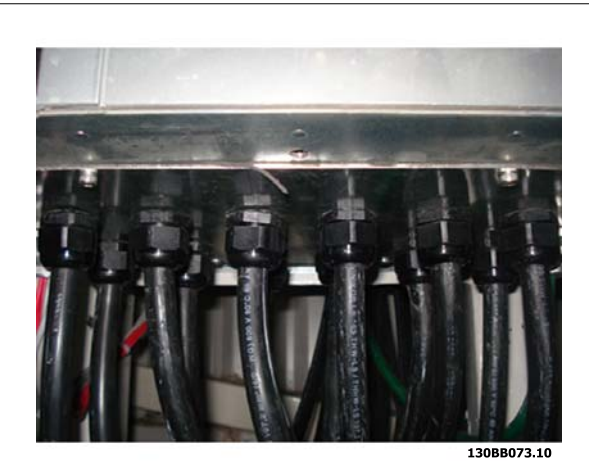

Ilustración 3.14: Ejemplo de instalación adecuada de la placa de prensacables.

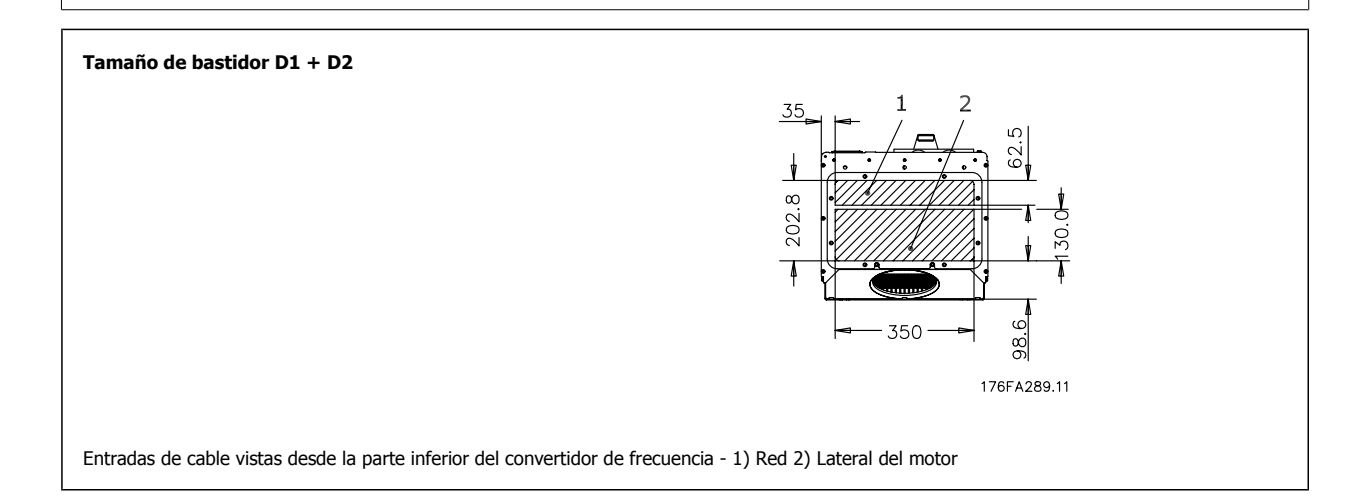

Convertidor de frecuencia ADAP-KOOL® AKD 102 High Power 3 Instalación mecánica

 **3**

### **3.3.7 Instalación de protección antigoteo IP21 (tamaño de bastidor D1 y D2 )**

**Para cumplir con la clasificación IP21 es necesario instalar un protector antigoteo independiente, como se explica a continuación:**

- Retire los dos tornillos frontales
- Coloque el protector antigoteo y vuelva a colocar los tornillos
- Apriete los tornillos hasta 5,6 Nm (50 pulgadas-lbs)

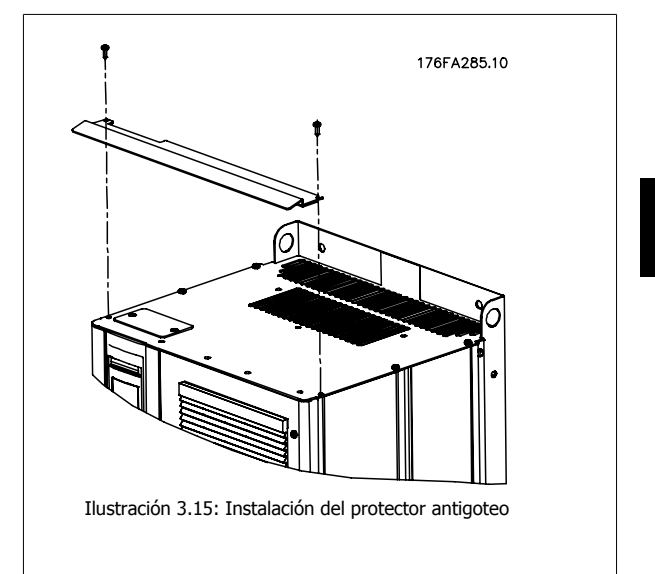

## **3.4 Instalación en campo de opciones**

### **3.4.1 Instalación del kit de refrigeración de tuberías en protecciones Rittal**

Este apartado cubre el proceso de instalación de convertidores de frecuencia en IP00/Chasis con kits de refrigeración de tuberías, en protecciones Rittal. Además de la protección, se requiere una base/pedestal de 200 mm.

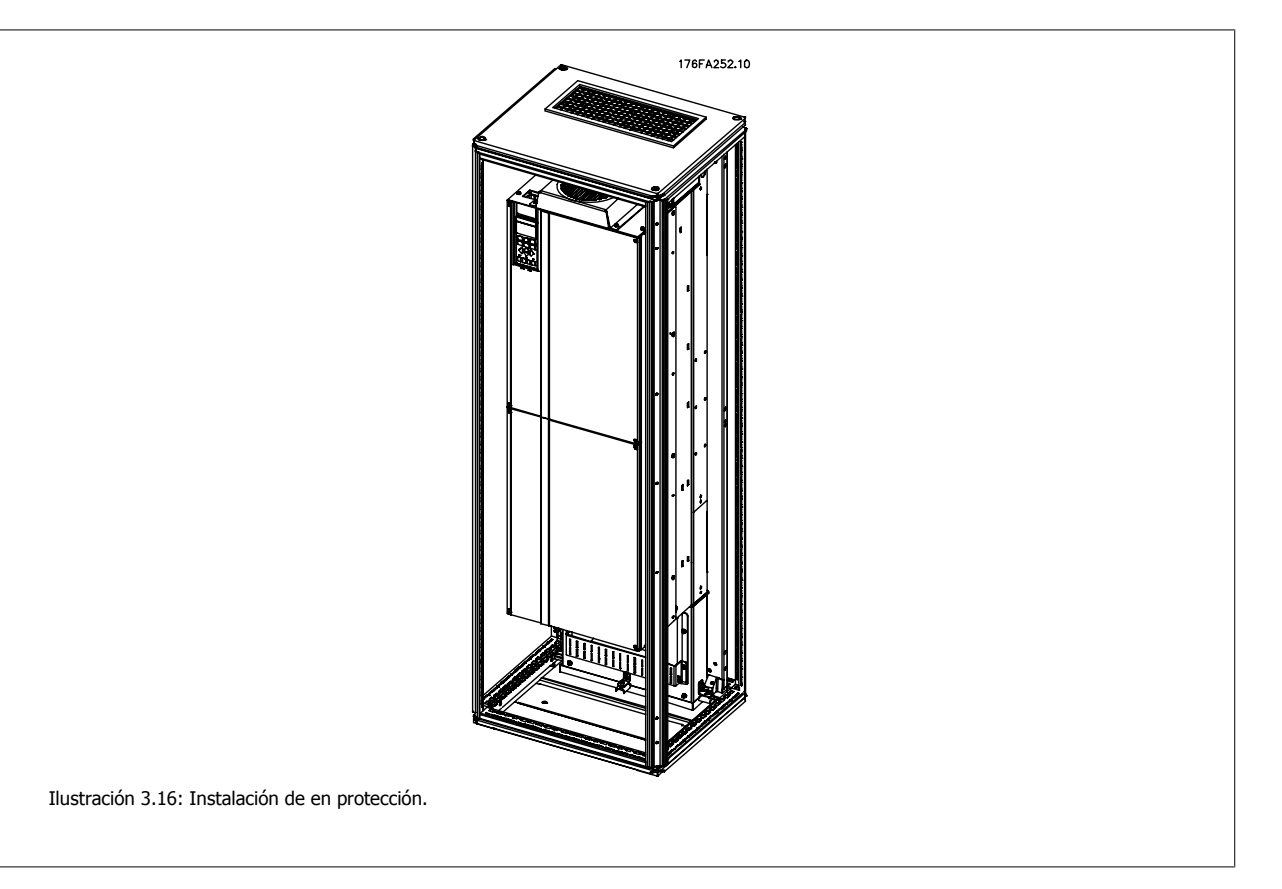

#### **Las dimensiones mínimas de la protección son:**

• Bastidor D3 y D4: Profundidad 500 mm y anchura 600 mm.

La máxima profundidad y anchura vienen determinadas por la instalación. Cuando se utilicen varios convertidores de frecuencia en una protección, se recomienda que cada convertidor se monte sobre su propio panel trasero y que esté sostenido a lo largo de la sección central del panel. Estos kit de ventilación no soportan el montaje "en bastidor" del panel (consulte los detalles en el catálogo de Rittal TS8). Los kits de refrigeración de tuberías que se muestran en la siguiente tabla son adecuados solo para su uso con convertidores de frecuencia IP 00 / chasis en protecciones unidades.

#### **¡NOTA!**

Se requiere uno o más ventiladores de puerta en el alojamiento para eliminar las pérdidas térmicas no contenidas en la vía posterior del convertidor y cualquier pérdida adicional generada en el resto de componentes montados en la protección. El caudal de aire total necesario debe calcularse para poder seleccionar los ventiladores adecuados. Algunos fabricantes de protecciones ofrecen software para la realización de los cálculos (por ejemplo, el software Rittal Therm). Si el convertidor es el único componente que genera calor dentro de la protección, el caudal de aire mínimo necesario con una temperatura ambiente de 45°C para los convertidores D3 y D4 es de 391 m3/h (230 cfm).

#### **Información de pedido**

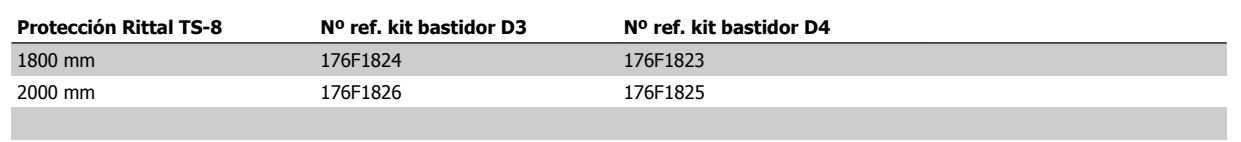

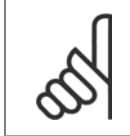

#### **¡NOTA!**

Consulte el Manual de funcionamiento del kit de conducciones, 175R5640, para obtener más información

#### **Conducciones externas**

Si se añaden conductos externos adicionales al alojamiento Rittal, debe calcularse la caída de presión en los conductos. Para obtener más información, consulte la sección Refrigeración y caudal de aire.

### **3.4.2 Instalación exterior/ Kit NEMA 3R para protecciones Rittal**

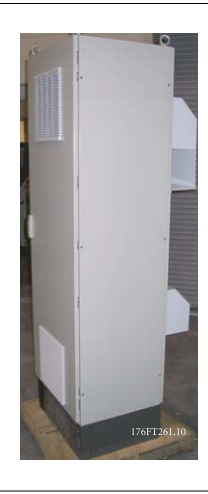

Esta sección describe la instalación de los kits NEMA 3R disponibles para los convertidores de frecuencia de de bastidores D3 y D4 . Estos kits están diseñados y probados para su uso con versiones IP00/ Chasis de estos bastidores en protecciones Rittal TS8 NEMA 3R o NEMA 4. La protección NEMA-3R es una protección para exteriores que proporciona protección frente a la lluvia y el hielo. El armario NEMA-4 es una protección para exteriores que proporciona un mayor grado de protección frente a la intemperie y el agua de riego.

La profundidad mínima de la protección es de 500 mm (600 mm para bastidor E2) y el kit está diseñado para una protección de 600 mm de ancho (800 mm para bastidor E2). Pueden elegirse otras anchuras de protección, pero se requiere equipamiento Rittal adicional. La máxima profundidad y anchura vienen determinadas por la instalación.

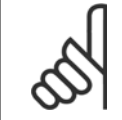

#### **¡NOTA!**

La intensidad nominal de los convertidores en bastidores D3 y D4 se reduce en un 3% al añadir el kit NEMA 3R. Los convertidores en bastidores E2 no requieren reducción de potencia

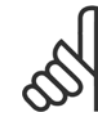

#### **¡NOTA!**

Se requiere uno o más ventiladores de puerta en el alojamiento para eliminar las pérdidas térmicas no contenidas en la vía posterior del convertidor y cualquier pérdida adicional generada en el resto de componentes montados en la protección. El caudal de aire total necesario debe calcularse para poder seleccionar los ventiladores adecuados. Algunos fabricantes de protecciones ofrecen software para la realización de los cálculos (por ejemplo, el software Rittal Therm). Si el convertidor de frecuencia es el único componente que genera calor dentro del alojamiento, el caudal de aire mínimo requerido con una temperatura ambiente de 45°C para convertidores de frecuencia D3 y D4 es de 391 m3/h (230 cfm).

#### **Información de pedido**

Tamaño de bastidor D3: 176F4600 Tamaño de bastidor D4: 176F4601 Tamaño de bastidor E2: 176F1852

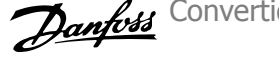

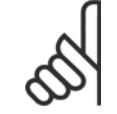

#### **¡NOTA!**

Consulte las instrucciones 175R5922 para obtener más información.

### **3.4.3 Instalación en pedestal**

Esta sección describe la instalación de una unidad de pedestal disponible para la serie VLT de convertidores de frecuencia bastidores D1 y D2. Este pedestal tiene 200 mm de altura y permite que estos bastidores se monten sobre el suelo. La parte frontal del pedestal tiene aberturas para la entrada de aire a los componentes de potencia.

Debe instalarse la placa prensacables del convertidor de frecuencia para proporcionar la refrigeración adecuada a los componentes de control del convertidor a través del ventilador de puerta, y para mantener los grados de protección de protección IP21/NEMA 1 ó IP54/NEMA 12.

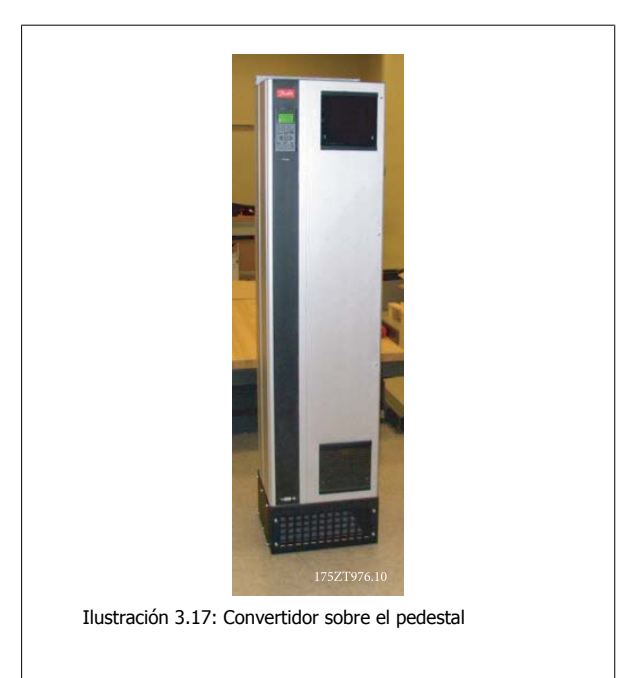

Hay un pedestal que se adecua a ambos tamaños, bastidores D1 y D2. Su número de pedido es el 176F1827. Se trata de un pedestal estándar para bastidor E1.

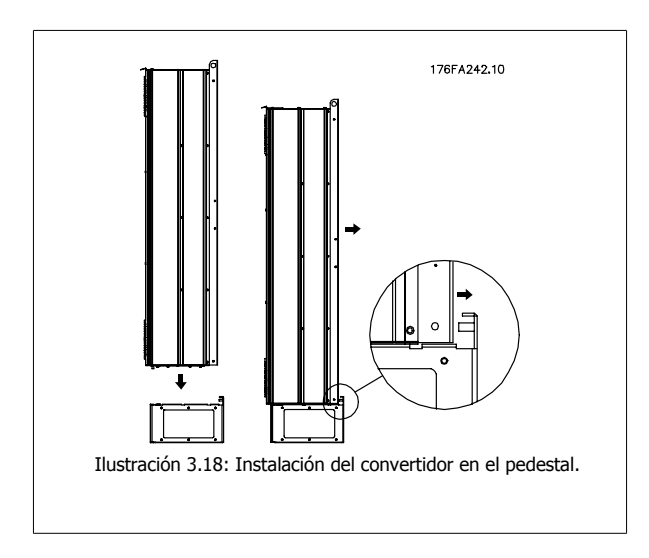

### **3.4.4 Instalación de las opciones de la placa de entrada**

Esta sección es para la instalación de campo de kits opcionales de entrada disponibles para convertidores de frecuencia en todos los bastidores D y E. No intente retirar los filtros RFI de las placas de entrada. Los filtros RFI pueden resultar dañados si se quitan de la placa de entrada.

**¡NOTA!**

En caso de haber filtros RFI disponibles, deben distinguirse dos tipos distintos, dependientes de la combinación de placa de entrada y de los filtros RFI intercambiables. En algunos casos, los kits para instalación de campo son los mismos para todas las tensiones.

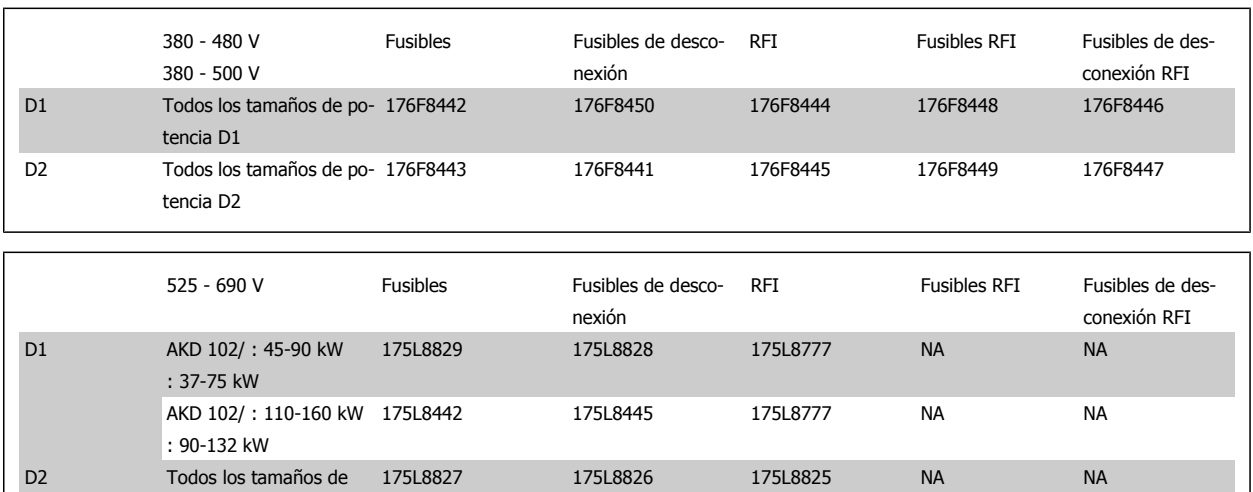

potencia D2

#### **¡NOTA!**

Para obtener más información, consulte la Hoja de instrucciones, 175R5795

### **3.4.5 Instalación de la protección de red para convertidores de frecuencia**

Esta sección describe la instalación de una protección de red para los convertidores de frecuencia con bastidores D1, D2 y E1. No se puede instalarla en versiones IP00/ Chasis, ya que éstos incluyen de serie una cubierta metálica. Estas protecciones cumplen los requisitos VBG-4.

#### **Números de pedido:**

Bastidores D1 y D2 : 176F0799

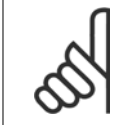

**¡NOTA!**

Para obtener más información, consulte la Hoja de instrucciones, 175R5923

4 Instalación eléctrica

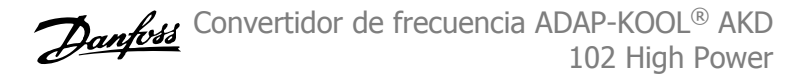

# **4 Instalación eléctrica**

## **4.1 Instalación eléctrica**

### **4.1.1 Conexiones de potencia**

**¡NOTA!**

#### **Cableado y fusibles**

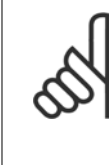

#### **Cables en general**

Todo el cableado debe estar conforme con la normativa local sobre secciones transversales de cables y temperatura ambiente. Las aplicaciones UL requieren conductores de cobre de 75 ºC. Los conductores de cobre de 75 y 90 ºC son térmicamente aceptables para el convertidor de frecuencia para su uso en aplicaciones que no sean UL.

Las conexiones para los cables de alimentación están situadas como se muestra a continuación. El dimensionamiento de la sección transversal de cable debe realizarse de acuerdo con las corrientes nominales y la legislación local. Consulte los detalles en la sección Especificaciones.

Para protección del convertidor de frecuencia, es preciso que se utilicen los fusibles recomendados o bien que la unidad tenga fusibles incorporados. Los fusibles recomendados se indican en las tablas de la sección de fusibles. Asegúrese siempre de que el fusible se ajuste a las normativas locales.

Si se incluye un interruptor de red, la conexión a la red eléctrica se conectará al mismo.

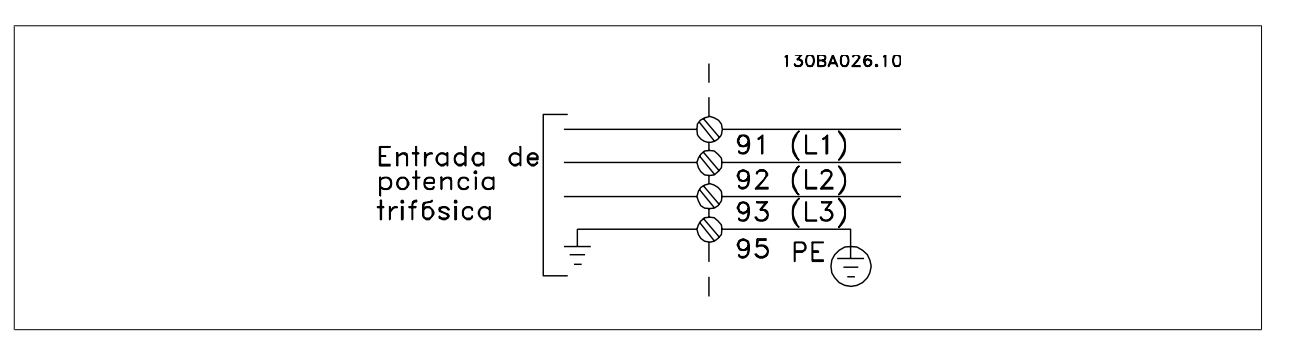

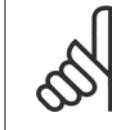

#### **¡NOTA!**

El cable de motor debe estar apantallado/blindado. Si se utiliza un cable no apantallado/blindado, no se cumplirán algunos requisitos de EMC. Utilice un cable de motor apantallado/blindado para cumplir con las especificaciones de emisión EMC. Para más información consulte las Especificaciones EMC en la Guía de diseño del .

Consulte en la sección Especificaciones generales las dimensiones correctas de sección y longitud del cable de motor.

#### **Apantallamiento de los cables:**

Evite la instalación con extremos de pantalla retorcida en espiral. Eliminan el efecto de apantallamiento a frecuencias elevadas. Si necesita interrumpir el apantallamiento para instalar un aislante del motor o un contactor del motor, el apantallamiento debe continuarse con la menor impedancia de AF posible.

Conecte la pantalla del cable de motor a la placa de desacoplamiento del convertidor de frecuencia y al chasis metálico del motor.

Realice las conexiones del apantallamiento con la mayor superficie posible (abrazadera para cable). Para ello, utilice los dispositivos de instalación suministrados con el convertidor de frecuencia.

#### **Longitud y sección del cable:**

Las pruebas de EMC efectuadas en el convertidor de frecuencia se han realizado con una longitud y una sección transversal de cable determinadas. Mantenga el cable de motor tan corto como sea posible para reducir el nivel de interferencias y las corrientes de fuga.

#### **Frecuencia de conmutación:**

Si los convertidores de frecuencia se utilizan con filtros de onda senoidal para reducir el ruido acústico de un motor, la frecuencia de conmutación debe ajustarse según la instrucción de par. 14-01 Frecuencia conmutación.

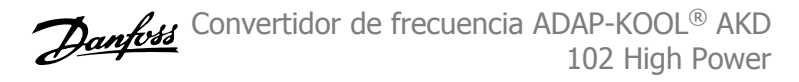

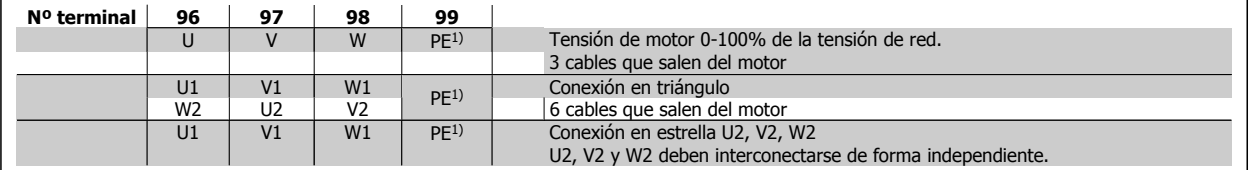

#### 1)Conexión con protección a tierra

**4** 

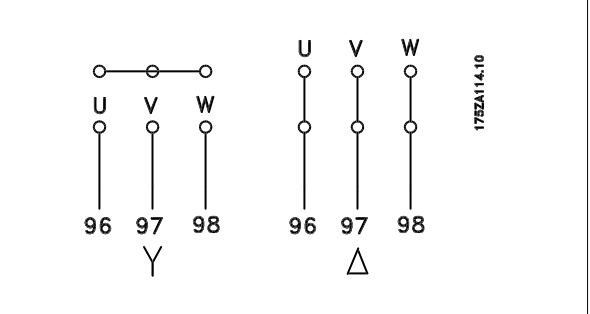

### **¡NOTA!**

Para los motores sin papel de aislamiento de fase o cualquier otro refuerzo de aislamiento adecuado para su funcionamiento con suministro de tensión (como un convertidor de frecuencia), coloque un Filtro de onda senoidal en la salida del convertidor de frecuencia.

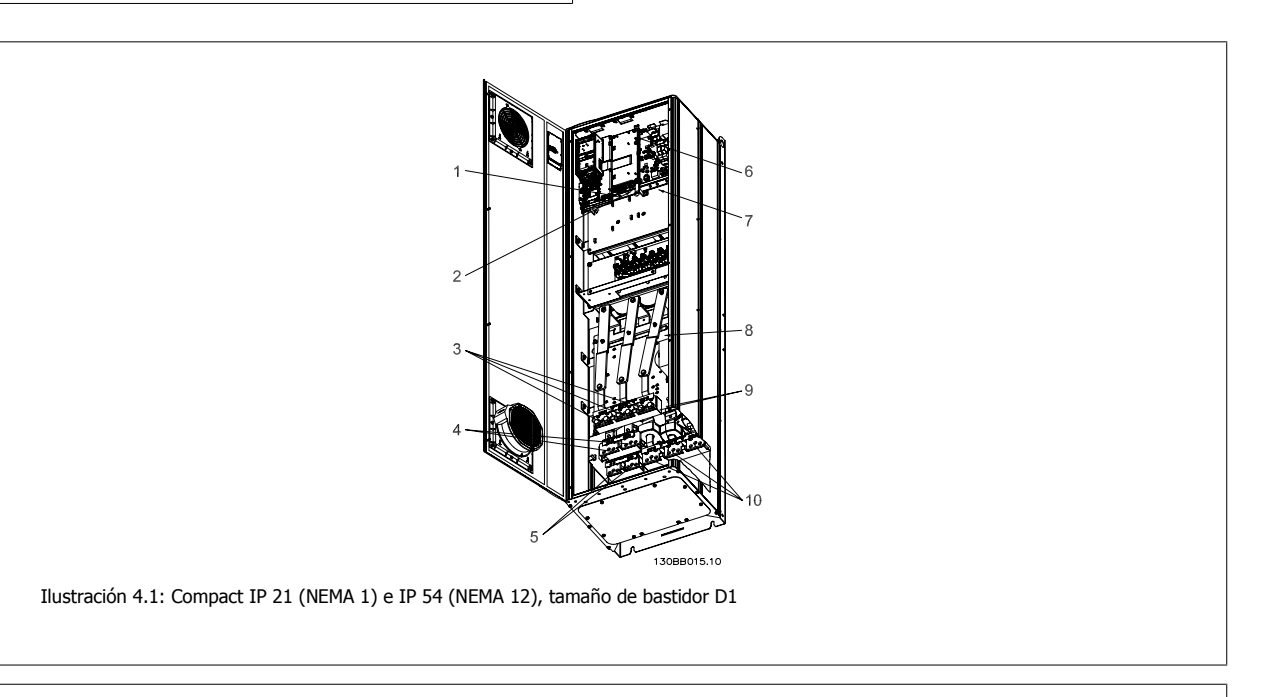

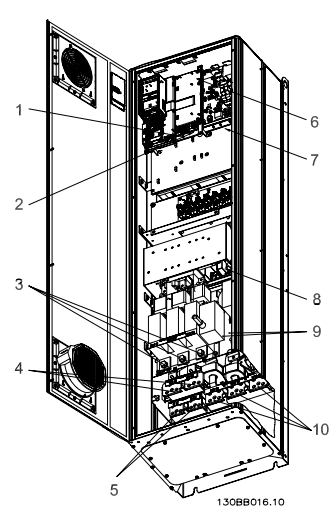

Ilustración 4.2: Compact IP 21 (NEMA 1) e IP 54 (NEMA 12) con sistema de desconexión, fusible y filtro RFI, tamaño de bastidor D2

Convertidor de frecuencia ADAP-KOOL® AKD 102 High Power 4 Instalación eléctrica

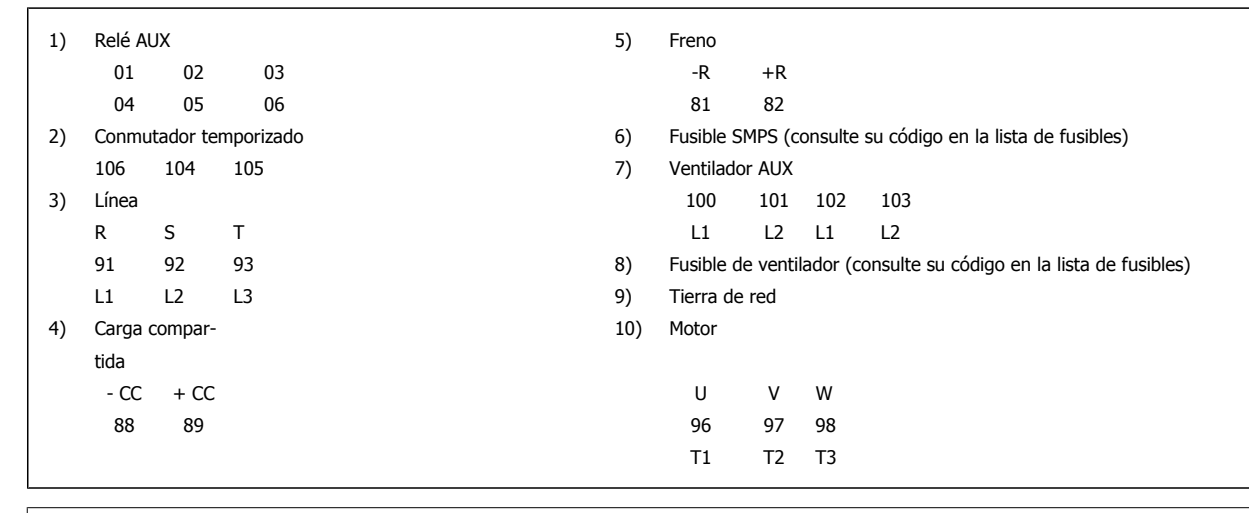

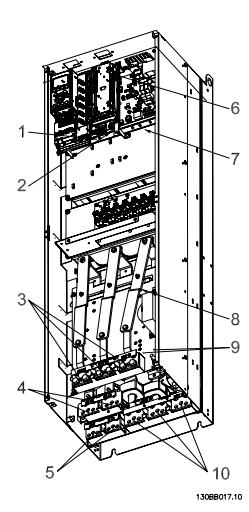

Ilustración 4.3: Compact IP 00 (Chasis), tamaño de bastidor D3

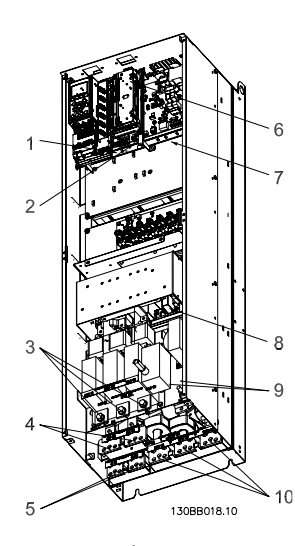

Ilustración 4.4: Compact IP 00 (chasis) con sistema de desconexión, fusible y filtro RFI, tamaño de bastidor D4

### 4 Instalación eléctrica

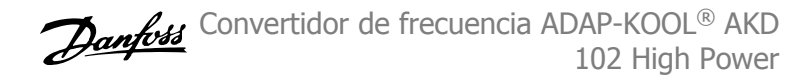

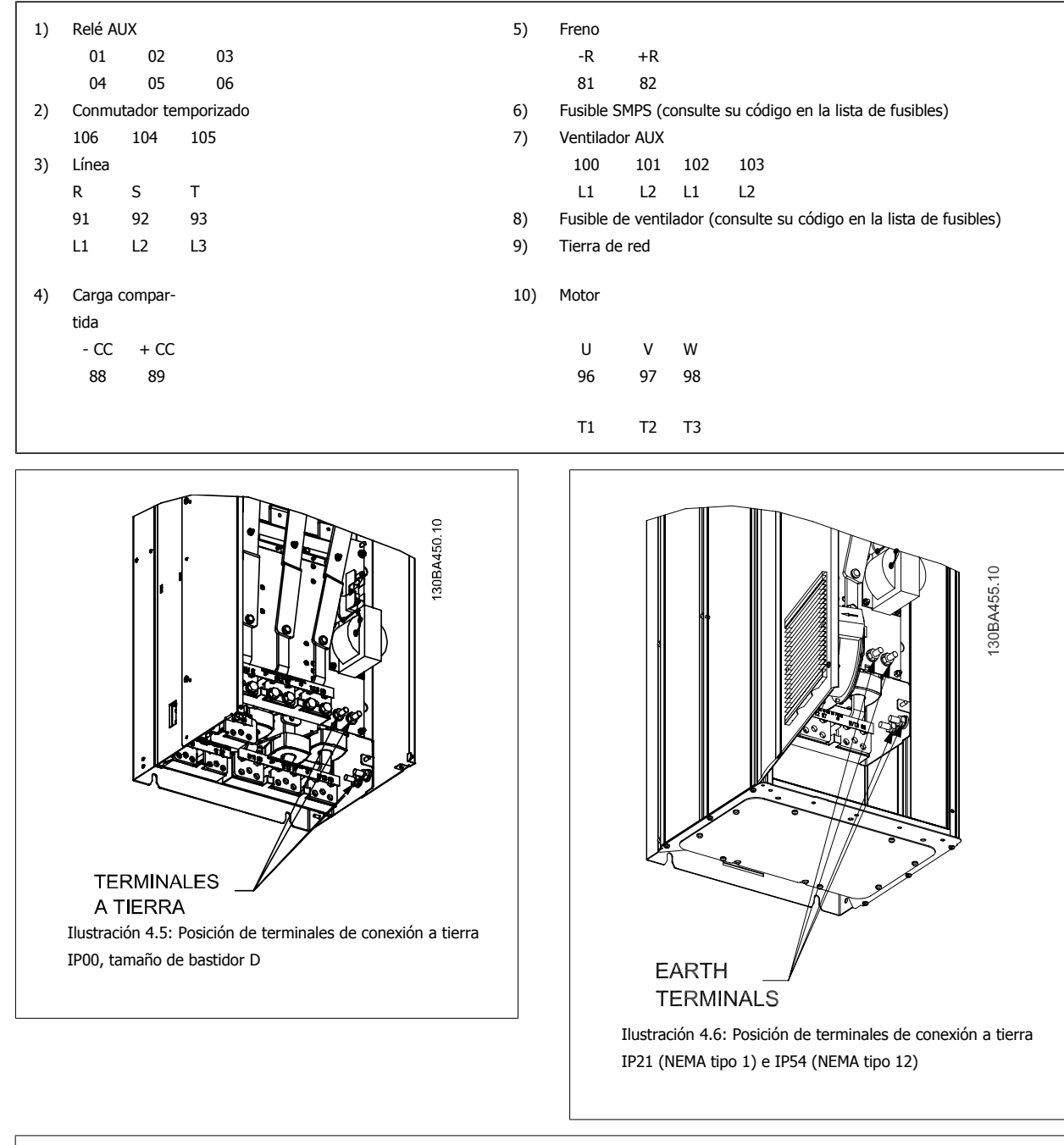

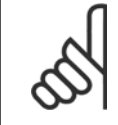

### **¡NOTA!**

D2 y D4 se muestran como ejemplos. El D1 y el D3 son equivalentes.

36 MG.11.O1.05 - ADAP-KOOL® es una marca registrada de Danfoss
### **4.1.2 Conexión a tierra**

**Siempre que se instale un convertidor de frecuencia, se deben tener en cuenta los siguientes puntos básicos para obtener compatibilidad electromagnética (EMC).**

- Conexión a tierra de seguridad: tenga en cuenta que el convertidor de frecuencia tiene una alta corriente de fuga y debe conectarse a tierra de forma adecuada por razones de seguridad. Aplique las reglamentaciones locales de seguridad.
- Conexión a tierra de alta frecuencia: Procure que los cables de conexión a tierra sean lo más cortos posible.

Conecte los distintos sistemas de tierra con la mínima impedancia posible de conductor. La mínima impedancia de conductor posible se obtiene manteniendo el conductor lo más corto posible y utilizando el área de superficie más extensa posible.

Los armarios metálicos de los diferentes dispositivos se montan en la placa del fondo del armario con la impedancia de AF más baja posible. Con ello se evita tener distintas tensiones de AF para cada dispositivo, así como el riesgo de intensidades de interferencias de radio a través de los cables de conexión que se pueden utilizar entre los dispositivos. Las interferencias de radio deberán reducirse.

Para obtener una baja impedancia de AF, use las tuercas de ajuste de los dispositivos como conexión de AF con la placa posterior. Es necesario retirar la pintura aislante o similar de los puntos de ajuste.

### **4.1.3 Protección adicional (RCD)**

Para conseguir una protección adicional, se pueden utilizar relés ELCB, conexión a tierra de protección múltiple o conexión a tierra, siempre que se cumpla la normativa local vigente en materia de seguridad.

En caso de fallo de una conexión a tierra, puede generarse un componente de CC en la corriente de la avería.

Si se emplean relés ELCB, deben cumplirse las reglamentaciones locales. Los relés deben ser adecuados para proteger equipos trifásicos con un puente rectificador y para una pequeña descarga en el momento de la conexión.

Consulte además la sección sobre Condiciones especiales en la Guía de Diseño.

### **4.1.4 Interruptor RFI**

#### **Alimentación de red aislada de tierra**

Si la alimentación del convertidor de frecuencia proviene de una fuente de red aislada (, triángulo flotante y triángulo con neutro a tierra), o de redes TT/TN-S con toma de tierra, se recomienda desconectar el interruptor RFI (OFF) mediante par. 14-50 Filtro RFI. Para más referencias, consulte IEC 364-3. Si se necesita un óptimo rendimiento EMC, hay motores conectados en paralelo o la longitud del cable del motor es superior a 25 m, se recomienda ajustar par. 14-50 Filtro RFI en [SÍ].

En la posición NO se desconectan las capacidades RFI internas (condensadores de filtro) entre el chasis y el circuito intermedio para evitar dañar el circuito intermedio y reducir las corrientes de capacidad de puesta a tierra (según IEC 61800-3).

Consulte también la nota de aplicación VLT en terminales IT, MN.90.CX.02. Es importante utilizar monitores de aislamiento diseñados su uso con componentes electrónicos de potencia (IEC 61557-8).

Convertidor de frecuencia ADAP-KOOL® AKD 102 High Power

### **4.1.5 Par**

Cuando se apriete cualquier conexión eléctrica, es muy importante hacerlo con el par correcto. Un par demasiado alto o demasiado bajo es causa de una mala conexión. Utilice una llave dinamométrica para asegurar que el par de apriete sea el correcto

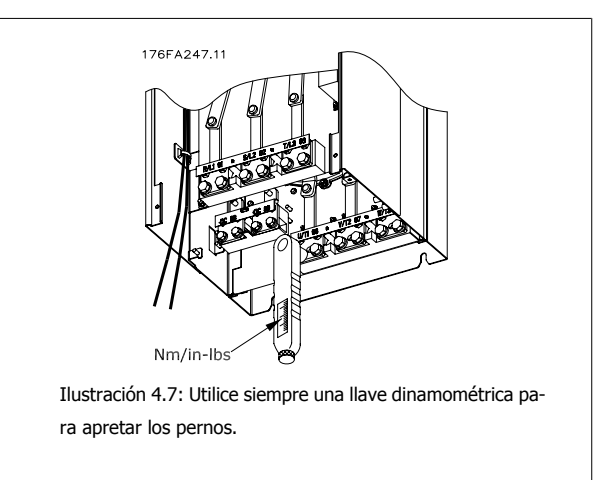

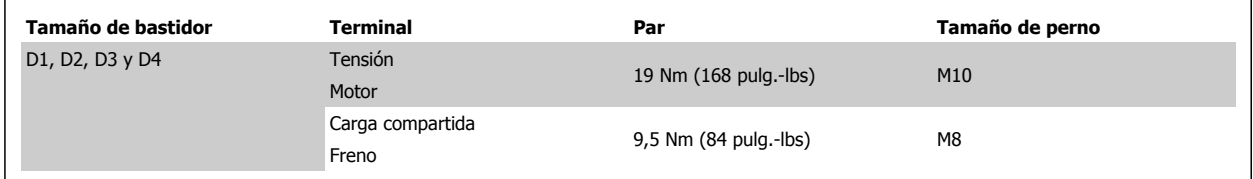

### **4.1.6 Cables apantallados**

Es importante que los cables apantallados y blindados sean conectados correctamente de manera que se asegure una alta inmunidad EMC y emisiones electromagnéticas bajas.

#### **La conexión se puede realizar usando prensacables o con abrazaderas:**

- Prensacables EMC: Pueden utilizarse prensacables disponibles comercialmente, para asegurar una óptima conexión desde el punto de vista de la EMC.
- Abrazadera de cable EMC: Con el convertidor de frecuencia se suministran abrazaderas que permiten una sencilla conexión.

Convertidor de frecuencia ADAP-KOOL® AKD 102 High Power 4 Instalación eléctrica

### **4.1.7 Cable de motor**

El motor debe conectarse a los terminales U/T1/96, V/T2/97, W/T3/98. La tierra al terminal 99. Con este convertidor de frecuencia, pueden utilizarse todos los tipos de motores trifásicos asíncronos estándar. Según el ajuste de fábrica, el motor gira en el sentido de las agujas del reloj con la salida del convertidor de frecuencia conectada del modo siguiente:

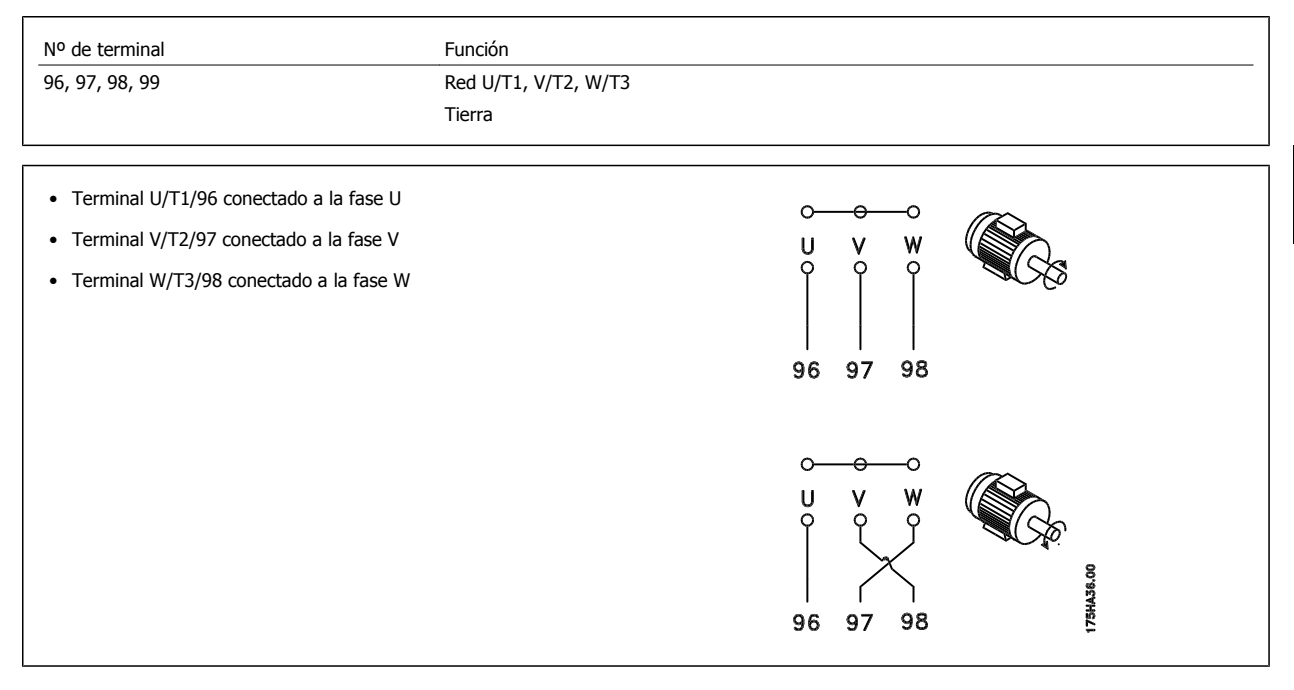

El sentido de rotación puede cambiarse invirtiendo dos fases en el cable de motor o modificando el ajuste de par. 4-10 Dirección veloc. motor. Es posible comprobar el giro del motor mediante par. 1-28 Motor Rotation Check y siguiendo los pasos que se indican en el display.

### **4.1.8 Carga compartida**

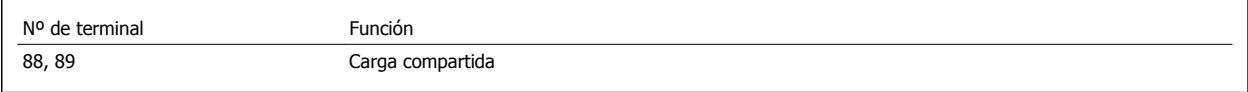

El cable de conexión debe estar apantallado y la longitud máxima desde el convertidor de frecuencia hasta la barra de CC es de 25 metros (82 pies). La carga compartida permite enlazar los circuitos intermedios de CC de varios convertidores de frecuencia.

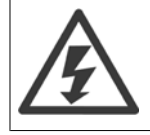

Tenga en cuenta que en los terminales pueden generarse tensiones de hasta 1.099 V CC. La carga compartida requiere equipo y condiciones de seguridad adicionales. Para obtener más información, consulte las instrucciones de carga compartida MI.50.NX.YY.

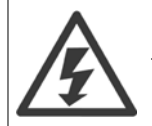

Tenga en cuenta que la desconexión de la red puede no aislar el convertidor de frecuencia, debido a la conexión del enlace de CC

### **4.1.9 Apantallamiento contra ruido eléctrico**

Antes de montar el cable de alimentación eléctrica, instale la cubierta metálica EMC para asegurar un comportamiento óptimo en cuanto a EMC.

Nota: La cubierta metálica EMC solo se incluye en unidades con un filtro RFI..

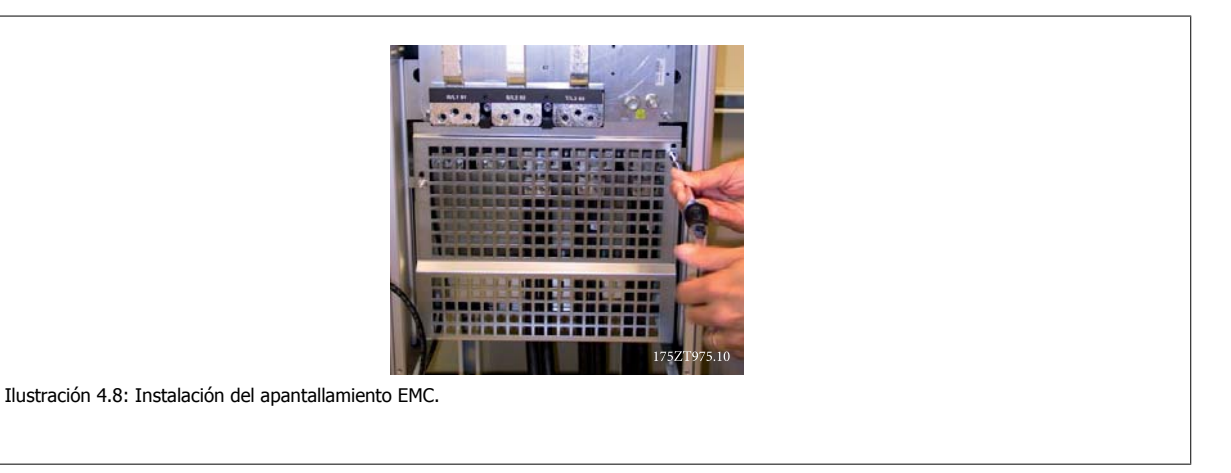

### **4.1.10 Conexión de red**

La red eléctrica debe conectarse a los terminales 91, 92 y 93. La tierra se conecta al terminal a la derecha del terminal 93.

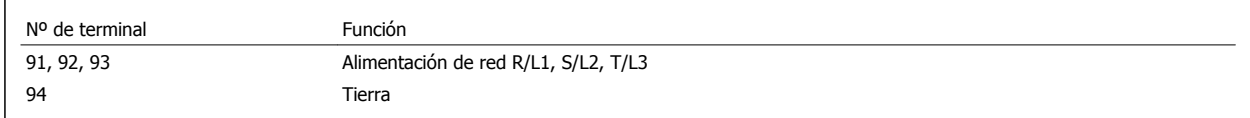

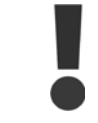

**4** 

Compruebe la placa de características para asegurarse de que la tensión de red del convertidor de frecuencia coincide con la alimentación disponible en su instalación.

Asegúrese de que la alimentación es capaz de proporcionar la intensidad necesaria al convertidor de frecuencia.

Si la unidad no dispone de fusibles incorporados, asegúrese de instalar los fusibles apropiados con los valores nominales adecuados.

### **4.1.11 Alimentación externa del ventilador**

#### **Tamaños de bastidor D-E-F**

En caso de que el convertidor de frecuencia se alimente con CC, o de que el ventilador deba funcionar independientemente de la fuente de alimentación, puede recurrirse a una fuente de alimentación externa. La conexión se realiza en la tarjeta de alimentación.

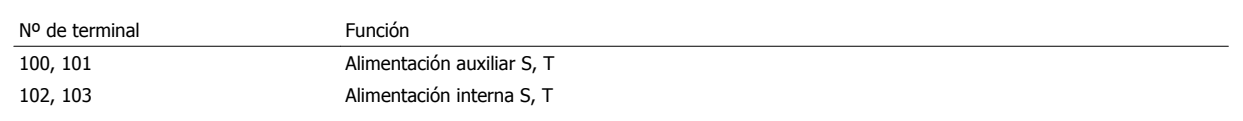

El conector situado en la tarjeta de alimentación proporciona la conexión de la línea de tensión para los ventiladores de refrigeración. Los ventiladores están conectados de fábrica para ser alimentados desde una línea común de CA (puentes entre 100-102 y 101-103). Si se necesita una alimentación externa, se retirarán los puentes y se conectará la alimentación a los terminales 100 y 101. Debe utilizarse un fusible de 5 A para protección. En aplicaciones UL el fusible debe ser LittelFuse KLK-5 o equivalente.

 **4**

### **4.1.12 Fusibles**

#### **Protección de circuito derivado:**

Para proteger la instalación frente a peligros eléctricos e incendios, todos los circuitos derivados de una instalación, aparatos de conexión, máquinas, etc., deben estar protegidos frente a cortocircuitos y sobreintensidades de acuerdo con las normativas nacionales e internacionales.

#### **Protección ante cortocircuitos:**

El convertidor de frecuencia debe protegerse ante cortocircuitos para evitar descargas eléctricas o riesgo de incendios. Danfoss recomienda utilizar los fusibles que se indican a continuación para proteger al personal de servicio y otros equipos en caso de que se produzca un fallo interno en el convertidor. El convertidor de frecuencia proporciona protección completa frente a cortocircuitos en la salida del motor.

#### **Protección contra sobreintensidad**

Utilice algún tipo de protección contra sobrecargas para evitar el peligro de incendio debido al recalentamiento de los cables en la instalación. El convertidor de frecuencia va equipado con una protección interna frente a sobreintensidad que puede utilizarse como protección frente a sobrecargas para las líneas de alimentación (aplicaciones UL excluidas). Véase par. 4-18 *Límite intensidad.* Además, pueden utilizarse o magnetotérmicos para proteger la instalación contra sobreintensidad. La protección frente a sobreintensidad deberá atenerse a la normativa nacional.

#### **No conformidad con UL**

Si no es necesario cumplir con UL/cUL, recomendamos utilizar los siguientes fusibles, lo que asegurará el cumplimiento de EN50178:

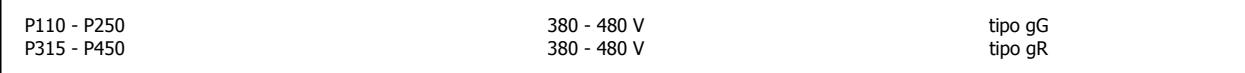

#### **380-480 V, tamaño de bastidor D**

Los siguientes fusibles son adecuados para su uso en un circuito capaz de proporcionar 100.000 Arms (simétricos), 240 V, o 480 V, o 500 V, o 600 V, dependiendo de la clasificación de tensión del convertidor de frecuencia. Con los fusibles adecuados, la clasificación de corriente de cortocircuito (SCCR) del convertidor es 100.000 Arms.

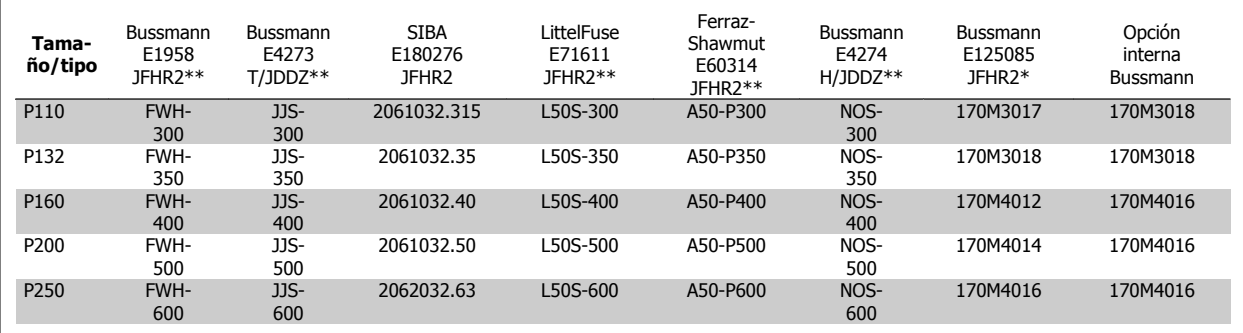

Tabla 4.1: Tamaño de bastidor D, fusibles de línea, 380-480 V

### **4.1.13 Disyuntores de red - Tamaño de bastidor D**

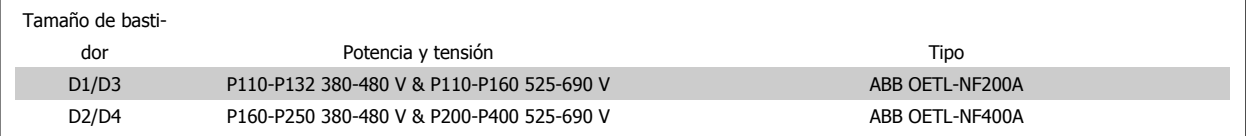

Convertidor de frecuencia ADAP-KOOL® AKD 102 High Power

### **4.1.14 Aislamiento del motor**

Para longitudes de cable de motor ≤ la longitud máxima recogida en las tablas de Especificaciones generales, se recomiendan las siguientes clasificaciones de aislamiento del motor debido a que el pico de tensión puede ser de hasta el doble de la tensión de CC, 2,8 veces la tensión de red, debido a la transmisión de efectos de la red en el cable de motor. Si un motor tiene una clasificación de aislamiento inferior, se recomienda la utilización de un filtro du/dt o de onda senoidal.

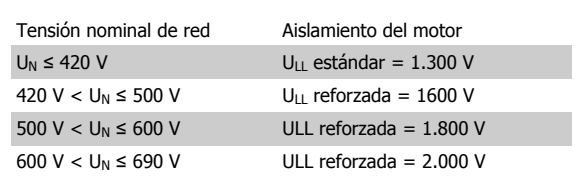

### **4.1.15 Corrientes en los rodamientos del motor**

Todos los motores instalados con convertidores de 110 kW o de mayor potencia, deben tener instalados cojinetes NDE (Non-Drive End, no acoplados) aislados para eliminar las corrientes circulantes en los cojinetes. Para minimizar las corrientes en el eje y los cojinetes de la transmisión (DE), es necesario una adecuada conexión a tierra del convertidor, el motor, la máquina manejada y la conexión entre el motor y la máquina.

#### **Estrategias estándar de mitigación:**

1. Utilizar un cojinete aislado

- 2. Aplicar rigurosos procedimientos de instalación
	- **-** Seguir estrictamente las directrices de instalación EMC
	- **-** Proporcionar una buena conexión de alta frecuencia entre el motor y el convertidor de frecuencia, por ejemplo mediante un cable apantallado que tenga una conexión de 360° en el motor y en el convertidor de frecuencia
	- **-** Ofrecer una vía de impedancia baja desde el convertidor de frecuencia a la toma de tierra del edificio y desde el motor hasta la toma de tierra del edificio. lo que puede resultar difícil para las bombas
	- **-** Realizar una conexión a tierra directa entre el motor y la máquina de carga
	- **-** Reforzar el PE de modo que la impedancia de alta frecuencia sea inferior en el PE
	- **-** Comprobar que el motor y el motor de carga estén alineados
- 3. Reducir la frecuencia de conmutación de IGBT
- 4. Modificar la forma de onda del inversor, 60° AVM vs. SFAVM
- 5. Instalar un sistema de conexión a tierra del eje o usar un acoplador aislante entre el motor y la carga
- 6. Aplicar un lubricante conductor
- 7. Si la aplicación lo permite, evite el funcionamiento con velocidad del motor baja utilizando los ajustes de velocidad mínima del convertidor de frecuencia.
- 8. Tratar de asegurar que la tensión de línea está equilibrada con tierra. Esto puede resultar difícil para sistemas de patilla con toma de tierra, IT, TT o TN-CS
- 9. Usar un filtro dU/dt o senoidal

Convertidor de frecuencia ADAP-KOOL® AKD 102 High Power 4 Instalación eléctrica

### **4.1.16 Recorrido de los cables de control**

Sujete todos los cables de control al recorrido designado para ellos, tal y como se muestra en la ilustración. Recuerde conectar los apantallamientos de un modo correcto para asegurar una óptima inmunidad eléctrica.

#### **Conexión de bus de campo**

La conexiones se hacen a las opciones correspondientes en la tarjeta de control. Para obtener más detalles consulte el manual correspondiente del bus de campo. El cable debe colocarse a la izquierda en el interior del convertidor de frecuencia, y sujetarse juntamente con otros cables de control (ver figura).

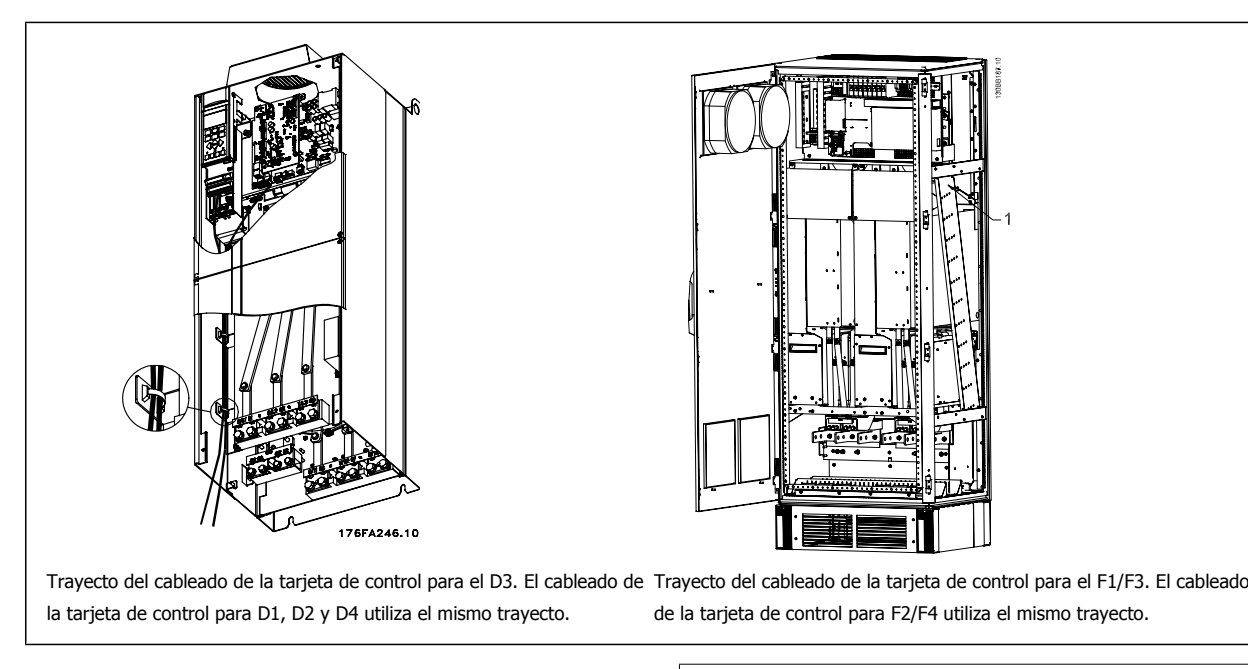

En las unidades Chasis (IP00) y NEMA 1, es posible también conectar el bus de campo desde la parte superior de la unidad, como se muestra en la figura de la derecha. En la unidad NEMA 1 debe retirarse una cubierta metálica.

Número de kit para la conexión superior de bus de campo: 176F1742

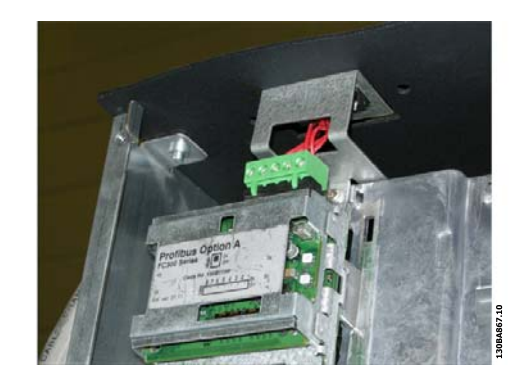

Ilustración 4.9: Conexión superior para bus de campo.

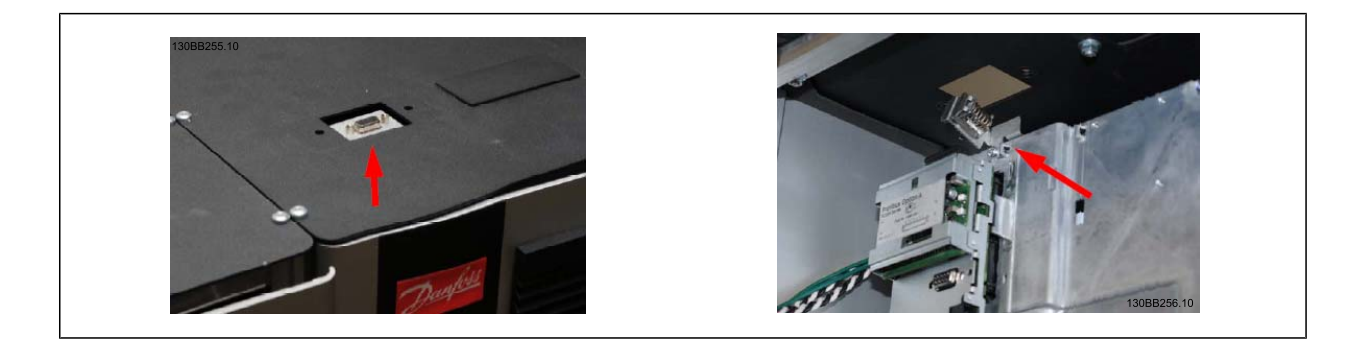

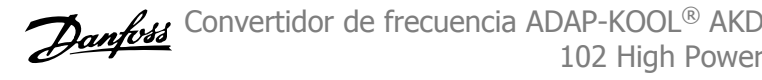

### **Instalación de suministro externo de 24 V CC**

Par: 0,5 - 0,6 Nm (5 pulgadas-lbs) Tamaño tornillo: M3

> No. Función 35 (-), 36 (+) Suministro externo de 24 V CC

El suministro externo de 24 V CC se puede utilizar como una alimentación de baja tensión para la tarjeta de control y cualquier otra tarjeta instalada como opción. Esto permite el funcionamiento completo del LCP (incluido el ajuste de parámetros) sin necesidad de realizar una conexión a la red eléctrica. Tenga presente que se dará una advertencia de tensión baja cuando se haya conectado la alimentación de 24 V CC; sin embargo, no se producirá una desconexión.

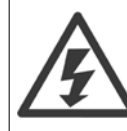

Utilice una alimentación de 24 V CC de tipo PELV para asegurar el correcto aislamiento galvánico (de tipo PELV) en los terminales de control del convertidor de frecuencia.

### **4.1.17 Acceso a los terminales de control**

Todos los terminales a los cables de control se encuentran situados debajo del LCP. Es posible acceder a ellos abriendo la puerta en la versión IP21/ 54 o extrayendo las cubiertas en la versión IP00 .

Convertidor de frecuencia ADAP-KOOL® AKD 102 High Power 4 Instalación eléctrica

### **4.1.18 Instalación eléctrica, Terminales de control**

#### **Para conectar el cable al terminal:**

- 1. Quite unos 9 ó 10 mm de aislante
- 2. Introduzca un destornillador $1$ ) en el orificio cuadrado.
- 3. Introduzca el cable en el orificio circular adyacente.
- 4. Retire el destornillador. Ahora el cable está montado en el terminal.

#### **Para quitar el cable del terminal:**

- 1. Introduzca un destornillador $1$  en el orificio cuadrado.
- 2. Saque el cable.
- 1) Máx. 0,4 x 2,5 mm

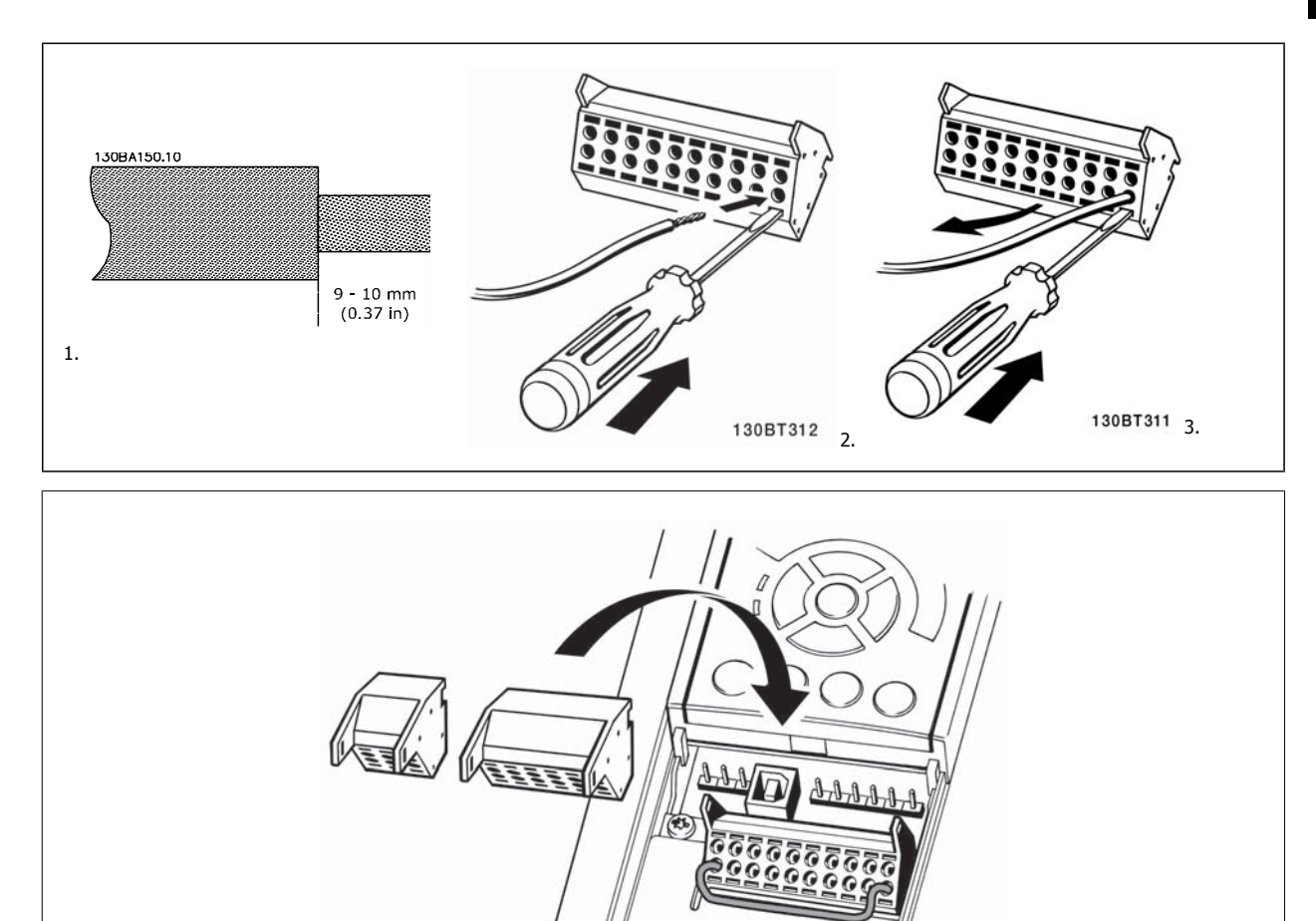

130BT306

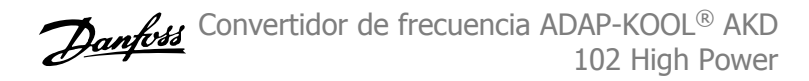

# **4.2 Ejemplos de conexión**

### **4.2.1 Arranque/Parada**

Terminal 18 = par. 5-10 Terminal 18 entrada digital [8] Arranque Terminal 27 = par. 5-12 Terminal 27 entrada digital [0] Sin función (predeterminado: inercia)

Terminal 37 = parada segura

**4** 

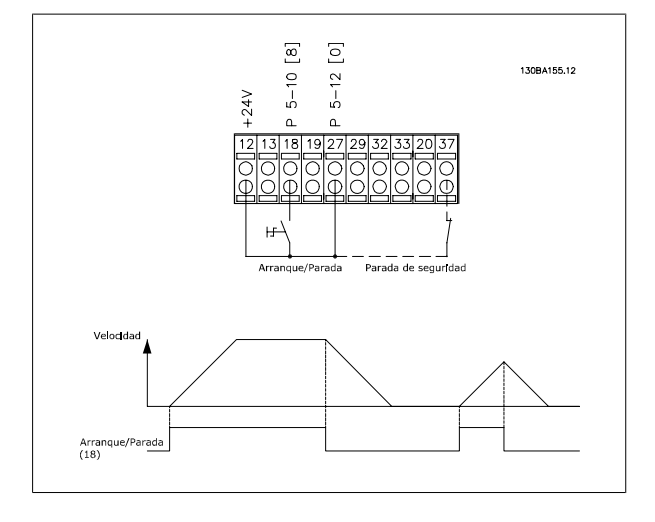

### **4.2.2 Marcha/paro por pulsos**

Terminal 18 = par. 5-10 Terminal 18 entrada digital [9] Arranque por pulsos

Terminal 27= par. 5-12 Terminal 27 entrada digital [6] Parada inversa

Terminal 37 = parada segura

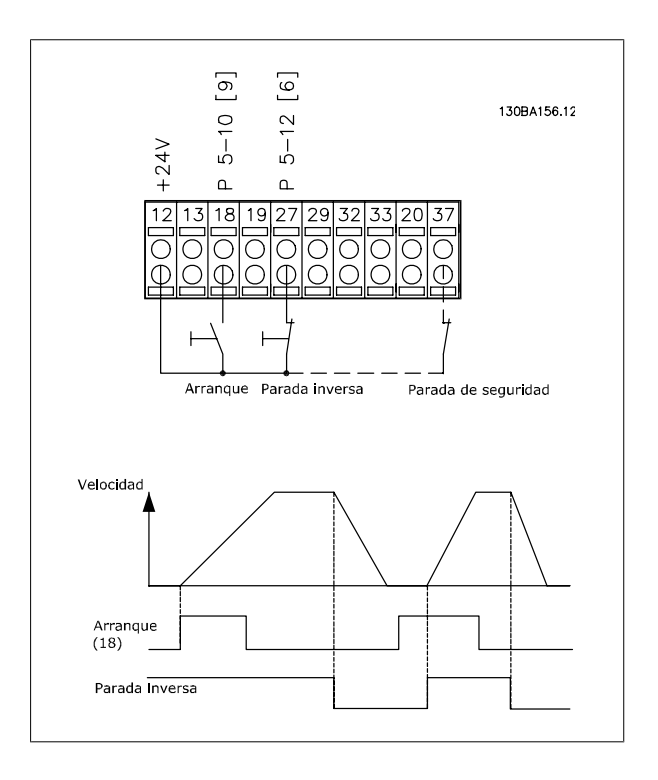

Convertidor de frecuencia ADAP-KOOL® AKD 102 High Power 4 Instalación eléctrica

### **4.2.3 Aceleración/deceleración**

#### **Terminales 29/32 = Aceleración/deceleración:**

Terminal  $18 = \text{par. } 5 \cdot 10$  Terminal 18 entrada digital Arranque [9] (predeterminado)

Terminal 27 = par. 5-12 Terminal 27 entrada digital Mantener referencia [19]

Terminal 29 = par. 5-13 Terminal 29 entrada digital Aceleración [21]

Terminal 32 = par. 5-14 Terminal 32 entrada digital Deceleración [22]

Nota: Terminal 29 sólo en los modelos Convertidor de frecuencia x02 (x=tipo de serie).

### **4.2.4 Referencia del potenciómetro**

#### **Referencia de tensión a través de un potenciómetro:**

Fuente de referencia  $1 = [1]$  *Entrada analógica 53* (predeterminada)

Terminal 53, escala baja  $V = 0$  voltios

Terminal 53, escala alta  $V = 10$  voltios

Term. 53, valor bajo ref./realim = 0 RPM

Terminal 53, valor alto ref./realim. = 1.500 RPM

Interruptor  $S201 =$  OFF (U)

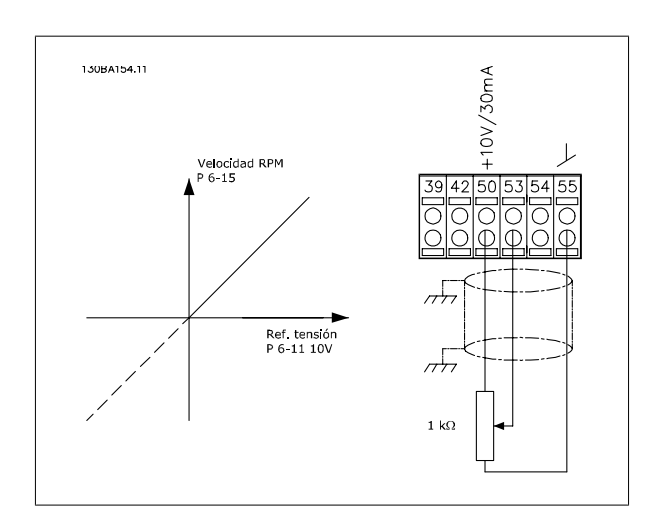

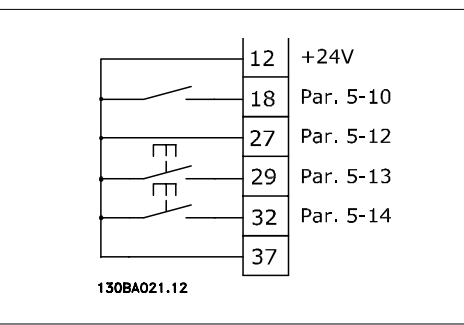

**4** 

# **4.3 Instalación eléctrica - adicional**

### **4.3.1 Instalación eléctrica, Cables de control**

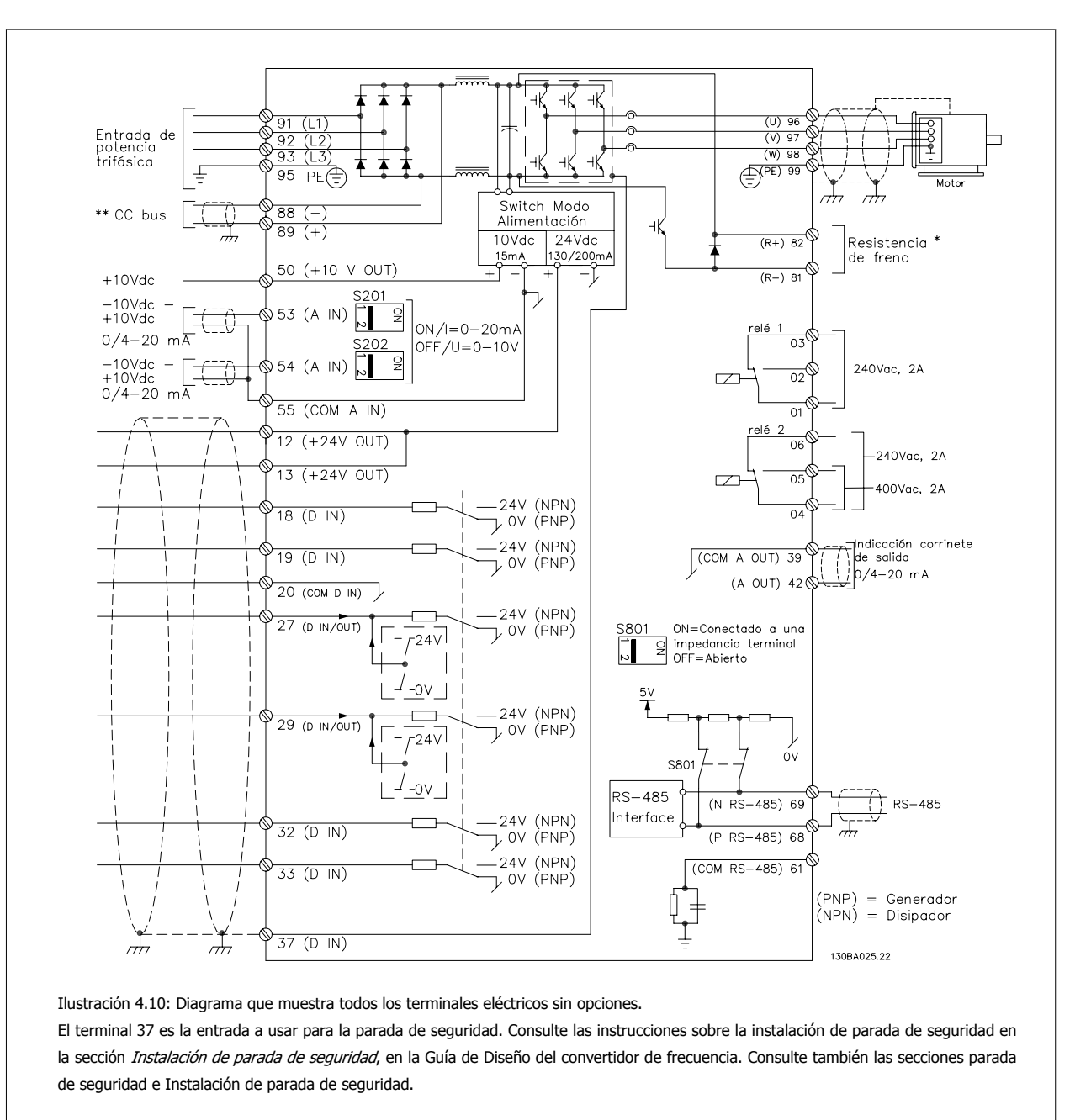

Los cables de control muy largos y las señales analógicas pueden, rara vez, y dependiendo de la instalación, producir bucles de tierra de 50/60 Hz debido al ruido introducido a través de los cables de alimentación.

Si esto ocurre, puede ser necesario romper la pantalla o introducir un condensador de 100 nF entre la pantalla y el chasis.

Las entradas y salidas analógicas y digitales deben estar conectadas por separado a las entradas comunes del convertidor (terminal 20, 55, 39) para evitar que las corrientes a tierra de ambos grupos afecten a otros grupos. Por ejemplo, la activación de una entrada digital podría producir perturbaciones en una señal de entrada analógica.

Convertidor de frecuencia ADAP-KOOL® AKD 102 High Power 4 Instalación eléctrica

 **4**

### **Polaridad de entrada de los terminales de control**

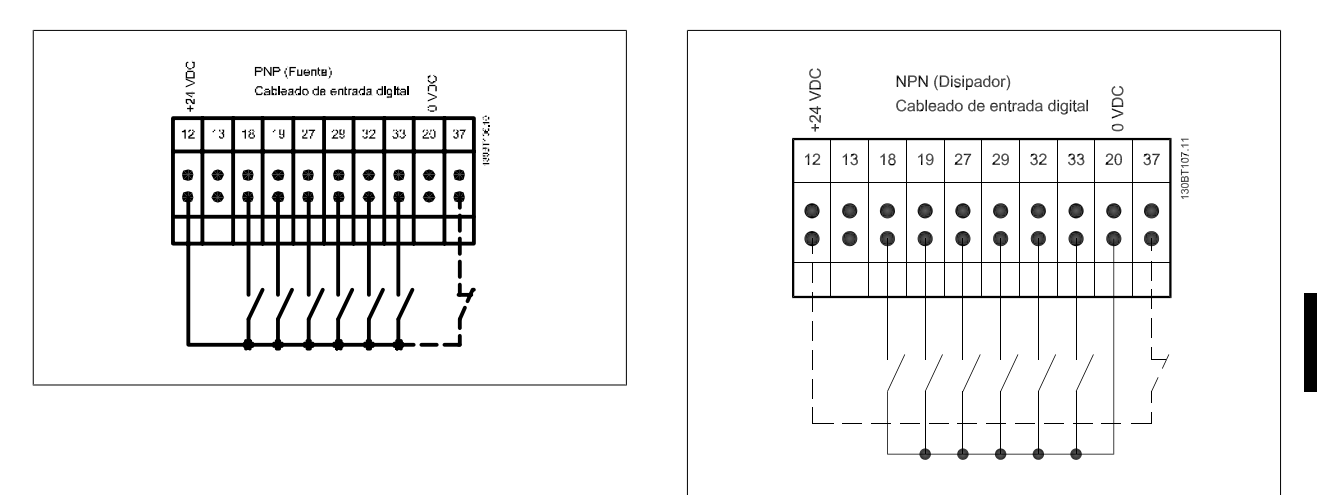

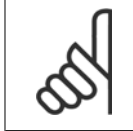

# **¡NOTA!**

Los cables de control deben estar apantallados/blindados.

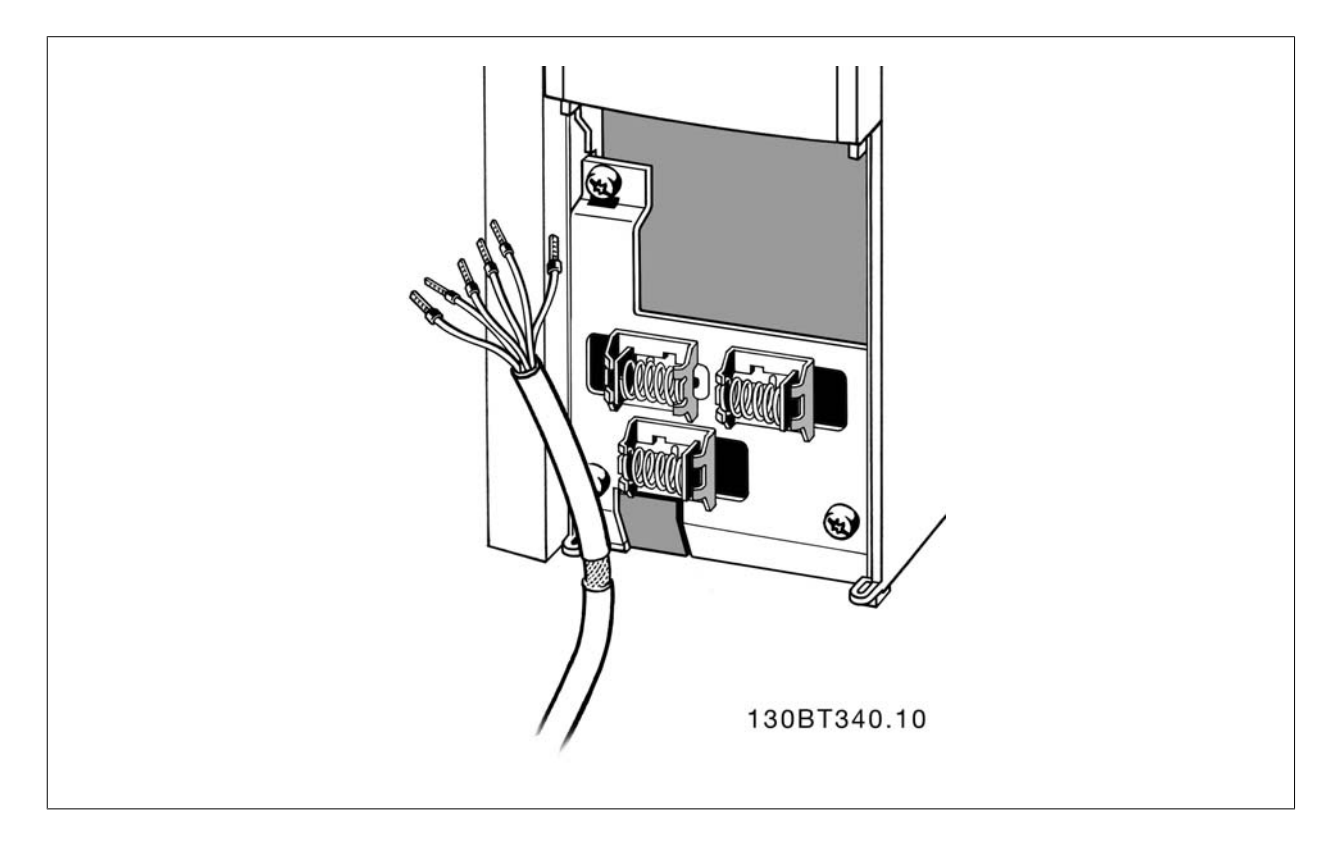

Conecte los cables como se describe en el Manual de funcionamiento del convertidor de frecuencia. Recuerde conectar los apantallamientos de un modo correcto para asegurar una óptima inmunidad eléctrica.

# **4.3.2 Interruptores S201, S202 y S801**

Los interruptores S201 (A53) y S202 (A54) se utilizan para seleccionar una configuración de intensidad (0-20 mA) o de tensión (de -10 a 10 V) para los terminales de entrada analógica 53 y 54, respectivamente.

El interruptor S801 (BUS TER.) se puede utilizar para activar la terminación del puerto RS-485 (terminales 68 y 69).

Véase el Diagrama mostrando todos los terminales eléctricos en la sección Instalación Eléctrica.

### **Ajustes predeterminados:**

S201 (A53) = OFF (entrada de tensión)

S202 (A54) = OFF (entrada de tensión)

S801 (Terminación de bus) = OFF

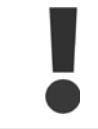

Al cambiar la función del S201, el S202 o el S801, tenga cuidado de no forzar los interruptores. Se recomienda desmontar el montaje del LCP (la base) para manipular los interruptores. No deben accionarse los interruptores con la alimentación conectada al convertidor de frecuencia.

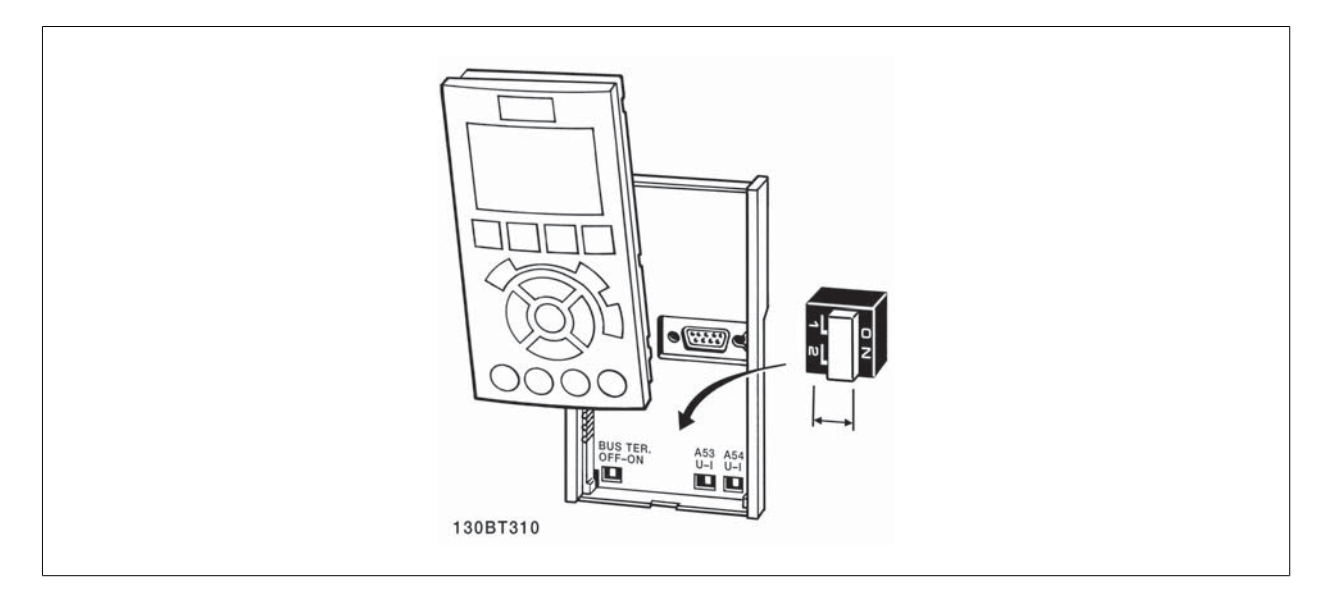

Convertidor de frecuencia ADAP-KOOL® AKD 102 High Power 4 Instalación eléctrica

# **4.4 Ajuste final y prueba**

Para probar el ajuste y asegurarse de que el convertidor de frecuencia funciona, siga estos pasos.

#### **Paso 1. Localice la placa de características del motor**

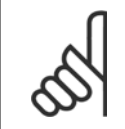

#### **¡NOTA!**

El motor puede estar conectado en estrella (Y) o en triángulo (Δ). Esta información aparece en la placa de especificaciones del motor.

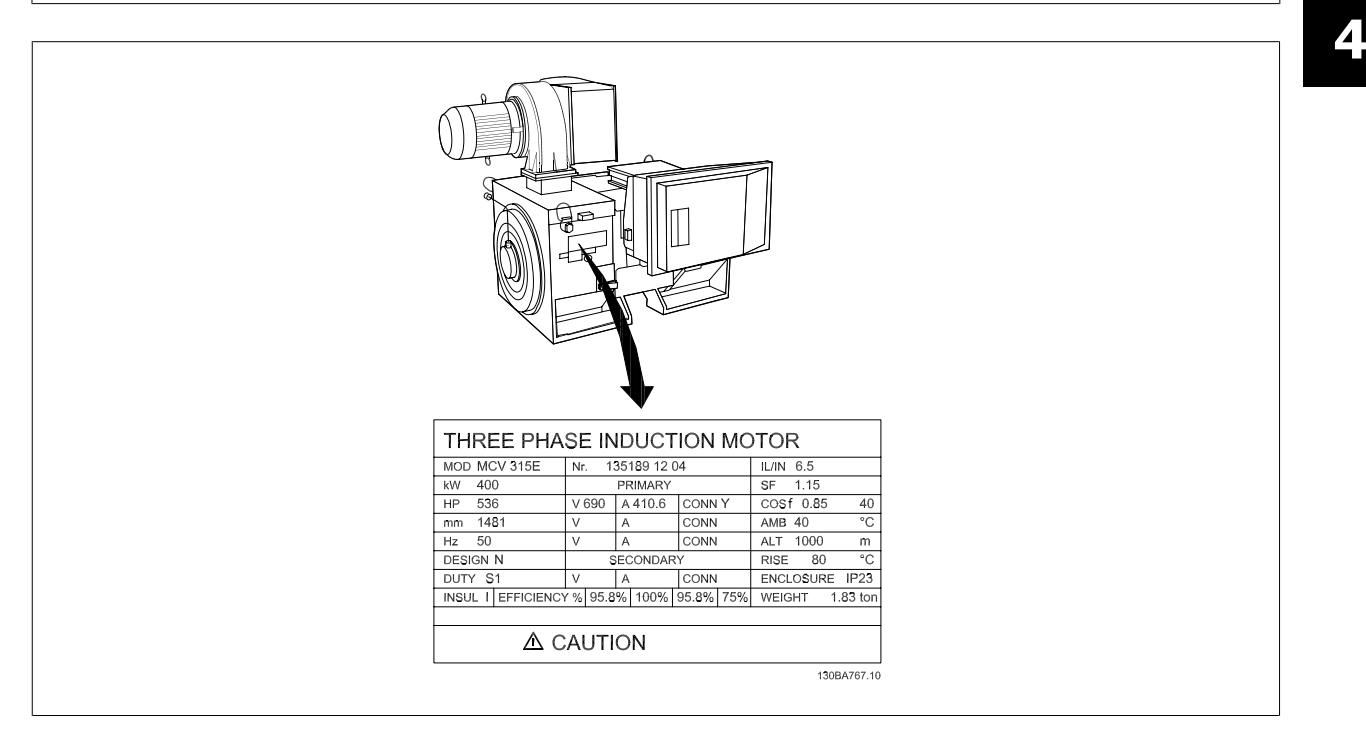

#### **Paso 2. Escriba las especificaciones del motor en esta lista de parámetros.**

Para acceder a esta lista, pulse primero [QUICK MENU] (Menú rápido) y, a continuación, seleccione "Q2 Ajuste rápido".

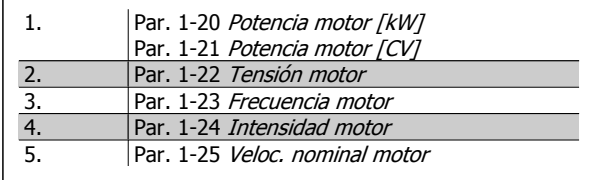

#### **Paso 3. Active la Adaptación automática del motor (AMA)**

**La realización de un procedimiento AMA garantiza un rendimiento óptimo. El procedimiento AMA mide los valores a partir del diagrama equivalente del modelo de motor.**

- 1. Conecte el terminal 37 al terminal 12 (si el terminal 37 está disponible).
- 2. Conecte el terminal 27 al terminal 12 o ajuste par. 5-12 Terminal 27 entrada digital a "Sin función" (par. 5-12 Terminal 27 entrada digital [0])
- 3. Active el AMA par. 1-29 Adaptación automática del motor (AMA).
- 4. Elija entre un AMA reducido o uno completo. Si hay un filtro de ondas senoidales instalado, ejecute sólo AMA reducido o retire el filtro de ondas senoidales durante el proceso AMA .
- 5. Pulse la tecla [OK] (Aceptar). El display muestra el mensaje "Press [Hand on] to start" (Pulse la tecla [Hand on] (Control local) para arrancar).
- 6. Pulse la tecla [Hand on] (Control local). Una barra de progreso indica que el AMA se está llevando a cabo.

#### **Detención del AMA durante el funcionamiento**

1. Pulse la tecla [OFF] (Apagar); el convertidor de frecuencia entrará en modo de alarma y el display mostrará que el usuario ha finalizado el AMA.

#### **AMA correcto**

- 1. El display muestra el mensaje "Pulse [OK] para finalizar el AMA.
- 2. Pulse la tecla [OK] para salir del estado de AMA.

#### **AMA incorrecto**

- 1. El convertidor de frecuencia entra en modo de alarma. Se puede encontrar una descripción de la alarma en el capítulo Advertencias y alarmas.
- 2. "Valor de informe" en [Alarm Log] (Registro de alarmas) muestra la última secuencia de medida llevada a cabo por el AMA, antes de que el convertidor de frecuencia entrase en modo de alarma. Este número, junto con la descripción de la alarma, le ayudará a solucionar los problemas con los que se encuentre. Si se pone en contacto con Danfoss para solicitar asistencia, asegúrese de indicar el número y la descripción de la alarma.

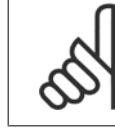

#### **¡NOTA!**

Un AMA fallido suele deberse al registro incorrecto de los datos de la placa de características del motor o a una diferencia demasiado grande entre la potencia del motor y la del convertidor de frecuencia.

#### **Paso 4. Configurar el límite de velocidad y el tiempo de rampa**

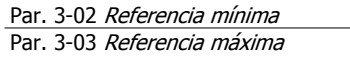

Tabla 4.2: Ajuste los límites deseados para la velocidad y el tiempo de rampa.

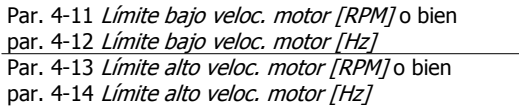

Par. 3-41 Rampa 1 tiempo acel. rampa Par. 3-42 Rampa 1 tiempo desacel. rampa Convertidor de frecuencia ADAP-KOOL® AKD 102 High Power 4 Instalación eléctrica

# **4.5 Conexiones adicionales**

### **4.5.1 Control de freno mecánico**

**En las aplicaciones de elevación/descenso, es necesario poder controlar un freno electromecánico:**

- Controlar el freno utilizando una salida de relé o una salida digital (terminales 27 ó 29).
- Mantener la salida cerrada (libre de potencial) mientras el convertidor de frecuencia no pueda "controlar" el motor, por ejemplo debido a una carga demasiado pesada.
- Seleccionar Control del freno mecánico [32] en el par. 5-4\* para aplicaciones con freno mecánico.
- El freno queda liberado cuando la intensidad del motor supera el valor preseleccionado en par. 2-20 Intensidad freno liber..
- El freno se acciona cuando la frecuencia de salida es inferior a la frecuencia ajustada en par. 2-21 Velocidad activación freno [RPM] o en par. 2-22 Activar velocidad freno [Hz], y sólo si el convertidor de frecuencia emite un comando de parada.

Si el convertidor de frecuencia se encuentra en modo de alarma o en una situación de sobretensión, el freno mecánico actúa inmediatamente.

### **4.5.2 Conexión de motores en paralelo**

El convertidor de frecuencia puede controlar varios motores conectados en paralelo. El consumo total de intensidad por parte de los motores no debe sobrepasar la corriente de salida nominal I  $_{M,N}$  del convertidor de frecuencia.

### **¡NOTA!**

Las instalaciones con cables conectados a un punto común, como en la figura que se muestra abajo, sólo son recomendables para longitudes de cable cortas.

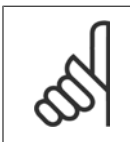

### **¡NOTA!**

Cuando los motores se encuentran conectados en paralelo, no puede utilizarse el par. par. 1-29 Adaptación automática del motor (AMA).

#### **¡NOTA!**

El relé térmico electrónico (ETR) del convertidor de frecuencia no puede utilizarse como protección del motor para el motor individual de los sistemas con motores conectados en paralelo. Proporcione una mayor protección del motor, por ejemplo mediante termistores en cada motor o relés térmicos individuales (los magnetotérmicos no son adecuados como protección).

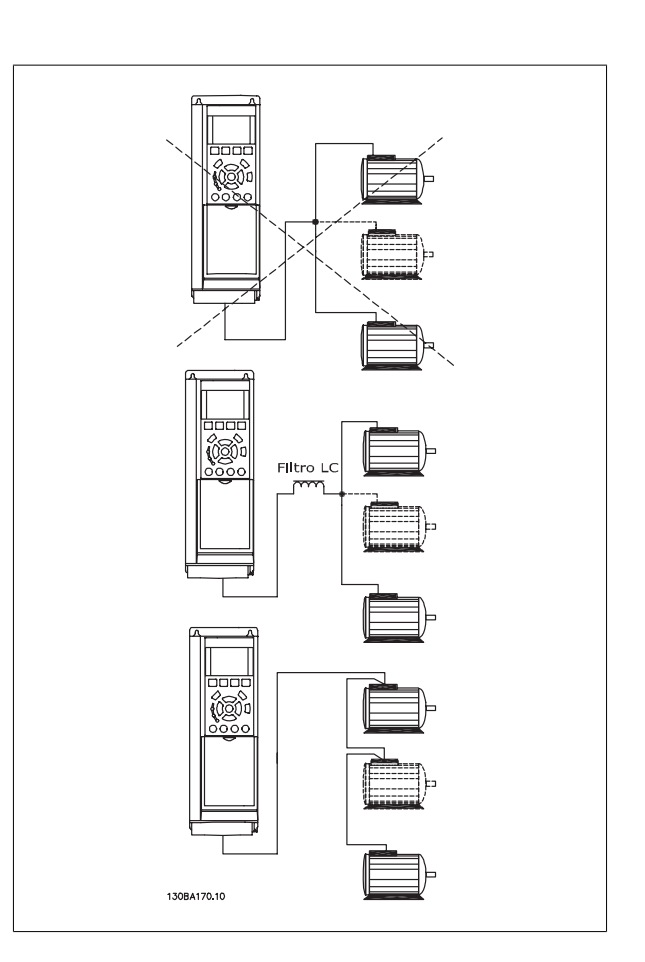

Al arrancar y a bajas revoluciones pueden surgir problemas si los tamaños de motor son muy diferentes, ya que la resistencia óhmica de estátor, relativamente alta en los motores pequeños, necesita tensiones más altas en dichas situaciones.

### **4.5.3 Protección térmica del motor**

El relé térmica electrónica del convertidor de frecuencia ha recibido la Aprobación UL para la protección de un motor, cuando par. 1-90 Protección térmica motorse ajusta para Descon. ETR y par. 1-24 Intensidad motor está ajustado a la intensidad nominal del motor (véase la placa de características). Para la protección térmica del motor, también se puede utilizar la opción MCB 112, tarjeta de termistor PTC. Esta tarjeta tiene certificación ATEX para proteger motores en áreas con peligro de sufrir explosiones, Zona 1/21 y Zona 2/22. Si desea más información al respecto, consulte la Guía de Diseño.

5 Uso del convertidor de frecuencia

54 MG.11.O1.05 - ADAP-KOOL® es una marca registrada de Danfoss

Convertidor de frecuencia ADAP-KOOL® AKD 102 High Power **102 Fight Power** 5 Uso del convertidor de frecuencia

# **5 Uso del convertidor de frecuencia**

### **5.1.1 Tres modos de funcionamiento**

#### **El convertidor de frecuencia puede funcionar de 3 formas:**

- 1. Panel gráfico de control local (GLCP), consulte 5.1.2
- 2. Panel numérico de control local (NLCP), consulte 5.1.3
- 3. Comunicación serie RS-485 o USB, ambas para conexión a PC, consulte 5.1.4

Si el convertidor de frecuencia tiene instalada una opción de bus de campo, consulte la documentación correspondiente.

### **5.1.2 Uso del LCP gráfico (GLCP)Uso del LCPgráfico**

Las siguientes instrucciones son válidas para el GLCP (LCP 102).

El GLCP LCP está dividido en cuatro grupos de funciones:

- 1. Display gráfico con líneas de estado.
- 2. Teclas de menú y luces indicadoras (LED): selección de modo, cambio de parámetros y cambio entre las funciones del display.
- 3. Teclas de navegación y luces indicadoras (LED).
- 4. Teclas de funcionamiento y luces indicadoras (LED).

#### **Display gráfico:**

El display LCD tiene iluminación y cuenta con un total de 6 líneas alfanuméricas. Todos los datos se muestran en el LCP, que puede mostrar hasta cinco variables de funcionamiento mientras se encuentra en el modo [Status] (Estado).

#### **Líneas del display:**

- a. **Línea de estado**: Mensajes de estado que muestran iconos y gráficos.
- b. **Líneas 1-2**: Líneas de datos del operador que muestran datos y variables definidos o elegidos por el usuario. Si se pulsa la tecla [Status] (Estado), puede añadirse una línea adicional.
- c. **Línea de estado**: Mensajes de estado que muestran texto.

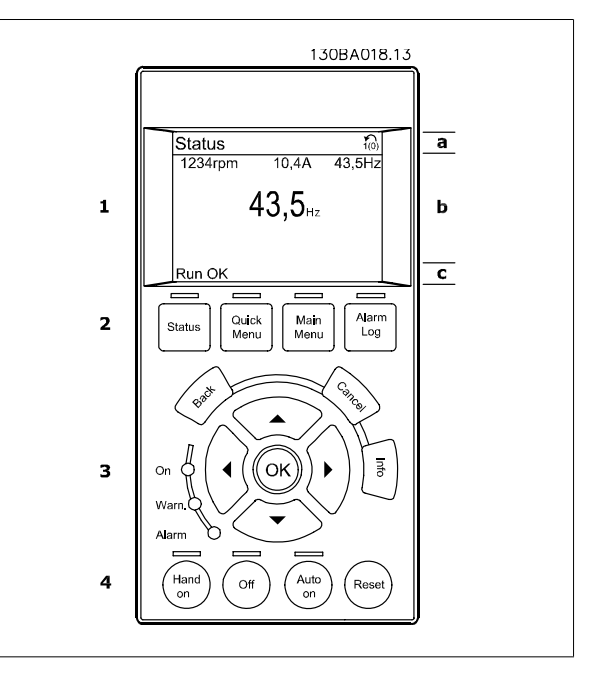

El display se divide en 3 secciones:

La **Sección superior** (a) muestra el estado cuando está en dicho modo, o hasta 2 variables si no está en modo de estado o en caso de Alarma/advertencia.

Se muestra el número del ajuste activo (seleccionado como ajuste activo en el par. 0-10 Active Set-up). Cuando se programe otro ajuste que no sea el activo, el número del ajuste que se está programando aparecerá a la derecha entre corchetes.

En la **Sección media** (b) se muestran hasta 5 variables con la unidad correspondiente, independientemente del estado. En caso de alarma/advertencia, se muestra la advertencia en lugar de las variables.

En la **Sección inferior** (c) siempre se muestra el estado del convertidor de frecuencia en el modo Estado.

Puede alternar entre tres pantallas de lectura de estado pulsando la tecla [Status] (Estado). En cada pantalla de estado se muestran las variables de funcionamiento con diferentes formatos (véase a continuación).

Varios valores de medidas pueden vincularse a cada una de las variables de funcionamiento mostradas. Los valores o medidas a mostrar pueden definirse mediante par. 0-20 Display Line 1.1 Small, par. 0-21 Display Line 1.2 Small, par. 0-22 Display Line 1.3 Small, par. 0-23 Display Line 2 Large y par. 0-24 Display Line 3 Large, a los que se puede acceder mediante [QUICK MENU] (Menú rápido), "Q3 Ajustes de función", "Q3-1 Ajustes generales", "Q3-13 Ajustes de display".

Cada valor o medida de parámetro de lectura seleccionado en los par. 0-20 Display Line 1.1 Small a par. 0-24 Display Line 3 Large posee su propia escala y su propio número de dígitos tras una posible coma decimal. Los valores numéricos grandes se muestran con menos dígitos tras la coma decimal. Ejemplo: lectura actual

5,25 A; 15,2 A 105 A.

#### **Display de estado I:**

Éste es el estado de lectura estándar después del arranque o después de la inicialización.

Utilice [Info] (Información) para obtener información acerca del valor o la medida relacionada con las variables de funcionamiento mostradas (1.1, 1.2, 1.3, 2 y 3).

En la siguiente ilustración se muestran las variables de funcionamiento que se visualizan en el display. 1.1, 1.2 y 1.3 se muestran con un tamaño pequeño. 2 y 3 se muestran con un tamaño mediano.

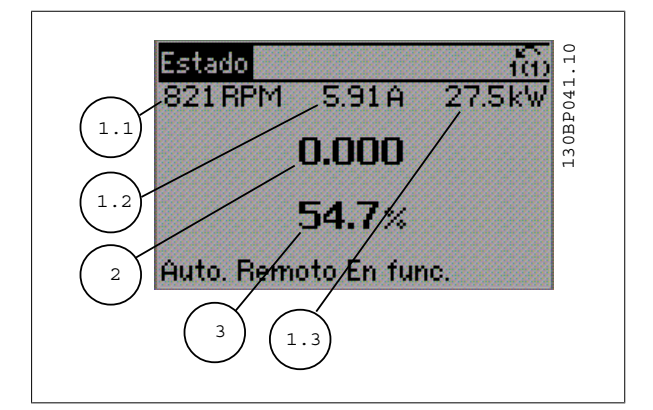

#### **Display de estado II:**

Vea las variables de funcionamiento (1.1, 1.2, 1.3 y 2) que se muestran en el display en esta ilustración.

En el ejemplo están seleccionadas las variables Velocidad, Intensidad del motor, Potencia del motor y Frecuencia en la primera y la segunda líneas. 1.1, 1.2 y 1.3 se muestran en tamaño pequeño. 2 aparece en tamaño grande.

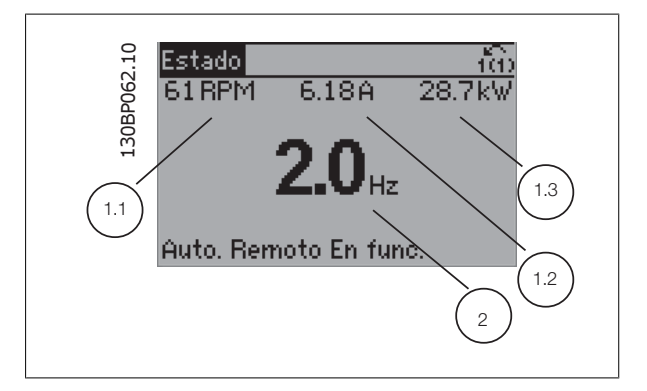

Convertidor de frecuencia ADAP-KOOL® AKD 102 High Power **102 Fight Power** 5 Uso del convertidor de frecuencia

#### **Display de estado III:**

Este estado muestra el evento y la acción asociada del Smart Logic Control. Para obtener más información, consulte la sección Smart Logic Control.

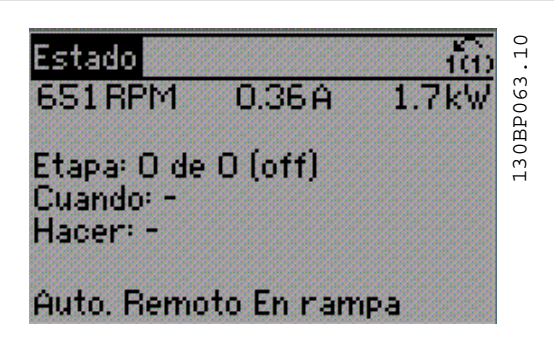

#### **Ajuste de contraste del display**

Pulse [Status] y [ ▲ ] para oscurecer el display

Pulse [Status] y [ ▼ ] para dar más brillo al display

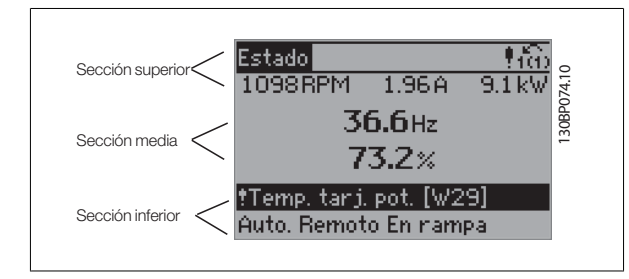

#### **Luces indicadoras (LED)**:

En caso de que se sobrepasen determinados valores de umbral, se iluminarán los LED de alarma y/o advertencia. En el panel de control aparecerá un texto de alarma y estado.

El indicador de estado On se activa cuando el convertidor de frecuencia recibe tensión de la red, a través de un terminal de bus CC o del suministro externo de 24 V. Al mismo tiempo, se enciende la iluminación del display.

- LED verde/On: La sección de control está funcionando.
- LED amarillo/advertencia: indica una advertencia.
- LED rojo parpadeante/alarma: indica una alarma.

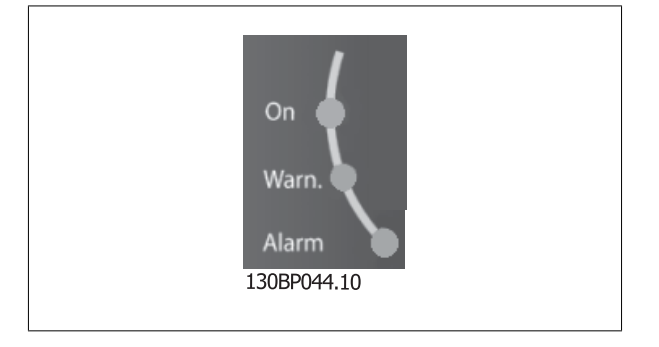

### 5 Uso del convertidor de frecuencia

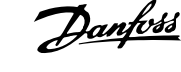

#### Teclas

#### **Teclas de menú**

Las teclas del menú se dividen en funciones. Las teclas situadas debajo del display y las luces indicadoras se utilizan para ajustar parámetros, incluida la opción de lectura del display durante el funcionamiento normal.

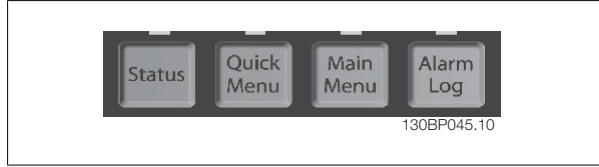

#### [**Status**] (Estado)

indica el estado del convertidor de frecuencia y/o del motor. Se pueden seleccionar tres lecturas de datos distintas pulsando la tecla [Status]: lecturas de datos de 5 líneas, lecturas de 4 líneas o Smart Logic Control.

Utilice **[Status]** (Estado) para seleccionar el modo de display o para volver al modo Display, tanto desde el modo Menú rápido como desde el modo Menú principal o del de Alarma. Utilice también la tecla [Status] (Estado) para cambiar del modo de lectura simple al doble y viceversa.

#### [**Quick Menu**] (Menú rápido)

permite una configuración rápida del convertidor de frecuencia. **Las funciones más habituales del Convertidor de frecuencia ADAP-KOOL AKD 102 pueden programarse aquí.**

#### **El Menú rápido consta de**

- **Mi Menú personal**
- **Configuración rápida**
- **Ajuste de función**
- **Cambios realizados**
- **Registros**

El Ajuste de función proporciona acceso sencillo y rápido a todos los parámetros necesarios para la mayoría de las aplicaciones Convertidor de frecuencia ADAP-KOOL AKD 102, incluidas la mayoría de ventiladores de alimentación y retorno VAV y CAV, ventiladores de torre de refrigeración, bombas de agua primarias, secundarias y de condensador, y otras aplicaciones de bombeo, ventilación y compresión. Entre otras funciones, también incluye parámetros para seleccionar qué variables mostrar en el LCP, velocidades preseleccionadas digitales, escalado de referencias analógicas, aplicaciones mono y multizona de lazo cerrado y funciones específicas relacionadas con ventiladores, bombas y compresores.

Se puede acceder de forma inmediata a los parámetros del Menú rápido, a menos que se haya creado una contraseña a través de par. 0-60 Main Menu Password, par. 0-61 Access to Main Menu w/o Password, par. 0-65 Personal Menu Password ó par. 0-66 Access to Personal Menu w/o Password. Es posible cambiar directamente entre el modo de Menú rápido y el modo de Menú principal.

#### [Main Menu] (menú principal)

se utiliza para programar todos los parámetros. Se puede acceder de forma inmediata a los parámetros del Menú principal a menos que se haya creado una contraseña a través de par. 0-60 Main Menu Password, par. 0-61 Access to Main Menu w/o Password,par. 0-65 Personal Menu Password ó par. 0-66 Access to Personal Menu w/o Password. Para la mayoría de las aplicaciones Convertidor de frecuencia ADAP-KOOL AKD 102 no es necesario acceder a los parámetros del Menú principal, puesto que el Menú rápido, la Configuración rápida y el Ajuste de función proporcionan el acceso más rápido y sencillo a los parámetros más necesitados habitualmente.

Es posible cambiar directamente entre el modo de Menú principal y el modo de Menú rápido.

Se puede realizar un acceso directo a los parámetros presionando la tecla **[Main Menu]** (Menú principal) durante 3 segundos. El acceso directo proporciona acceso inmediato a todos los parámetros.

#### **[Alarm Log]** (registro de alarmas)

muestra una lista de alarmas con las cinco más recientes (numeradas de la A1 a la A5). Para obtener más detalles sobre una alarma, utilice las teclas de dirección para señalar el número de alarma y pulse [OK] (Aceptar). Se mostrará información sobre el estado del convertidor de frecuencia antes de entrar en el modo de alarma.

El botón Alarm log del LCP permite acceder tanto al registro de alarmas como al registro de mantenimiento.

#### **[Back]** (atrás)

vuelve al paso o nivel anterior en la estructura de navegación.

Convertidor de frecuencia ADAP-KOOL® AKD 102 High Power **102 Fight Power** 5 Uso del convertidor de frecuencia

#### **[Cancel]** (cancelar)

anula el último cambio o el último comando, siempre que el display no haya cambiado.

#### **[Info]** (información)

muestra información sobre un comando, parámetro o función en cualquier ventana del display. [Info] (información) proporciona información detallada cuando es necesario.

Para salir del modo de información, pulse [Info] (Información), [Back] (Atrás) o [Cancel] (Cancelar).

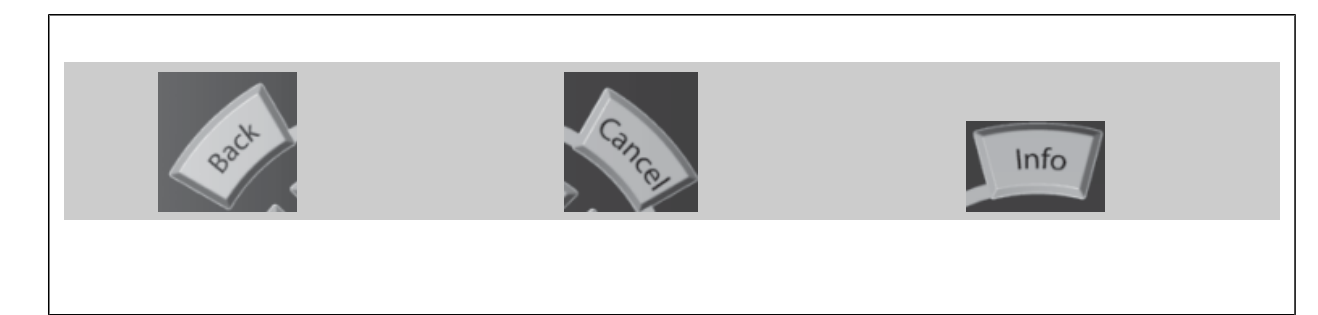

#### **Teclas de navegación**

Las cuatro flechas de navegación se utilizan para navegar entre las distintas opciones disponibles en **[Quick Menu]** (Menú rápido), **[Main Menu]** (Menú principal) y **[Alarm log]** (Registro de alarmas). Utilice las teclas para mover el cursor.

**[OK]** (Aceptar) se utiliza para seleccionar un parámetro marcado con el cursor y para acceder al cambio de un parámetro.

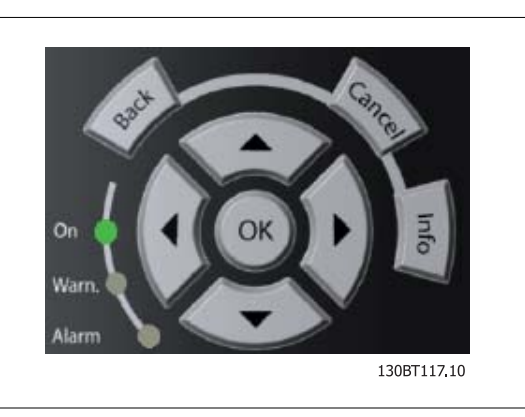

Las **Teclas de funcionamiento** para el control local están en la parte inferior del panel de control.

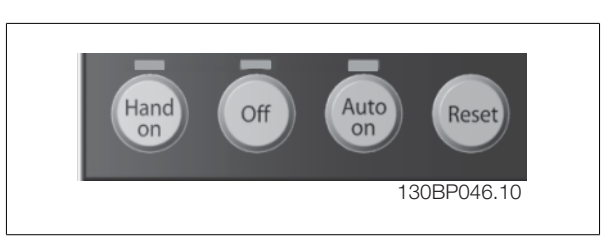

#### **[Hand On]**

activa el control del convertidor de frecuencia a través del GLCP. [Hand On] también pone en marcha el motor, y además ahora es posible introducir los datos de velocidad del mismo mediante las teclas de flecha. Esta tecla puede seleccionarse como Activada [1] o Desactivada [0] por medio de par. 0-40 [Hand on] Key on LCP.

Cuando [Hand On] está activado, seguirán activas las siguientes señales de control:

- [Hand On] [Off] (Apagar) [Auto on]
- **Reinicio**
- Parada por inercia
- Cambio de sentido
- Selección de ajuste del bit menos significativo Selección de ajuste del bit más significativo
- Comando de parada desde la comunicación serie
- Parada rápida
- Freno de CC

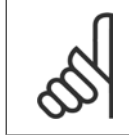

#### **¡NOTA!**

Las señales de parada externas activadas por medio de señales de control o de un bus serie anularán los comandos de "arranque" introducidos a través del LCP.

#### **[Off]** (apagar)

detiene el motor conectado. Esta tecla puede seleccionarse como Activada [1] o Desactivada [0] por medio de par. 0-41 [Off] Key on LCP. Si no se selecciona ninguna función de parada externa y la tecla [Off] (Apagar) está desactivada, el motor sólo puede detenerse desconectando la alimentación de red.

#### **[Auto on]**

permite que el convertidor de frecuencia sea controlado mediante los terminales de control y/o comunicación serie. El convertidor de frecuencia se activará cuando reciba una señal de arranque de los terminales de control o del bus. Esta tecla puede seleccionarse como Activada [1] o Desactivada [0] por medio de par. 0-42 [Auto on] Key on LCP.

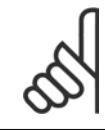

### **¡NOTA!**

Una señal activa HAND-OFF-AUTO mediante las entradas digitales tendrá prioridad sobre las teclas de control [Hand on] – [Auto on].

#### **[Reset]** (reiniciar)

se utiliza para reiniciar el convertidor de frecuencia tras una alarma (desconexión). Esta tecla puede seleccionarse como Activada [1] o Desactivada [0] por medio de par. 0-43 [Reset] Key on LCP.

El acceso directo a los parámetros se puede realizar presionando la tecla [Main Menu] (Menú principal) durante 3 segundos. El acceso directo proporciona acceso inmediato a todos los parámetros.

### **5.1.3 Conexión de bus RS-485**

Puede haber uno o varios convertidores de frecuencia conectados a un controlador (o maestro) mediante la interfaz estándar RS485. El terminal 68 esta conectado a la señal P (TX+, RX+), mientras que el terminal 69 esta conectado a la señal N (TX-, RX-).

Si hay más de un convertidor de frecuencia conectado a un maestro, utilice conexiones en paralelo.

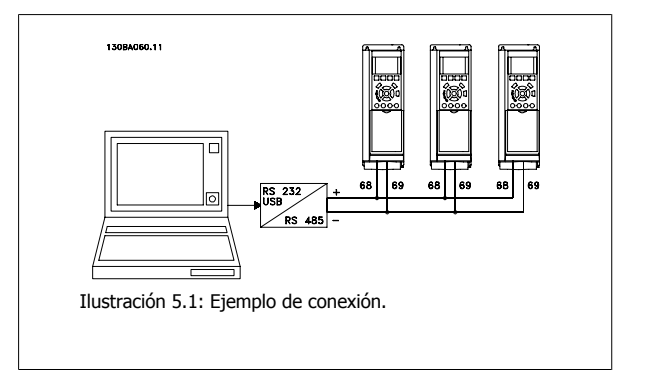

Para evitar posibles corrientes ecualizadoras en el apantallamiento, conecte la malla del cable a tierra a través del terminal 61, que está conectado al bastidor mediante un enlace RC.

#### **Terminación del bus**

El bus RS-485 debe terminarse con una resistencia de red en ambos extremos. Si el convertidor de frecuencia es el primero o el último dispositivo del bucle RS-485, ajuste el interruptor S801 de la tarjeta de control en ON.

Consulte más detalles en el párrafo Interruptores S201, S202 y S801.

Convertidor de frecuencia ADAP-KOOL® AKD 102 High Power **102 Fight Power** 5 Uso del convertidor de frecuencia

### **5.1.4 Cómo conectar un PC al convertidor de frecuencia**

Para controlar o programar el convertidor de frecuencia desde un PC, instale la Herramienta de Configuración para PC MCT 10. El PC se conecta mediante un cable USB estándar (ordenador central/dispositivo) o mediante la interfaz RS-485, tal como se muestra en el capítulo Instrucciones de montaje > Instalación de diversas conexiones de la Guía de Diseño del Convertidor de frecuencia ADAP-KOOL AKD 102.

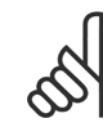

### **¡NOTA!**

La conexión USB se encuentra galvánicamente aislada de la tensión de alimentación (PELV) y del resto de los terminales de alta tensión. La conexión USB está conectada a la protección a tierra en el convertidor de frecuencia. Utilice únicamente un ordenador portátil aislado como conexión entre el PC y el conector USB del convertidor de frecuencia.

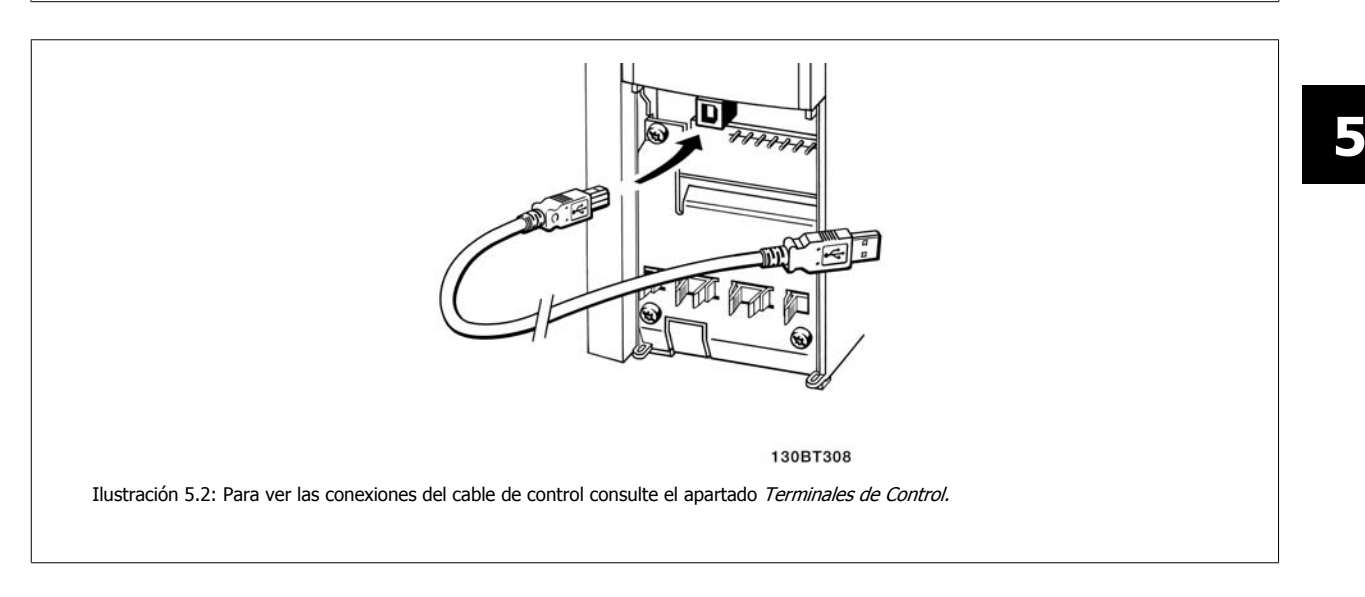

Convertidor de frecuencia ADAP-KOOL® AKD

102 High Power

# **5.1.5 Herramientas de Software PC**

### **Herramienta de configuración MCT 10**

Todos los convertidores de frecuencia están equipados con un puerto de comunicación serie. Danfoss proporciona una herramienta para PC que permite la comunicación entre el PC y el convertidor de frecuencia: la herramienta de configuración MCT 10. Consulte la sección Documentación disponible para obtener más información sobre esta herramienta.

### **Software de configuración MCT 10**

El MCT 10 ha sido diseñado como una herramienta interactiva y fácil de usar, que permite ajustar los parámetros de nuestros convertidores de frecuencia. . El Software de programación MCT 10 es útil para:

- Planificar una red de comunicaciones sin estar conectado al sistema. MCT 10 incluye una completa base de datos de convertidores de frecuencia
- Poner en marcha convertidores de frecuencia en línea
- Guardar la configuración de todos los convertidores de frecuencia
- Sustituir un convertidor de frecuencia en una red
- Documentación precisa y sencilla de los ajustes de un convertidor de frecuencia tras su puesta en marcha.
- Ampliar una red existente
- Compatibilidad con los convertidores de frecuencia que se desarrollen en el futuro.

La herramienta MCT 10 de programación es compatible con Profibus DP-V1 a través de una conexión maestro clase 2. Esto permite escribir y leer en línea los parámetros de un convertidor de frecuencia a través de la red Profibus, lo que elimina la necesidad de una red de comunicaciones adicional.

### **Para guardar la configuración del convertidor de frecuencia:**

- 1. Conecte un ordenador PC a la unidad a través del puerto USB. (NOTA: utilice un ordenador, aislado de la red de alimentación, junto con el puerto USB. De no hacerlo así, puede dañarse el equipo.)
- 2. Ejecute el software de Programación MCT 10
- 3. Seleccione "Read from drive" (Leer desde el convertidor de frecuencia)
- 4. Seleccione "Save as" (Guardar como)

Todos los parámetros se guardarán en el ordenador.

Convertidor de frecuencia ADAP-KOOL® AKD 102 High Power **102 Fight Power** 5 Uso del convertidor de frecuencia

#### **Para cargar los parámetros en el convertidor de frecuencia:**

- 1. Conecte un PC al convertidor de frecuencia mediante un puerto USB
- 2. Ejecute el software de Programación MCT 10
- 3. Seleccione "Open" (Abrir); se mostrarán los archivos almacenados
- 4. Abra el archivo apropiado
- 5. Seleccione "Write to drive" (Escribir en el convertidor de frecuencia)

En este momento, todos los ajustes de parámetros se transferirán al convertidor de frecuencia.

Hay disponible un manual separado del software de Programación MCT 10: MG.10.Rx.yy.

#### **Los módulos del software de Configuración MCT 10**

El paquete de software incluye los siguientes módulos:

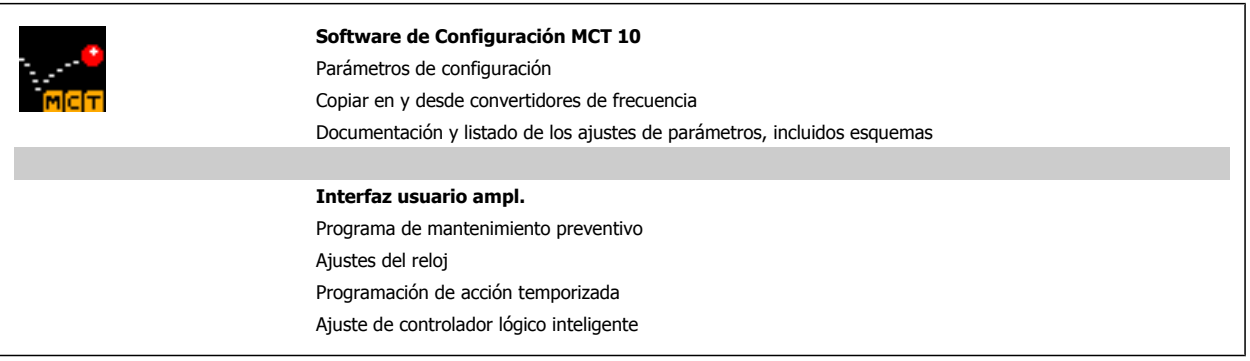

**Número de pedido:**

Realice el pedido del CD que incluye el Software de programación MCT 10 utilizando el código 130B1000.

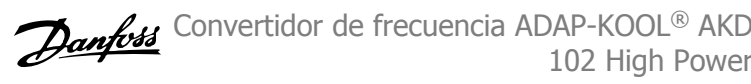

# **5.1.6 Consejos prácticos**

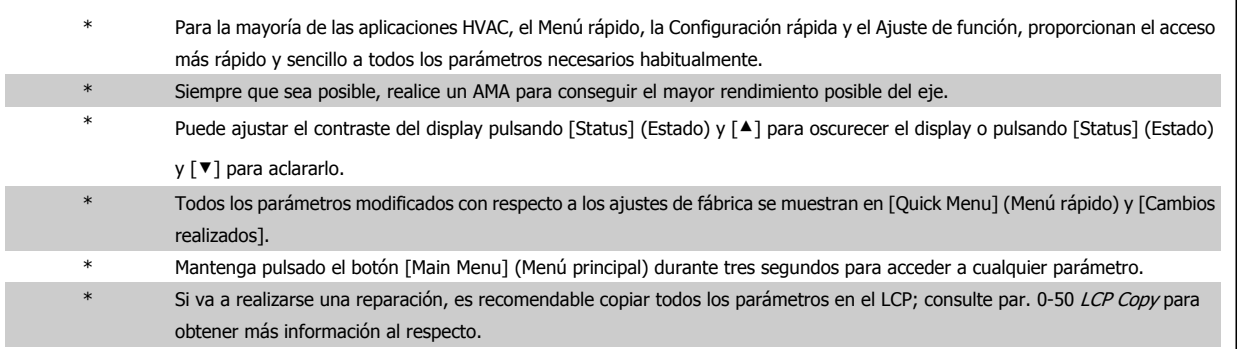

Tabla 5.1: Consejos prácticos

### **5.1.7 Transferencia rápida de ajustes de parámetros mediante GLCP**

Una vez finalizado el proceso de configuración de un convertidor de frecuencia, es recomendable almacenar (copia de seguridad) los ajustes de los parámetros en el GLCP o en un PC mediante la herramienta Software de programación MCT 10.

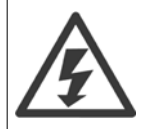

Antes de realizar cualquiera de estas operaciones, detenga el motor.

#### **Almacenamiento de datos en LCP:**

- 1. Vaya a par. 0-50 LCP Copy
- 2. Pulse la tecla [OK] (Aceptar)
- 3. Seleccione "Trans. LCP tod. par." (Transferir todos los parámetros al LCP)
- 4. Pulse la tecla [OK] (Aceptar)

Los ajustes de todos los parámetros se almacenarán en el GLCP, lo que se indica en la barra de progreso. Cuando se alcance el 100%, pulse [OK] (Aceptar).

Ahora, el GLCP puede conectarse a otro convertidor de frecuencia para copiar los ajustes de parámetros en dicho convertidor de frecuencia.

#### **Trasferencia de datos desde el LCP al convertidor de frecuencia:**

- 1. Vaya a par. 0-50 LCP Copy
- 2. Pulse la tecla [OK] (Aceptar)
- 3. Seleccione "Tr d LCP tod. par." (Transferir todos los parámetros del LCP)
- 4. Pulse la tecla [OK] (Aceptar)

En ese momento, todos los ajustes de parámetros almacenados en el GLCP se transferirán al convertidor de frecuencia, lo que se indica mediante la barra de progreso. Cuando se alcance el 100%, pulse [OK] (Aceptar).

### **5.1.8 Inicialización a los ajustes predeterminados**

Existen dos modos de inicializar el convertidor de frecuencia a los ajustes predeterminados: Inicialización recomendada y la inicialización. Tenga en cuenta que tienen características diferentes según se explica a continuación.

#### **Inicialización recomendada (a través de par. 14-22 Operation Mode)**

- 1. Selección par. 14-22 Operation Mode
- 2. Pulse [OK] (Aceptar)
- 3. Seleccione "Inicialización" (para el NLCP, seleccione "2")
- 4. Pulse [OK] (Aceptar)
- 5. Apague la alimentación de la unidad y espere a que se apague el display.
- 6. Vuelva a conectar la alimentación. Ya ha conseguido reiniciar el convertidor. Tenga en cuenta que para la primera puesta en marcha son necesarios unos segundos adicionales
- par. 14-22 Operation Mode inicializa todos los parámetros salvo: par. 14-50 RFI Filter
- par. 8-30 Protocolo par. 8-31 Dirección
- par. 8-32 Baud Rate
- par. 8-35 Minimum Response Delay
- par. 8-36 Retardo respuesta máx.
- par. 8-37 Maximum Inter-Char Delay
- par. 15-00 Operating Hours a par. 15-05 Over Volt's
- par. 15-20 Historic Log: Event a par. 15-22 Historic Log: Time
- par. 15-30 Alarm Log: Error Code a par. 15-32 Alarm Log: Time
- **5**

7. Pulse [Reset]

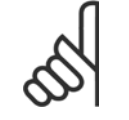

### **¡NOTA!**

Los parámetros seleccionados en par. 0-25 My Personal Menu seguirán presentes con los ajustes predeterminados de fábrica.

#### **Inicialización manual**

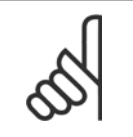

#### **¡NOTA!**

Cuando se lleva a cabo una inicialización manual, se reinicia la comunicación serie, los ajustes del filtro RFI y los ajustes del registro de fallos.

Borra los parámetros seleccionados en par. 0-25 My Personal Menu

1. Desconecte la unidad de la red eléctrica y espere a que se apague el display.

2a. Pulse [Status] - [Main Menu] - [OK] (Estado - Menú principal - Aceptar) al mismo tiempo mientras enciende el LCP gráfico (GLCP).

2b. Pulse [Menu] mientras enciende el display numérico LCP 101.

3. Suelte las teclas después de 5 segundos

4. Ahora, el convertidor de frecuencia se encuentra configurado con los ajustes predeterminados

Con este parámetro se inicializa todo excepto:

par. 15-00 Operating Hours

par. 15-03 Power Up's

par. 15-04 Over Temp's

par. 15-05 Over Volt's

6 Programación del convertidor de frecuencia Convertidor de frecuencia ADAP-KOOL® AKD 102 High Power Convertidor de frecuencia ADAP-KOOL® AKD

# **6 Programación del convertidor de frecuencia**

# **6.1 Instrucciones de programación**

### **6.1.1 Ajuste de parámetros**

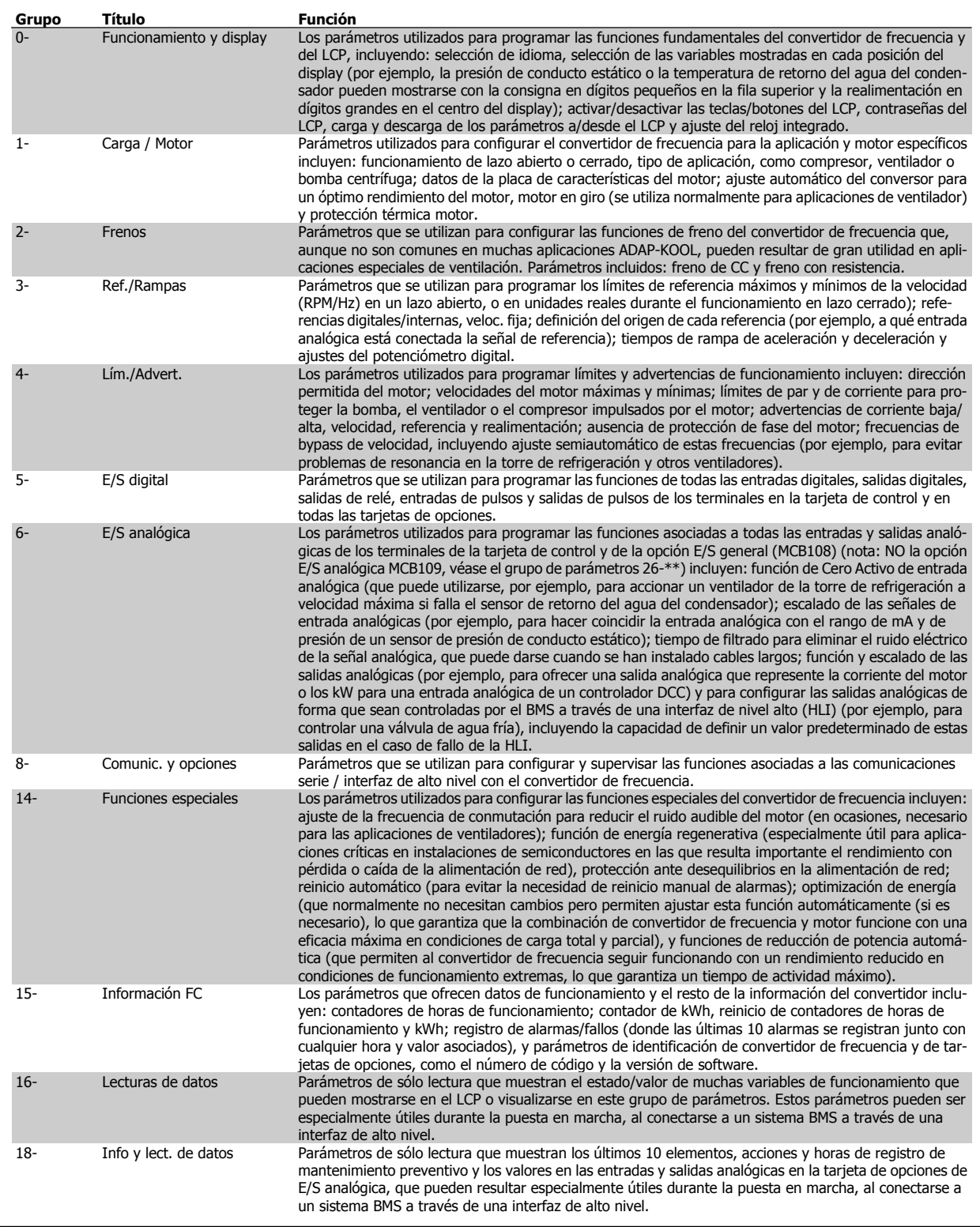

Tabla 6.1: Grupos de parámetros

6 Programación del convertidor de frecuencia

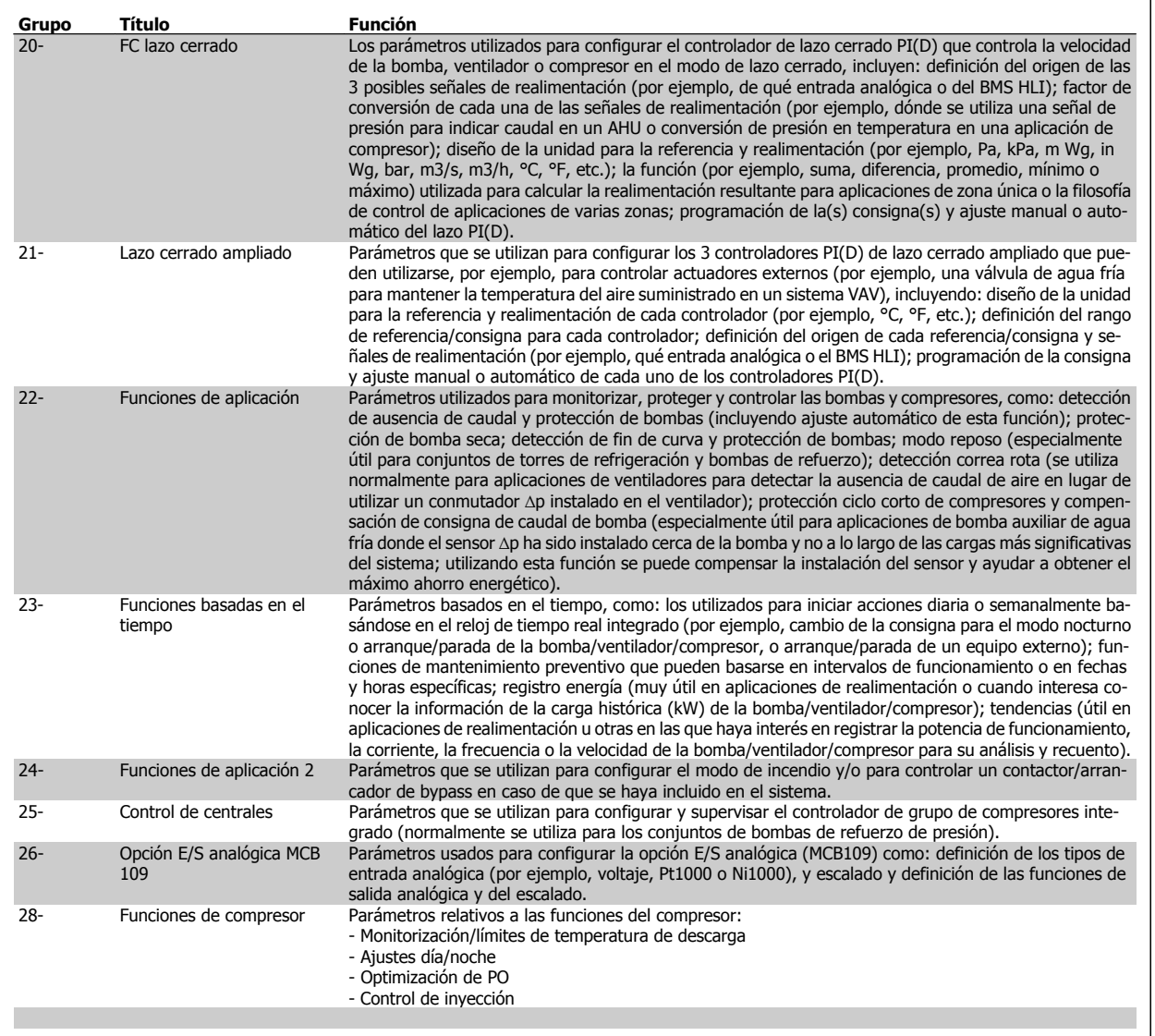

Las descripciones y selecciones de parámetros se muestran en el display gráfico (GLCP) o numérico (NLCP). (Consulte la sección correspondiente para obtener más información.) Acceda a los parámetros pulsando el botón [Quick Menu] (Menú rápido) o [Main Menu] (Menú principal) en el panel de control. El menú rápido se utiliza principalmente para poner en marcha la unidad, proporcionando únicamente los parámetros estrictamente necesarios para iniciar su funcionamiento. El menú principal proporciona acceso a todos los parámetros que permiten programar detalladamente la aplicación.

Todos los terminales de entrada/salida analógica y digital son multifuncionales. Todos los terminales incluyen funciones predeterminadas de fábrica, que son adecuadas para la mayoría de las aplicaciones ADAP-KOOL, pero si se necesitan otras funciones especiales, deben programarse tal y como se explica en los grupos de parámetros 5 ó 6.

Convertidor de frecuencia ADAP-KOOL® AKD

### **6.1.2 Modo Menú rápido**

#### **Datos de parámetro**

El GLCP (display gráfico) proporciona acceso a todos los parámetros que se muestran en los Menús rápidos. Para configurar los parámetros utilizando el botón [Quick Menu] (menú rápido), introduzca o cambie los datos o ajustes de los parámetros de acuerdo con el siguiente procedimiento.

- 1. Presione el botón Quick Menu (menú rápido)
- 2. Utilice los botones [▲] y [▼] para buscar el parámetro que desee cambiar
- 3. Pulse [OK] (Aceptar)
- 4. Utilice los botones [▲] y [▼] para seleccionar el ajuste correcto del parámetro
- 5. Pulse [OK] (Aceptar)
- 6. Para ir a otro dígito dentro del ajuste del parámetro, use los botones [◀] y [▶]
- 7. El área resaltada indica el dígito seleccionado para su modificación
- 8. Pulse el botón [Cancel] (Cancelar) para descartar el cambio, o pulse el botón [OK] (Aceptar) para aceptar el cambio e introducir un nuevo ajuste.

#### **Ejemplo de cambio de datos de parámetros**

Se supone que el parámetro 22-60, Función correa rota está ajustado en [No]. No obstante, se desea controlar el estado de la correa del ventilador (no rota o rota) de acuerdo con el siguiente procedimiento:

- 1. Pulse la tecla Quick Menu (Menú rápido)
- 2. Seleccione Ajustes de funciones con el botón [▼]
- 3. Pulse [OK] (Aceptar)
- 4. Seleccione Ajustes de aplicaciones con el botón[▼]
- 5. Pulse [OK] (Aceptar)
- 6. Pulse [OK] (Aceptar) de nuevo para Funciones de ventilador
- 7. Seleccione Func. correa rota pulsando [OK] (Aceptar)
- 8. Con el botón [▼] seleccione [2] Desconexión

El convertidor de frecuencia se desconectará si se detecta una correa de ventilador rota.

Seleccione [Mi Menú personal] para que se muestren únicamente los parámetros preseleccionados y programados como parámetros personales. Por ejemplo, una AHU o una bomba OEM pueden tener los parámetros preprogramados en Mi menú personal durante la puesta en marcha en fábrica, a fin de simplificar su puesta en marcha o su ajuste en la aplicación. Estos parámetros se seleccionan en el par. 0-25 Menú personal. En este menú se pueden programar hasta 20 parámetros diferentes.

Si se selecciona [Sin función] en el par. 5-12 Terminal 27 Entrada digital, no es necesaria ninguna conexión a +24 V en el mismo para permitir el arranque. Si se selecciona [Inercia] (valor predeterminado en fábrica) en el par. 5-12 Terminal 27 Entrada digital, es necesaria una conexión a +24 V para activar el arranque.

Seleccione [Changes Made] (Cambios realizados) para obtener información sobre:

- los últimos 10 cambios. Use las teclas de navegación arriba/abajo para desplazarse entre los últimos 10 parámetros cambiados.
- los cambios realizados desde los ajustes de fabrica.

Seleccione [Loggings] (Registros) para obtener información sobre las lecturas de línea de display. Se muestra la información en forma gráfica. Se pueden ver solamente parámetros de pantalla seleccionados en los par. 0-20 y 0-24. Puede almacenar hasta 120 muestras en la memoria para futuras consultas.

#### **Ajuste eficaz de parámetros para aplicaciones ADAP-KOOL**

Los parámetros pueden ajustarse fácilmente para la inmensa mayoría de las aplicaciones ADAP-KOOL utilizando simplemente la opción **[Quick Setup]** (Ajuste rápido).

Pulsando [Quick Menu] (Menú rápido), la lista indica las diferentes opciones incluidas en el Menú rápido. Vea también la figura 6.1, debajo, y las tablas de la Q3-1 a la Q3-4 en la siguiente sección Ajustes de funciones.

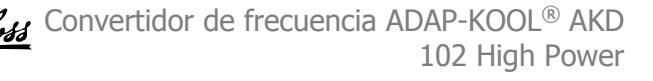

#### **Ejemplo de uso de la opción de Ajuste rápido**

Supongamos que desea ajustar el Tiempo de rampa en 100 segundos

- 1. Seleccione [Quick Setup] (Ajuste rápido). Aparece el primer par. 0-01 Idioma en el modo de ajuste rápido
- 2. Pulse [▼] varias veces hasta que aparezca el par. 3-42 Rampa 1 tiempo desacel. rampa con el ajuste predeterminado de 20 segundos
- 3. Pulse [OK] (Aceptar)
- 4. Utilice el botón [◀] para resaltar el tercer dígito antes de la coma
- 5. Utilice el botón [▲] para cambiar "0" por "1"
- 6. Utilice el botón [▶] para resaltar el dígito "2"
- 7. Utilice el botón [▼] para cambiar "2" por "0"
- 8. Pulse [OK] (Aceptar)

El tiempo de deceleración de rampa ahora está ajustado en 100 segundos.

Se recomienda realizar los ajustes en el orden de la lista.

### **¡NOTA!**

En las secciones de parámetros de este manual de funcionamiento se incluye una descripción completa de su función.

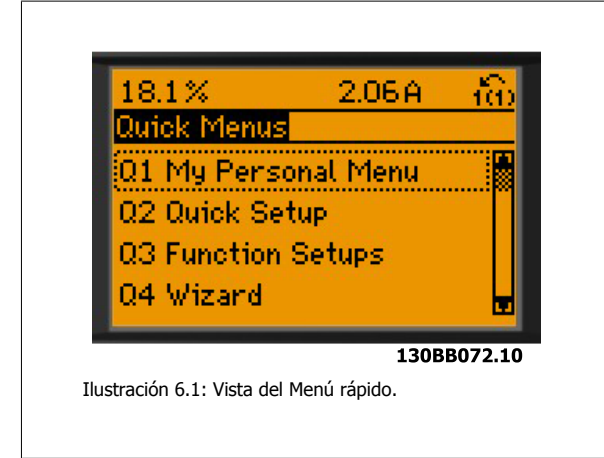

El menú de Ajuste rápido da acceso a los 13 parámetros de ajuste más importantes del convertidor. Después de la programación, en la mayoría de los casos la unidad estará preparada para funcionar. Los 13 parámetros del Ajuste rápido se muestran en la siguiente tabla. En las secciones de descripciones de parámetros de este manual se incluye una descripción completa de su función.

Lo que muestre el display depende de lo seleccionado en los par. 0-02 y 0-03. Los ajustes predeterminados de los par. 0-02 y 0-03 dependen de la región del mundo en que se suministre el convertidor de frecuencia, pero pueden reprogramarse según sea necesario.

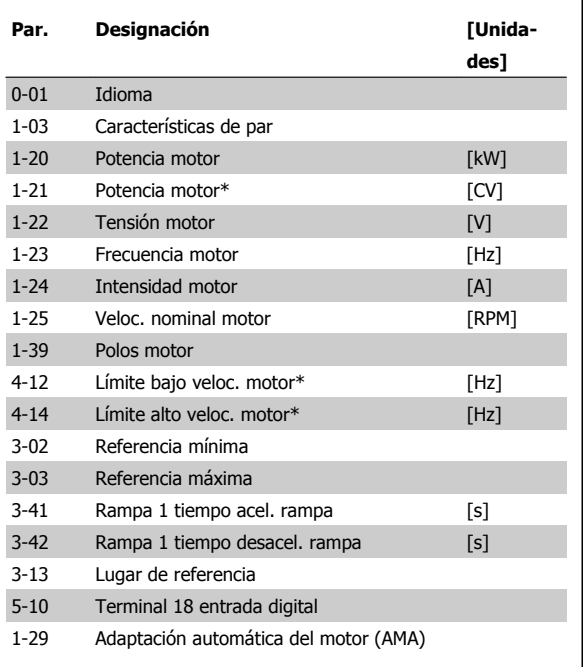

Tabla 6.2: Parámetros de Configuración rápida

<span id="page-70-0"></span>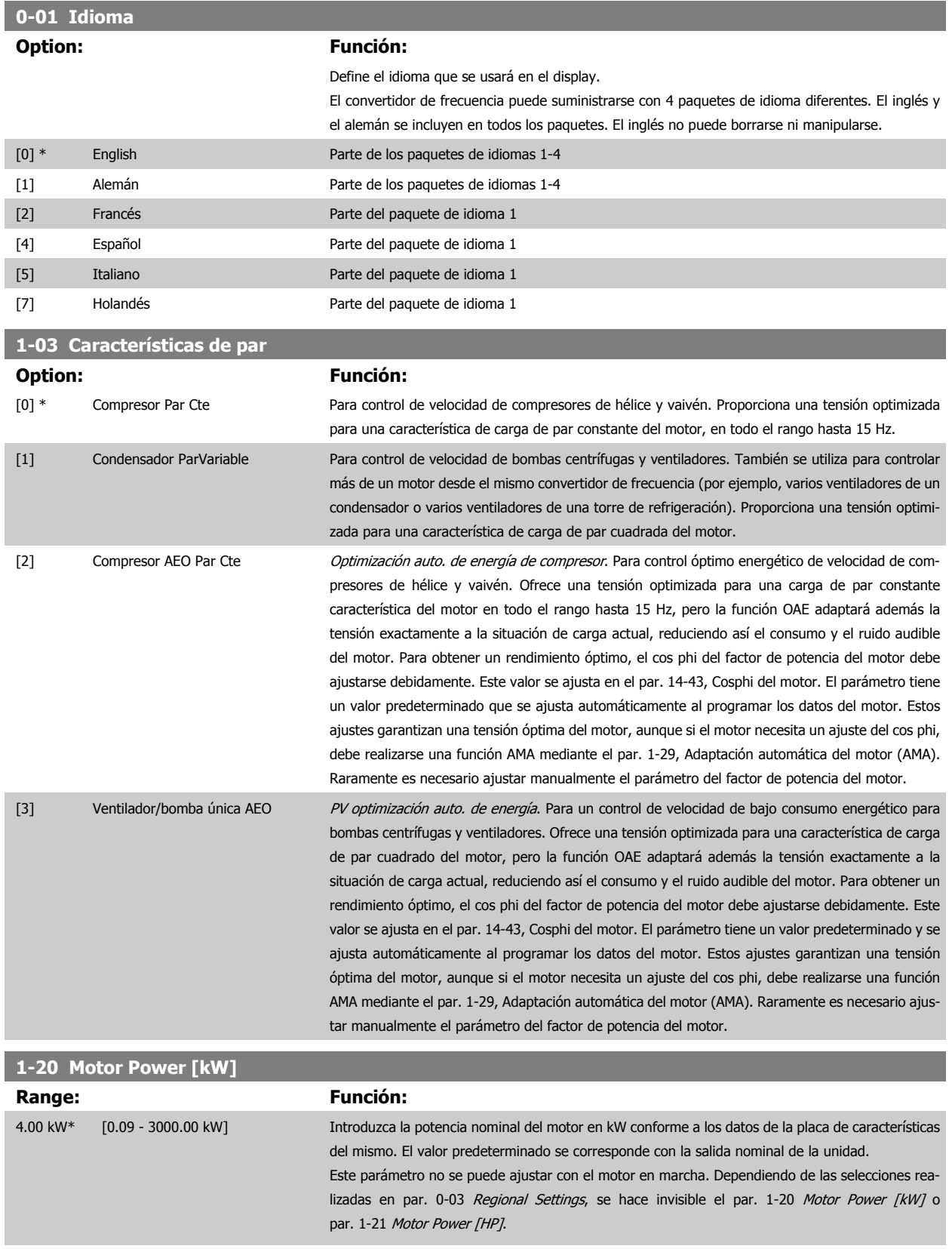

<span id="page-71-0"></span>6 Programación del convertidor de frecuencia

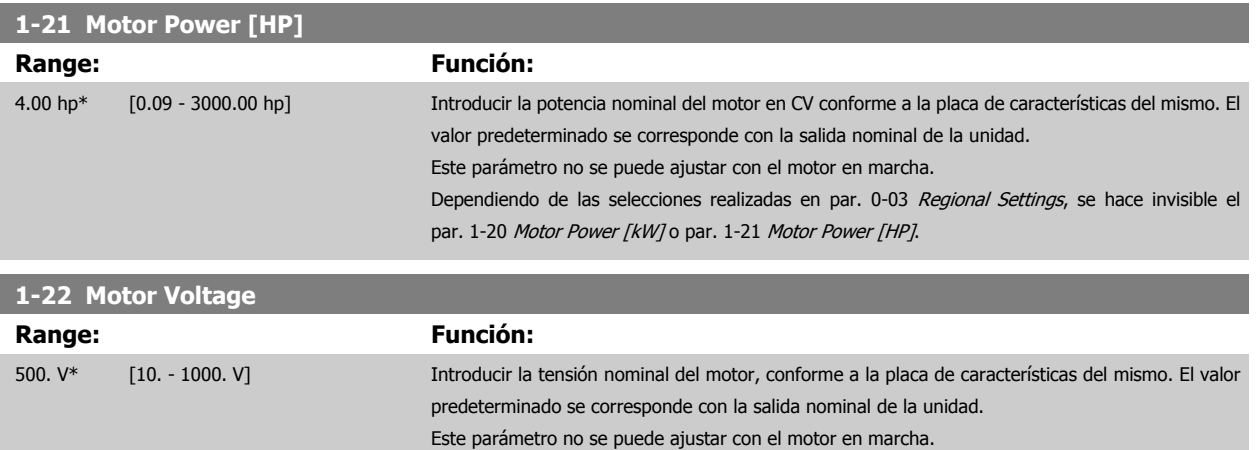

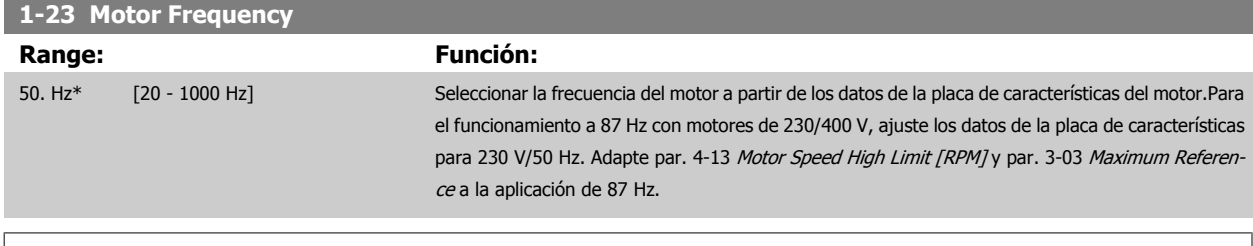

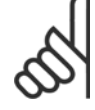

# **¡NOTA!**

Este parámetro no se puede ajustar con el motor en marcha.

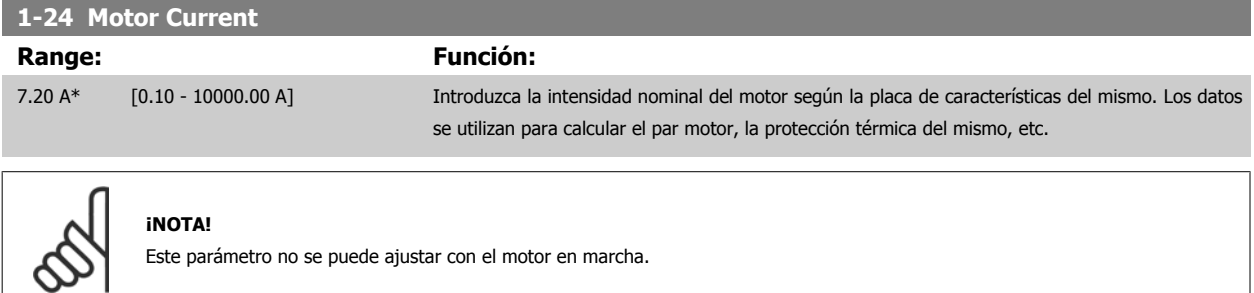

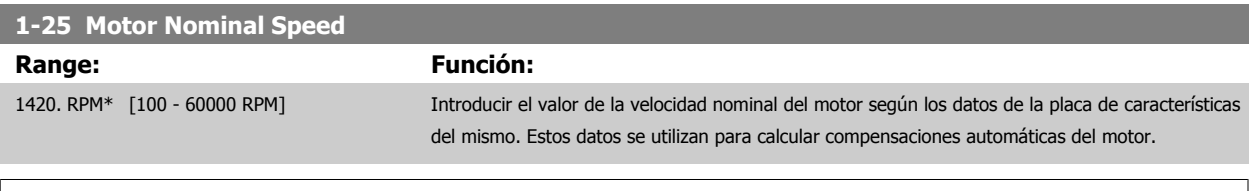

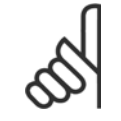

### **¡NOTA!**

No se puede cambiar este parámetro con el motor en marcha.
<span id="page-72-0"></span>Convertidor de frecuencia ADAP-KOOL® AKD

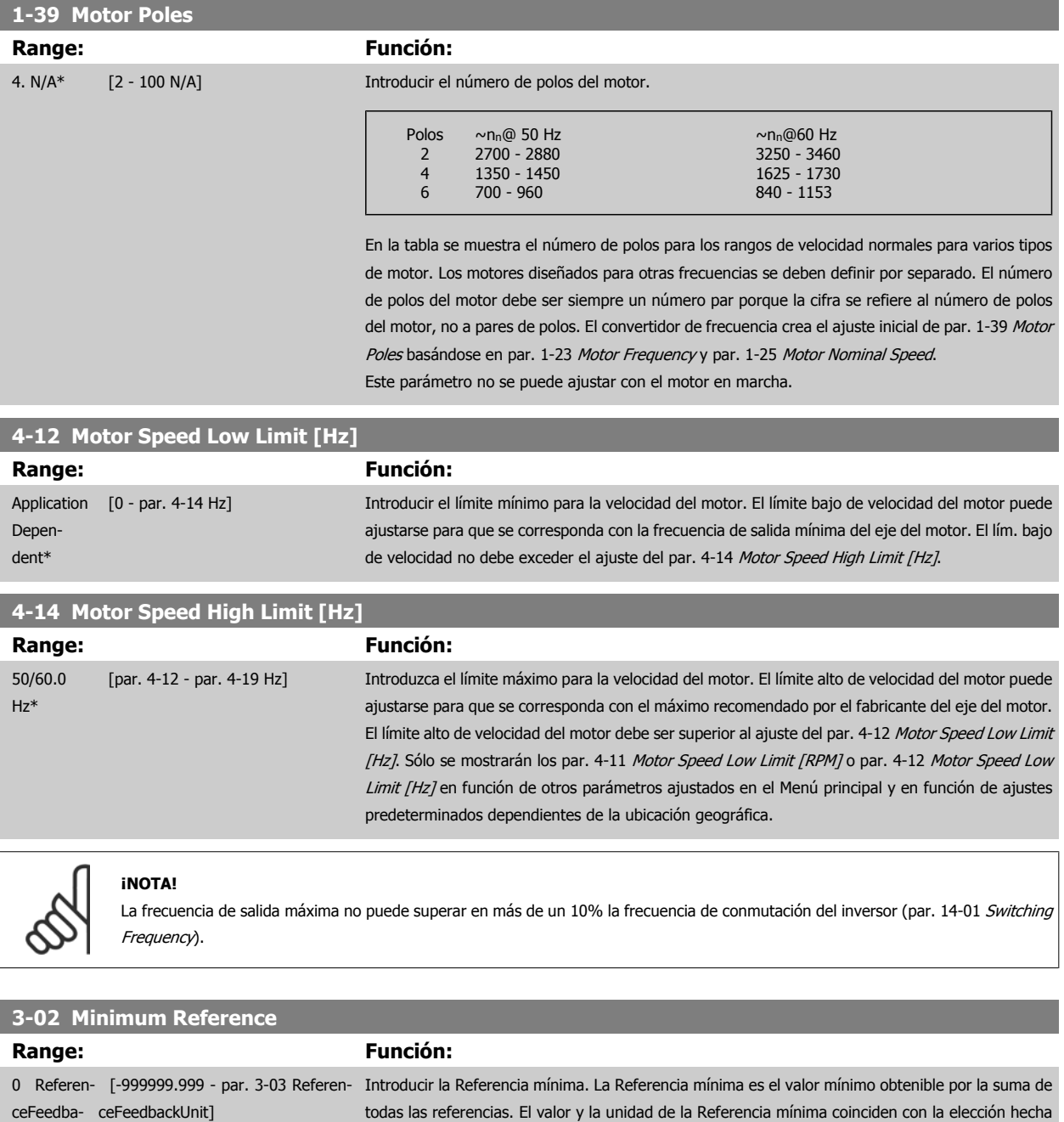

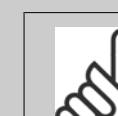

ckUnit\*

#### **¡NOTA!**

Este parámetro sólo se utiliza en lazo abierto.

en par. 1-00 Configuration Mode y par. 20-12 Reference/Feedback Unit, respectivamente.

<span id="page-73-0"></span>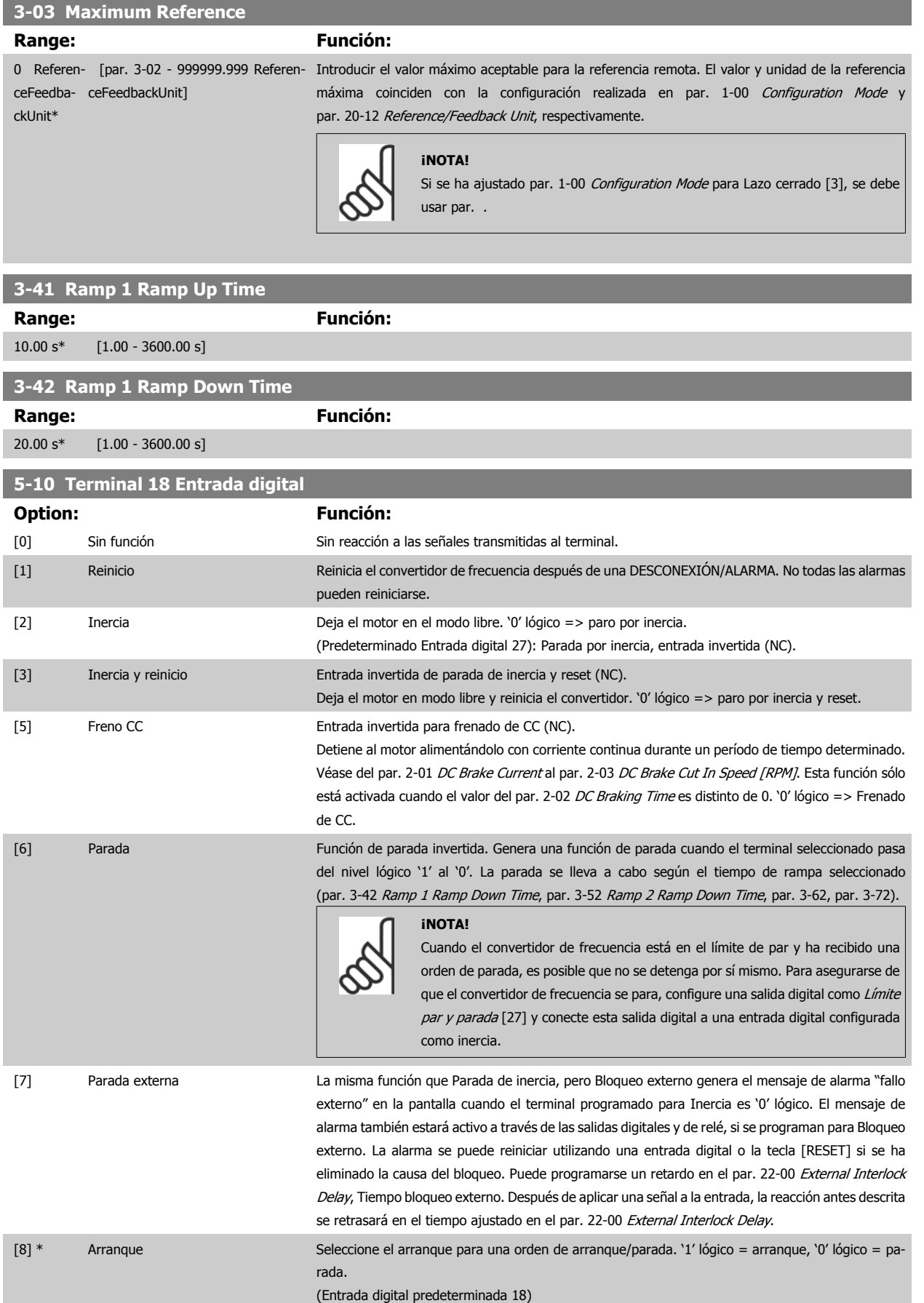

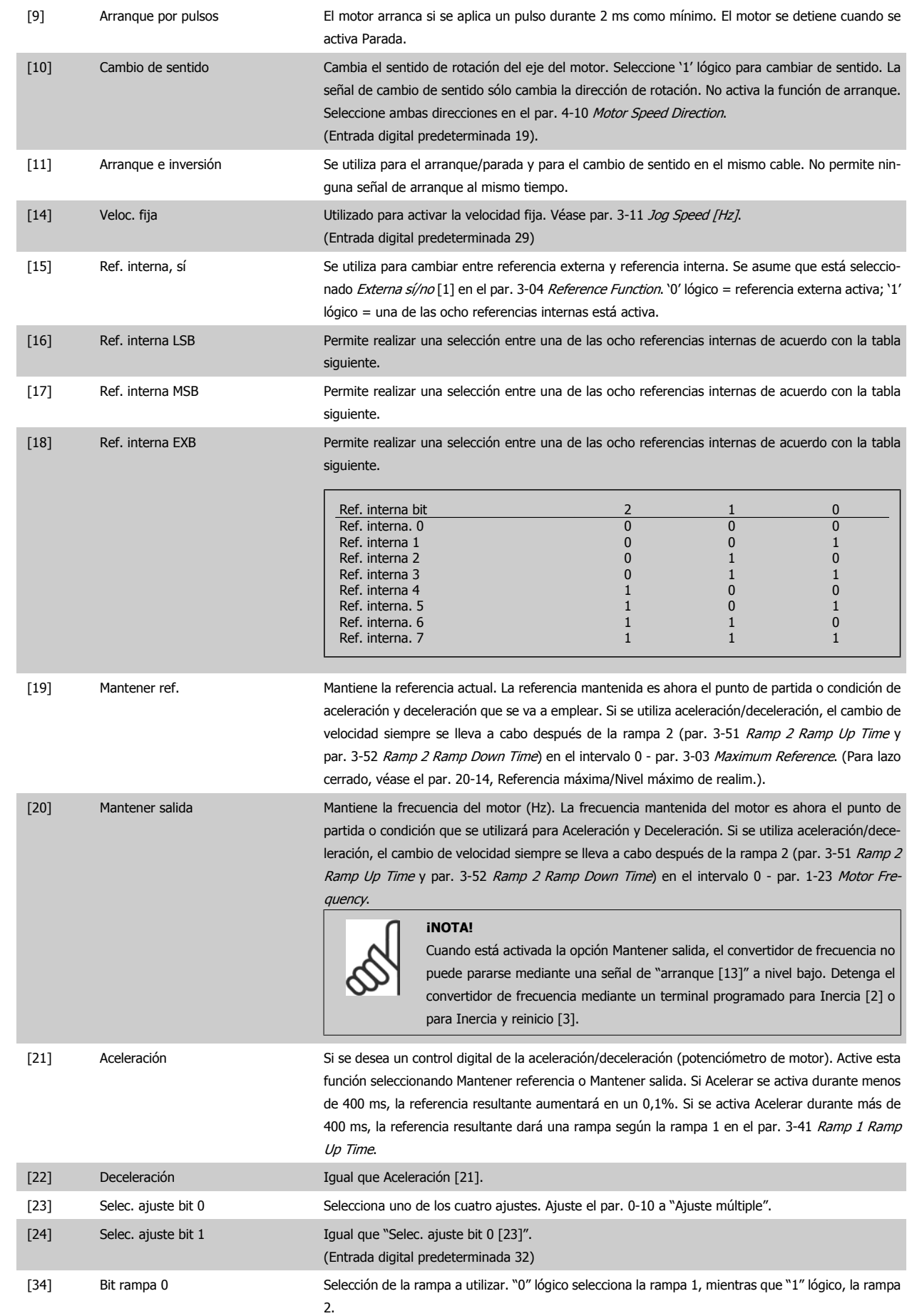

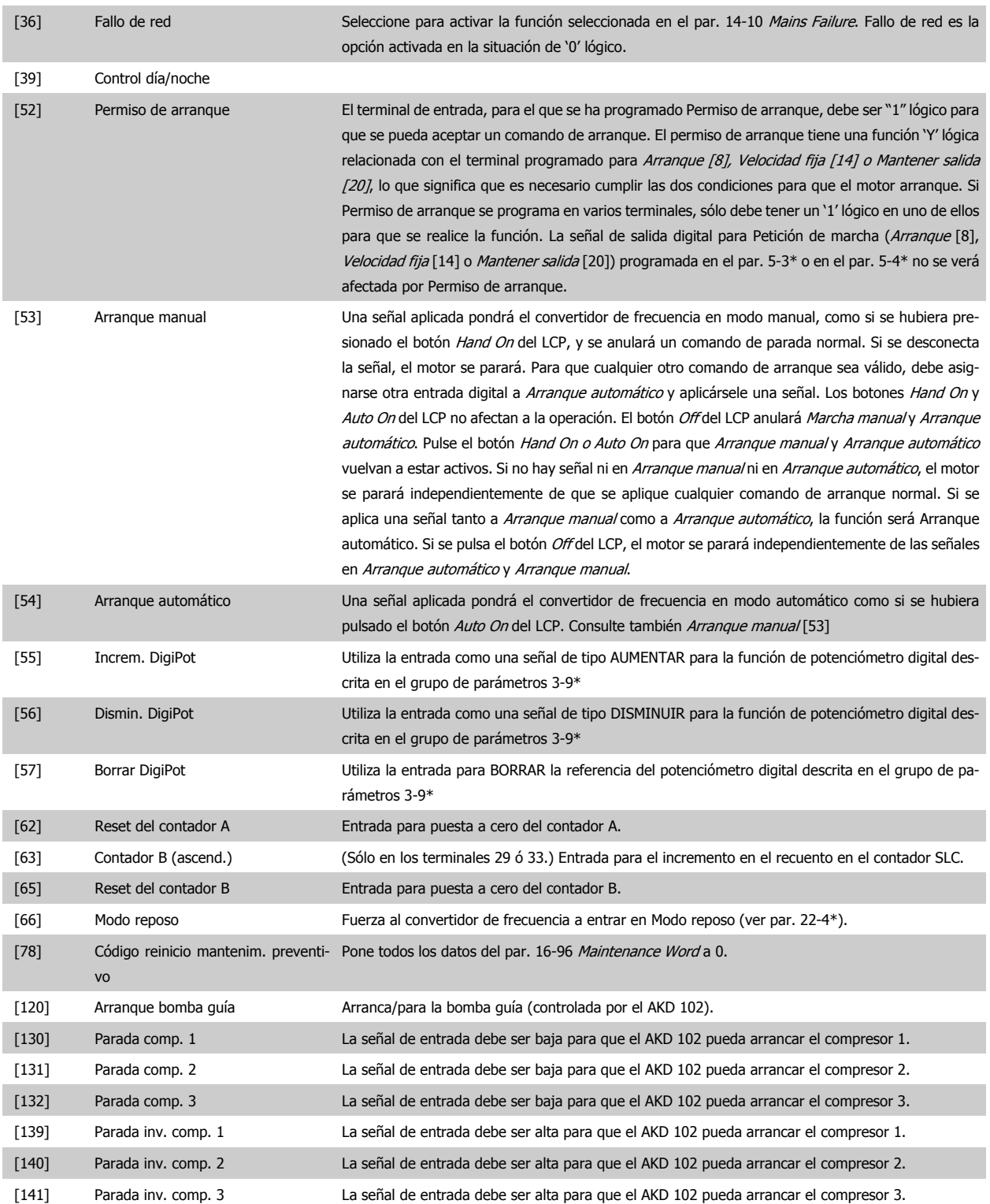

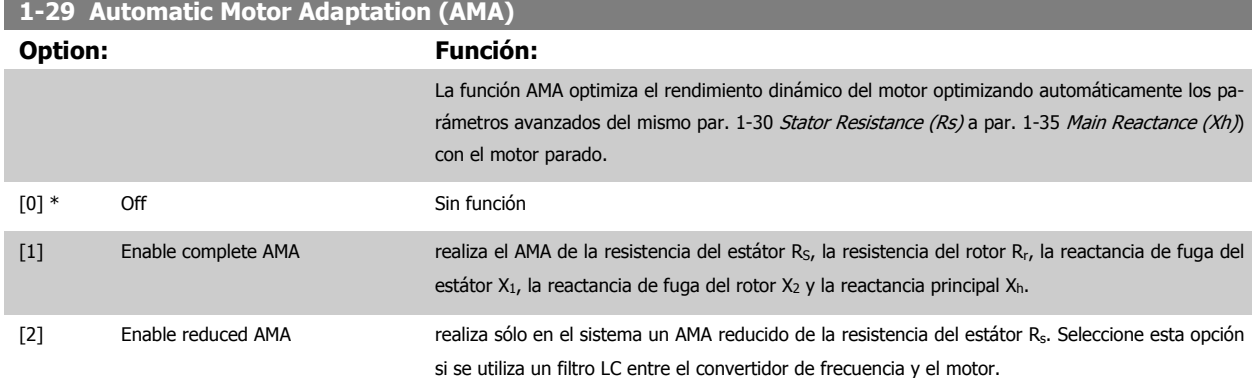

Active la función AMA pulsando la tecla [Hand on] después de seleccionar [1] ó [2]. Véase también la sección Adaptación automática del motor. Tras una secuencia normal, el display mostrara el mensaje: "Pulse [OK] para finalizar AMA". Después de pulsar la tecla [OK], el convertidor de frecuencia está listo para el funcionamiento.

Nota:

- Para obtener la mejor adaptación del convertidor de frecuencia, ejecute el AMA en un motor frío.
- AMA no se puede realizar mientras el motor esté en funcionamiento.

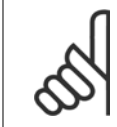

# **¡NOTA!**

Es importante configurar correctamente el par. 1-2\* Datos de motor, ya que forman parte del algoritmo del AMA. Se debe llevar a cabo un AMA para conseguir el rendimiento dinámico óptimo del motor. Este proceso puede tardar hasta 10 minutos, según la clasificación de potencia del motor.

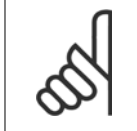

## **¡NOTA!**

Evite la generación externa de par durante el AMA.

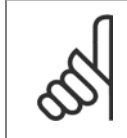

#### **¡NOTA!**

Si cambia alguno de los ajustes del par. 1-2\* Datos de motor, y de par. 1-30 Stator Resistance (Rs) a [par. 1-39](#page-72-0) Motor Poles, los parámetros avanzados del motor, volverán al ajuste predeterminado. Este parámetro no se puede ajustar con el motor en marcha.

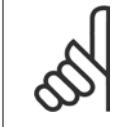

#### **¡NOTA!**

El AMA completo debe ejecutarse sin filtro, mientras que el AMA reducido debe ejecutarse con filtro.

Véase la sección Ejemplos de aplicaciones > Adaptación automática del motor en la Guía de Diseño.

# **6.1.3 Ajustes de funciones**

El Ajuste de función proporciona acceso sencillo y rápido a todos los parámetros necesarios para la mayoría de las aplicaciones del ADAP-KOOL, incluidas la mayoría de ventiladores de alimentación y retorno VAV y CAV, ventiladores de torre de refrigeración, bombas de agua primarias, secundarias y de condensador, y otras aplicaciones de bombeo, ventilación y compresión.

#### **Cómo acceder al Ajuste de función (ejemplo) Cómo cambiar la salida en la "Salida analógica 42".**

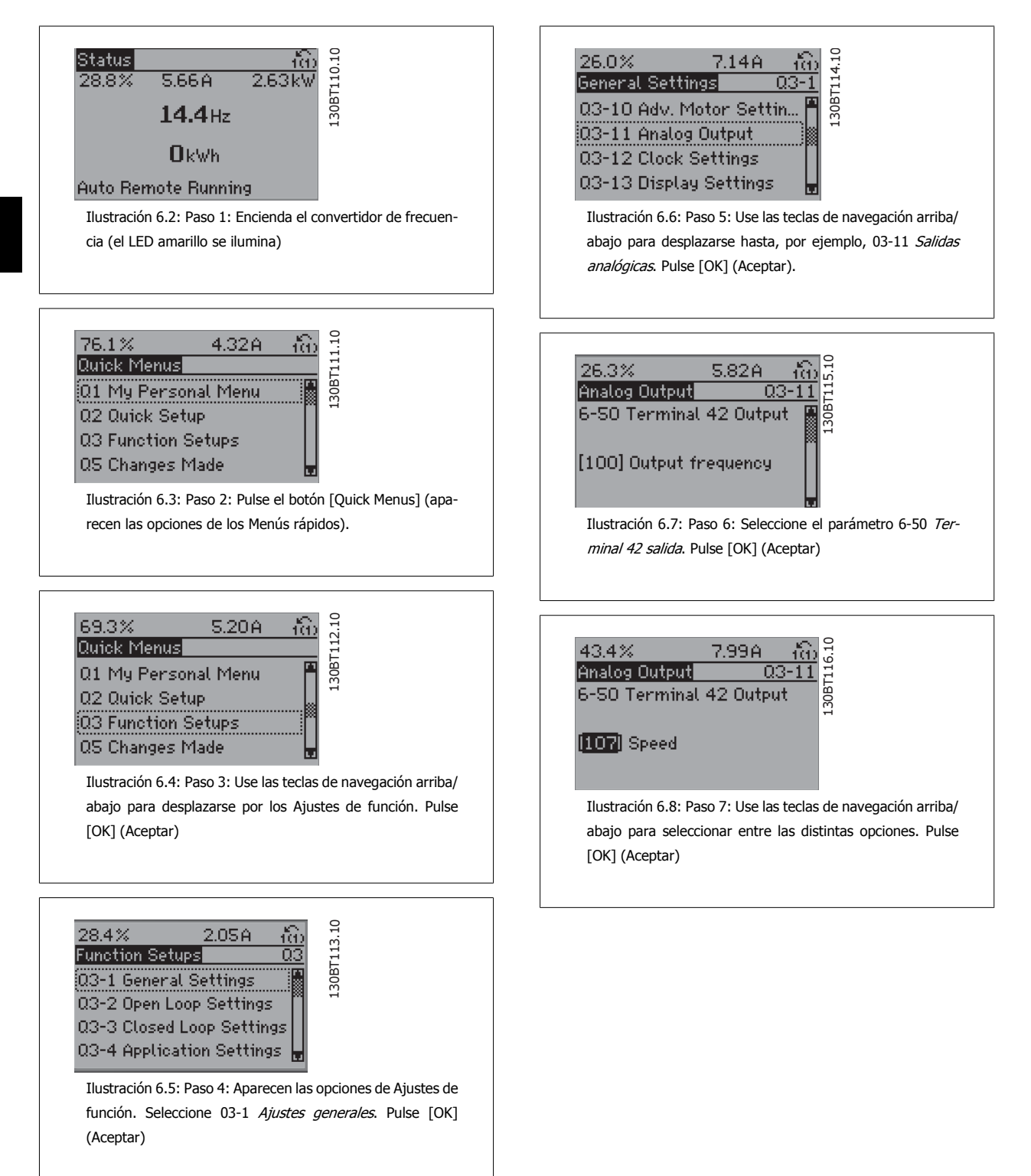

Los parámetros de Ajuste de función están agrupados de la siguiente forma:

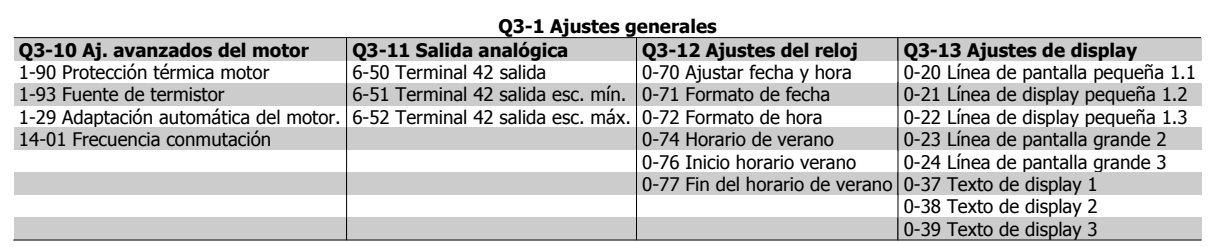

#### **Q3-2 Ajustes de lazo abierto**

1-00 Modo de configuración 3-02 Referencia mínima 3-03 Referencia máxima 3-15 Fuente 1 de referencia 6-10 Terminal 53 escala baja V 6-11 Terminal 53 escala alta V 6-14 Term. 53 valor bajo ref./realim 6-15 Terminal 53 valor alto ref./realim. 3-10 Referencia interna

#### **Q3-3 Ajustes de lazo cerrado**

1-00 Modo configuración 20-00 Fuente realim. 1 20-12 Referencia/Unidad realimentación 6-20 Terminal 54 escala baja V 6-21 Terminal 54 escala alta V 6-22 Terminal 54 escala baja mA (solo visible si el interruptor esta en la posición I) 6-23 Terminal 54 escala alta mA (solo visible si el interruptor esta en la posición I) 6-24 Term. 54 valor bajo ref./realim 6-25 Term. 54 valor alto ref./realim 3-02 Referencia Referencia 3-03 Referencia Referencia 20-21 Valor de consigna 1 20-93 Ganancia proporc. PID

20-94 Tiempo integral PID 3-13 Lugar de referencia

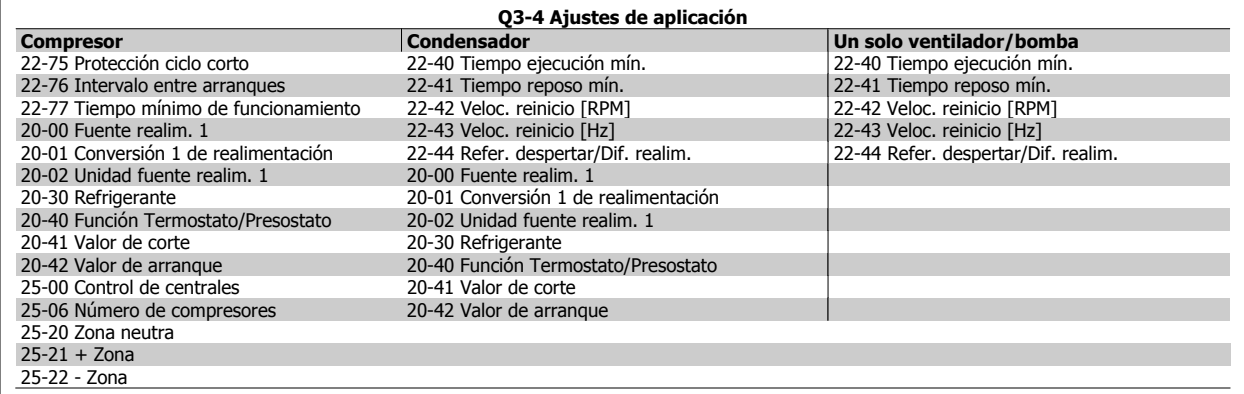

Consulte también la Guía de programación del convertidor de frecuencia ADAP-KOOL® AKD102 para obtener una descripción detallada de los grupos de parámetros de Ajustes de funciones.

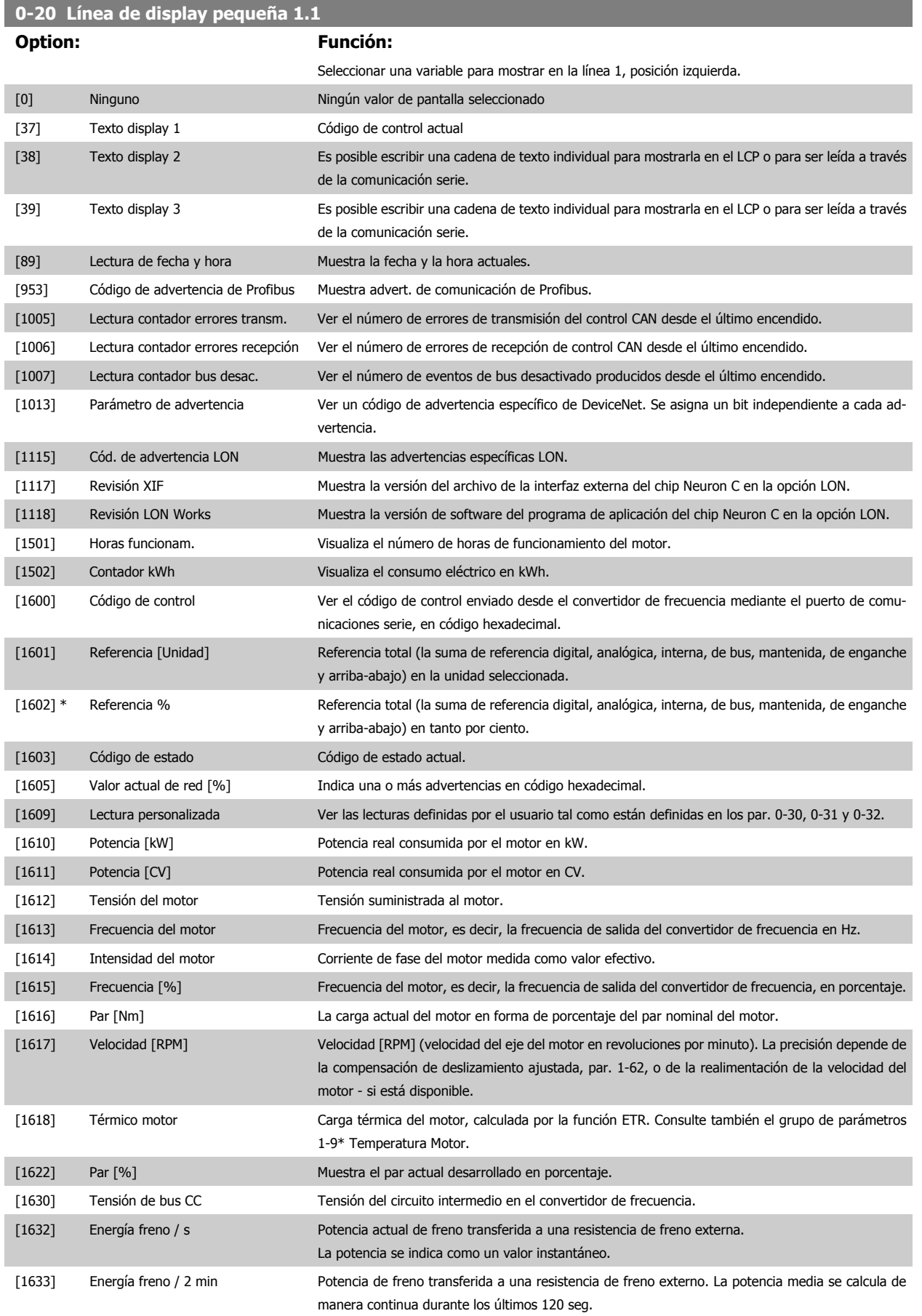

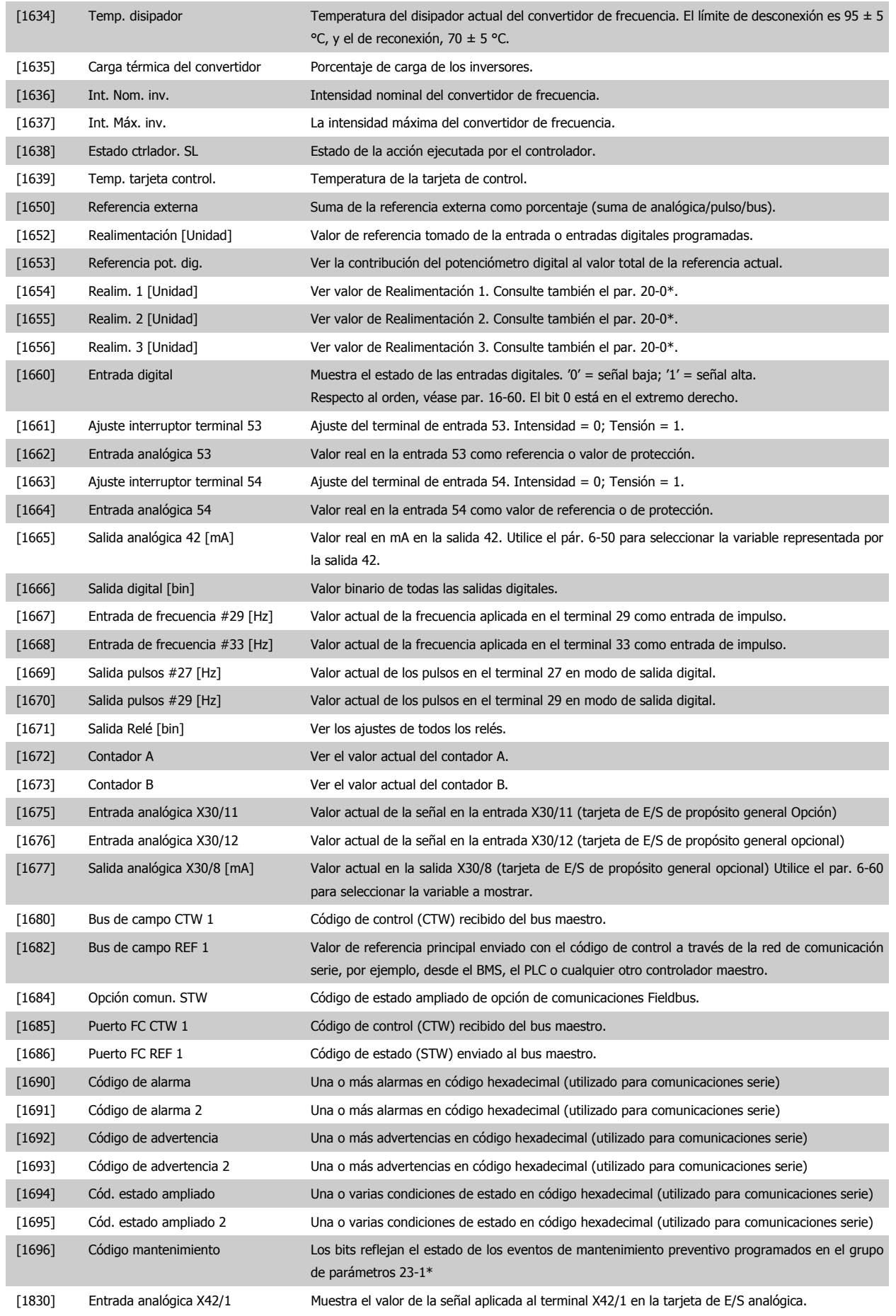

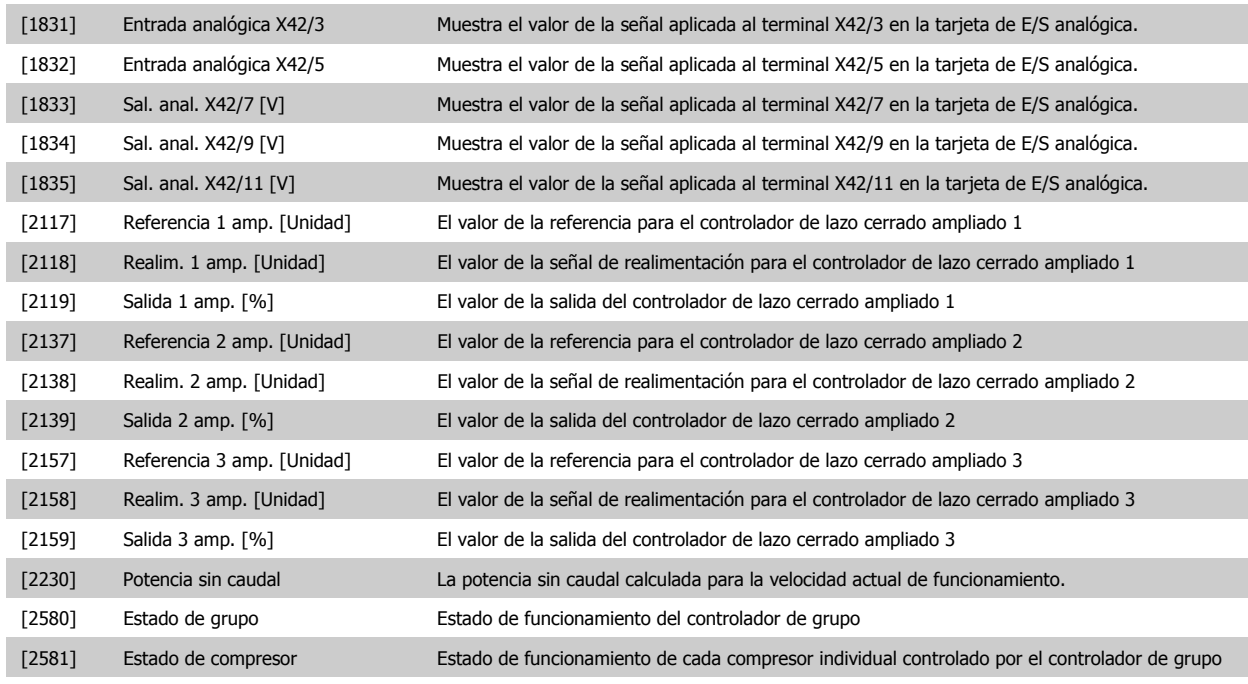

# **0-21 Línea de pantalla pequeña 1.2**

Las opciones son las mismas que las listadas para el par. 0-20 Línea de pantalla pequeña 1.1.

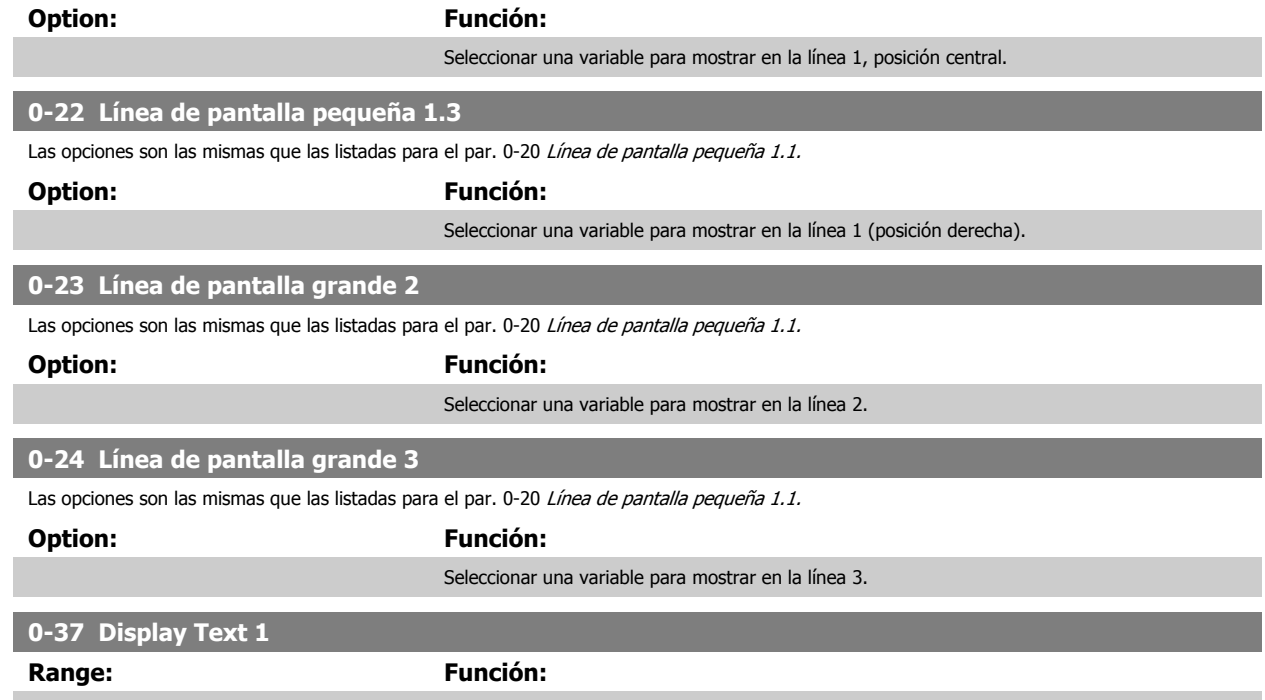

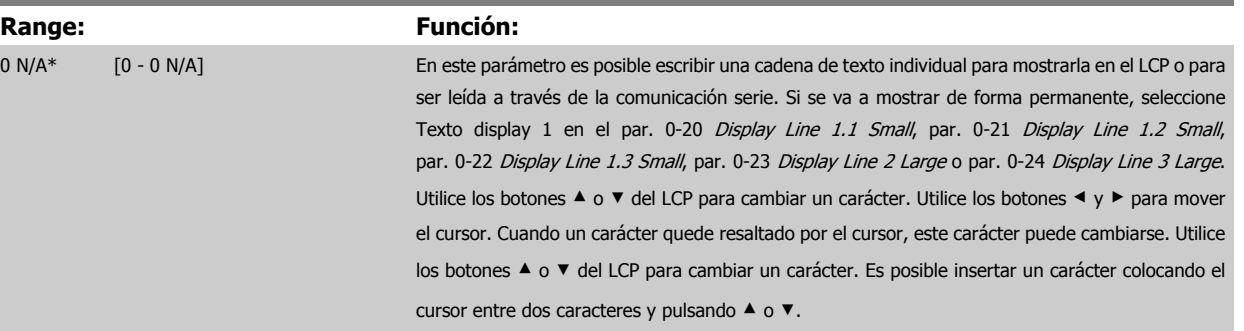

<span id="page-82-0"></span>Convertidor de frecuencia ADAP-KOOL® AKD

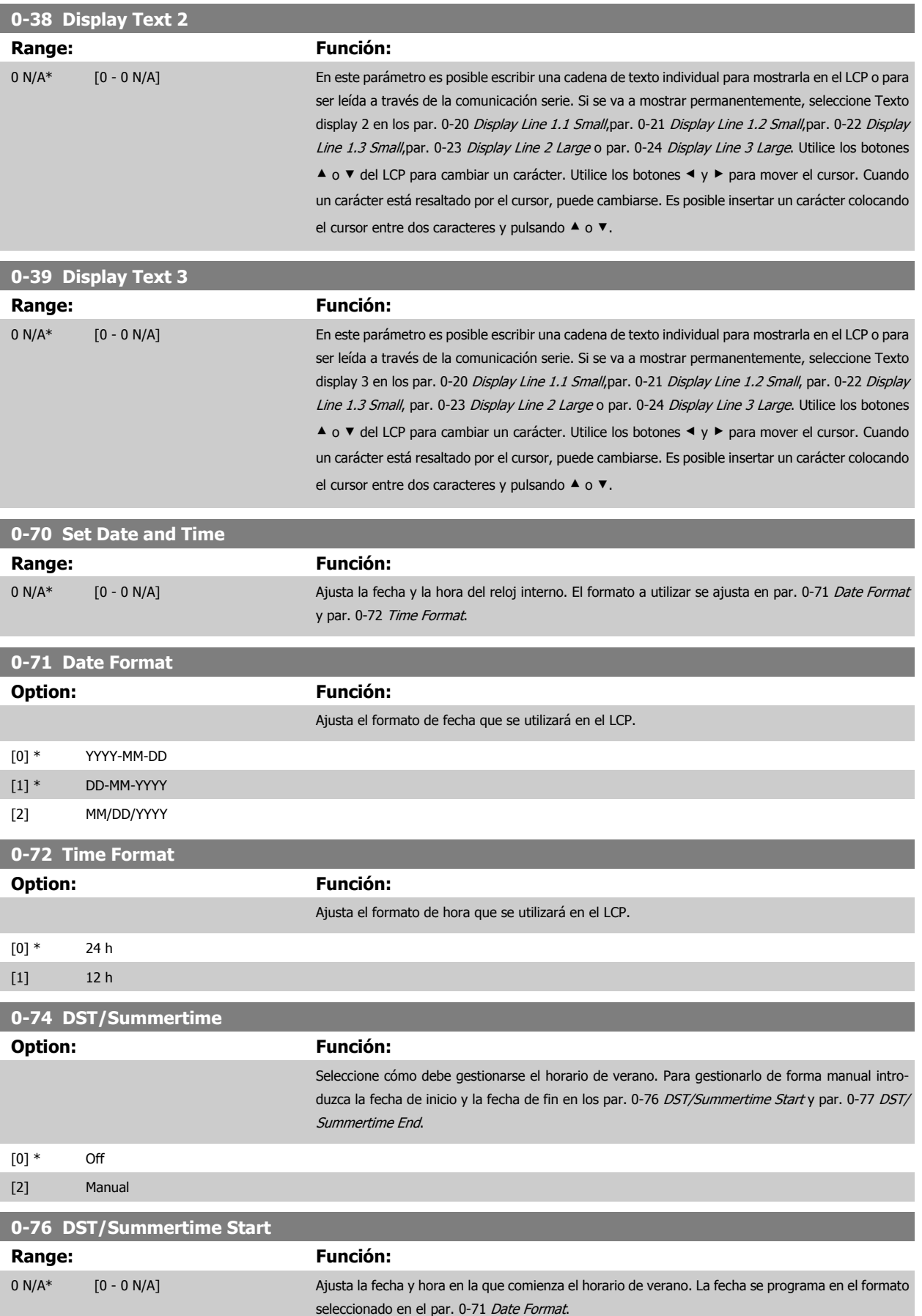

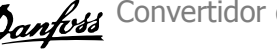

<span id="page-83-0"></span>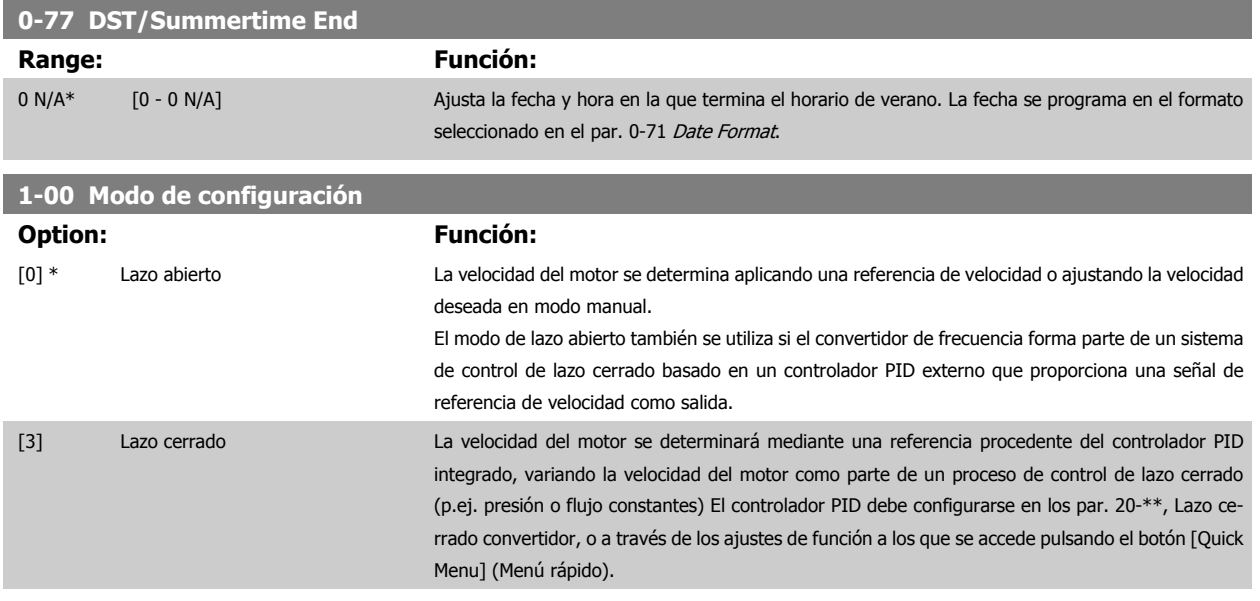

Este parámetro no se puede cambiar cuando el motor está en marcha.

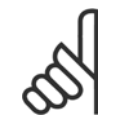

# **¡NOTA!**

Cuando se configura para lazo cerrado, los comandos Cambio de sentido y Arranque y cambio de sentido no invertirán el sentido de giro del motor.

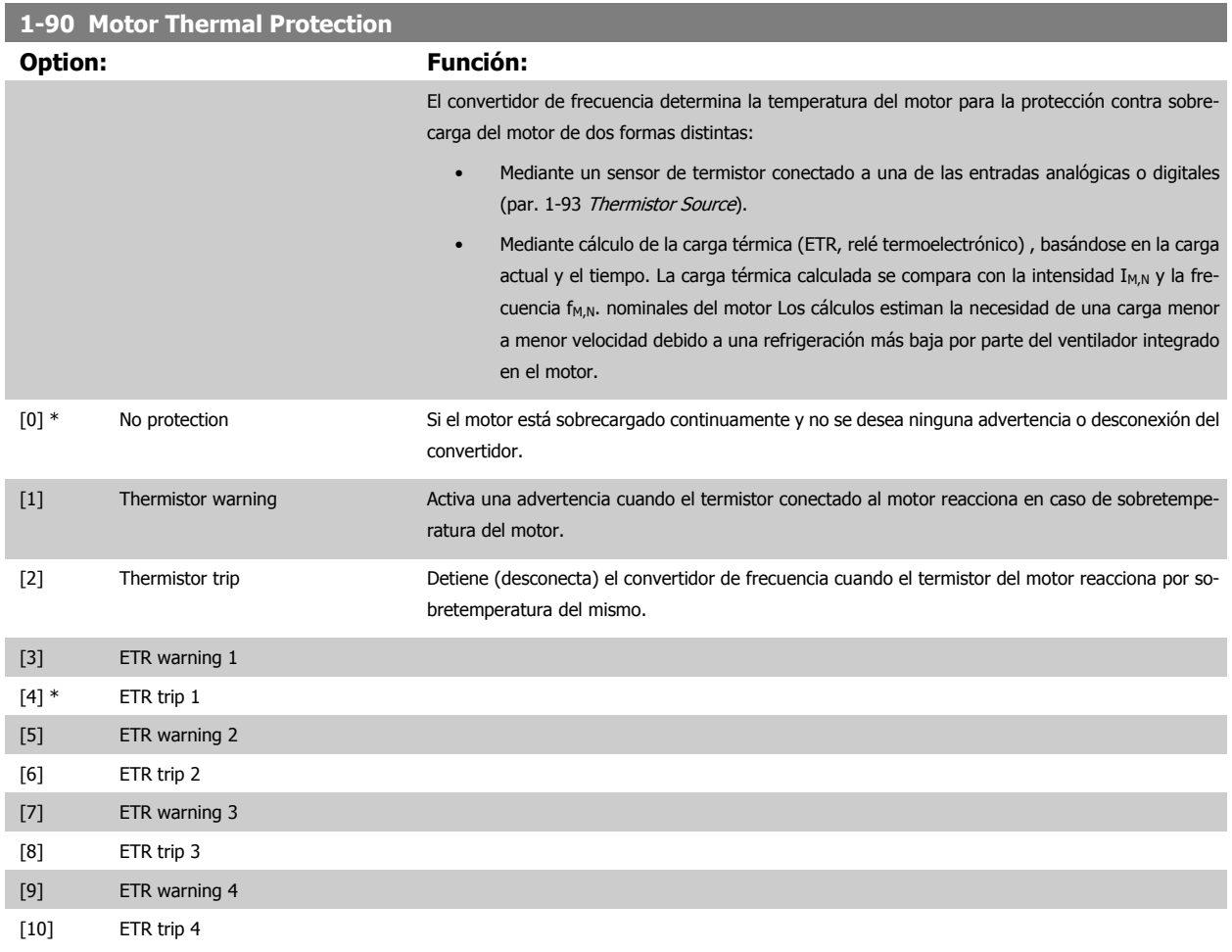

Las funciones ETR (relé termoelectrónico) 1-4 calcularán la carga cuando el ajuste seleccionado esté activo. Por ejemplo, ETR-3 empieza a calcular cuando se selecciona el ajuste 3. Para el mercado norteamericano: Las funciones ETR proporcionan protección de sobrecarga del motor de la clase 20, de acuerdo con NEC.

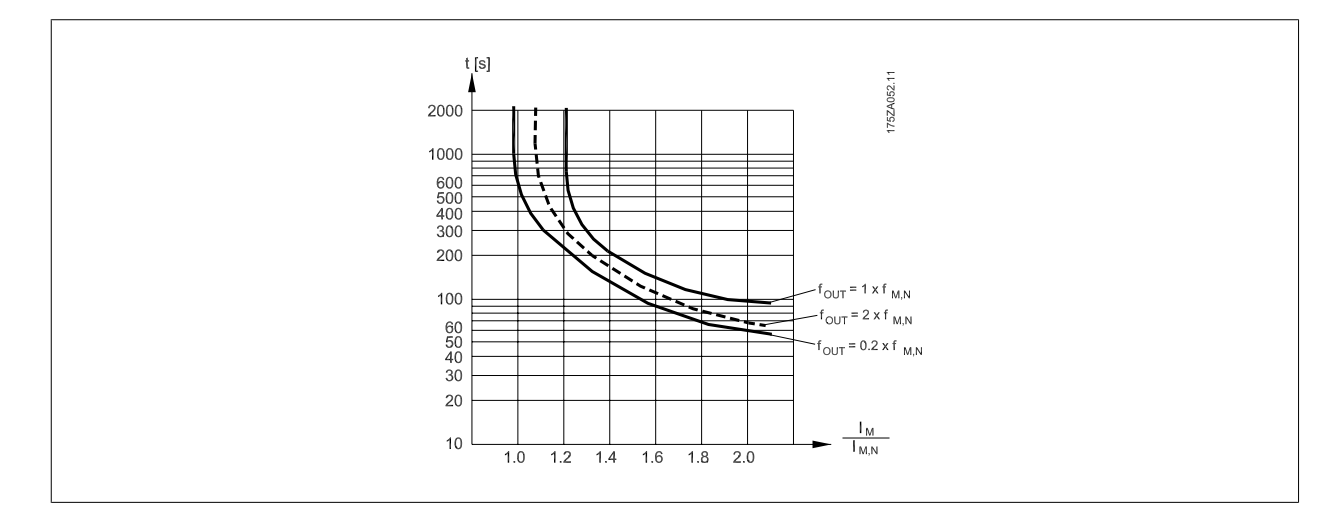

## **¡NOTA!**

Danfoss recomienda utilizar una tensión de suministro del termistor de 24 V CC.

<span id="page-85-0"></span>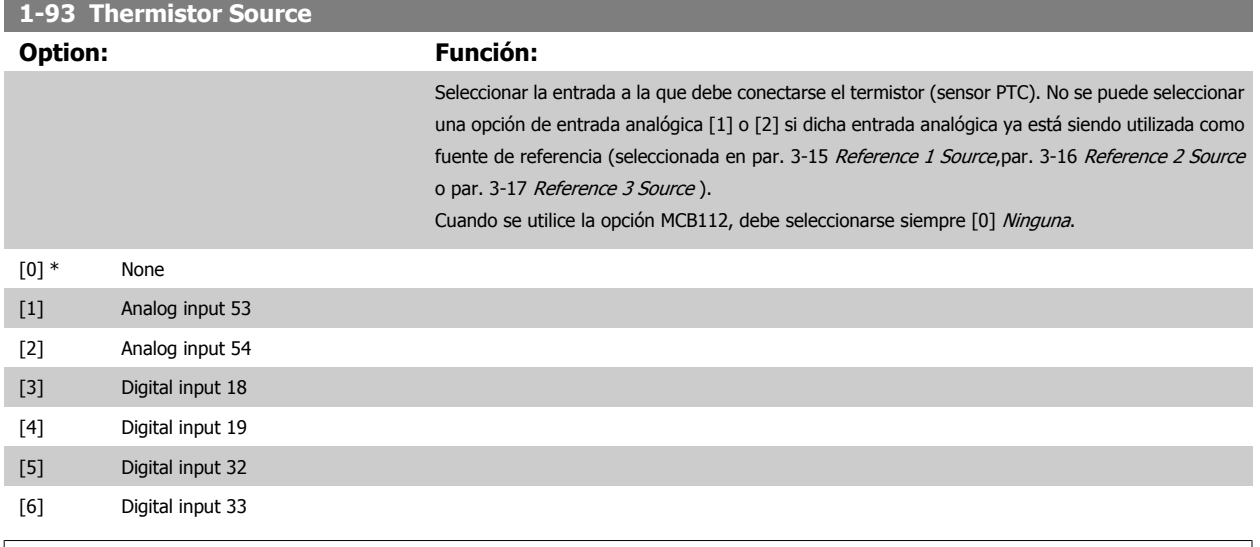

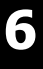

# **¡NOTA!**

Este parámetro no se puede ajustar con el motor en marcha.

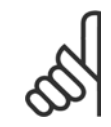

# **¡NOTA!**

La entrada digital debe ajustarse a [0] PNP - Activa a 24V en el parámetro 5-00.

# **3-10 Preset Reference**

#### Indexado [8]

# **Range: Función:**

0.00 %\* [-100.00 - 100.00 %] Es posible programar hasta 8 referencias internas distintas (0-7) en este parámetro, utilizando programación indexada. La referencia interna se indica en forma de porcentaje del valor Ref<sub>MÁX</sub> (par. 3-03 [Maximum Reference](#page-73-0), para lazo cerrado, consulte par. 20-14 Maximum Reference/ Feedb.). Cuando utilice referencias internas, seleccione Ref. interna LSB /MSB /EXB [16], [17] o [18] para las correspondientes entradas digitales en el grupo de parámetros 5-1\* Entradas digitales.

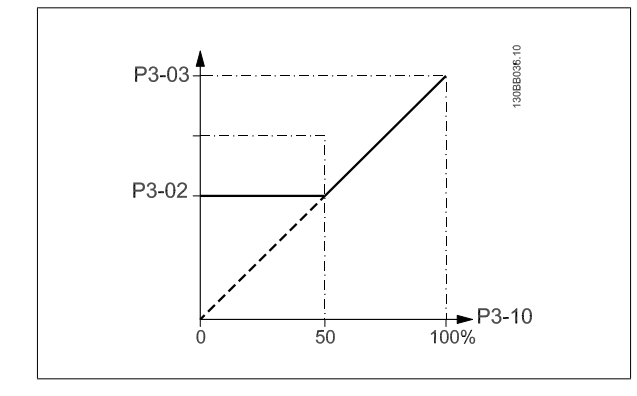

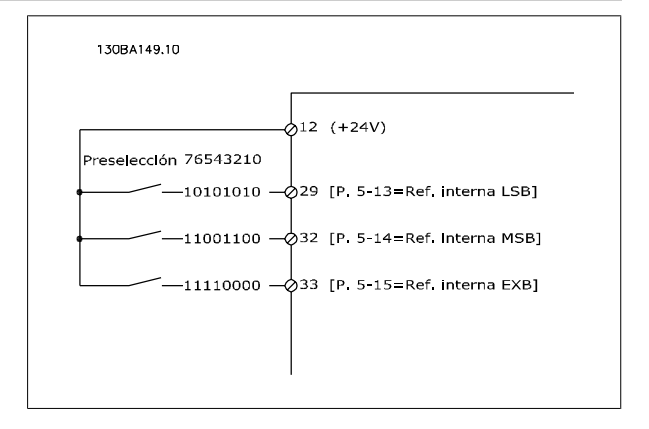

<span id="page-86-0"></span>Convertidor de frecuencia ADAP-KOOL® AKD 102 High Power 6 Programación del convertidor de frecuencia

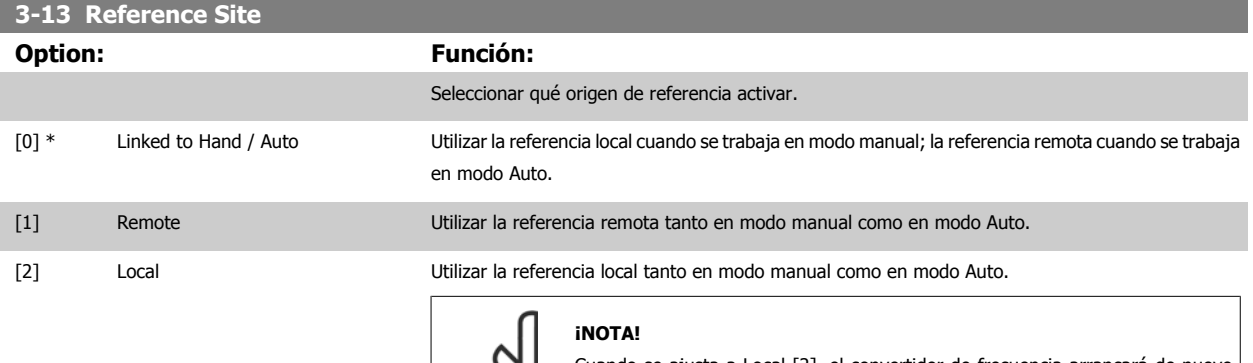

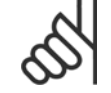

Cuando se ajusta a Local [2], el convertidor de frecuencia arrancará de nuevo con este ajuste después de una desconexión de la alimentación.

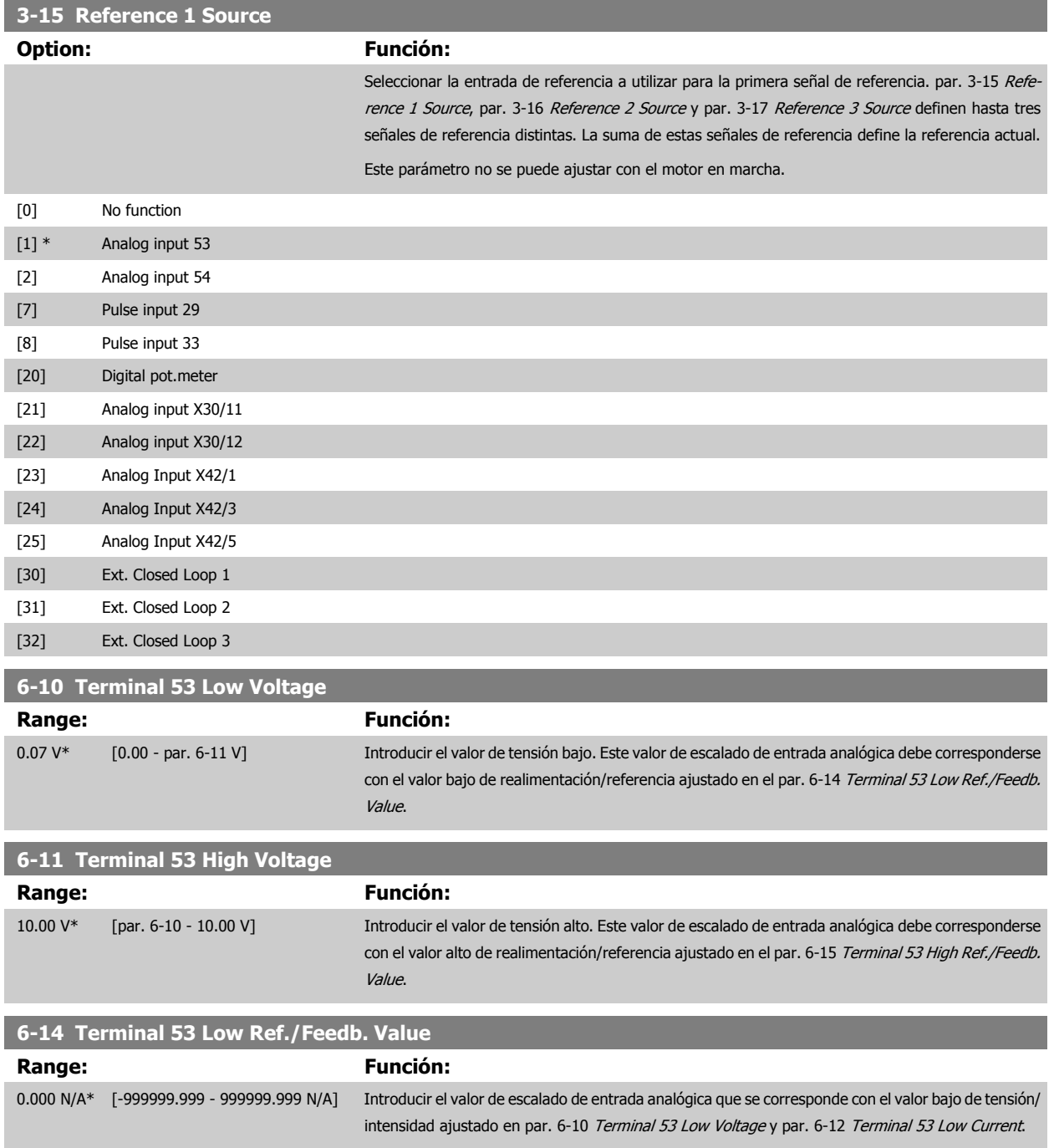

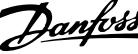

<span id="page-87-0"></span>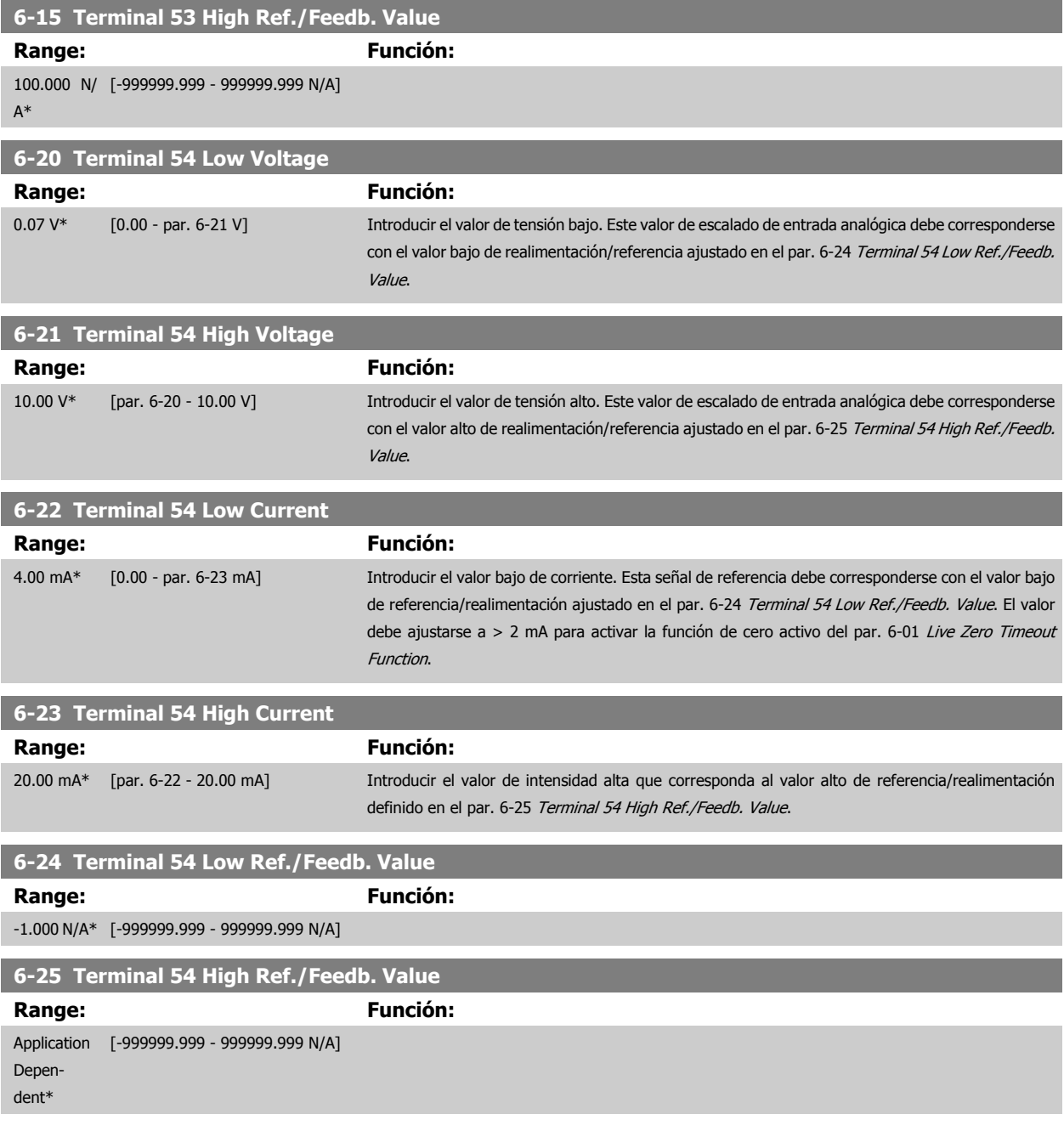

<span id="page-88-0"></span>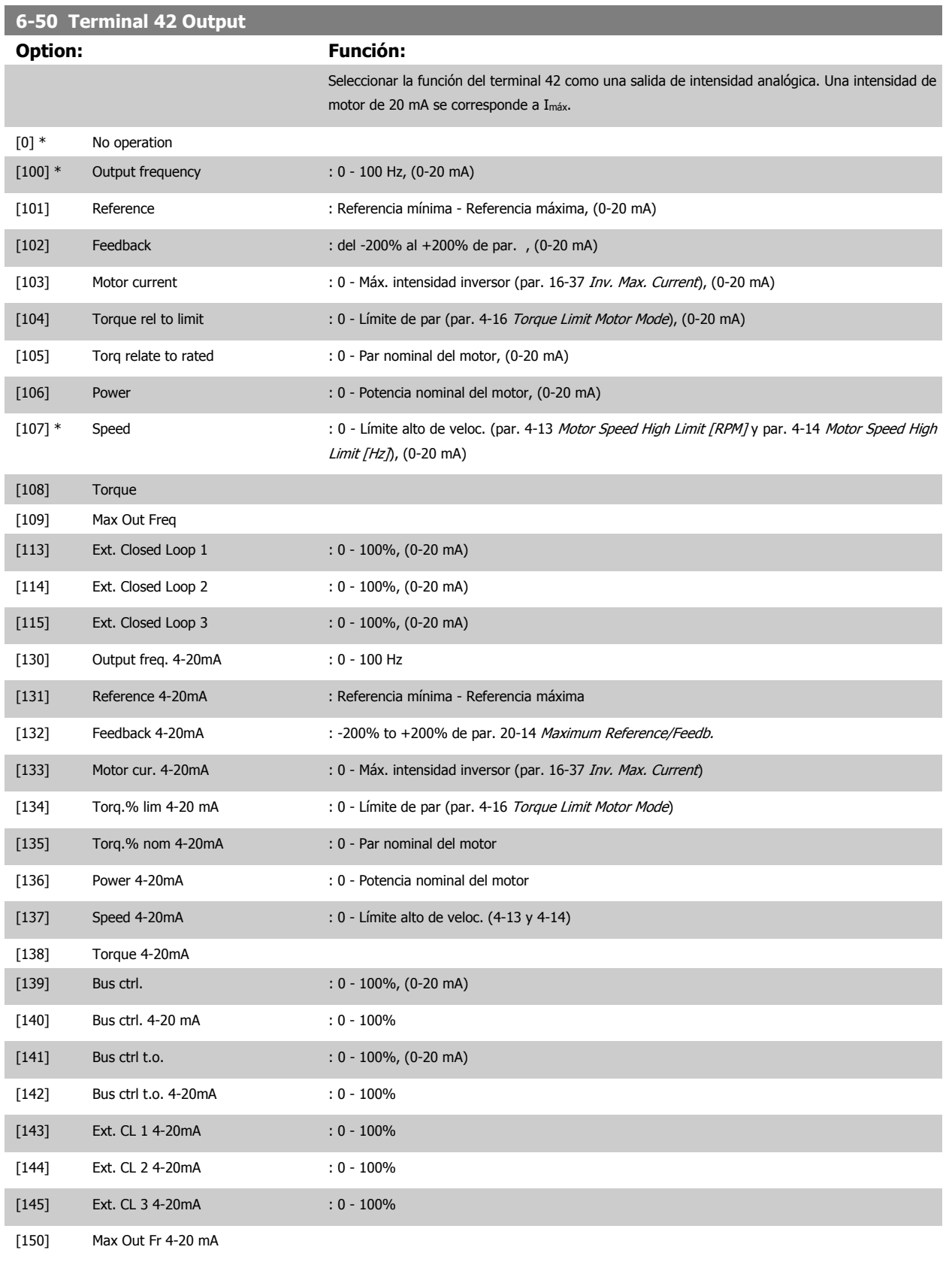

# **¡NOTA!**

Los valores para el ajuste de la Referencia mínima se encuentran en el par. par. 3-02 [Minimum Reference](#page-72-0) Lazo abierto y en el par. par. 20-13 Minimum Reference/Feedb. Lazo cerrado - Los valores para la Referencia máxima se encuentran en el par. par. 3-03 [Maximum Reference](#page-73-0) Lazo abierto y en el par. par. 20-14 Maximum Reference/Feedb. Lazo cerrado.

<span id="page-89-0"></span>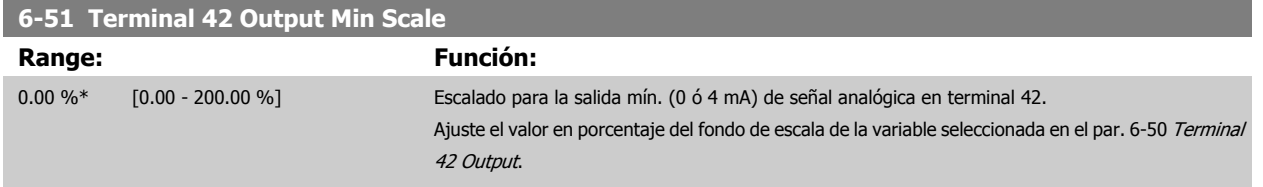

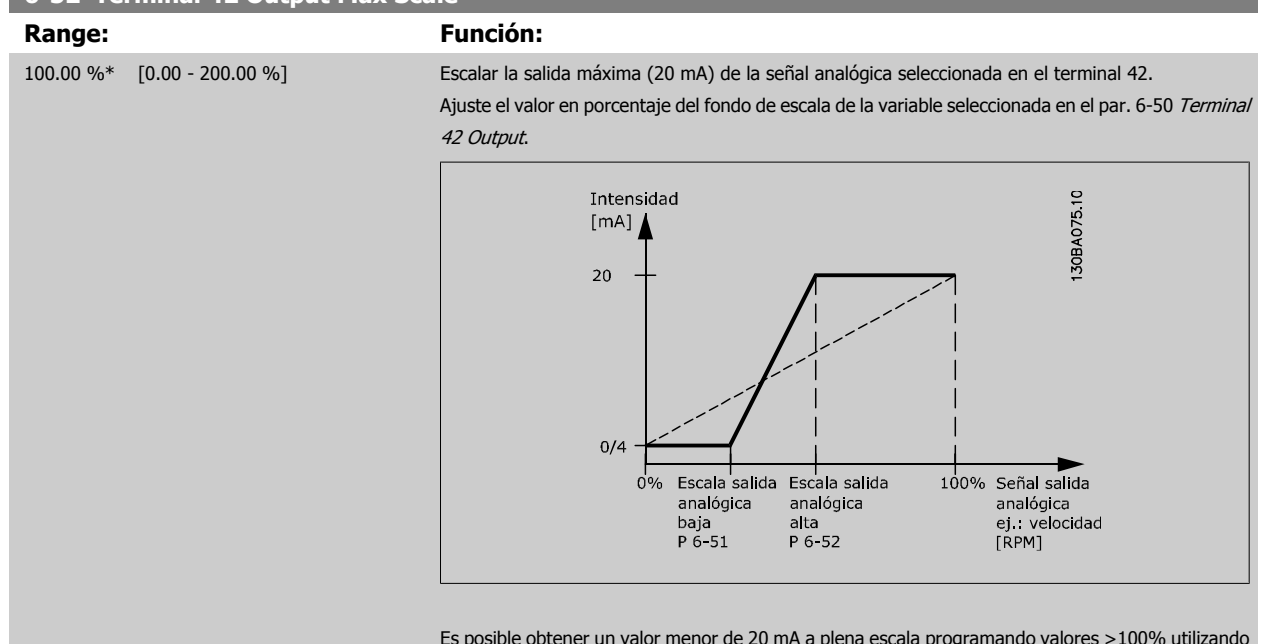

Es posible obtener un valor menor de 20 mA a plena escala programando valores >100% utilizando la siguiente fórmula:

20 mA / intensidad máxima intensidad  $\times$  100 %

*i.e.* 
$$
10mA: \frac{20 mA}{10 mA} \times 100 % = 200 %
$$

EJEMPLO 1:

Valor de la variable = FRECUENCIA DE SALIDA, intervalo = 0-100 Hz

**6-52 Terminal 42 Output Max Scale**

Intervalo necesario para salida = 0-50 Hz

Se necesita una señal de salida de 0 ó 4 mA a 0 Hz (0% del intervalo de la salida) - Ajustar par. 6-51 Terminal 42 Output Min Scale al 0% Se necesita una señal de salida de 20 mA a 50 Hz (50% del intervalo de la salida) - Ajustar par. 6-52 Terminal 42 Output Max Scale al 50%

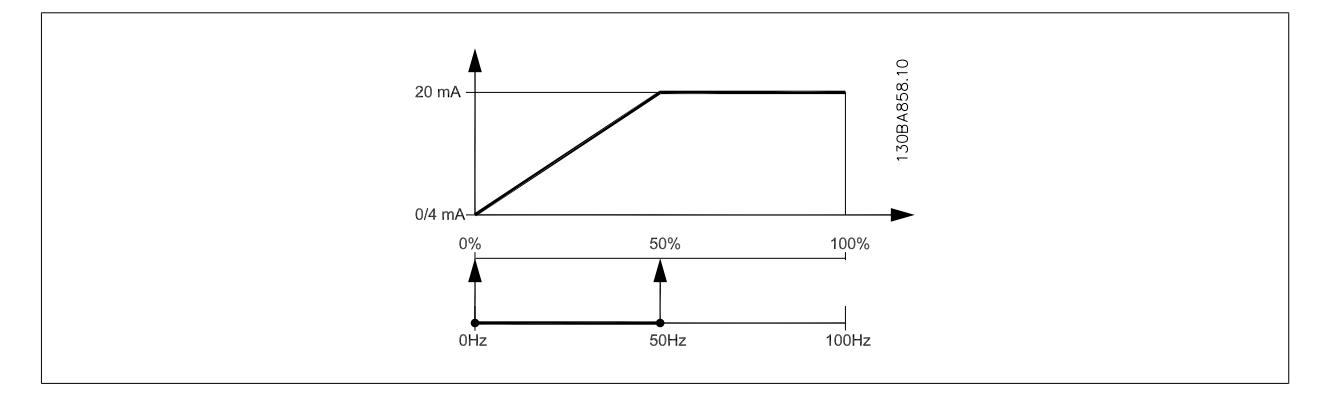

#### EJEMPLO 2:

Variable = REALIMENTACIÓN, intervalo = -200% a +200%

Intervalo necesario en la salida = 0-100%

Se necesita una señal de salida de 0 ó 4 mA al 0% (50% del intervalo) - Ajustar par. 6-51 Terminal 42 Output Min Scale al 50% Se necesita una señal de salida de 20 mA al 100% (75% del intervalo) - Ajustar par. 6-52 Terminal 42 Output Max Scale al 75% Convertidor de frecuencia ADAP-KOOL® AKD 102 High Power 6 Programación del convertidor de frecuencia

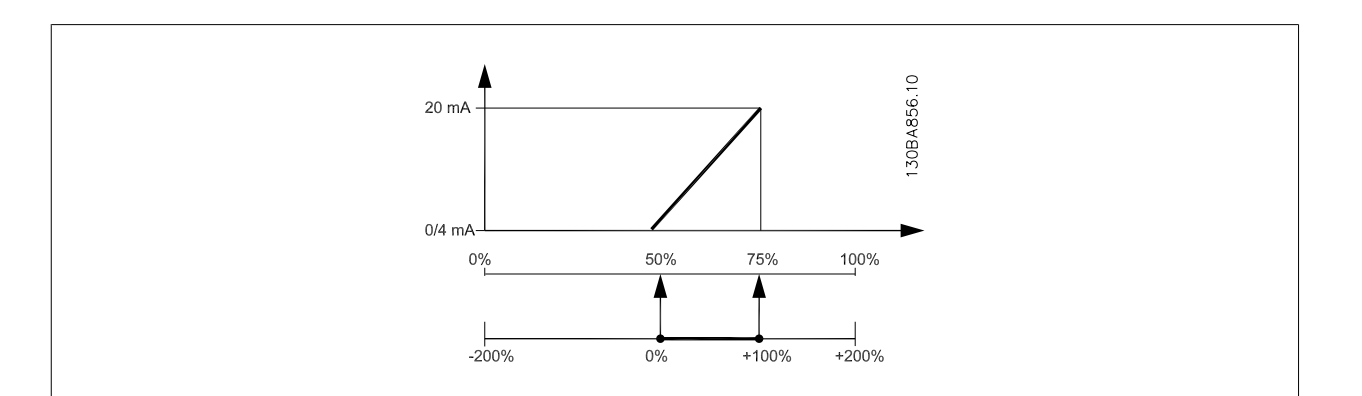

#### EJEMPLO 3:

Valor variable = REFERENCIA, intervalo = Ref. mín. - Ref. máx.

Intervalo necesario para la salida = Ref. Mín. (0%) - Ref. Máx. (100%), 0-10 mA

Se necesita una señal de salida de 0 ó 4 mA a la Ref. Mín. - Ajustar par. 6-51 [Terminal 42 Output Min Scale](#page-89-0) al 0%

Se necesita una señal de salida de 10 mA a la Ref. Máx. (100% del intervalo) - Ajustar par. 6-52 [Terminal 42 Output Max Scale](#page-89-0) al 200% (20 mA / 10 mA x 100%=200%)

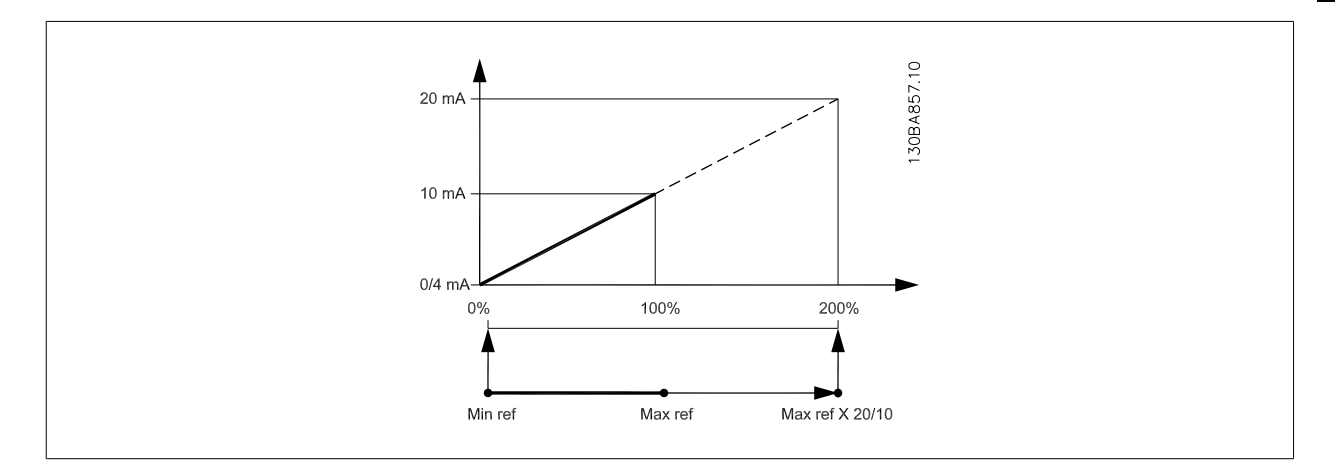

Seleccionar la frecuencia de conmutación del inversor. Cambiar la frecuencia de conmutación puede ayudar a reducir el ruido acústico del motor.

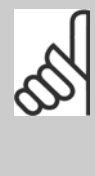

#### **¡NOTA!**

El valor de la frecuencia de salida del convertidor nunca debe ser superior a 1/10 de la frecuencia de conmutación. Con el motor en funcionamiento, ajuste la frecuencia de conmutación en par. 14-01 Switching Frequency hasta disminuir el ruido del motor todo lo que sea posible. Véase también par. 14-00 Switching Pattern y la sección Reducción de potencia.

<span id="page-91-0"></span>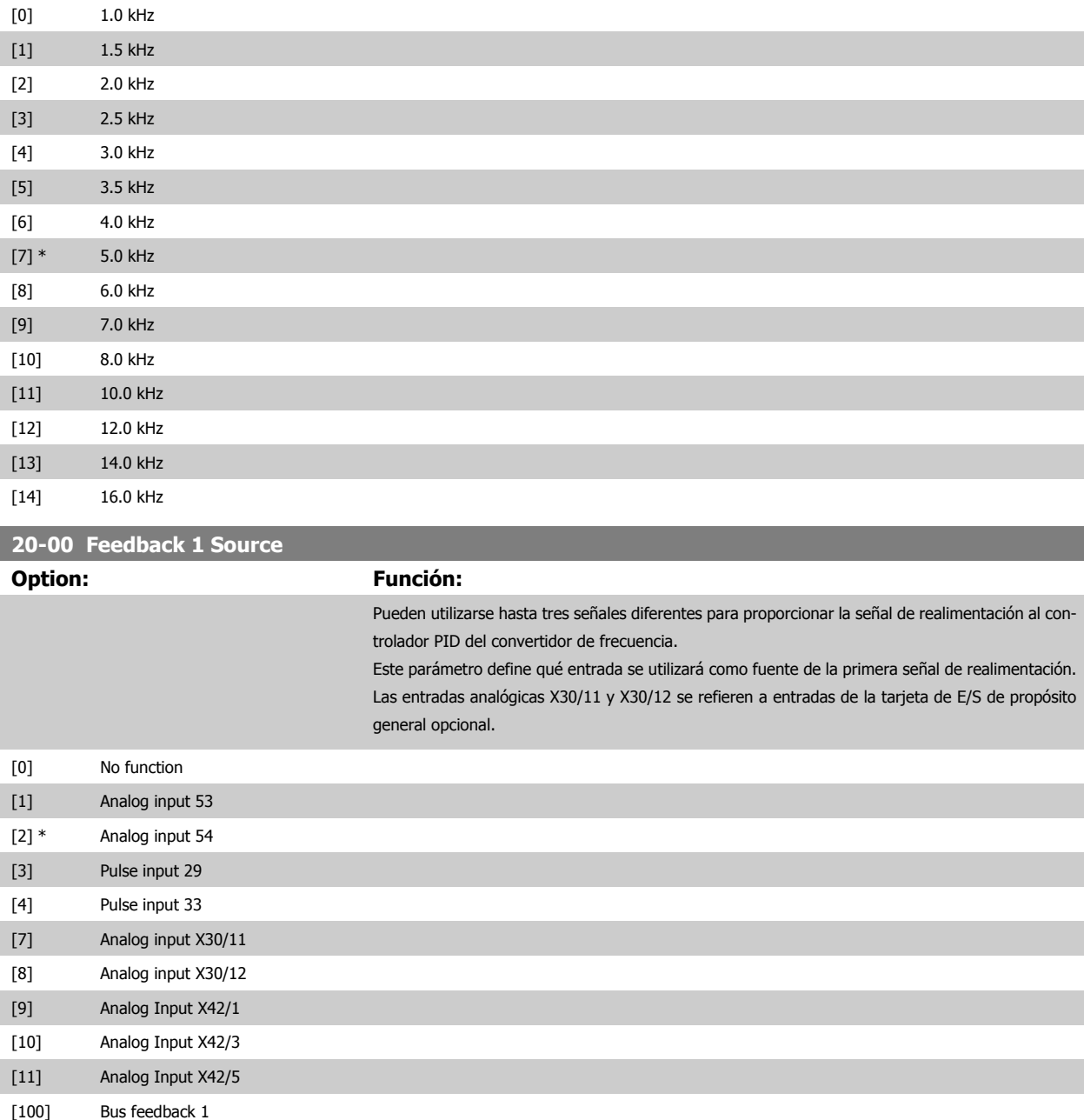

[101] Bus feedback 2 [102] Bus feedback 3

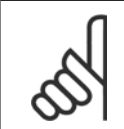

#### **¡NOTA!**

Si no se utiliza realimentación, su fuente debe ponerse a Sin función [0]. Par. 20-20 Feedback Function determina cómo serán utilizadas las tres posibles realimentaciones por el controlador PID.

#### **20-01 Conversión realim. 1**

Este parámetro permite aplicar una función de conversión a la realimentación 1.

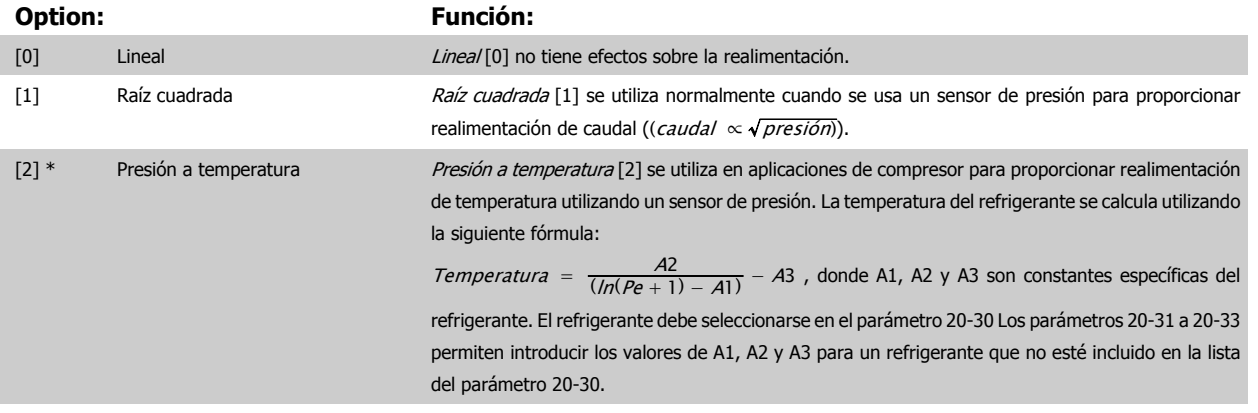

# **20-02 Unidad fuente realim. 1**

Este parámetro determina la unidad que utiliza esta fuente de realimentación, antes de aplicar la conversión del par. 20-01, Conversión realimentación 1. Esta unidad no es utilizada por el controlador PID. Es utilizada sólo con fines de visualización y control.

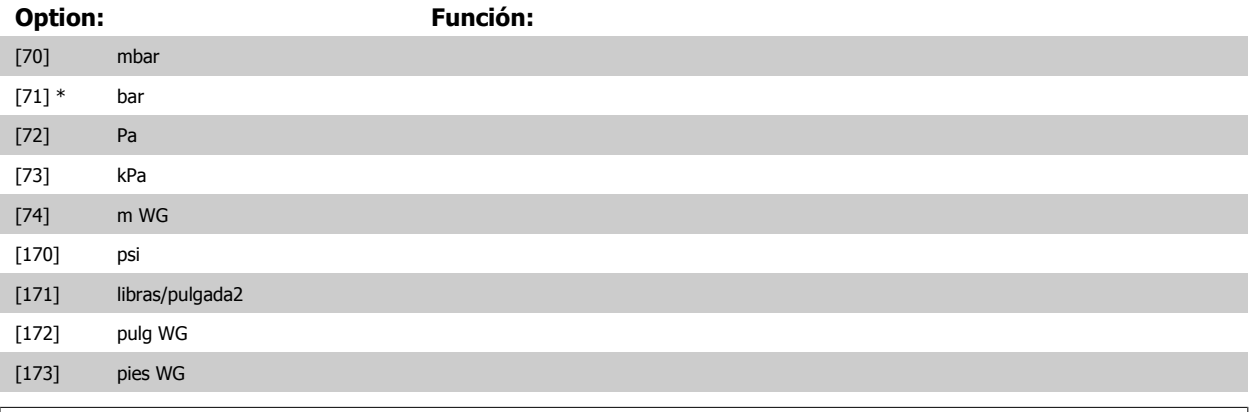

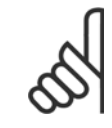

#### **¡NOTA!**

Este parámetro sólo está disponible cuando se utiliza la conversión de realimentación "Presión a temperatura".

# **20-12 Referencia/Unidad realimentación**

Este parámetro determina la unidad que se utiliza para la consigna de referencia y realimentación que el controlador PID utilizará para controlar la frecuencia de salida del convertidor de frecuencia.

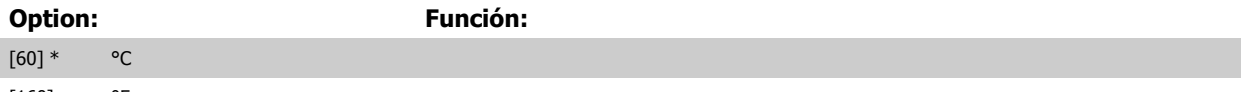

[160] °F

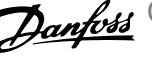

# **20-21 Setpoint 1**

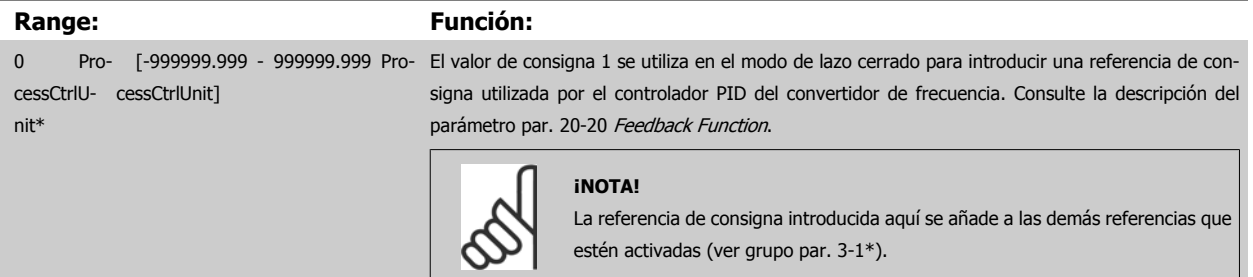

# **20-30 Refrigerante**

Seleccione el refrigerante utilizado en la aplicación de compresor. Este parámetro debe especificarse correctamente para que la conversión de presión en temperatura sea precisa. Si el refrigerante utilizado no aparece entre las opciones [0] a [6], seleccione Definido por usuario [7] A continuación, use los par. 20-31, 20-32 y 20-33 para proporcionar A1, A2 y A3 para la siguiente ecuación:

$$
Temperature = \frac{A2}{(ln(Pe+1) - A1)} - A3
$$

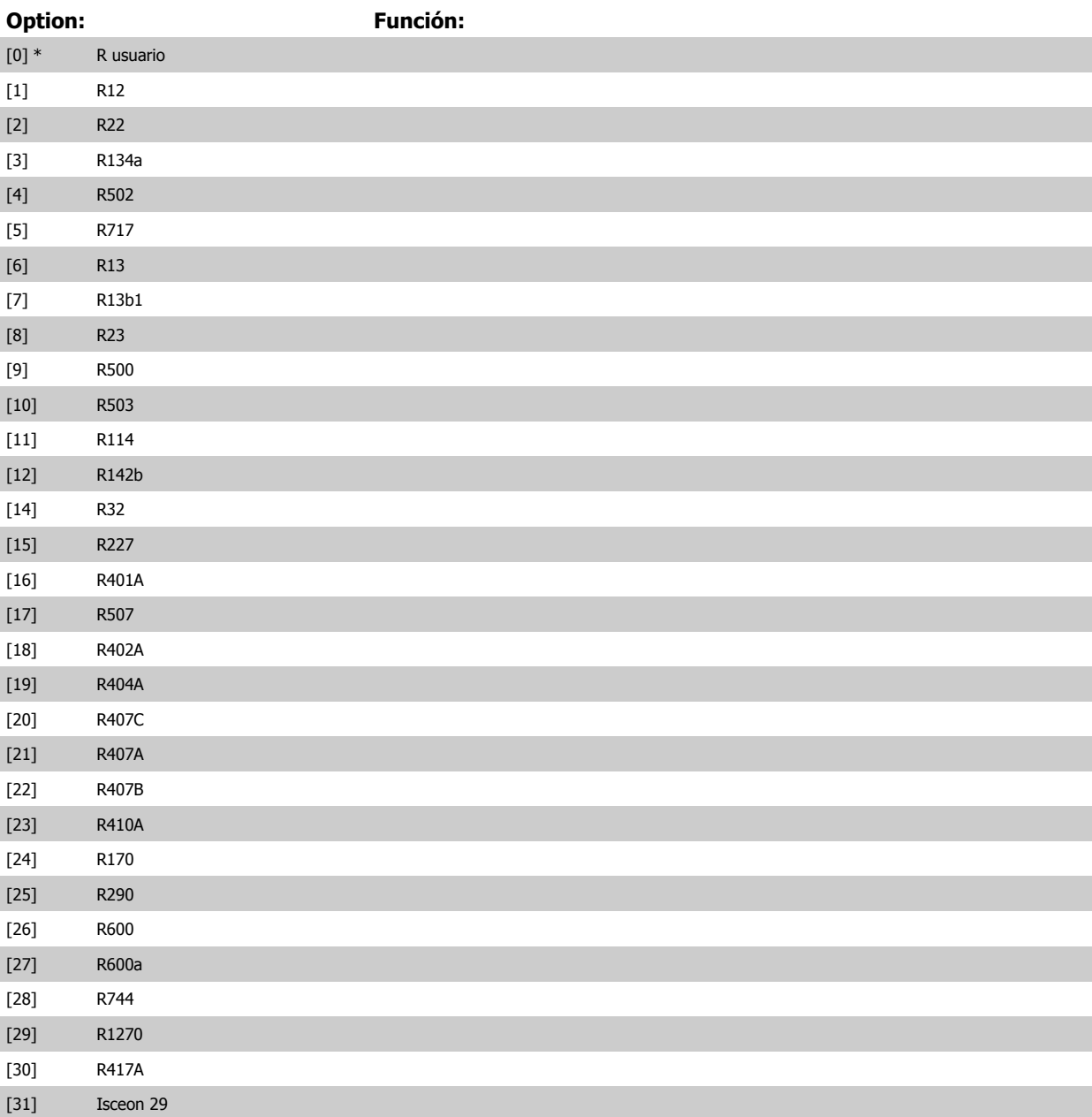

102 High Power 6 Programación del convertidor de frecuencia

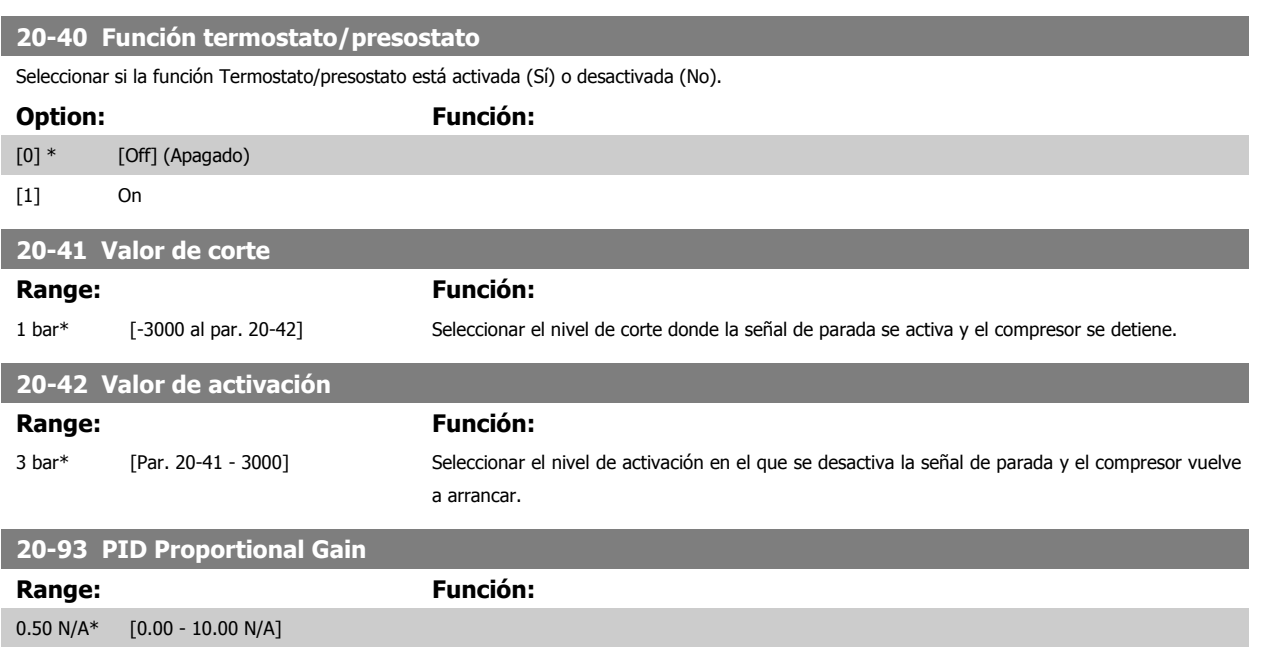

Si (Error x Ganancia) salta con un valor igual al establecido en par. 20-14 Maximum Reference/Feedb., el controlador PID intentará cambiar la velocidad de salida para igualarla con la establecida en par. 4-13 Motor Speed High Limit [RPM]par. 4-14 [Motor Speed High Limit \[Hz\]](#page-72-0), aunque en la práctica está limitada por este ajuste.

La banda proporcional (error que provoca que la salida cambie de 0-100%) puede calcularse mediante la fórmula:

# $\left(\frac{1}{\textit{Ganancia Ganancia}}\right) \times$  (Referencia Referencia)

# **¡NOTA!**

Ajuste siempre el valor deseado para par. 20-14 Maximum Reference/Feedb. antes de ajustar los valores del controlador PID en el grupo de par. 20-9\*.

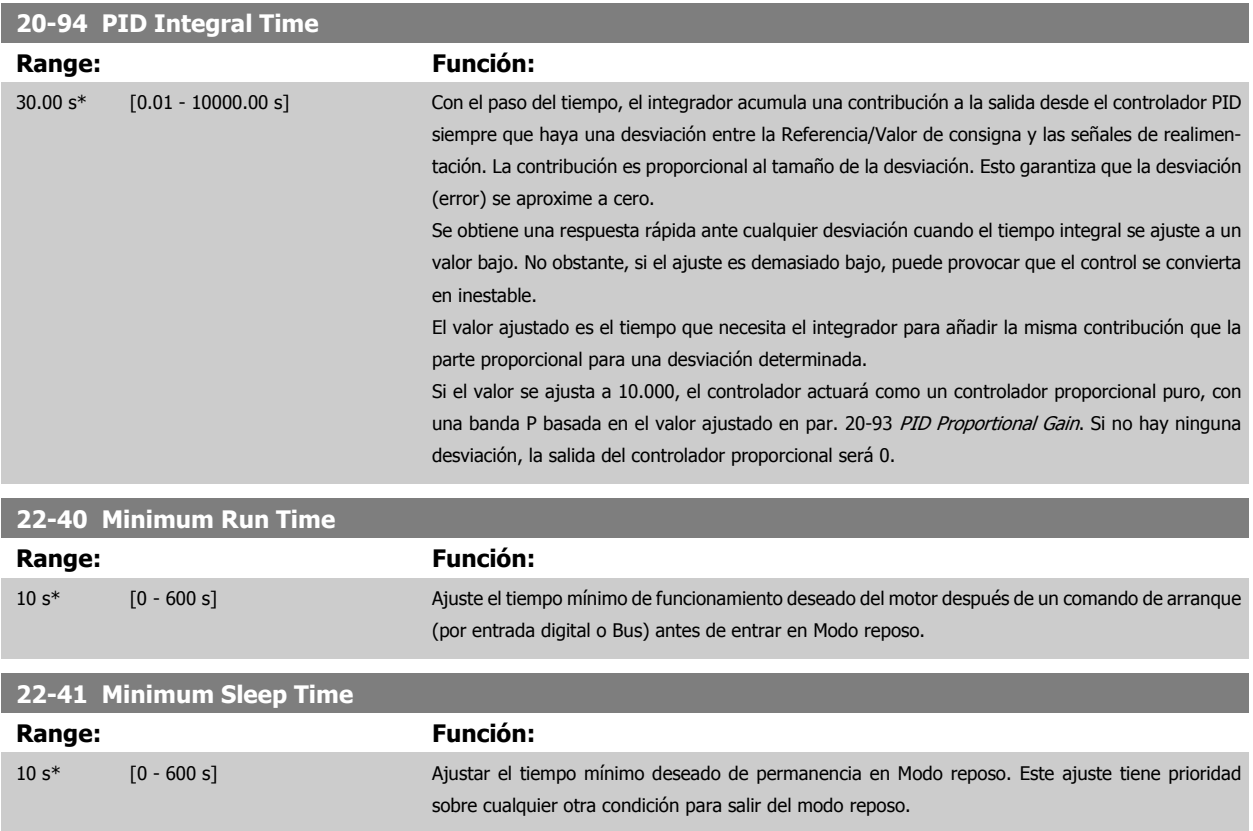

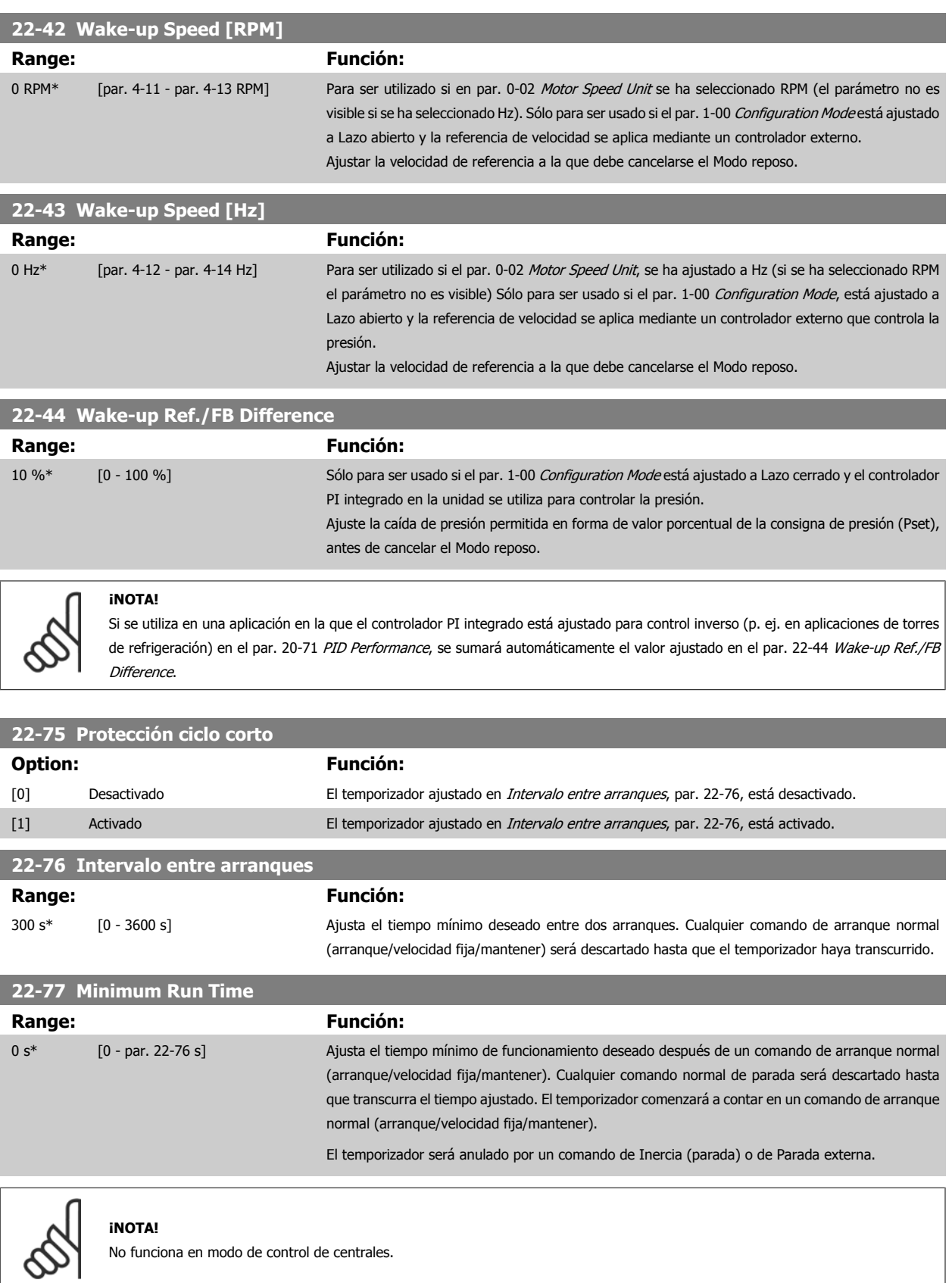

Convertidor de frecuencia ADAP-KOOL® AKD

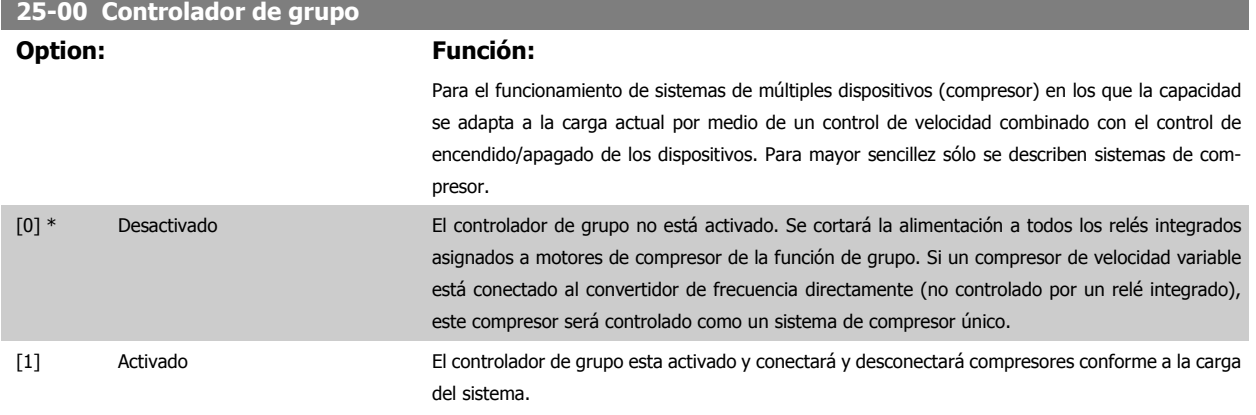

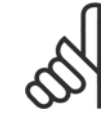

**¡NOTA!**

**25-06 Número de compresores**

Este parámetro solo puede estar Activado [1], si el parámetro 28-00 Protección contra ciclo corto está Desactivado [0].

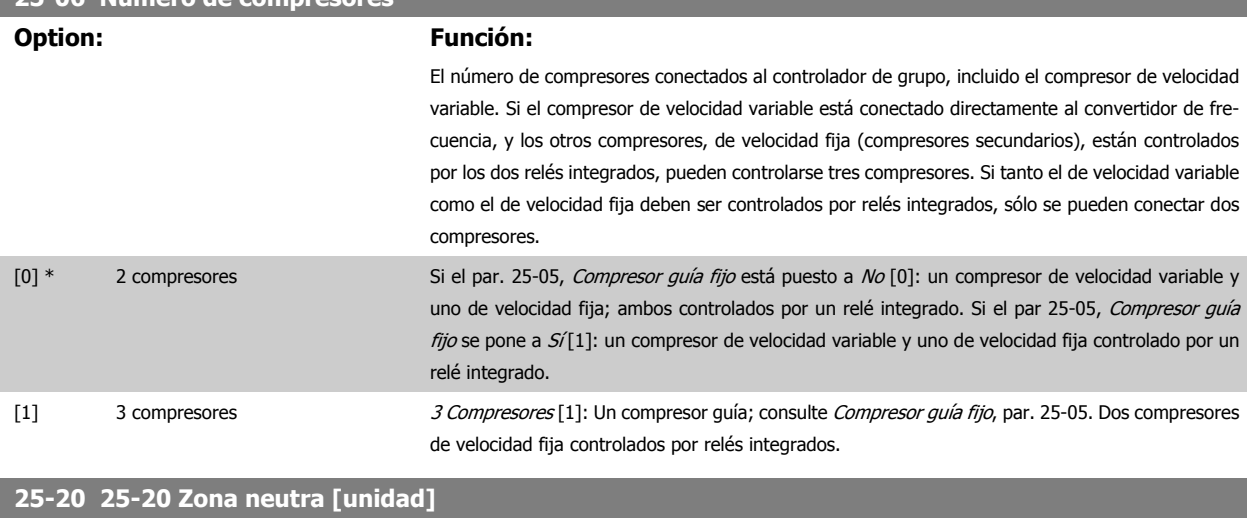

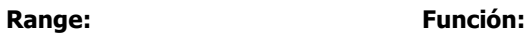

4,00\* [0-9999,99] Ajustar la zona neutra (ZN) para que se adapte a las fluctuaciones normales de la presión del sistema. En los sistemas de control de grupo, para evitar la conexión frecuente de compresores de velocidad fija, la presión del sistema deseada se mantiene normalmente dentro de una zona en lugar de mantenerse a un nivel constante.

> La ZN se programa en la misma unidad que la seleccionada en el par. 20-12 Referencia/Unidad Realimentación. Coloca una zona por encima y por debajo del valor de consigna en la que no se producirá la conexión y desconexión por etapas. Por ejemplo, si la consigna es -20 ºC y la ZN está ajustada a 4 ºC, se tolera una presión de succión equivalente a una temperatura entre -24 ºC y -16 ºC. Dentro de esta zona no se producirá ninguna activación o desactivación por etapas.

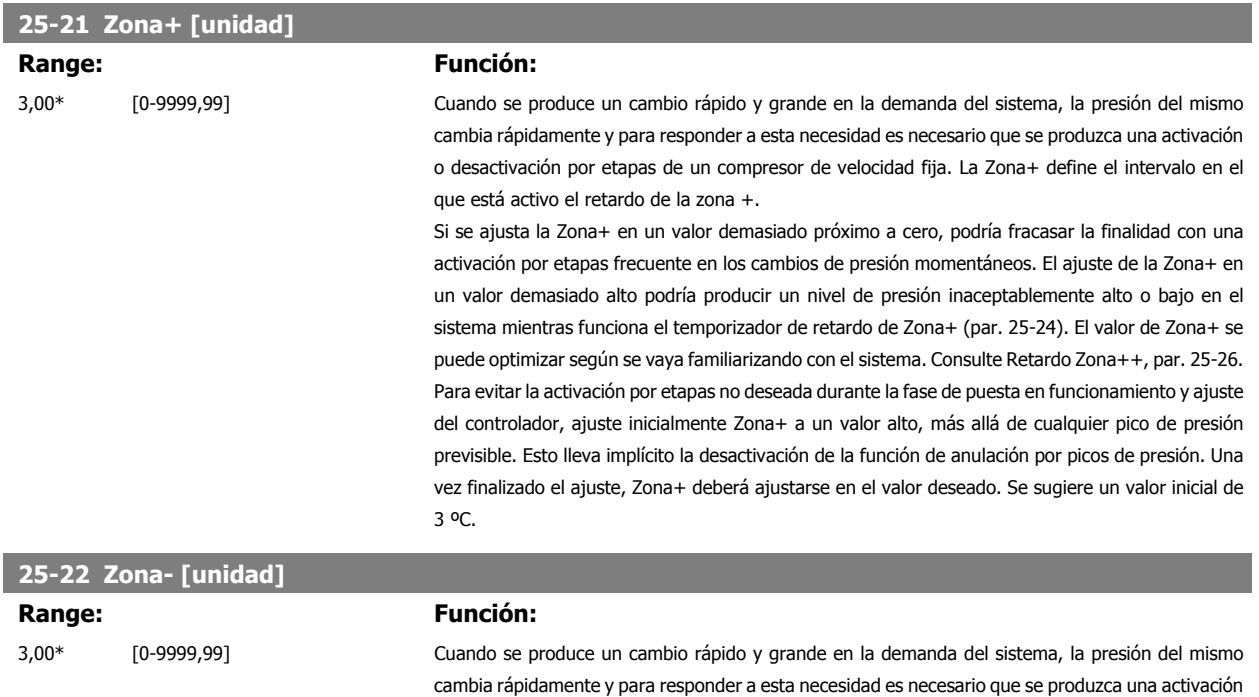

está activo el retardo de la zona -.

Si se ajusta la Zona- en un valor demasiado próximo a cero, podría fracasar la finalidad con una activación por etapas frecuente en los cambios de presión momentáneos. El ajuste de la Zona- en un valor demasiado alto podría producir un nivel de presión inaceptablemente alto o bajo en el sistema mientras funciona el temporizador de retardo de Zona- (par. 25-25). El valor de Zona- se puede optimizar según se vaya familiarizando con el sistema. Consulte Retardo Zona--, par. 25-27. Para evitar la activación por etapas no deseada durante la fase de puesta en funcionamiento y ajuste del controlador, ajuste inicialmente Zona- a un valor alto, más allá de cualquier caída de presión previsible Esto lleva implícito la desactivación de la función de anulación por caídas de presión Una vez finalizado el ajuste, Zona- deberá ajustarse en el valor deseado. Se sugiere un valor inicial de 3 ºC.

o desactivación por etapas de un compresor de velocidad fija. Zona- define el intervalo en el que

Convertidor de frecuencia ADAP-KOOL® AKD

102 High Power 6 Programación del convertidor de frecuencia

# **6.1.4 Modo Menú principal**

El modo de Menú principal se selecciona pulsando la tecla [Main Menu] (Menú principal). La ilustración 6.2 muestra la lectura de datos resultante que aparece en el display del GLCP.

De la línea 2 a la línea 5 del display hay una lista de grupos de parámetros que pueden seleccionarse con los botones arriba y abajo.

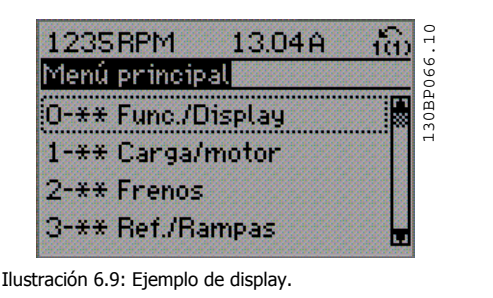

Cada parámetro tiene un nombre y un número que es siempre el mismo, independientemente del modo de programación. En el modo Menú principal, los parámetros se dividen en varios grupos. El primer dígito del número de parámetro (desde la izquierda) indica el número del grupo de parámetros.

Todos los parámetros se pueden modificar en el Menú principal. La configuración de la unidad (par. 1-00) determinará otros parámetros disponibles para su programación. Por ejemplo, al seleccionar Lazo cerrado se activan parámetros adicionales relacionados con el funcionamiento en lazo cerrado. Al añadir tarjetas opcionales a la unidad, se activan parámetros adicionales asociados al dispositivo opcional.

# **6.1.5 Selección de parámetros**

En el modo Menú principal, los parámetros se dividen en grupos. Seleccione un grupo de parámetros utilizando las teclas de navegación. Se puede acceder a los siguientes grupos de parámetros:

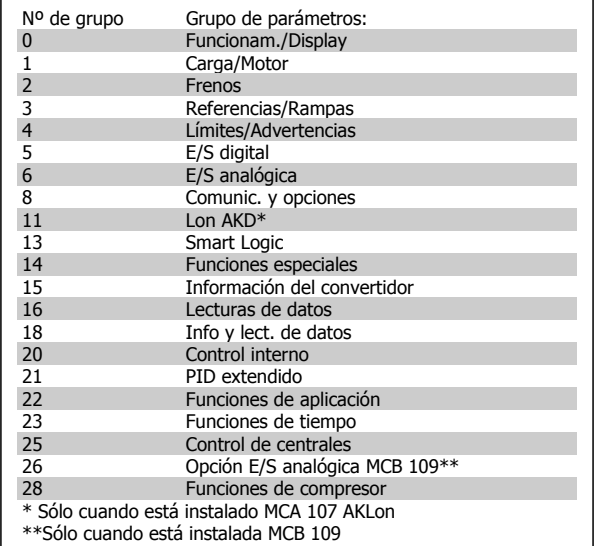

Tabla 6.3: Grupos de parámetros.

Tras seleccionar un grupo de parámetros, seleccione un parámetro con las teclas de navegación.

En la zona central del display GLCP se muestra el número y el nombre del parámetro, así como el valor del parámetro seleccionado.

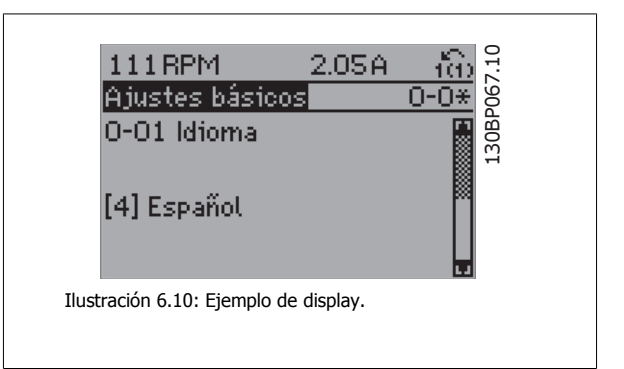

# **6.1.6 Cambio de datos**

- 1. Pulse la tecla [Quick Menu] (Menú rápido) o [Main Menu] (Menú principal).
- 2. Utilice las teclas [▲] y [▼] para acceder al grupo de parámetros que desee modificar.
- 3. Pulse la tecla [OK] (Aceptar).
- 4. Utilice las teclas [▲] y [▼] para acceder al parámetro que desee modificar.
- 5. Pulse la tecla [OK] (Aceptar).
- 6. Utilice las teclas [▲] y [▼] para seleccionar el ajuste correcto para cada parámetro. O bien, para moverse por los dígitos dentro de un número, utilice las teclas . El cursor indica el dígito seleccionado para cambiarse. La tecla [▲] aumenta el valor y la tecla [▼] lo disminuye.
- 7. Pulse la tecla [Cancel] (Cancelar) para descartar el cambio, o pulse la tecla [OK] (Aceptar) para aceptar el cambio e introducir un nuevo ajuste.

# **6.1.7 Cambio de un valor de texto**

Si el parámetro seleccionado es un valor de texto, cambie el valor de texto con las teclas de navegación arriba/abajo.

La tecla arriba aumenta el valor y la tecla abajo lo disminuye. Coloque el cursor sobre el valor que desee guardar y pulse [OK] (aceptar).

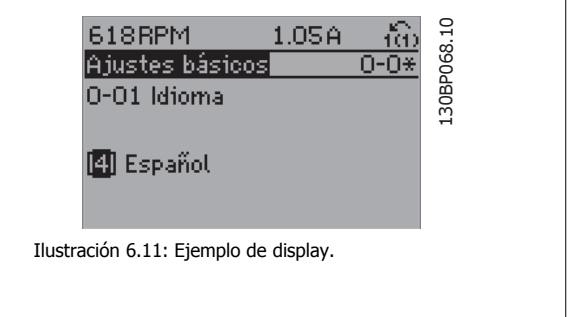

 $3.41A$ 

## **6.1.8 Cambio de un grupo de valores de datos numéricos**

Si el parámetro elegido representa un valor de dato numérico, puede cambiar el valor del dato seleccionado con las teclas de navegación [◄] y [►], y las teclas de navegación arriba y abajo [▲] [▼]. Utilice las teclas de navegación ◄] y [►] para mover el cursor horizontalmente.

30BP069.10 130BP069.10 Aj. depend. cargal 1-60 Compensación carga baja veloc.  $100\%$ Ilustración 6.12: Ejemplo de display. 1356RPM 30BP070.10 130BP070.10 S.02A Aj. depend. carga 1-60 Compensación carga<br>baja veloc. 180% Ilustración 6.13: Ejemplo de display.

673RPM

Utilice las teclas de navegación arriba/abajo para modificar el valor del dato. La tecla arriba aumenta el valor del dato y la tecla abajo lo reduce. Coloque el cursor sobre el valor que desee guardar y pulse [OK] (Aceptar).

Convertidor de frecuencia ADAP-KOOL® AKD

# **6.1.9 Cambio de valor de datos, Paso a paso**

Algunos parámetros pueden cambiarse de forma escalonada (por intervalos) o de forma continua. Esto es aplicable a par. 1-20 [Motor Power \[kW\]](#page-70-0), par. 1-22 [Motor Voltage](#page-71-0) y a par. 1-23 [Motor Frequency](#page-71-0).

Estos parámetros van tomando los distintos valores de datos numéricos de un grupo de valores, o bien toman valores de datos numéricos en continuo cambio.

# **6.1.10 Lectura y programación de parámetros indexados**

Los parámetros se indexan cuando se sitúan en una pila circular.

Del Par. 15-30 Alarm Log: Error Code al par. 15-32 Alarm Log: Time contienen un registro de fallos que puede consultarse. Elija un parámetro, pulse [OK] (Aceptar) y utilice las teclas de navegación arriba/abajo para desplazarse por el registro de valores.

Utilice par. 3-10 [Preset Reference](#page-85-0) como otro ejemplo:

Elija el parámetro, pulse [OK] (Aceptar) y utilice las teclas de navegación arriba/abajo para desplazarse por los valores indexados. Para cambiar el valor del parámetro, seleccione el valor indexado y pulse [OK] (Aceptar). Cambie el valor utilizando las teclas arriba/abajo. Pulse [OK] (Aceptar) para aceptar el nuevo ajuste. Pulse [Cancel] (Cancelar) para cancelar. Pulse [Back] (Atrás) para salir del parámetro.

# **6.2 Lista de parámetros**

Los parámetros para el convertidor de frecuencia ADAP-KOOL® AKD102 se organizan en diversos grupos de parámetros para facilitar la selección de los más adecuados para optimizar el funcionamiento del convertidor de frecuencia.

La gran mayoría de aplicaciones pueden programarse utilizando el botón Quick Menu (Menú rápido) y seleccionando los parámetros del Menú rápido y de los Ajustes de funciones.

Las descripciones y los ajustes predeterminados se encuentran en la sección Listas de parámetros y en la parte posterior de este manual.

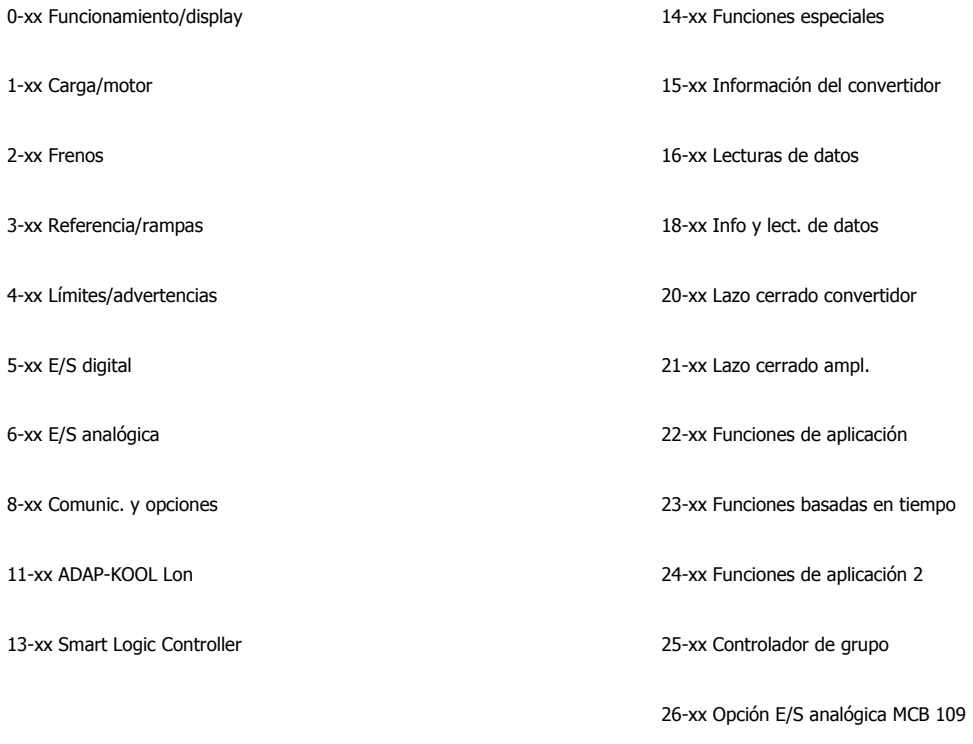

28-xx Funciones de compresor

# **6.2.1 0-\*\* Func. / display**

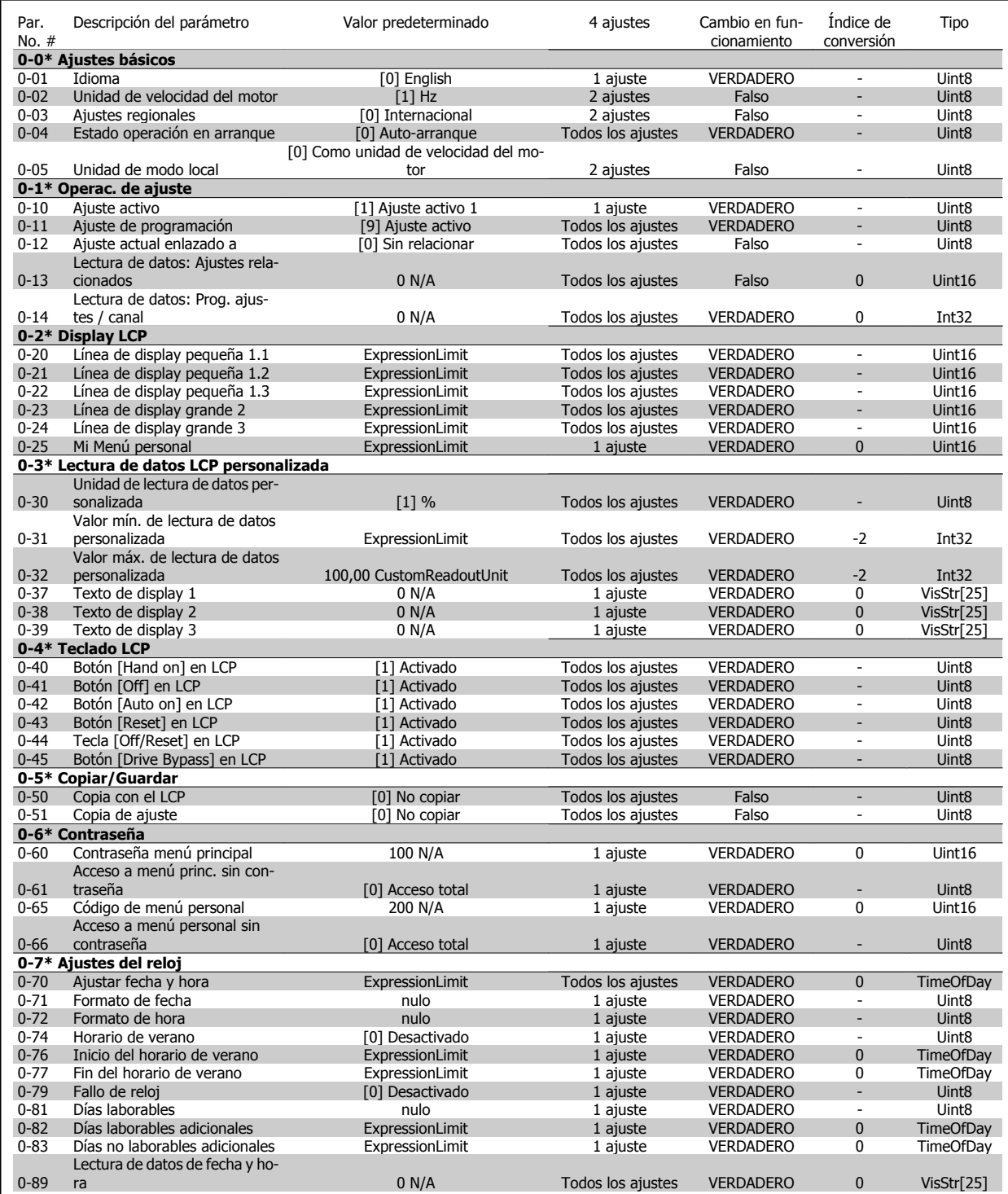

# **6.2.2 1-\*\* Carga y motor**

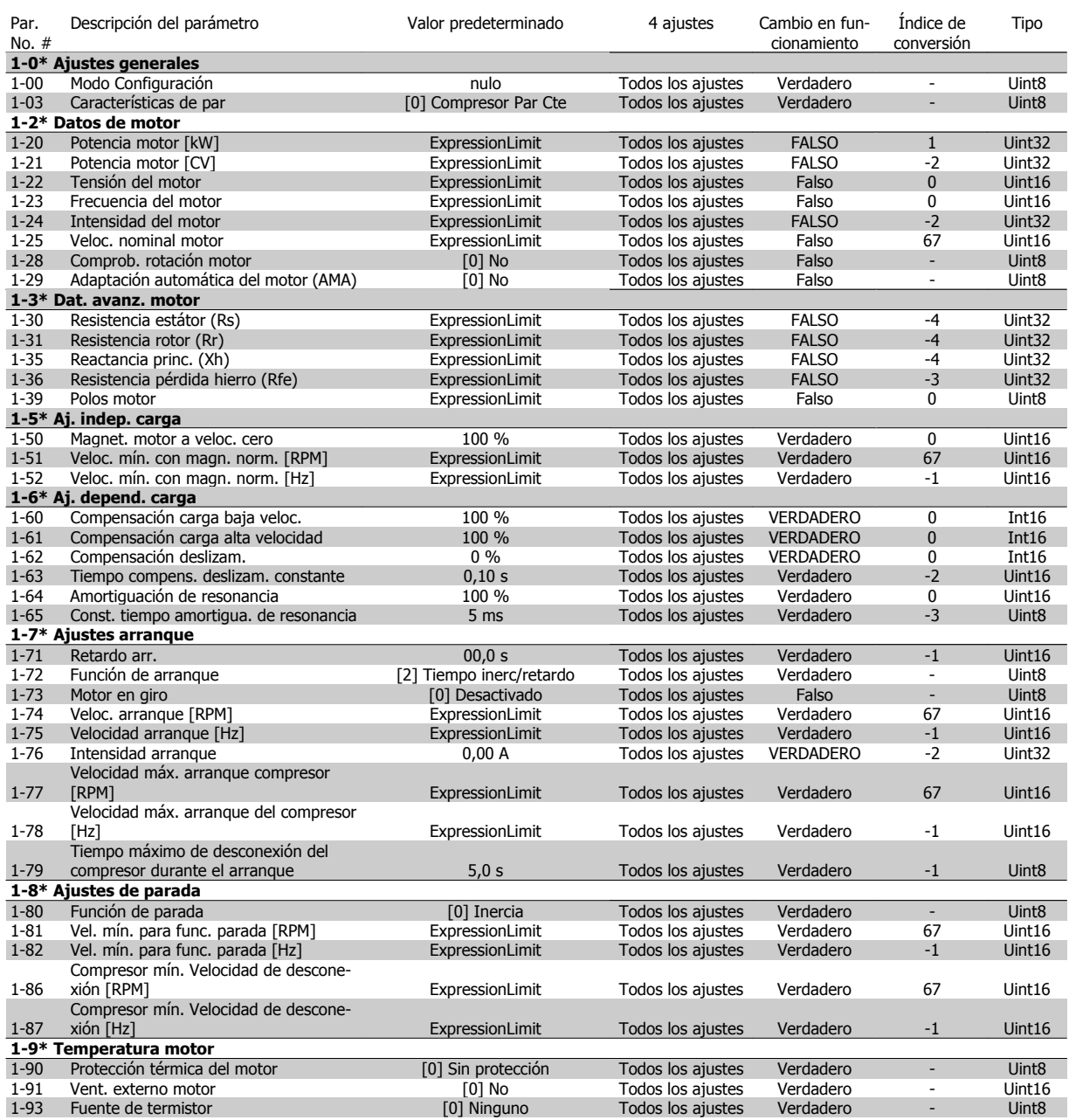

# **6.2.3 2-\*\* Frenos**

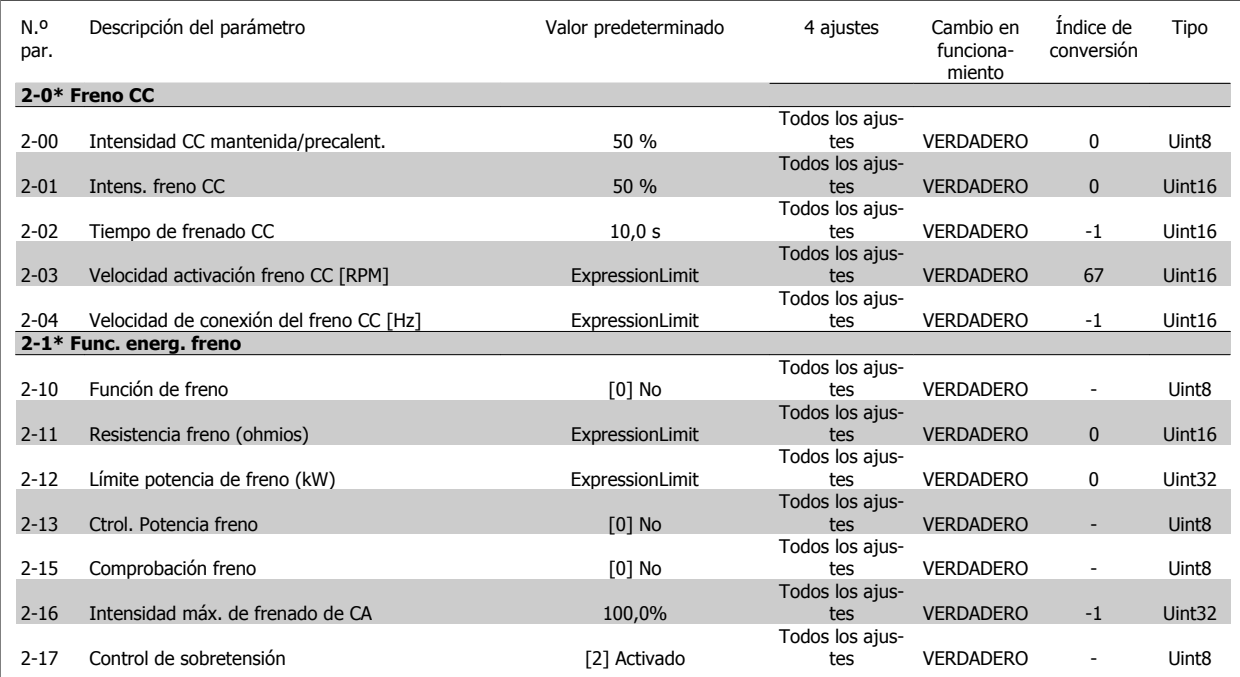

# **6.2.4 3-\*\* Ref./Rampas**

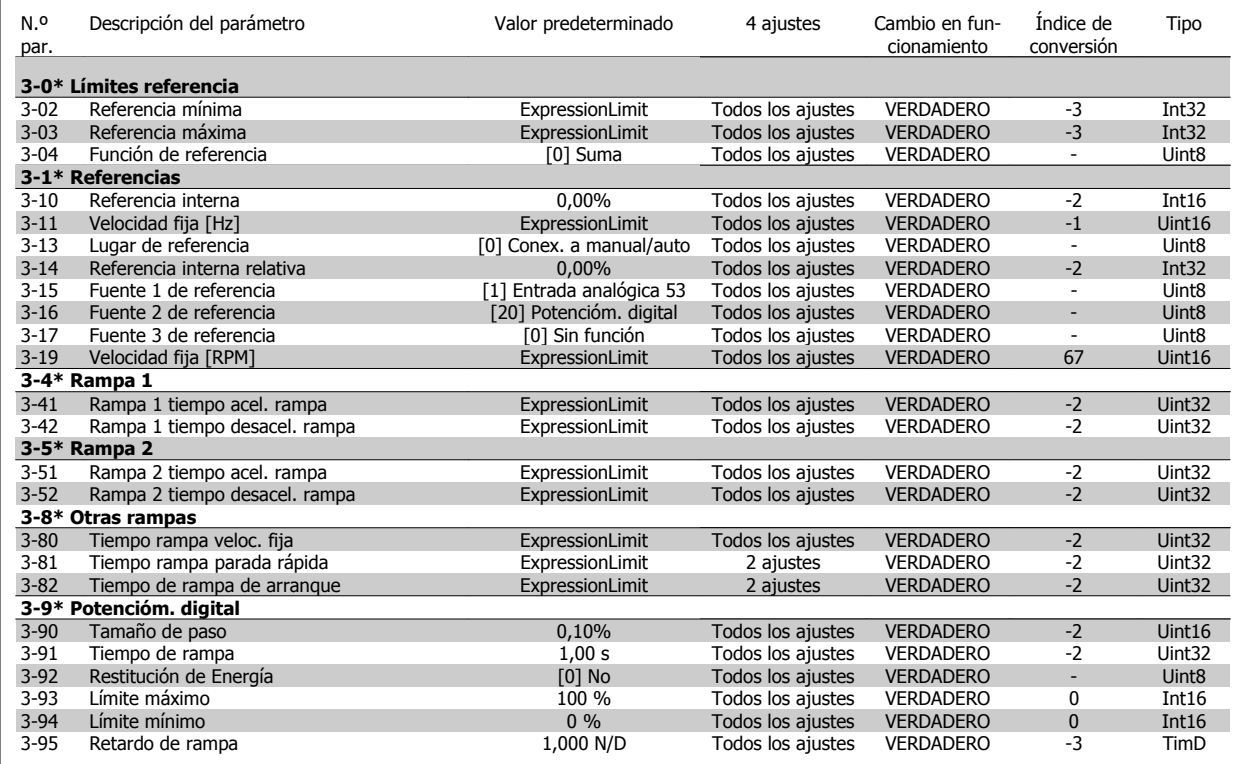

# **6.2.5 4-\*\* Lím./Advert.**

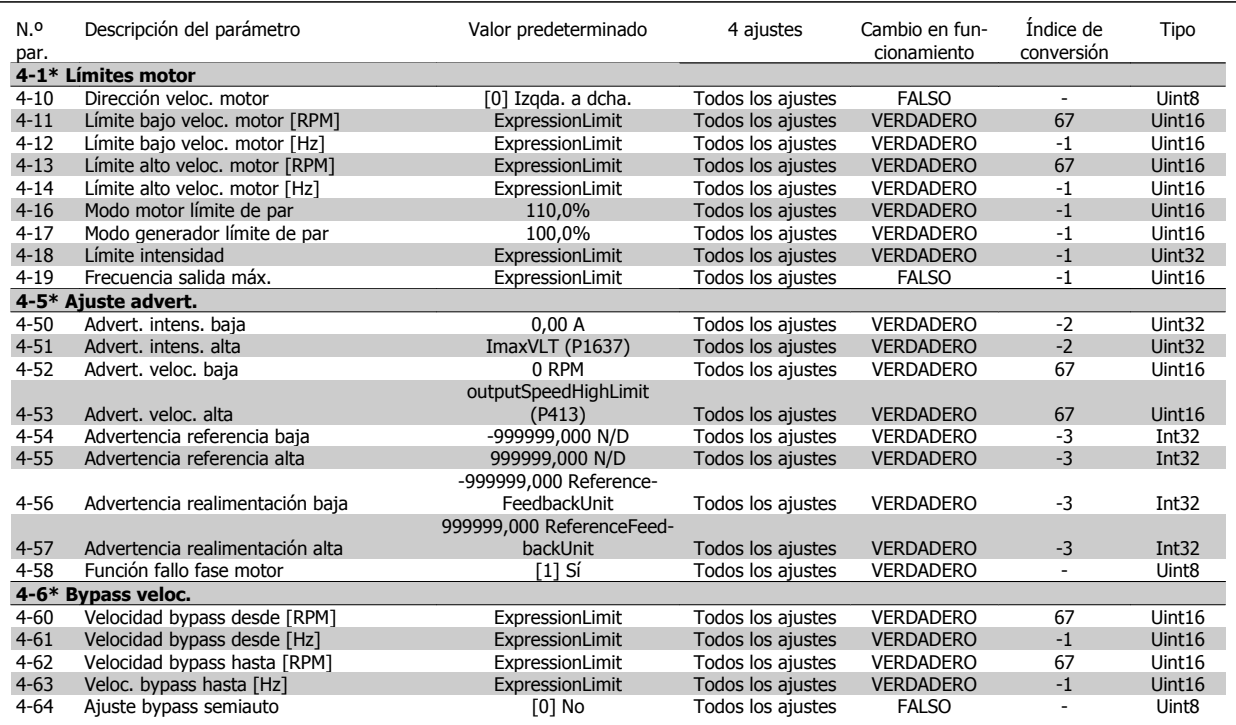

# **6.2.6 5-\*\* E/S digital**

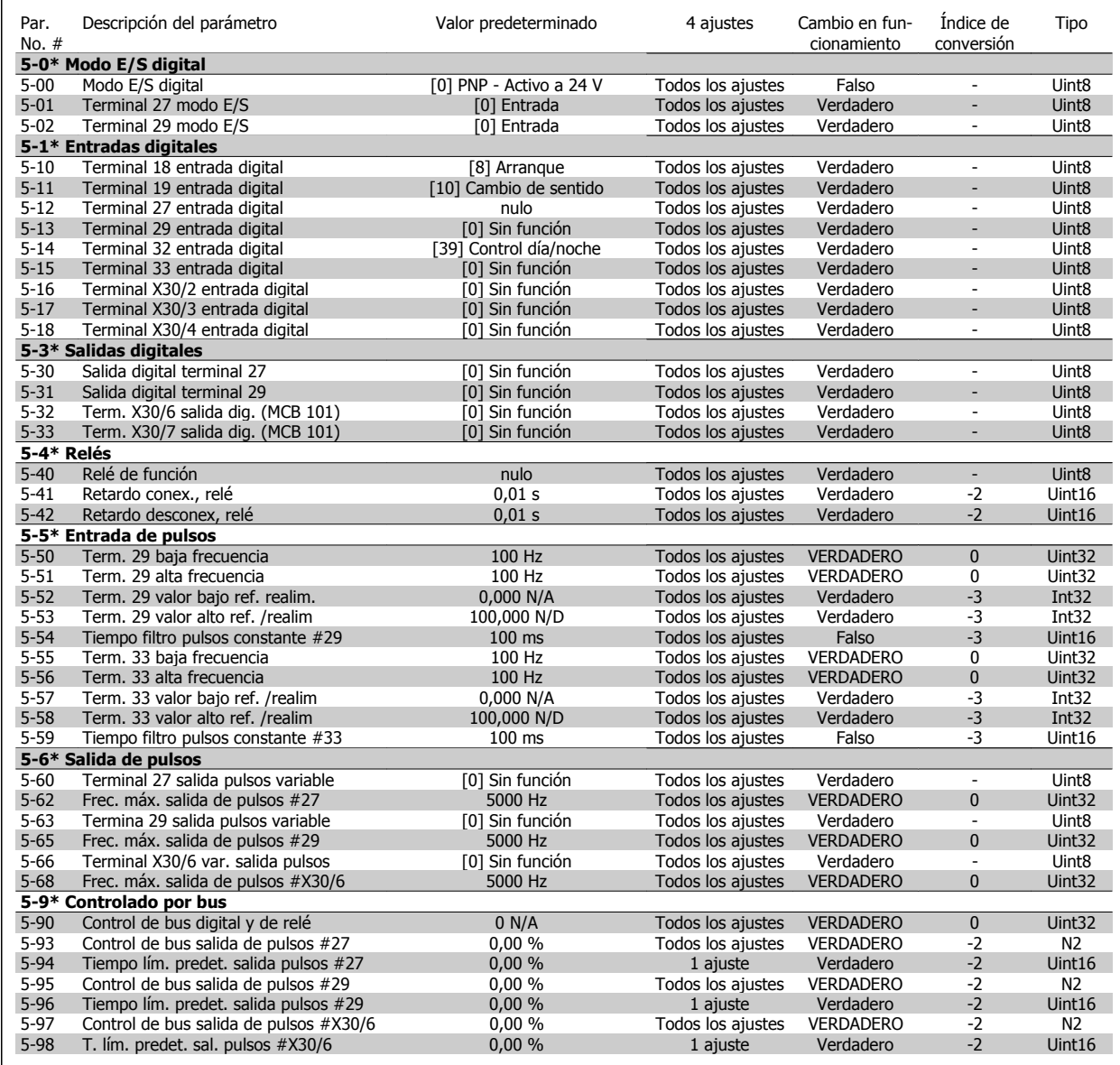

# **6.2.7 6-\*\* E/S analógica**

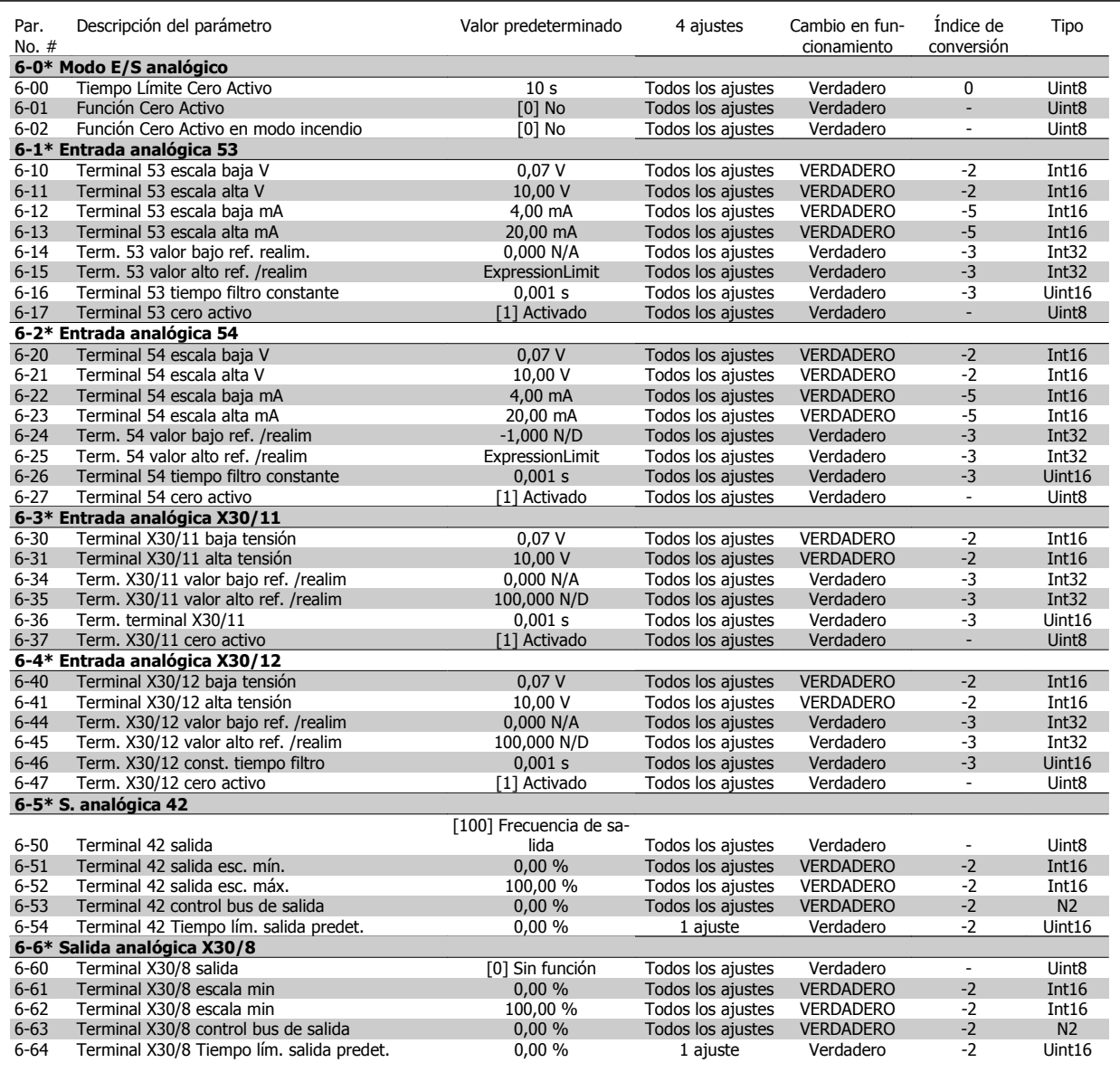
## **6.2.8 8-\*\* Comunic. y opciones**

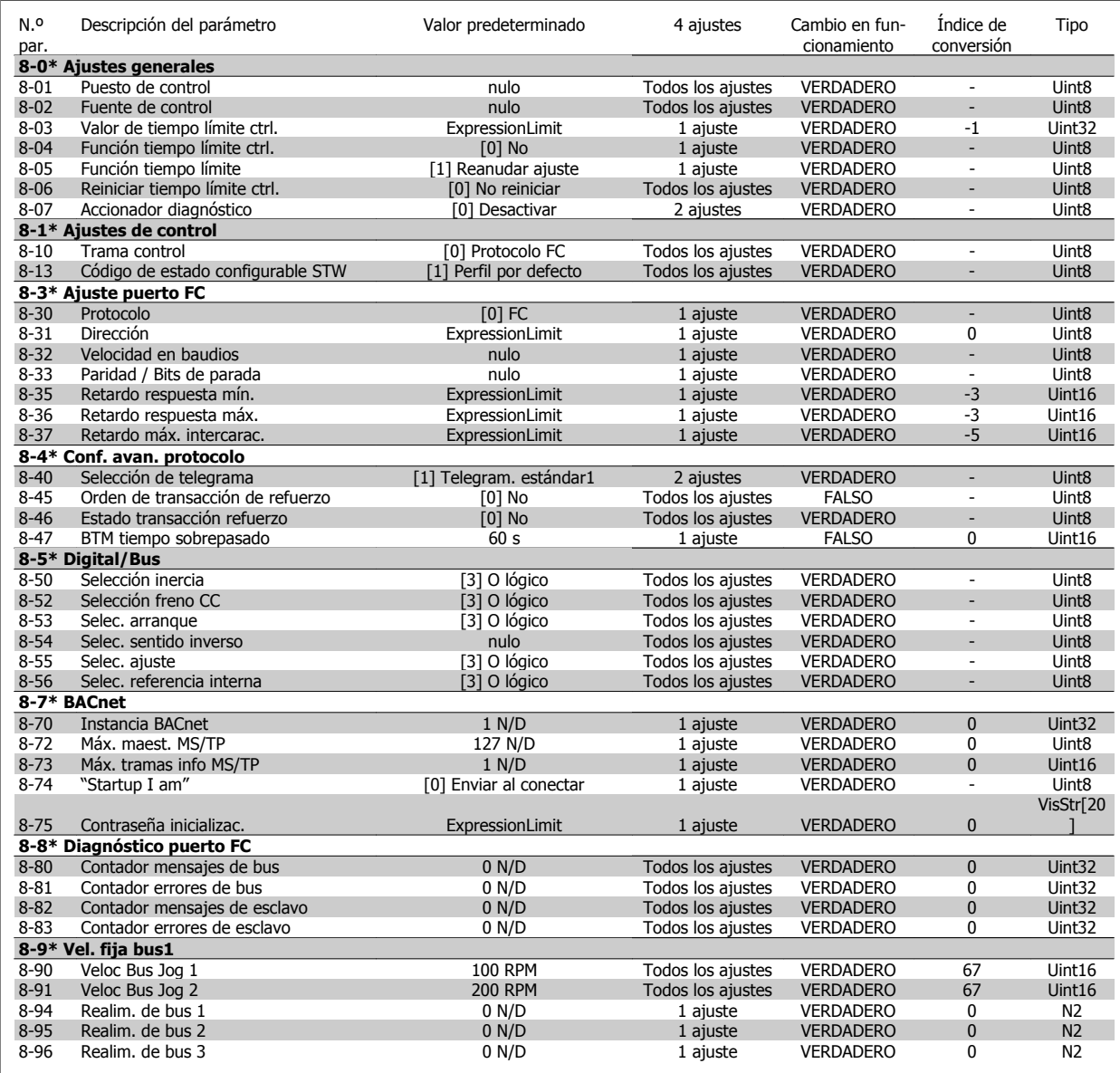

### **6.2.9 11-\*\* ADAP-KOOL LON**

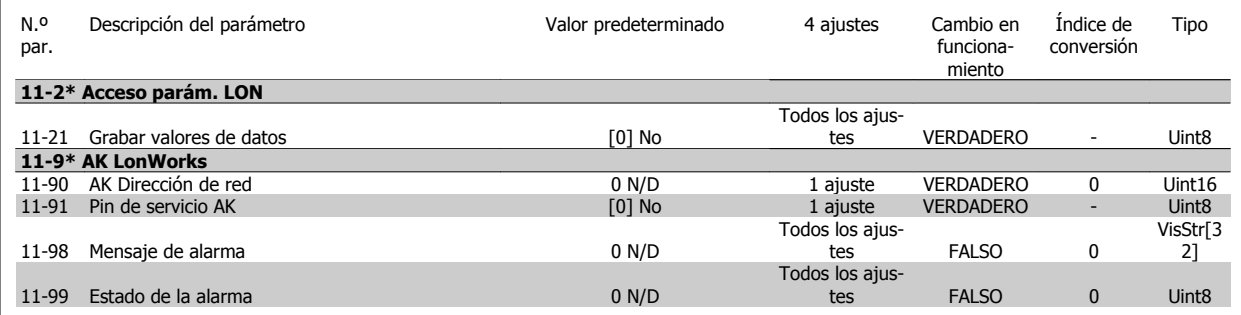

### **6.2.10 13-\*\* Smart Logic Control**

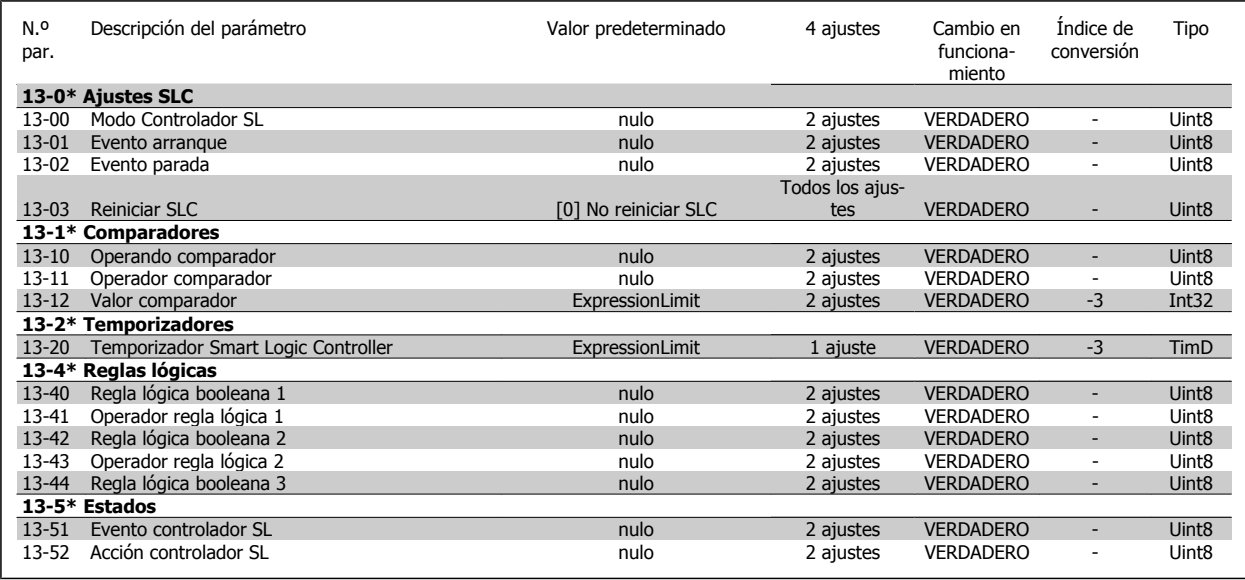

## **6.2.11 14-\*\* Func. especiales**

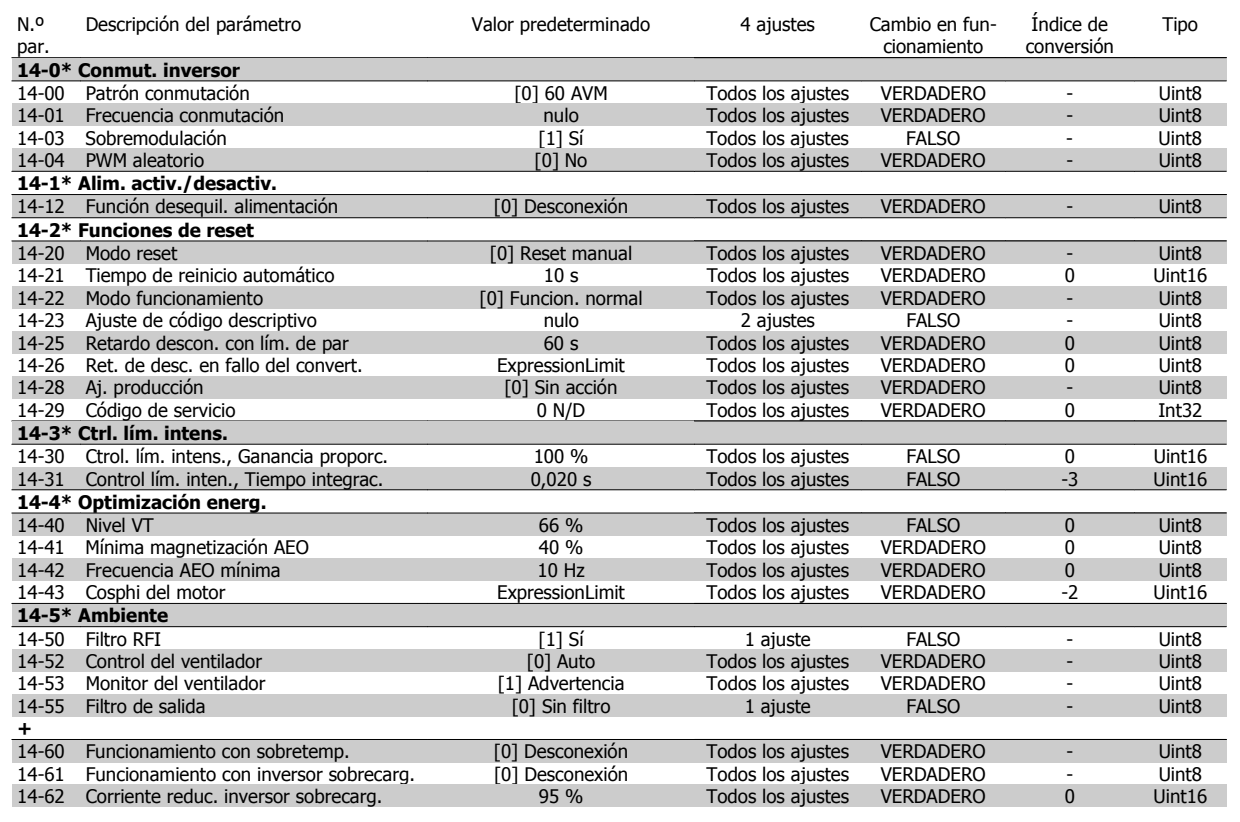

# **6.2.12 15-\*\* Información del convertidor**

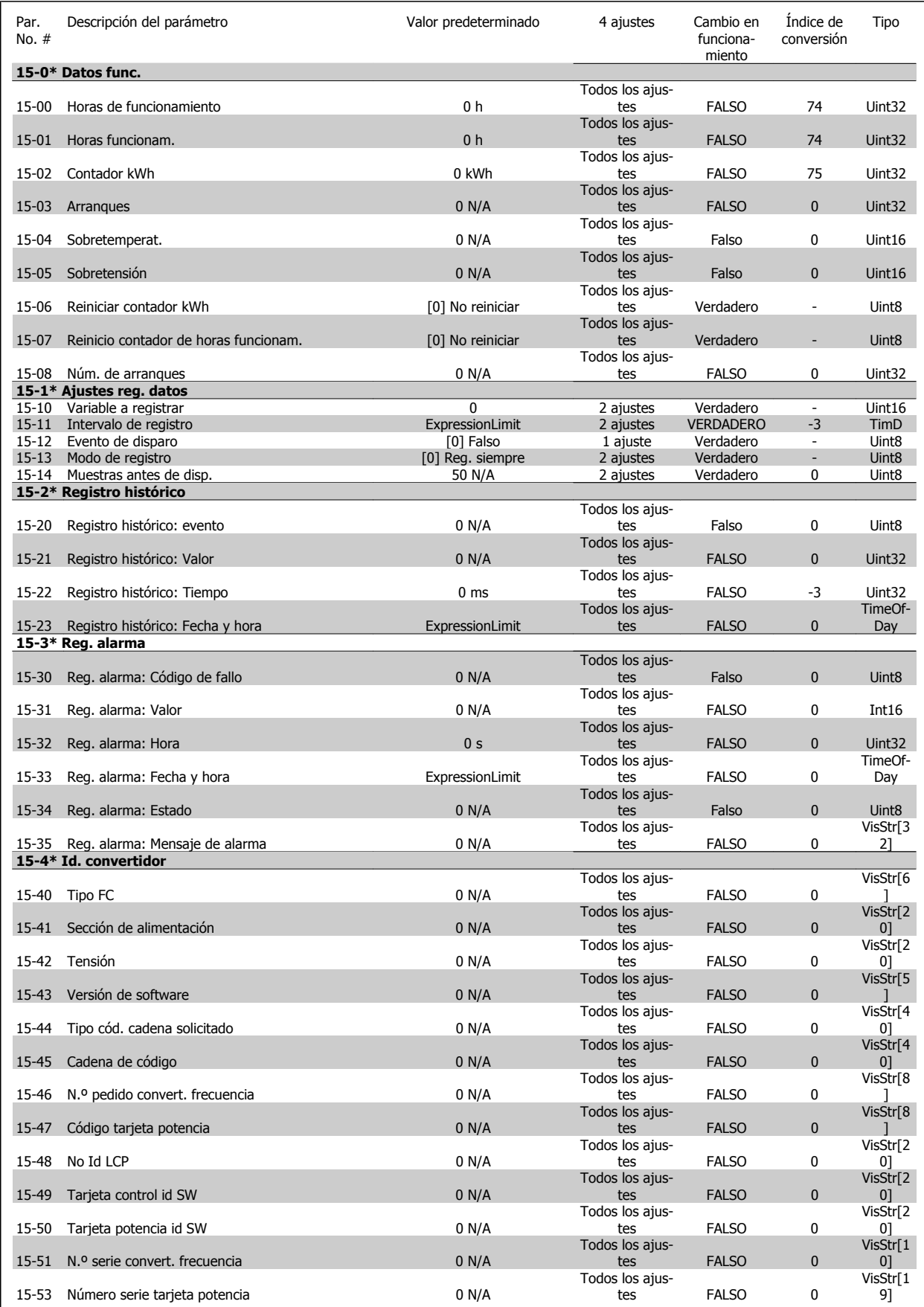

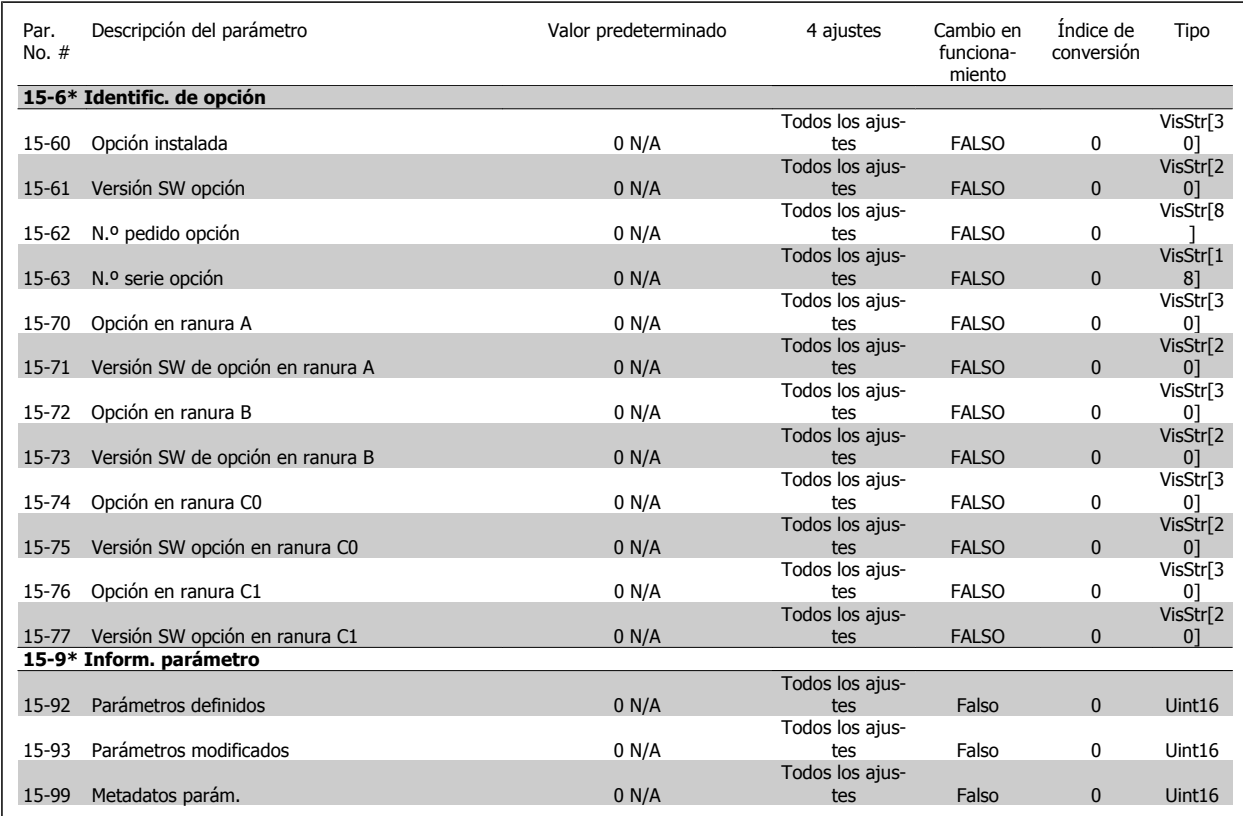

### **6.2.13 16-\*\* Lecturas de datos**

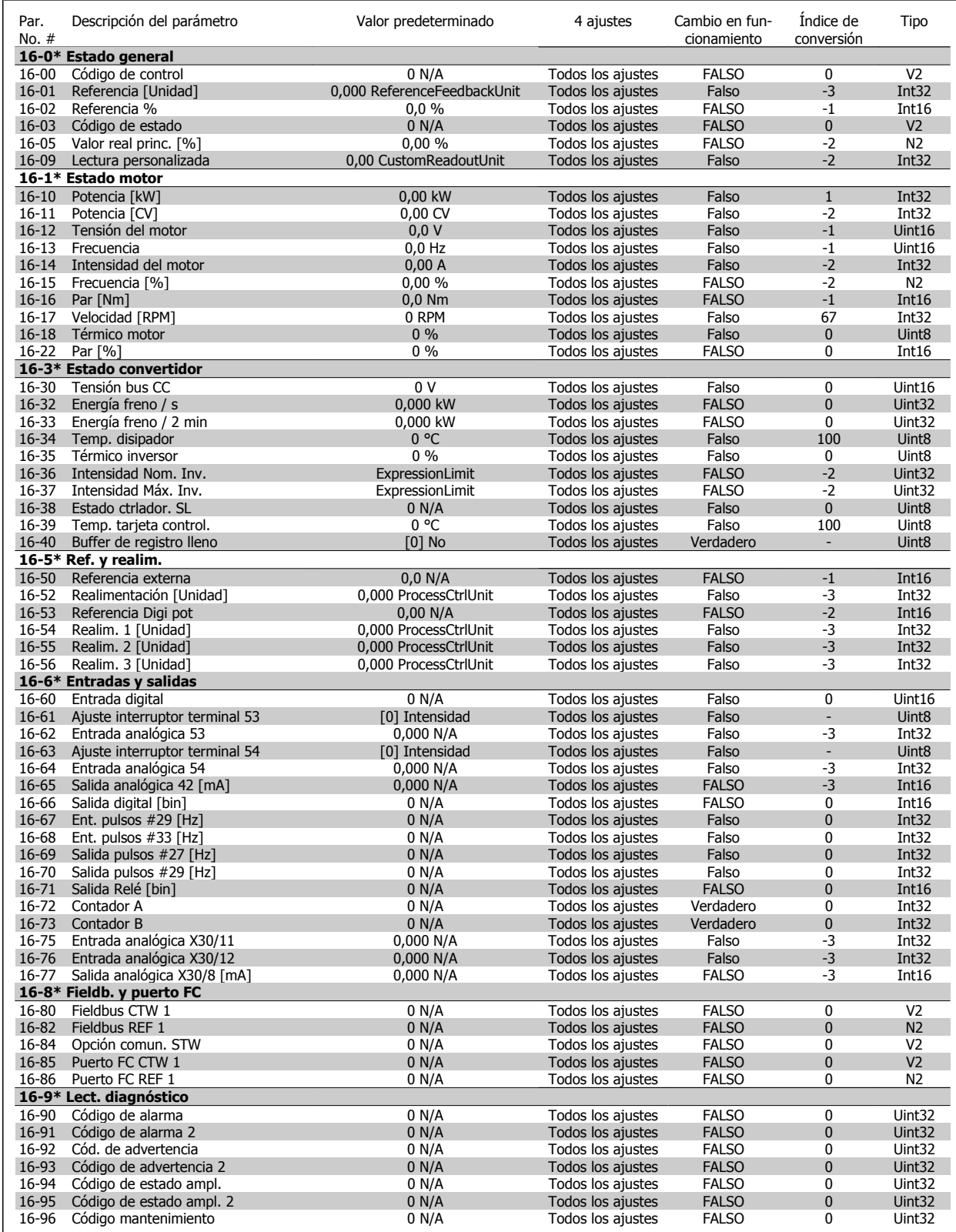

### **6.2.14 18-\*\* Info y lect. de datos**

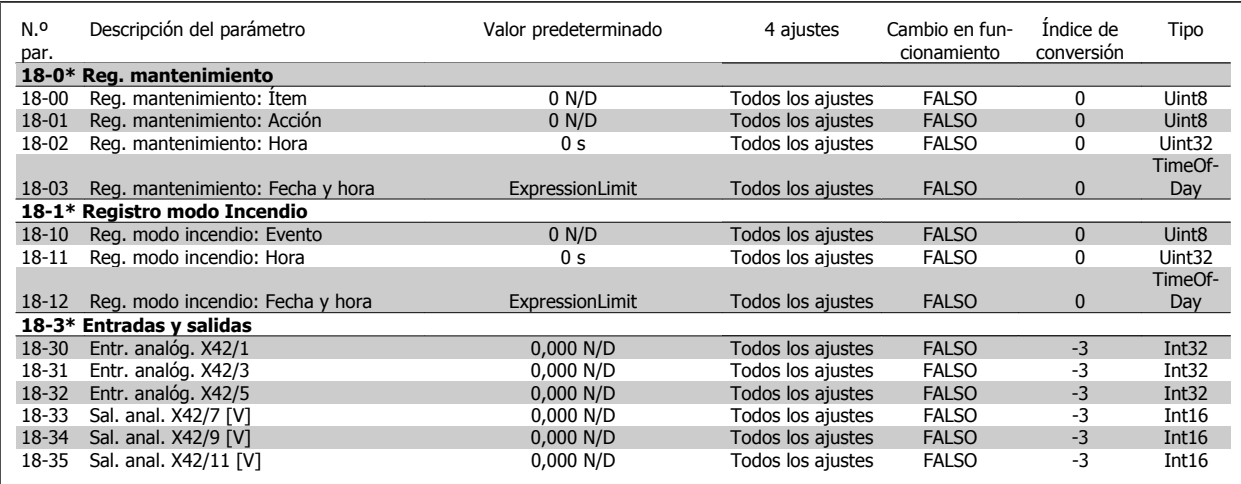

### **6.2.15 20-\*\* Convertidor de lazo cerrado**

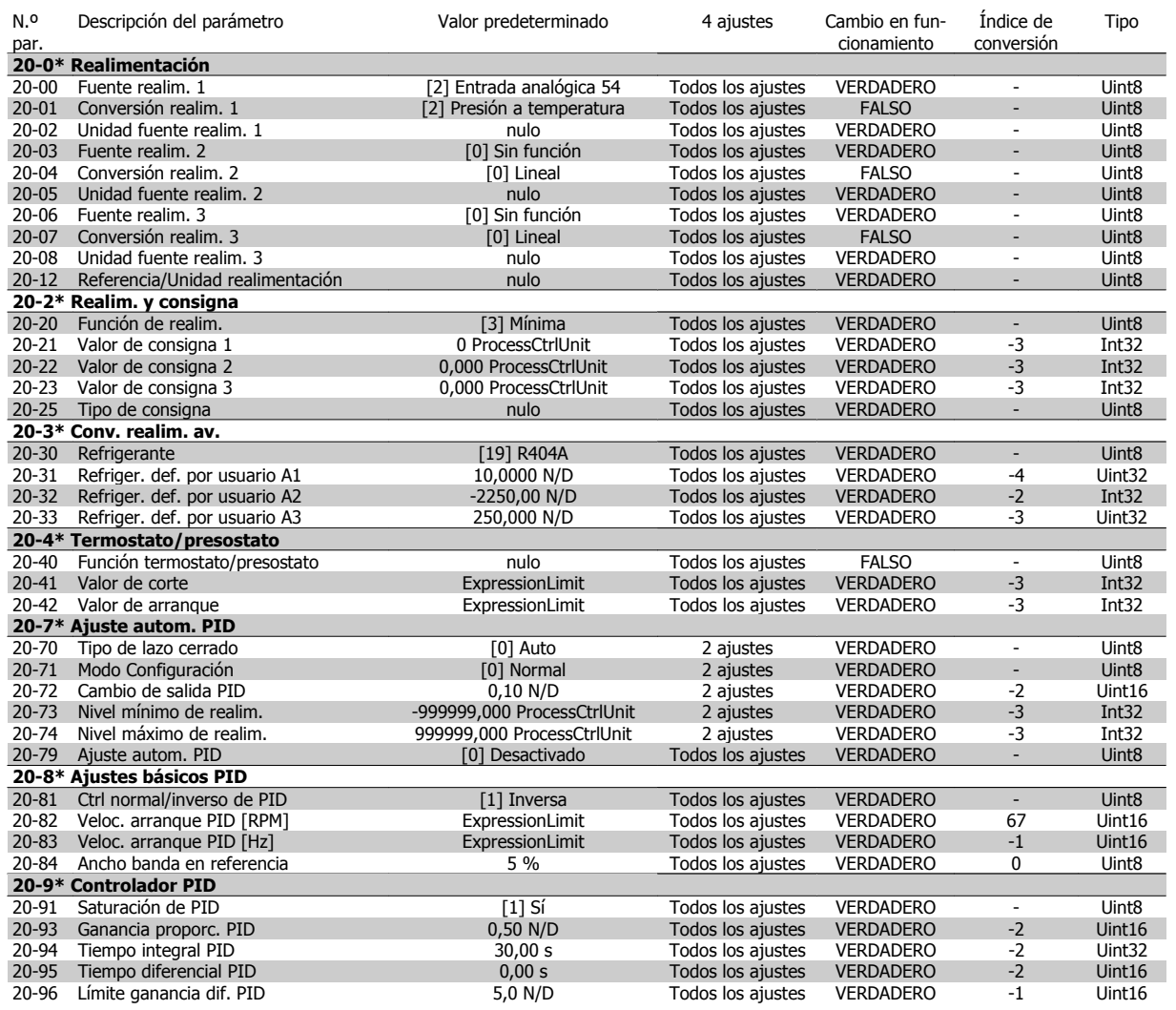

## **6.2.16 21-\*\* Lazo cerrado ampl.**

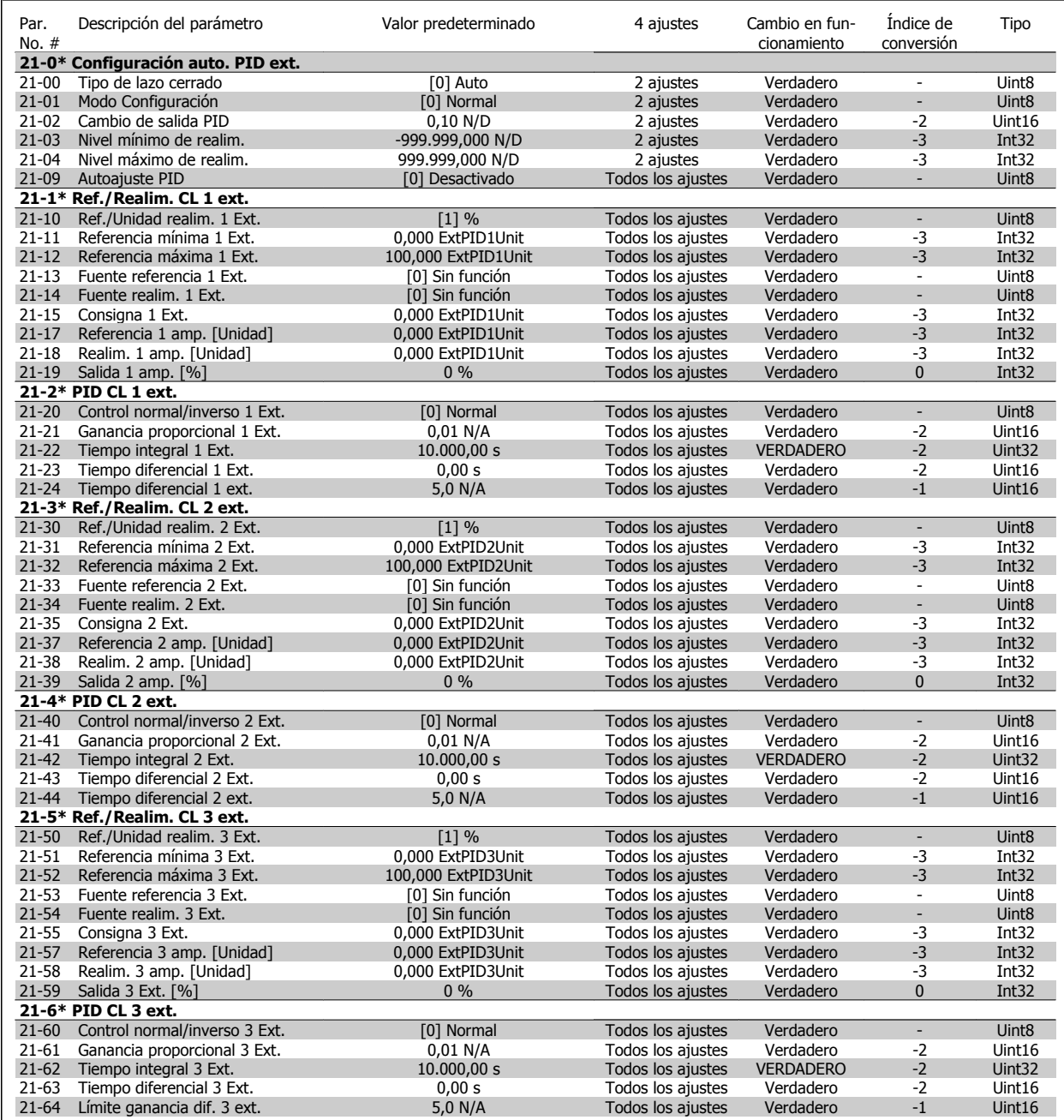

### **6.2.17 22-\*\* Funciones de aplicación**

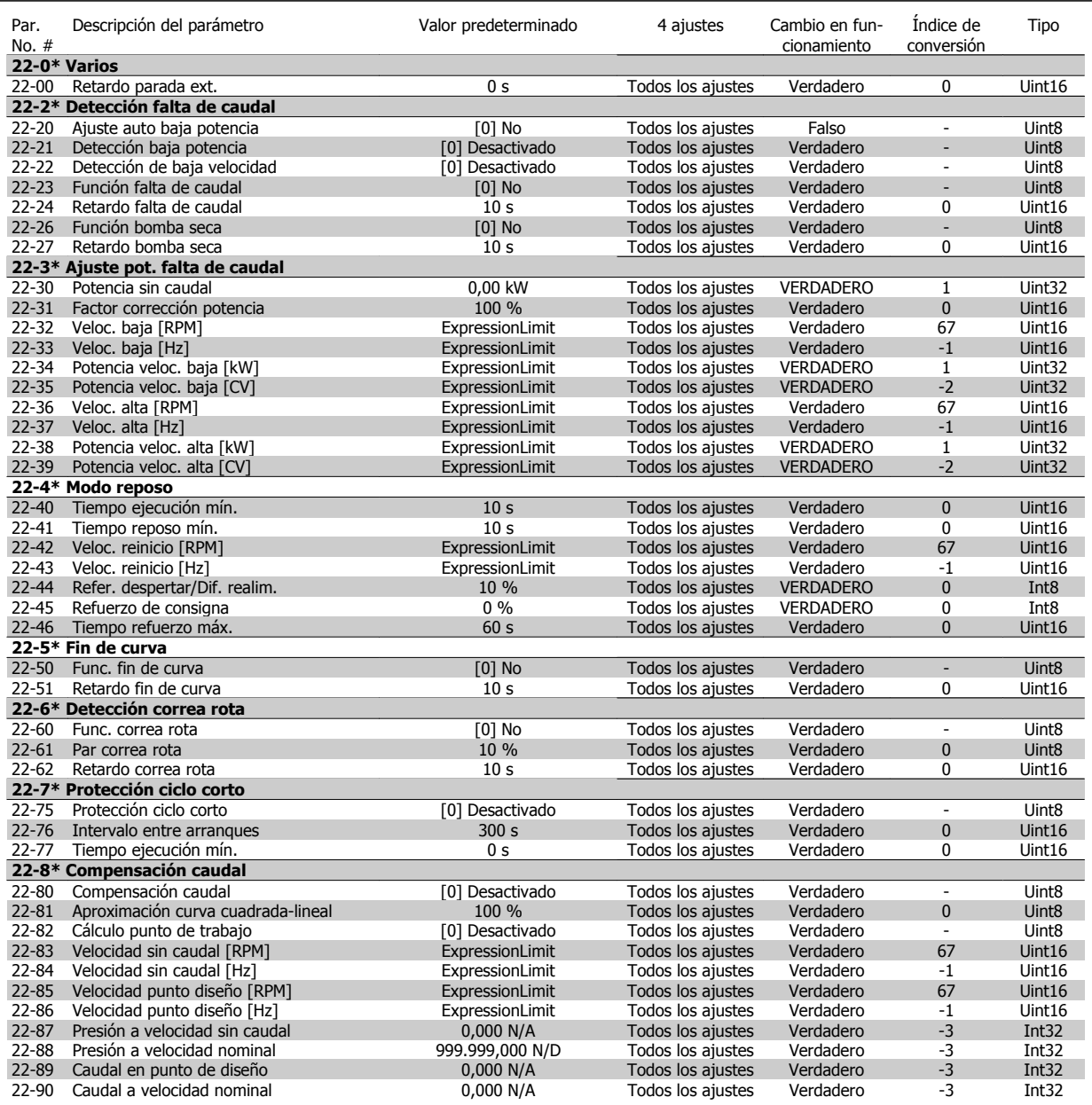

### **6.2.18 23-\*\* Funciones basadas en el tiempo**

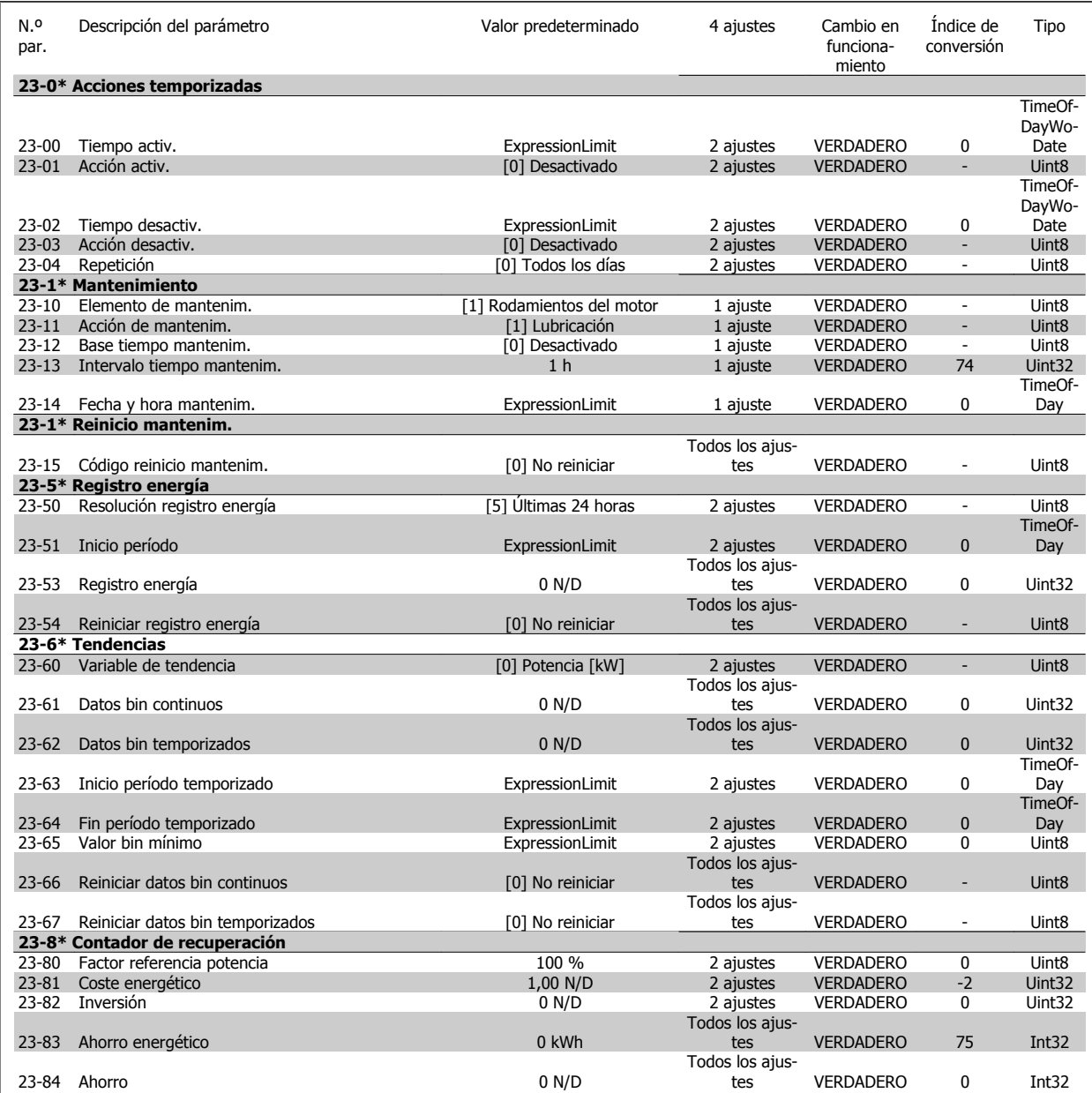

### **6.2.19 25-\*\* Controlador de central**

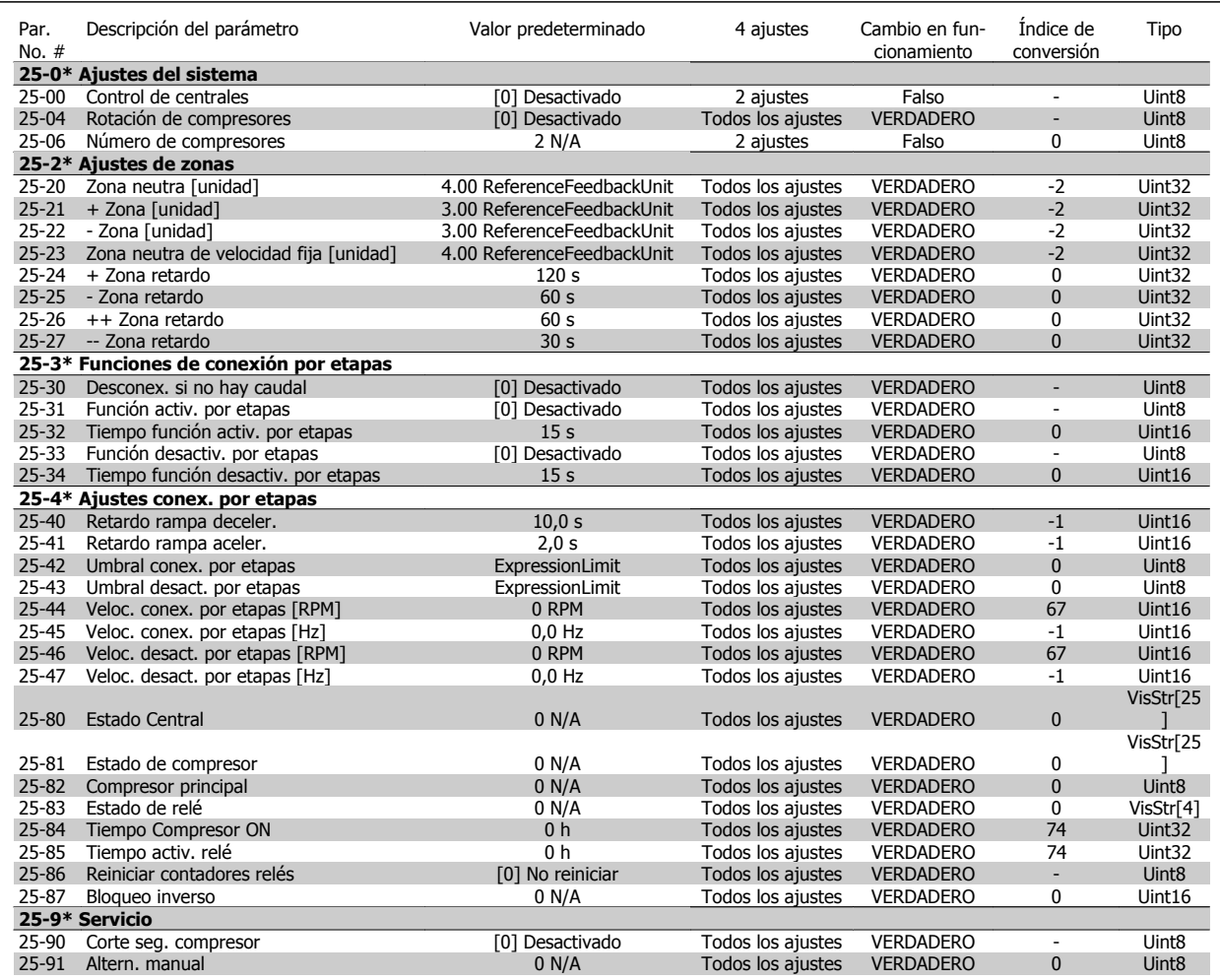

## **6.2.20 26-\*\* Opción E/S analógica MCB 109**

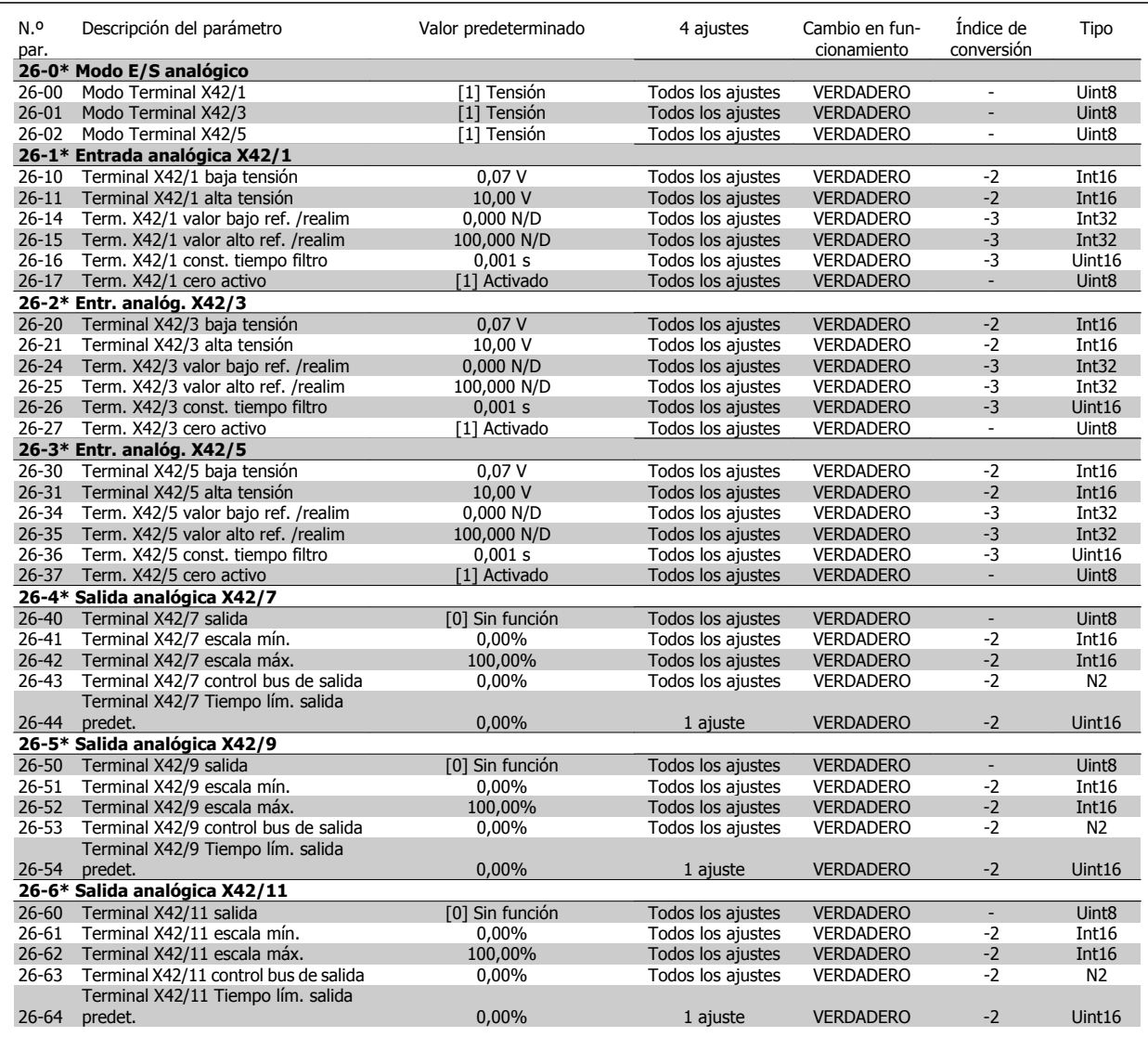

### **6.2.21 28-\*\* Funciones de compresor**

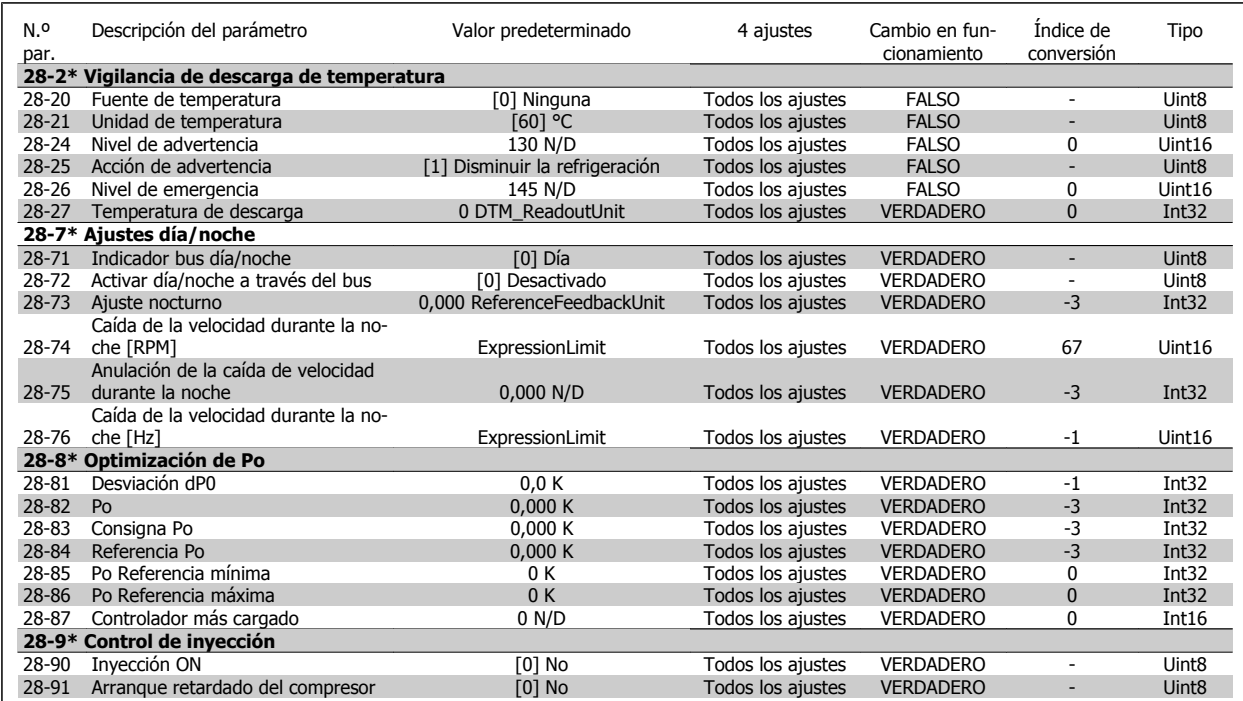

# **7 Especificaciones generales**

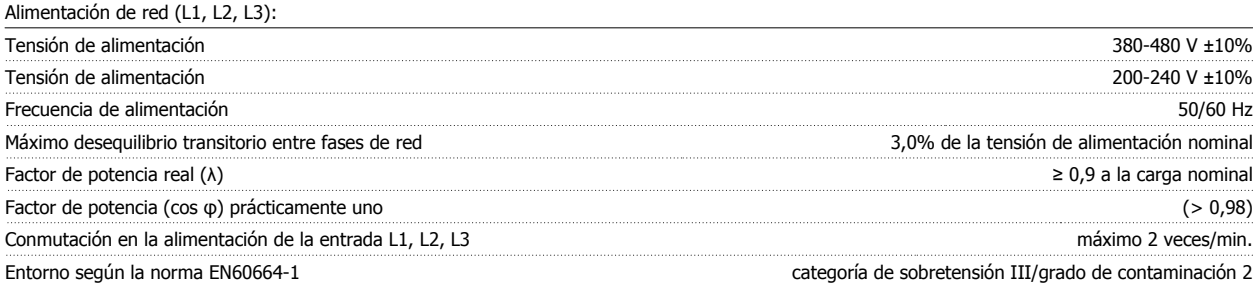

Esta unidad es adecuada para utilizarse en un circuito capaz de proporcionar hasta 100,000 amperios simétricos RMS, 480/690 V máximo.

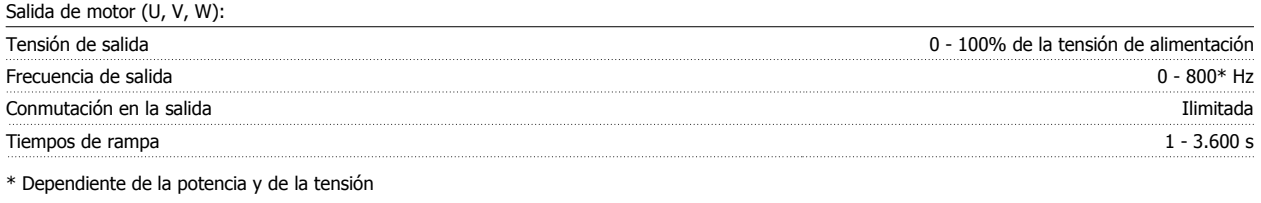

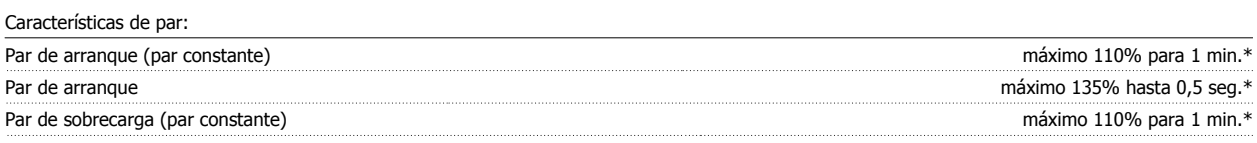

\*El porcentaje es con relación al par nominal del convertidor de frecuencia.

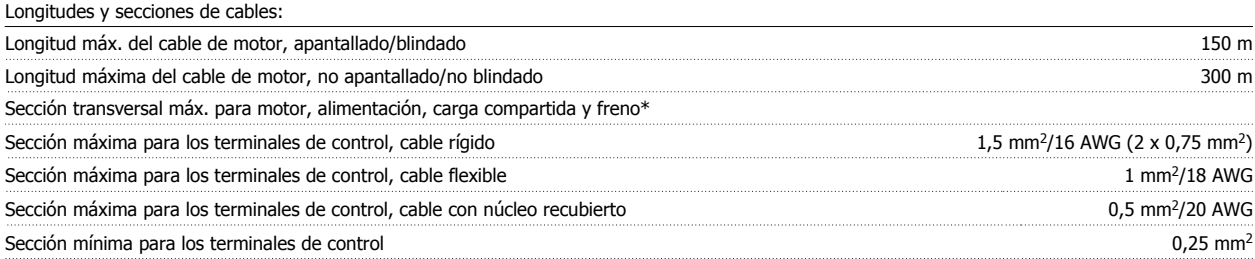

\* Consulte las tablas de alimentación de red para obtener más información

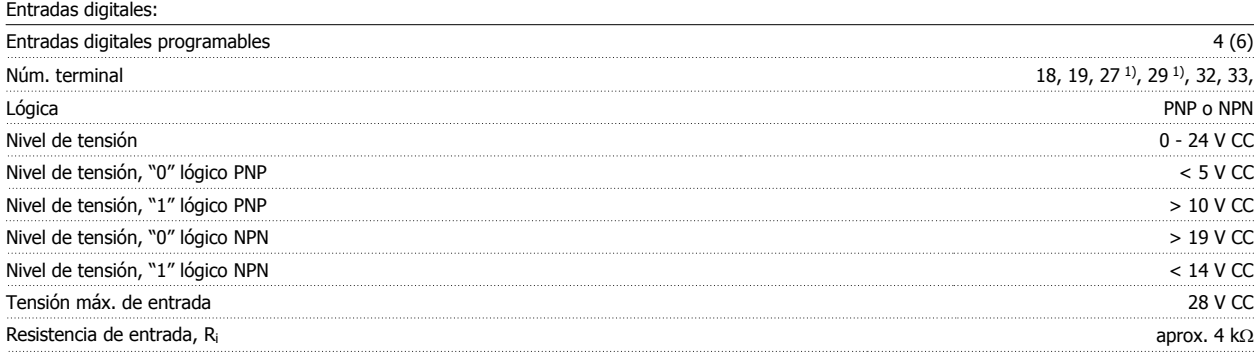

Todas las entradas digitales están aisladas galvánicamente de la tensión de alimentación (PELV) y de otros terminales de alta tensión.

1) Los terminales 27 y 29 también pueden programarse como salidas.

#### Entradas analógicas:

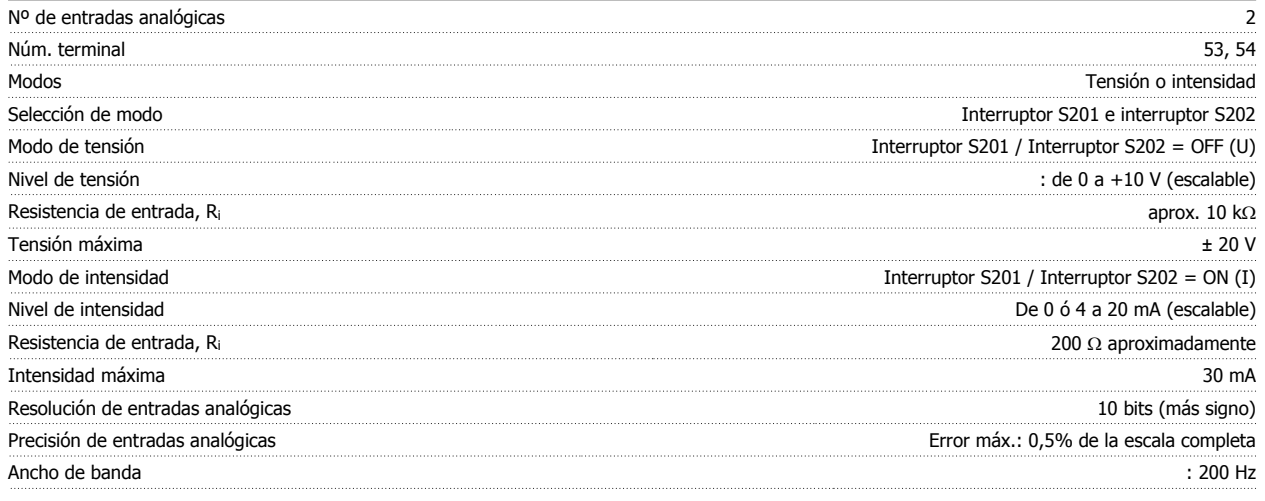

Las entradas analógicas están aisladas galvánicamente de la tensión de alimentación (PELV) y de los demás terminales de alta tensión.

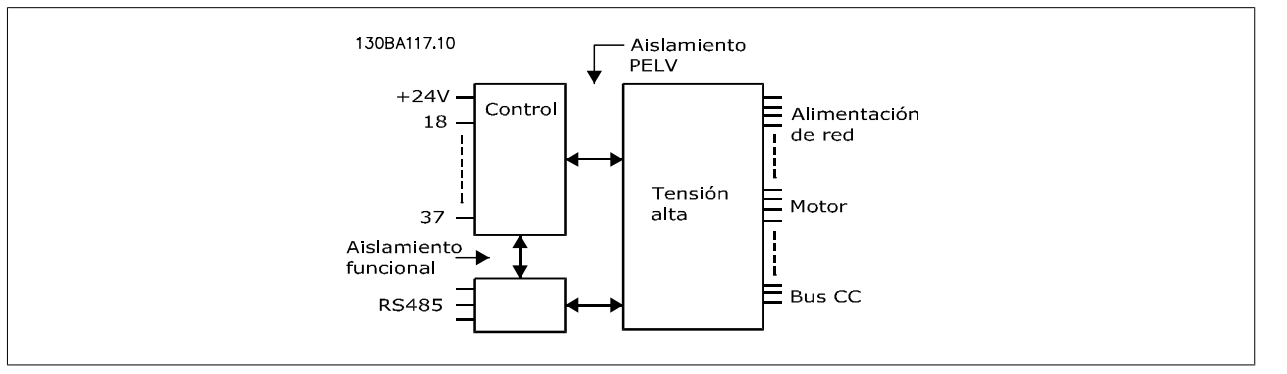

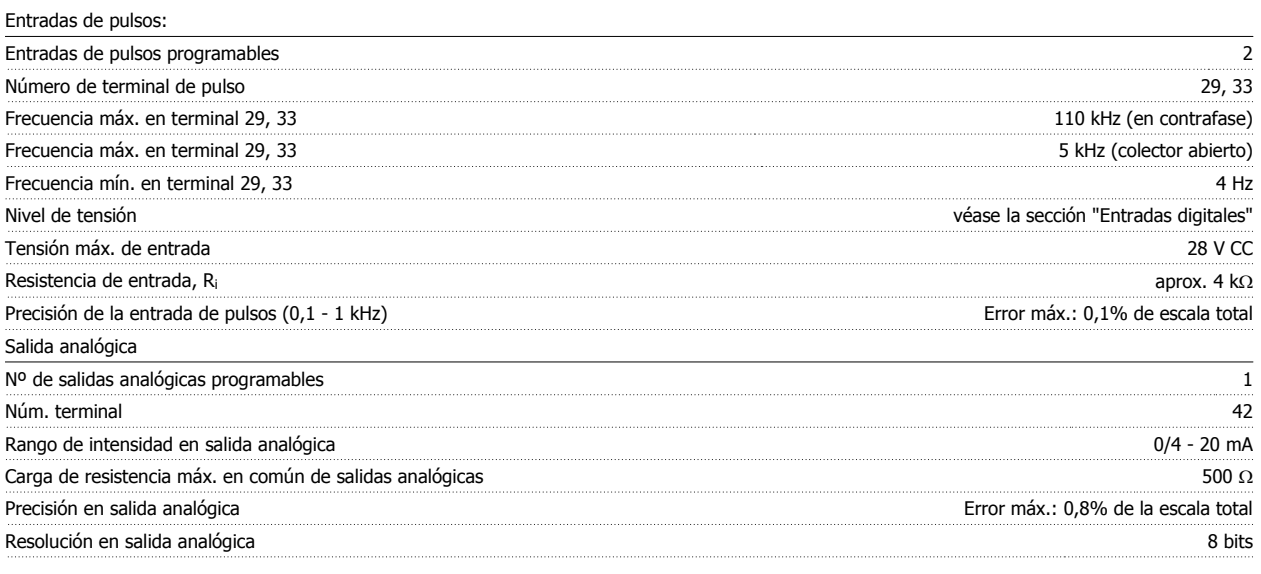

La salida analógica está aislada galvánicamente de la tensión de alimentación (PELV) y del resto de terminales de alta tensión.

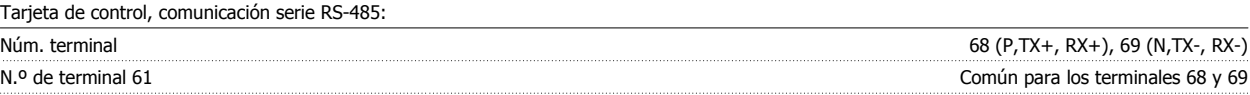

El circuito de comunicación serie RS-485 se encuentra funcionalmente separado de otros circuitos y aislado galvánicamente de la tensión de alimentación (PELV).

#### Salida digital:

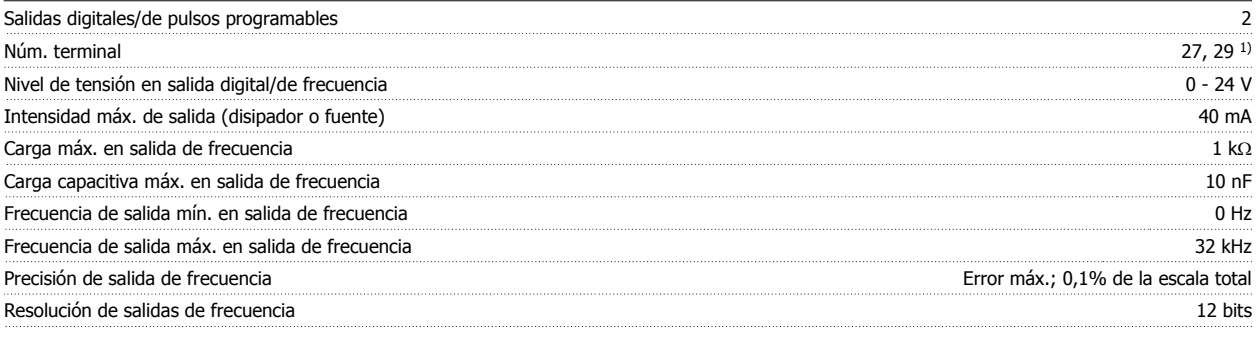

1) Los terminales 27 y 29 también pueden programarse como entradas.

Las salidas digitales están aisladas galvánicamente de la tensión de alimentación (PELV) y de los demás terminales de alta tensión.

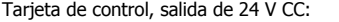

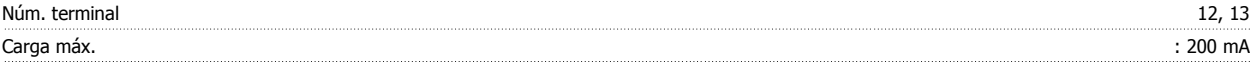

El suministro externo de 24 V CC está aislado galvánicamente de la tensión de alimentación (PELV), aunque tiene el mismo potencial que las entradas y salidas analógicas y digitales.

Salidas de relé:

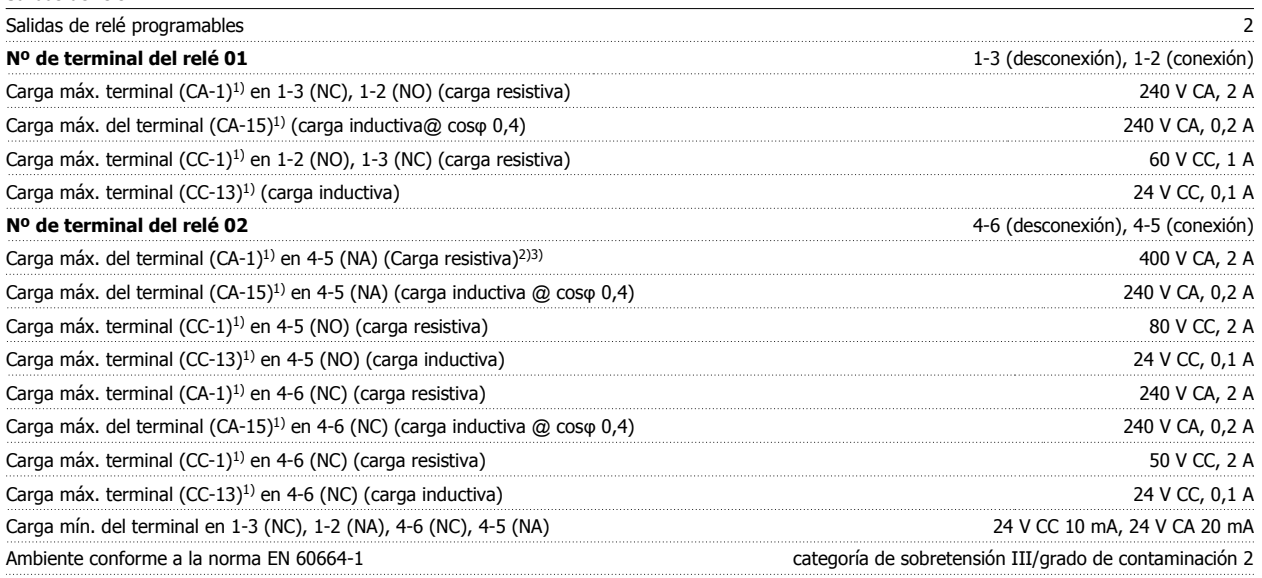

1) IEC 60947 partes 4 y 5

Los contactos del relé están galvánicamente aislados con respecto al resto del circuito con un aislamiento reforzado (PELV).

2) Categoría de sobretensión II

Tarjeta de control, salida de 10 V CC:

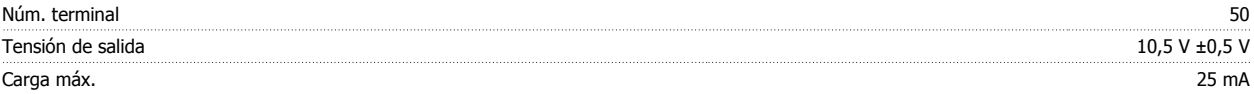

La alimentación de 10 V CC está aislada galvánicamente de la tensión de alimentación (PELV) y del resto de los terminales de alta tensión.

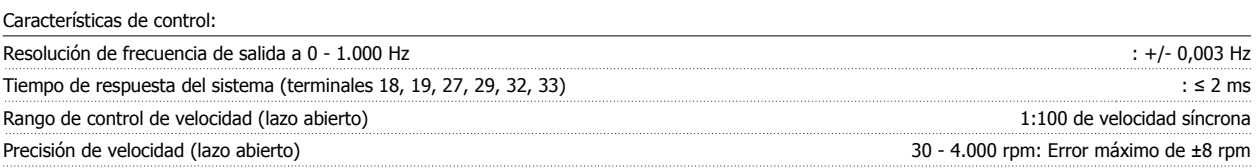

Todas las características de control se basan en un motor asíncrono de 4 polos

 **7**

<sup>3)</sup> Aplicaciones UL 300 V CA 2 A

#### Entorno:

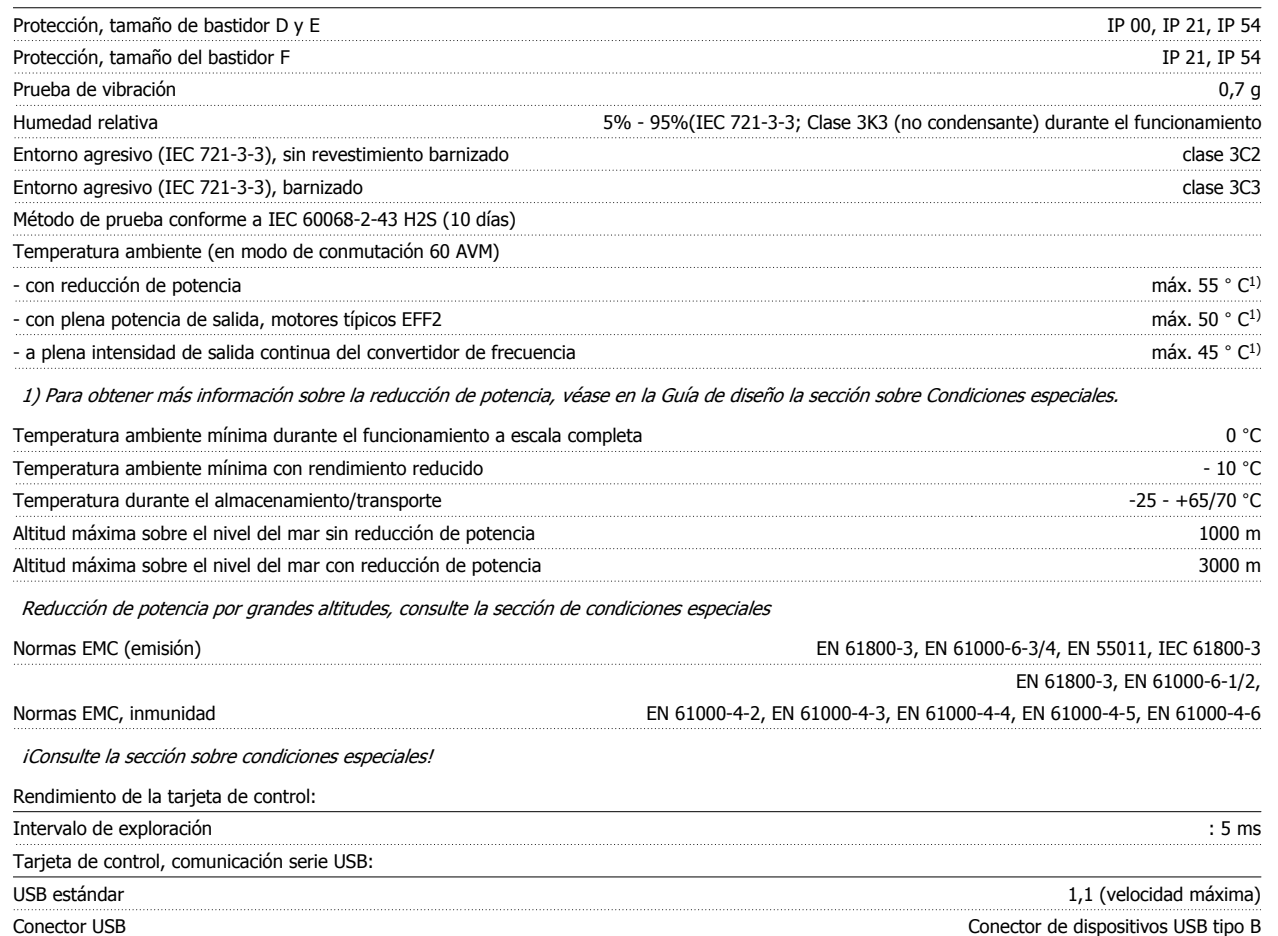

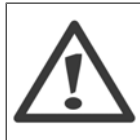

La conexión al PC se realiza por medio de un cable USB estándar ordenador/dispositivo.

La conexión USB se encuentra galvánicamente aislada de la tensión de alimentación (PELV) y del resto de los terminales de alta tensión. La conexión USB no se encuentra galvánicamente aislada de la protección a tierra. Utilice únicamente un ordenador portátil/PC aislado en la conexión USB del convertidor, o un cable/convertidor USB aislado.

#### Protección y características:

- Protección del motor térmica-electrónica contra sobrecarga.
- El control de la temperatura del disipador asegura la desconexión del convertidor de frecuencia si la temperatura alcanza 95 °C ± 5°C. La señal de temperatura por sobrecarga no se puede desactivar hasta que la temperatura del disipador térmico se encuentre por debajo de 70 °C ± 5°C (valores orientativos, estas temperaturas pueden variar para diferentes potencias, protecciones, etc.). El convertidor de frecuencia tiene una función de reducción de potencia automática para impedir que el disipador de calor alcance los 95 °C.
- El convertidor de frecuencia está protegido frente a cortocircuitos en los terminales U, V y W del motor.
- Si falta una fase de red, el convertidor de frecuencia se desconectará o emitirá una advertencia (en función de la carga).
- El control de la tensión del circuito intermedio garantiza la desconexión del convertidor si la tensión del circuito intermedio es demasiado alta o baja.
- El convertidor de frecuencia está protegido de fallos de conexión a tierra en los terminales U, V y W del motor.

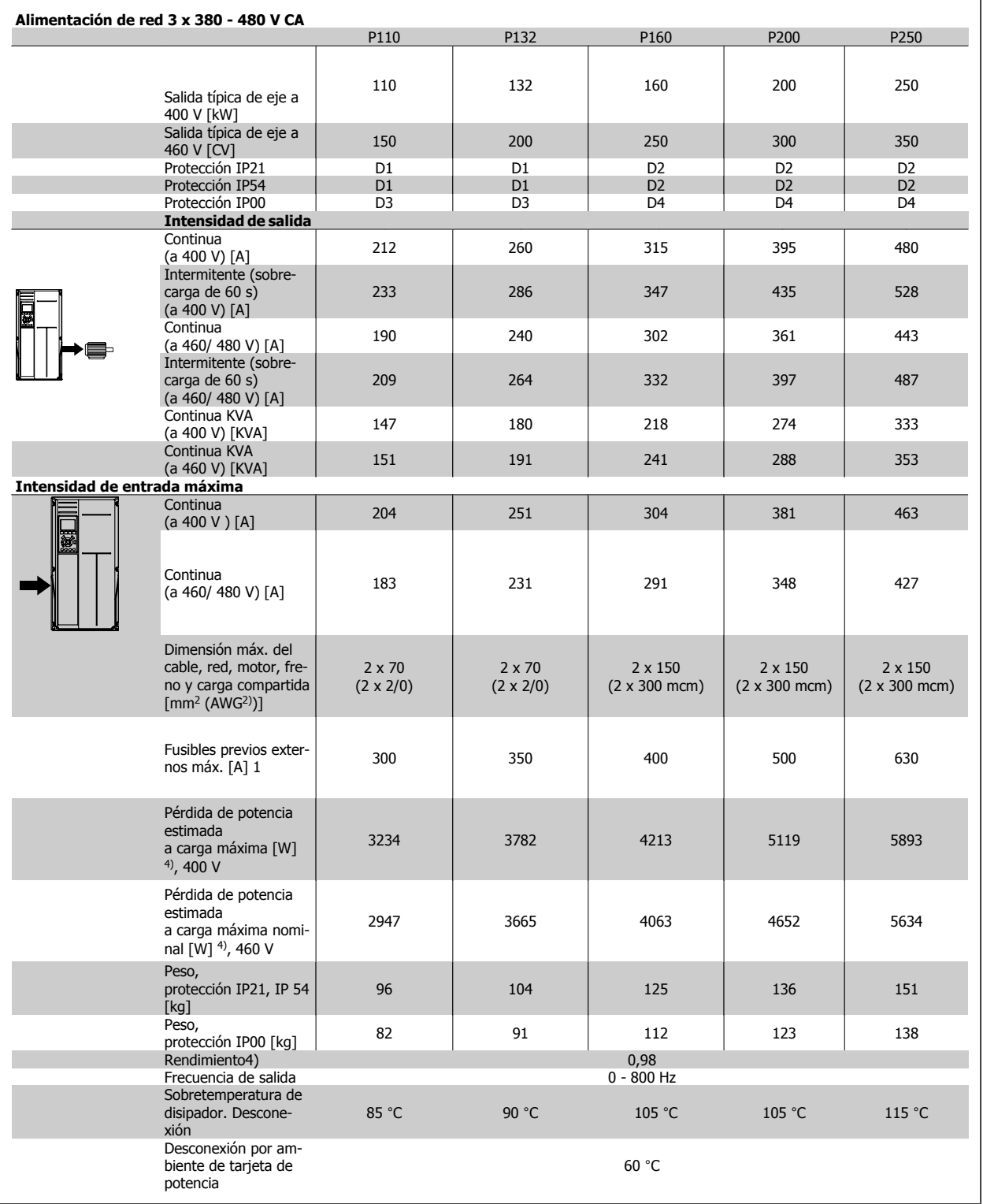

Convertidor de frecuencia ADAP-KOOL® AKD 102 High Power

1) Para el tipo de fusible, consulte la sección Fusibles.

2) Diámetro de cable norteamericano.

3) Medido utilizando cables de motor apantallados de 5 m, a la carga y frecuencia nominales.

4) La pérdida de potencia típica es en condiciones de carga nominal y se espera que esté dentro del +/-15% (la tolerancia está relacionada con la variedad en las condiciones de cable y tensión). Los valores están basados en el rendimiento típico de un motor (en el límite de eff2/eff3). Los motores con rendimiento inferior se añaden a la pérdida de potencia del convertidor de frecuencia y a la inversa. Si la frecuencia de conmutación se incrementa en comparación con el ajuste predeterminado, las pérdidas de potencia pueden aumentar significativamente. Se incluye el consumo del LCP y de las tarjetas de control típicas. La carga del cliente y las opciones adicionales pueden añadir hasta 30 W a las pérdidas. (Aunque normalmente sólo 4 W extra por una tarjeta de control a plena carga o por cada opción en la ranura A o B). Pese a que las mediciones se realizan con instrumentos del máximo nivel, debe admitirse una imprecisión en las mismas de +/- 5%.

# **8 Localización de averías**

# **8.1 Alarmas y advertencias**

### **8.1.1 Alarmas y advertencias**

Las advertencias y alarmas se señalizan mediante el LED correspondiente en la parte delantera del convertidor de frecuencia y muestran un código en el display.

Las advertencias permanecen activas hasta que se elimina la causa de origen. En determinadas circunstancias, es posible que el motor siga funcionando. Los mensajes de advertencia pueden ser críticos, aunque no necesariamente.

En caso de alarma, el convertidor de frecuencia se desconectará. Una vez corregida la causa de la alarma, será necesario reiniciar las alarmas para poder reanudar el funcionamiento. Es posible hacerlo de cuatro maneras:

- 1. Utilizando el botón de control [RESET] (Reiniciar) del panel de control LCP.
- 2. A través de una entrada digital con la función "Reset".
- 3. Mediante la opción de comunicación serie/bus de campo.
- 4. Reiniciando automáticamente mediante la función [Reset Autom], que es un ajuste predeterminado del convertidor de frecuencia ADAP-KOOL. Consulte el par. 14-20 Modo Reset en la Guía de programación del convertidor de frecuencia AKD102, MG.11.Mx.yy.

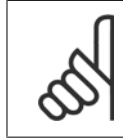

#### **¡NOTA!**

Después de un reinicio manual mediante el botón [RESET] (Reiniciar) del LCP, es necesario presionar el botón [AUTO ON] (Control remoto) para volver a arrancar el motor.

La razón de que no pueda reiniciarse una alarma puede ser que no se haya corregido la causa o que la alarma esté bloqueada (consulte también la tabla de la página siguiente).

Las alarmas bloqueadas ofrecen una protección adicional, ya que es preciso apagar la alimentación de red para poder reiniciar dichas alarmas. Cuando vuelva a conectarse el convertidor de frecuencia, dejará de estar bloqueado y podrá reiniciarse tal y como se ha indicado anteriormente, una vez subsanada la causa.

Las alarmas que no están bloqueadas por desconexión, pueden rearmarse también utilizando la función de reset automático 14-20. (Advertencia: ¡puede producirse un reinicio automático!).

Si una alarma o advertencia aparece marcada con un código en la tabla de la siguiente página, significa que, o se produce una advertencia antes de la alarma, o se puede especificar si se mostrará una advertencia o una alarma para un fallo determinado.

Esto es posible, por ejemplo, en el parámetro 1-90, Protección térmica motor. Tras una alarma o desconexión, el motor funcionará por inercia, y la alarma y la advertencia parpadearán en el convertidor de frecuencia. Una vez corregido el problema, solamente seguirá parpadeando la alarma.

 **8**

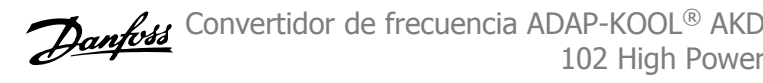

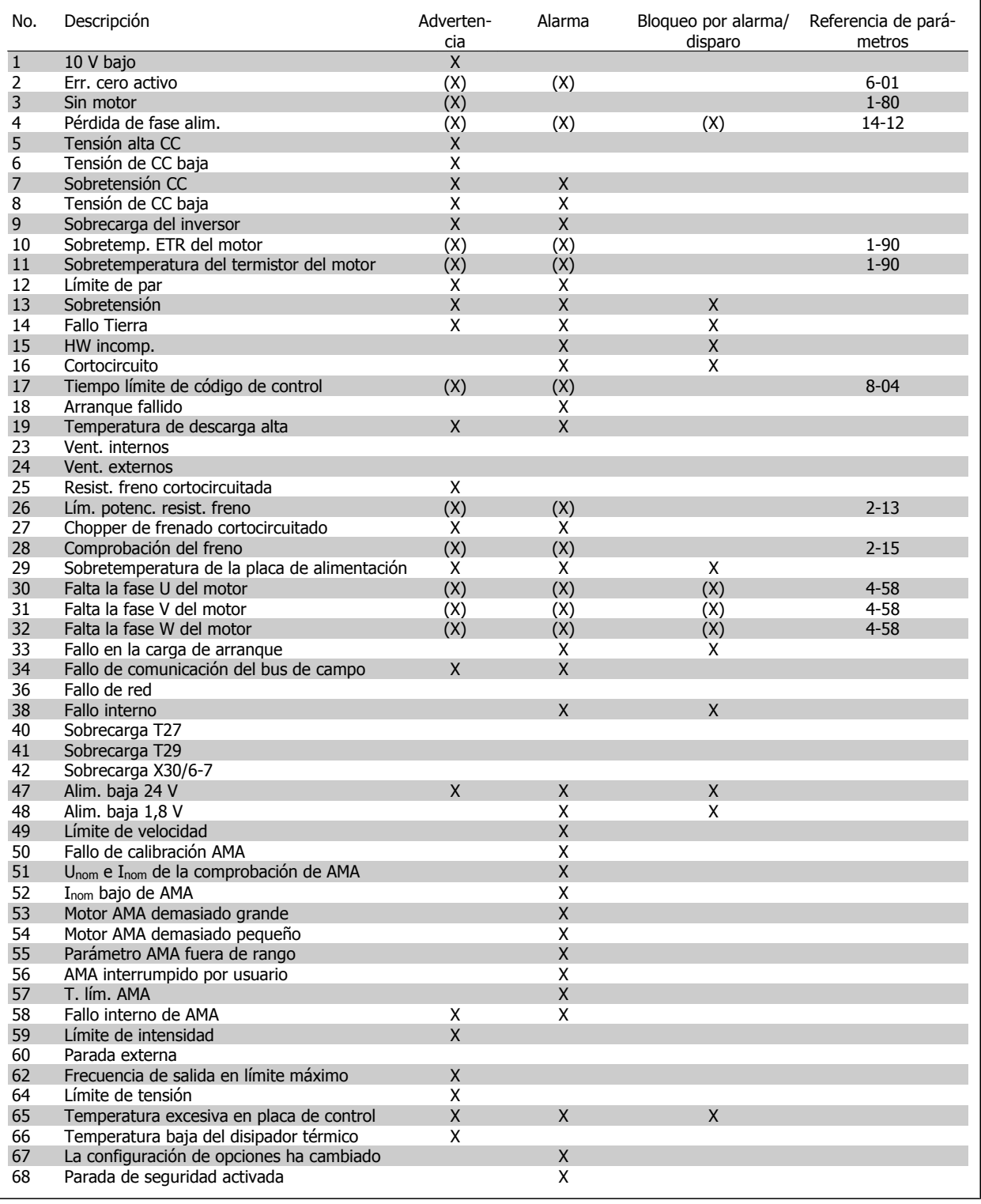

Tabla 8.1: Lista de códigos de alarma/advertencia

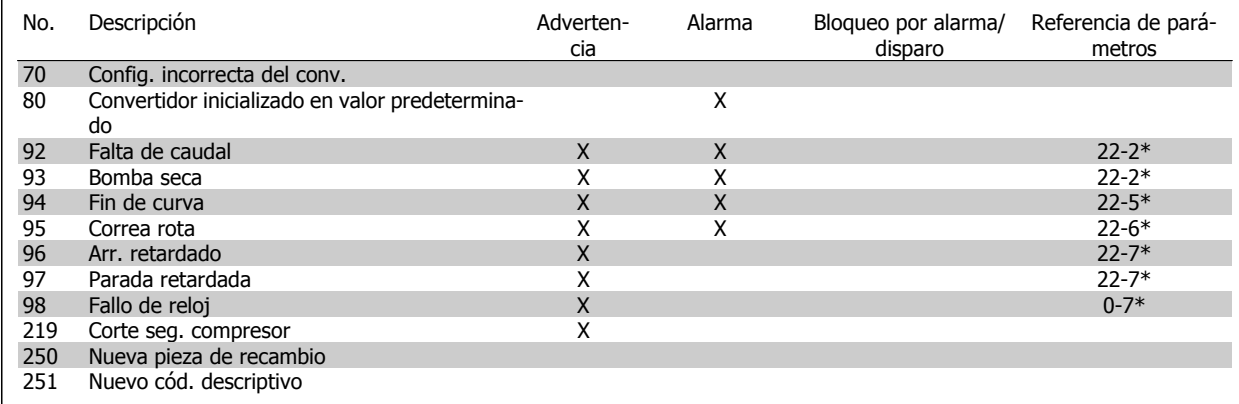

Tabla 8.2: Lista de códigos de alarma/advertencia, cont.

(X) Dependiente del parámetro

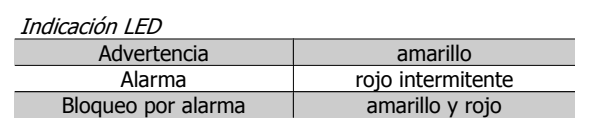

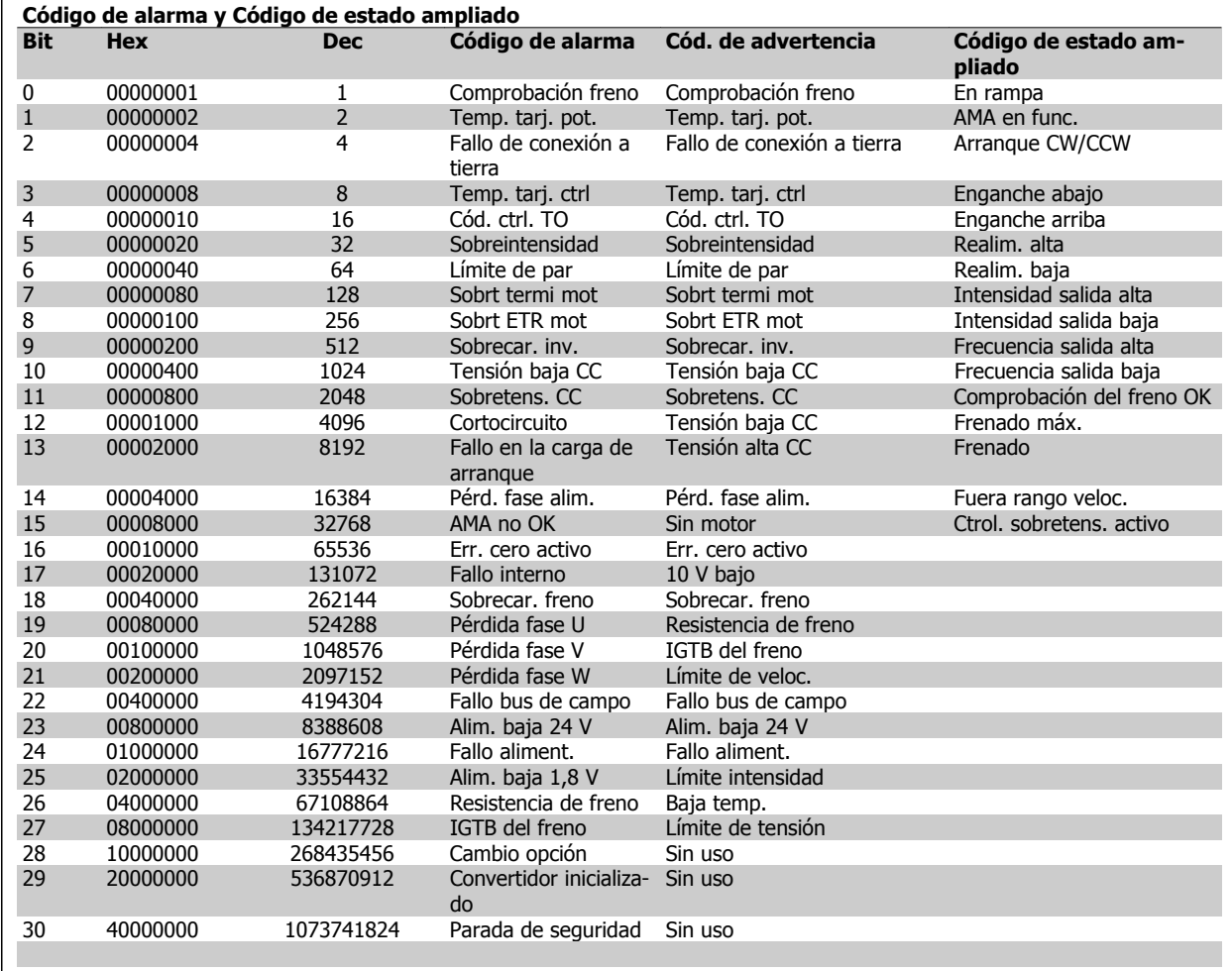

Tabla 8.3: Descripción de Código de alarma, Código de advertencia y Código de estado ampliado

Los códigos de alarma, códigos de advertencia y códigos de estado ampliados pueden leerse mediante un bus serie o bus de campo opcional para su diagnóstico. Consulte además los par. 16-90, 16-92 y 16-94.

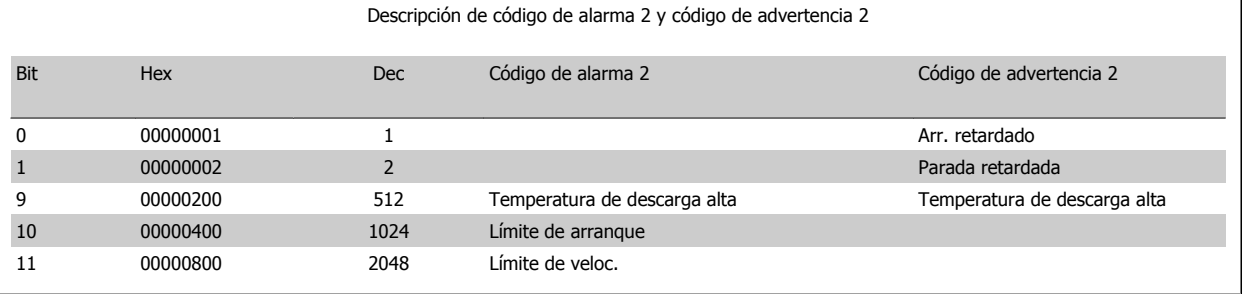

Tabla 8.4: Alarmas y advertencias del compresor

### **8.1.2 Lista de advertencias y alarmas**

#### **ADVERTENCIA 1, Por debajo de 10 voltios:**

La tensión de 10 V del terminal 50 en la tarjeta de control está por debajo de 10 V.

Elimine carga del terminal 50, ya que la alimentación de 10 V está sobrecargada. Máx. 15 mA o mín. 590 ohmios.

#### **ADVER./ALARMA 2, Error de cero activo**

La señal en el terminal 53 ó 54 es inferior al 50% del valor ajustado en los parámetros 6-10, 6-12, 6-20 o 6-22, respectivamente.

#### **ADVERT./ALARMA 3, Sin motor:**

No se ha conectado ningún motor a la salida del convertidor de frecuencia.

#### **ADVERT./ALARMA 4, Pérdida de fase de red:**

Falta una fase en la alimentación de red, o bien, el desequilibrio de tensión de la red es demasiado alto.

Este mensaje también aparece si se produce una avería en el rectificador de entrada del convertidor de frecuencia.

Compruebe la tensión de alimentación y las intensidades de alimentación del convertidor de frecuencia.

#### **ADVERTENCIA 5, Intensidad de enlace de CC alta:**

La tensión del circuito intermedio (CC) es superior al límite de sobretensión del sistema de control. El convertidor de frecuencia sigue activo.

#### **ADVERTENCIA 6, Tensión de bus CC baja**

La tensión del circuito intermedio (CC) está por debajo del límite de baja tensión del sistema de control. El convertidor de frecuencia sigue activo.

#### **ADVERT./ALARMA 7, Sobretensión CC:**

Si la tensión del circuito intermedio supera el límite, el convertidor de frecuencia se desconectará después de un período de tiempo determinado.

Conecte una resistencia de freno. Aumente el tiempo de rampa

#### **Posibles soluciones:**

Conecte una resistencia de freno

Aumente el tiempo de rampa

Active las funciones del par. 2-10

Aumente el valor del par. 14-26

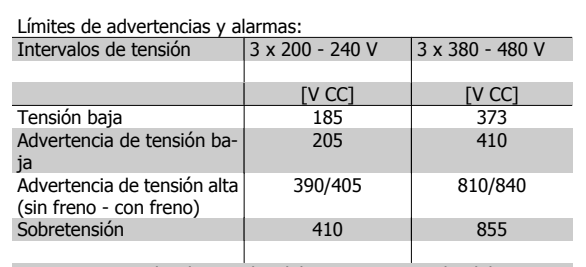

Las tensiones indicadas son las del circuito intermedio del convertidor de frecuencia con una tolerancia de ± 5 %. La tensión de alimentación correspondiente es la del circuito intermedio (enlace CC) dividida por 1,35.

#### **ADVERT./ALARMA 8, Tensión baja de CC:**

Si la tensión del circuito intermedio (CC) cae por debajo del límite de "advertencia de tensión baja" (véase la tabla anterior), el convertidor de frecuencia comprobará si la alimentación externa de 24 V está conectada. Si no se ha conectado ninguna fuente de alimentación externa de 24 V, el convertidor de frecuencia se desconectará transcurrido un período de tiempo determinado, en función de la unidad utilizada.

Para comprobar si la tensión de alimentación coincide con la del convertidor de frecuencia, consulte Especificaciones.

#### **ADVERT./ALARMA 9, Sobrecarga inversor:**

El convertidor de frecuencia está a punto de desconectarse a causa de una sobrecarga (intensidad muy elevada durante demasiado tiempo). El contador para la protección térmica y electrónica del inversor emite una advertencia al 98% y se desconecta al 100% con una alarma. No se puede reiniciar hasta que el contador esté por debajo del 90%.

El fallo consiste en que el convertidor de frecuencia se ha sobrecargado a más del 100% durante demasiado tiempo.

#### **ADVER./ALARMA 10, Sobretemperatura de la ETR del motor:**

La protección termoelectrónica (ETR) indica que el motor está demasiado caliente. En el par 1-90 se puede seleccionar si el convertidor de frecuencia debe emitir una advertencia o una alarma cuando el contador llegue al 100%. Este fallo se debe a que el motor se sobrecarga más de un 100% durante demasiado tiempo. Compruebe que el par. 1-24 del motor esté ajustado correctamente.

#### **ADVERT./ALARMA 11, Sobretemperatura de termistor del motor:**

El termistor o su conexión están desconectados. Seleccione en el par. 1-90 si el convertidor de frecuencia debe emitir una advertencia o una alarma cuando el contador llegue al 100%. Compruebe que el termistor

**8** 

esté bien conectado entre el terminal 53 ó 54 (entrada de tensión analógica) y el terminal 50 (alimentación de +10 voltios), o entre el terminal 18 ó 19 (sólo entrada digital PNP) y el terminal 50. Si se utiliza un sensor KTY, compruebe que la conexión entre los terminales 54 y 55 es correcta.

#### **ADVERT./ALARMA 12, Límite de par:**

El par es más elevado que el valor ajustado en el par. 4-16 (con el motor en funcionamiento), o bien el par es más elevado que el valor ajustado en el par. 4-17 (en funcionamiento regenerativo).

#### **ADVERT./ALARMA 13, Sobreintensidad:**

Se ha sobrepasado el límite de intensidad pico del inversor (aproximadamente el 200% de la intensidad nominal). Esta advertencia durará de 8 a 12 segundos y el convertidor se desconectará y emitirá una alarma. Apague el convertidor de frecuencia y compruebe si se puede girar el eje del motor y si el dimensionamiento del motor coincide con el ajustado en el convertidor de frecuencia.

#### **ALARMA 14, Fallo conex. tierra:**

Hay una descarga de las fases de salida a tierra, o bien, en el cable entre el convertidor de frecuencia y el motor o en el motor mismo. Apague el convertidor y solucione el fallo de conexión a tierra.

#### **ALARMA 15, Hardware incompleto:**

Una de las opciones instaladas no se puede controlar con el hardware o el software de la placa de control actual.

#### **ALARMA 16, Cortocircuito:**

Hay un cortocircuito en los terminales del motor o en el motor. Apague el convertidor de frecuencia y elimine el cortocircuito.

#### **ADVERT./ALARMA 17, Tiempo límite para el código de control:** No hay comunicación con el convertidor de frecuencia.

Esta advertencia sólo estará activa cuando el par. 8-04 NO esté ajustado en No.

Si el par. 8-04 se ajusta en Parada y Desconexión, aparecerá una advertencia y el convertidor de frecuencia decelerará hasta desconectarse mientras emite una alarma.

es posible que el valor del par. 8-03 Tiempo de desconexión de cód. de control haya aumentado.

#### **Alarma 18, Arranque fallido**

La velocidad no ha podido sobrepasar el valor de Velocidad máx. de arranque (par. 1-77) durante el arranque, dentro del tiempo establecido (par. 1-79) Podría deberse al bloqueo de un rotor.

#### **Advertencia/Alarma 19, Temperatura de descarga alta** Advertencia:

La temperatura de descarga sobrepasa el nivel programado en el par. 28-24. Si se ha programado así en el par. 28-25, el convertidor disminuye la velocidad del compresor para intentar disminuir la temperatura de descarga.

Alarma:

La temperatura de descarga sobrepasa el nivel programado en el par. 28-26.

#### **ADVERTENCIA 25, Resistencia de freno cortocircuitada:**

La resistencia de freno se controla durante el funcionamiento y, si se produce un cortocircuito en ella, aparece esta advertencia y se desconecta la función de freno. El convertidor de frecuencia sigue funcionando, pero sin la función de freno. Apague el convertidor de frecuencia y sustituya la resistencia de freno (consulte el par. 2-15, Comprob. freno.

#### **ADVERT./ALARMA 26, Límite de potencia de la resistencia de freno:**

La potencia que se transmite a la resistencia de freno se calcula, en forma de porcentaje, como el valor medio durante los últimos 120 segundos, basándose en el valor de la resistencia de freno (par. 2-11) y la tensión del circuito intermedio. La advertencia se activa cuando la potencia del freno disipada es superior al 90%. Si se ha seleccionado Desconexión [2] en el par. 2-13, el convertidor de frecuencia se desactivará y emitirá esta alarma cuando la potencia de frenado disipada sea superior al 100%.

#### **ADVERTENCIA 27, Fallo del chopper de frenado:**

El transistor de freno se controla durante el funcionamiento y, si se produce un cortocircuito, aparece esta advertencia y se desconecta la función de freno. El convertidor de frecuencia podrá seguir funcionando, pero en el momento en que se cortocircuite el transistor de freno, se transmitirá una energía significativa a la resistencia de freno, aunque esa función esté desactivada. Apague el convertidor de frecuencia y retire la resistencia de freno.

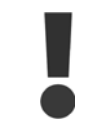

Advertencia: si se produce un cortocircuito en el transistor de freno existe el riesgo de que se transmita una potencia sustancial a la resistencia de freno.

#### **ADVERT./ALARMA 28, Fallo de comprobación del freno:**

Fallo de la resistencia de freno: la resistencia de freno no está conectada/ trabajando.

#### **ALARMA 29, Sobretemperatura del convertidor:**

Si la protección es IP 20 o IP 21/TIPO 1, la temperatura de desconexión del disipador térmico es de 95 °C +5 °C, dependiendo del tamaño del convertidor de frecuencia. El fallo de temperatura no se puede reiniciar hasta que la temperatura del disipador de calor se encuentre por debajo de 70 ºC + 5 ºC.

#### **El fallo podría deberse a:**

- **-** Una temperatura ambiente excesivamente elevada
- **-** Un cable de motor demasiado largo

#### **ALARMA 30, Falta la fase U del motor:**

Falta la fase U del motor entre el convertidor de frecuencia y el motor. Desconecte el convertidor de frecuencia y compruebe la fase U del motor.

#### **ALARMA 31, Falta la fase V del motor:**

Falta la fase V del motor entre el convertidor de frecuencia y el motor. Apague el convertidor de frecuencia y compruebe la fase V del motor.

#### **ALARMA 32, Falta la fase W del motor:**

Falta la fase W del motor entre el convertidor de frecuencia y el motor. Apague el convertidor de frecuencia y compruebe la fase W del motor.

#### **ALARMA 33, Fallo carga arranque:**

Se han efectuado demasiados arranques en poco tiempo. Consulte en el capítulo Especificaciones el número de arranques permitidos por minuto.

**ADVERT./ALARMA 34, Fallo de comunicación de bus de campo:** El bus de campo de la tarjeta de opción de comunicación no funciona.

#### **ADVERTENCIA 35, Fuera del rango de frecuencia:**

Esta advertencia se activa si la frecuencia de salida alcanza el valor establecido en el par. 4-52, Advert. Veloc. baja, o en el 4-53, Advert. Veloc. alta. Si el convertidor de frecuencia se encuentra en el modo [3] Control de proceso, lazo cerrado (par. 1-00), la advertencia se activa en el display. Si el convertidor de frecuencia se encuentra en otro modo, se

activará el bit 008000, Fuera de rango de frecuencia del código de estado ampliado, pero no se mostrará la advertencia en el display.

#### **ALARMA 38, Fallo interno:**

Póngase en contacto con el distribuidor local de Danfoss.

#### **ADVERTENCIA 47, Tensión 24 V baja:**

Es posible que la alimentación externa de 24 V CC esté sobrecargada. De no ser así, póngase en contacto con el distribuidor de Danfoss.

#### **ADVERTENCIA 48, Tensión 1,8 V baja:**

Póngase en contacto con el distribuidor local de Danfoss.

#### **ALARMA 49, Lím. velocidad:**

La velocidad no está comprendida dentro del intervalo especificado en los par. 4-11 y 4-13. El convertidor emitirá una advertencia. Cuando la velocidad sea inferior al límite especificado en el par. 1-86 (excepto en arranque y parada), el convertidor se desconectará.

#### **ALARMA 50, Fallo de calibración del AMA:**

Póngase en contacto con el distribuidor local de Danfoss.

#### **ALARMA 51, Unom e Inom de la comprobación de AMA:**

Es posible que los ajustes de tensión, intensidad y potencia del motor sean erróneos. Compruebe los ajustes.

#### **ALARMA 52, Inom bajo de AMA:**

**8** 

La intensidad del motor es demasiado baja. Compruebe los ajustes.

#### **ALARMA 53, Motor del AMA demasiado grande:**

El motor es demasiado grande para ejecutar el AMA.

#### **ALARMA 54, Motor del AMA demasiado pequeño:**

El motor es demasiado pequeño para poder realizar el AMA.

#### **ALARMA 55, Parámetro del AMA fuera de rango:**

Los valores de parámetros del motor están fuera del rango aceptable.

#### **ALARMA 56, AMA interrumpido por el usuario:**

El procedimiento AMA ha sido interrumpido por el usuario.

#### **ALARMA 57, Límite de tiempo del AMA:**

Pruebe a iniciar el procedimiento AMA varias veces, hasta que se ejecute. Tenga en cuenta que si se ejecuta la prueba repetidamente se podría calentar el motor hasta un nivel en que aumenten las resistencias Rs y Rr. En la mayoría de los casos, no obstante, esto no es crítico.

#### **ALARMA 58, Fallo interno del AMA:**

Póngase en contacto con el distribuidor local de Danfoss.

#### **ADVERTENCIA 59, Límite intensidad:**

Póngase en contacto con el distribuidor local de Danfoss.

#### **ADVERTENCIA 62, frecuencia de salida en límite máximo:**

La frecuencia de salida es mayor que el valor ajustado en el par. 4-19.

#### **ADVERTENCIA 64, Lím. tensión:**

La combinación de carga y velocidad demanda una tensión del motor superior a la tensión de CC real.

#### **ADVERT./ALARMA/DESCON. 65, Sobretemperatura en la tarjeta de control:**

Sobretemp. tarj. control: la temperatura de desconexión de la tarjeta de control es de 80 °C.

#### **ADVERTENCIA 66, Temperatura del disipador baja:**

La temperatura del disipador térmico indica 0 ºC. Esto puede significar que el sensor de temperatura está dañado y que, por lo tanto, la velocidad del ventilador se aumenta al máximo para impedir que la sección de potencia de la tarjeta de control se caliente demasiado.

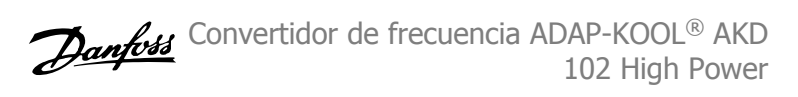

#### **ALARMA 67, La configuración de opciones ha cambiado:**

Se han añadido o eliminado una o varias opciones desde la última desconexión del equipo.

#### **ALARMA 68, Parada segura activada:**

Se ha activado la parada de seguridad. Para reanudar el funcionamiento normal, aplique 24 V CC al terminal 37 y envíe una señal de reinicio (vía bus, E/S digital o pulsando [RESET] (Reiniciar). Para cerciorarse de que usa la función de parada de seguridad correctamente, consulte la información y las instrucciones pertinentes en la Guía de Diseño.

#### **ALARMA 70, Configuración de frecuencia no válida:**

La combinación de placa de control y tarjeta de potencia no es válida.

#### **ALARMA 80, Inicialización a valor predeterminado:**

Los parámetros se han ajustado en los valores predeterminados después de efectuar un reinicio manual (tres teclas).

#### **Advertencia 96, Arranque retardado:**

Se ha suprimido una señal de arranque porque el tiempo transcurrido desde el último arranque aceptado es menor que el mínimo tiempo programado en el par. 22-76.

#### **Advertencia 97, Paro retardado:**

Se ha suprimido una señal de parada porque el motor ha estado funcionando menos tiempo que el tiempo mínimo programado en el par. 22-77.

#### **Advertencia 219, Parada compresor:**

Al menos un compresor se ha bloqueado de forma inversa a través de la entrada digital. Los compresores bloqueados pueden verse en el par. 25-87.

#### **ALARMA 250, Nueva pieza de repuesto:**

La alimentación o el modo de conmutación de la fuente de alimentación se han intercambiado. El código descriptivo del conv. debe restaurarse en la EEPROM. Seleccione el código descriptivo adecuado en el par. 14-23 según la etiqueta del convertidor. No olvide seleccionar "Guardar en la EEPROM" para completar la operación.

#### **ALARMA 251, Nuevo cód. descriptivo:**

El convertidor de frecuencia tiene un nuevo código descriptivo.

# **Índice**

# **A**

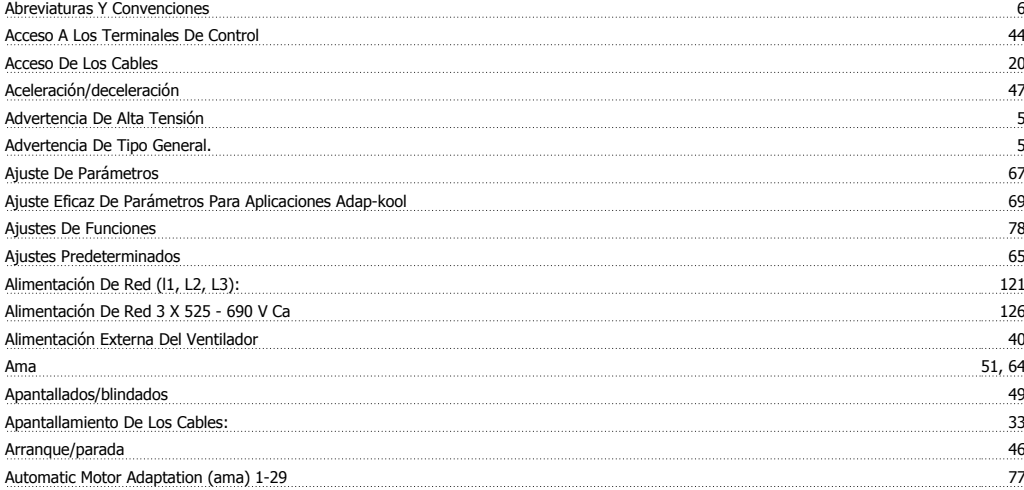

# **C**

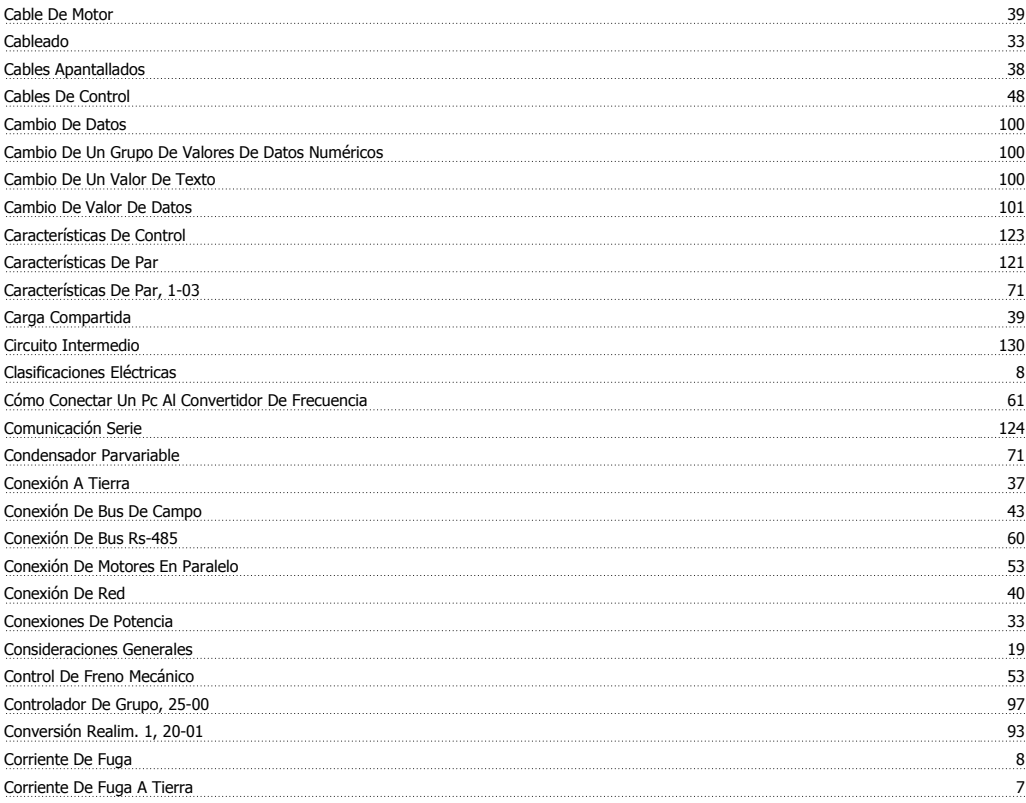

## **D**

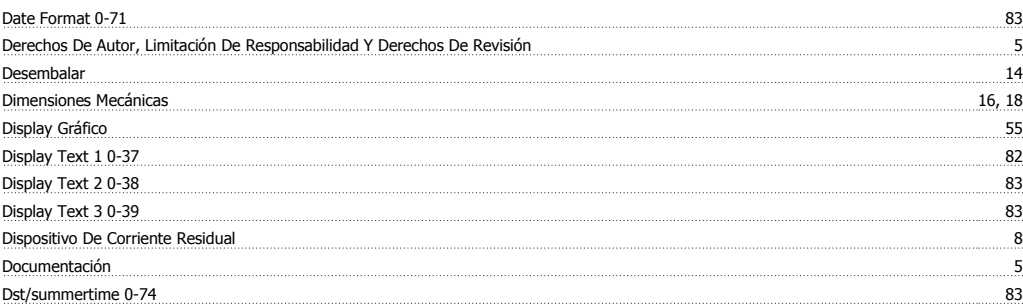

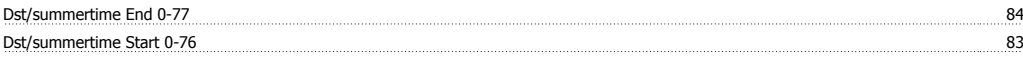

# **E**

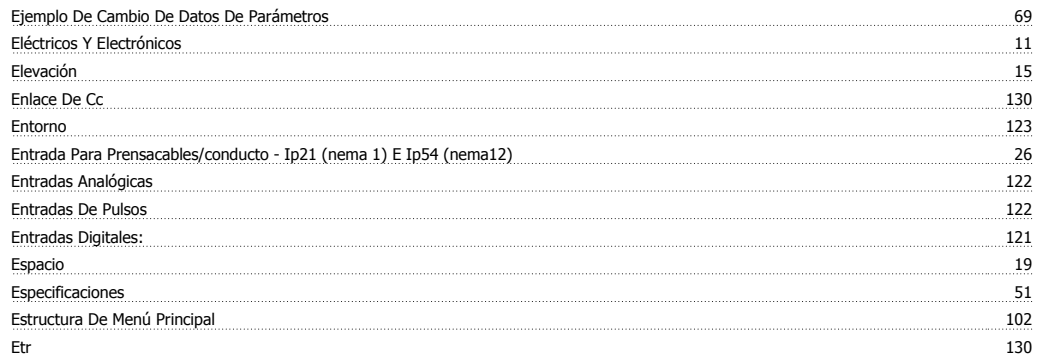

# **F**

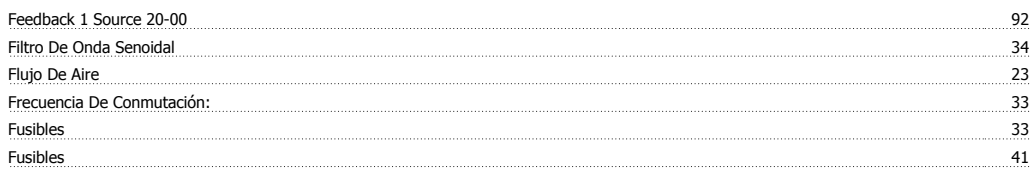

# **G**

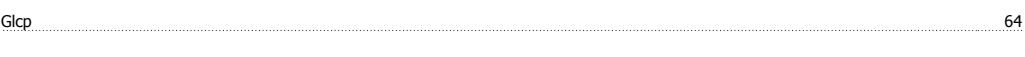

# **H**

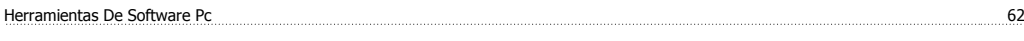

# **I**

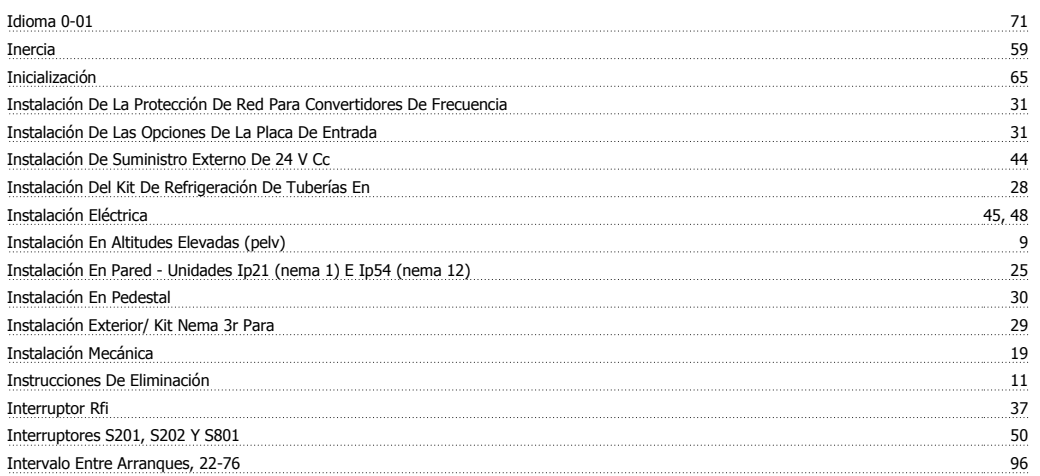

# **K**

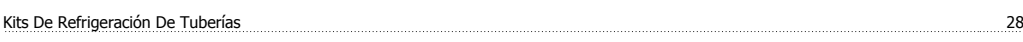

# **L**

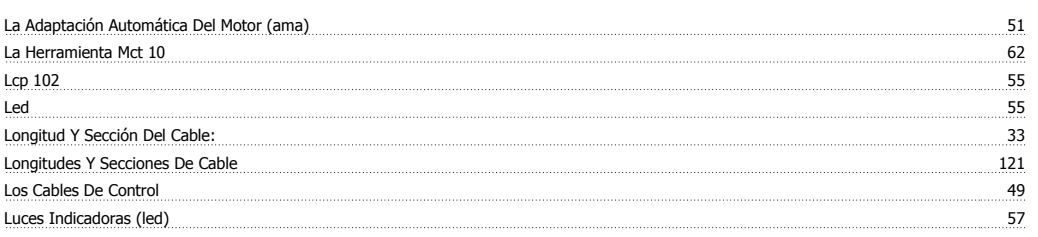

# **M**

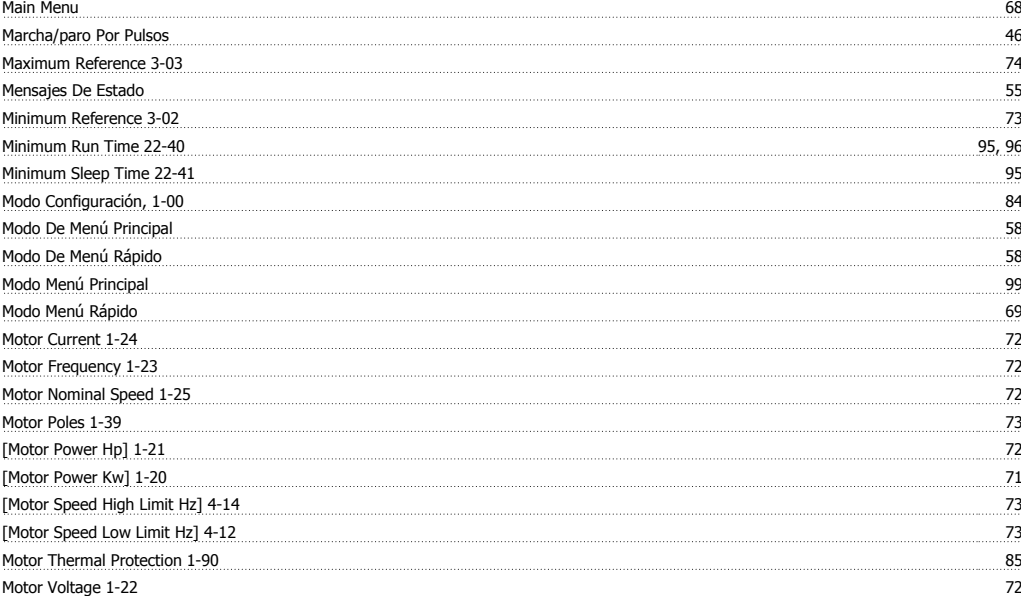

# **N**

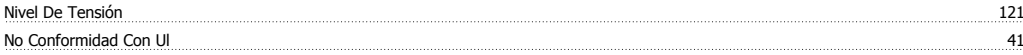

# **O**

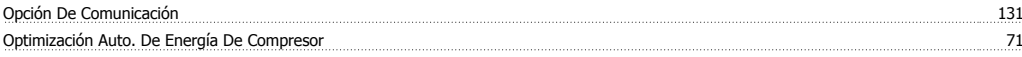

## **P**

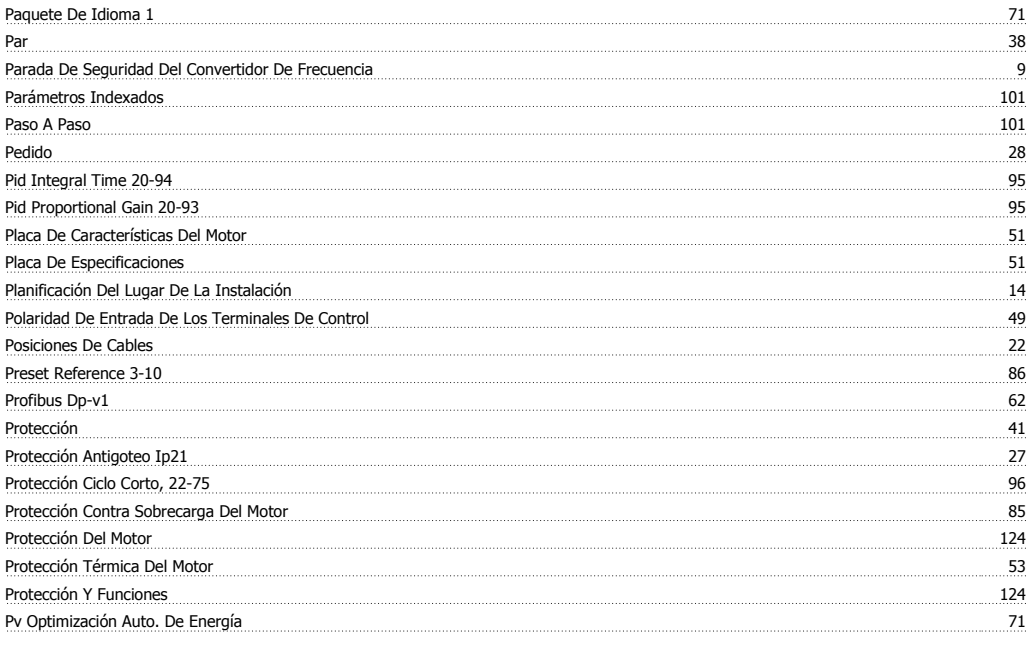

# **Q**

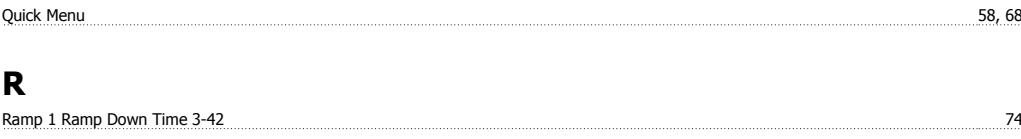

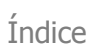

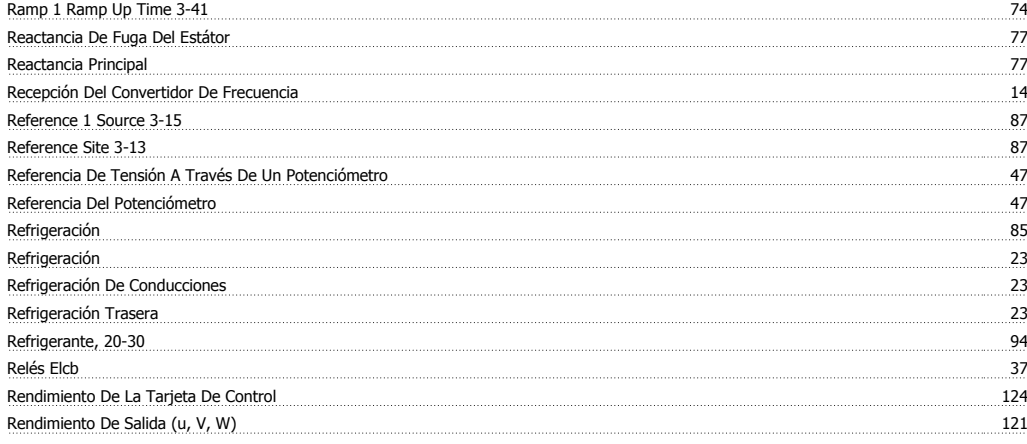

# **S**

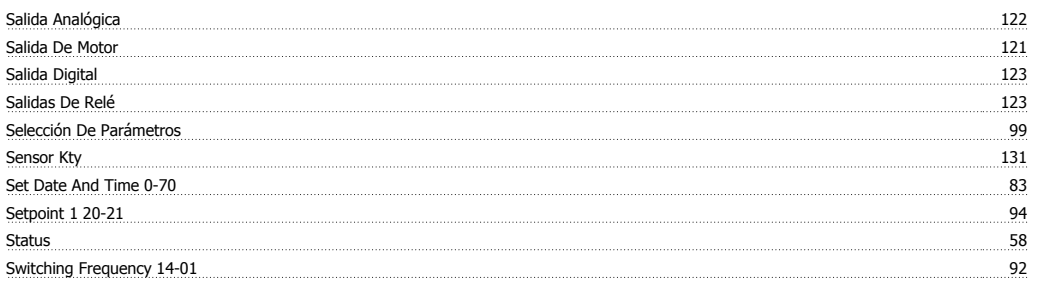

# **T**

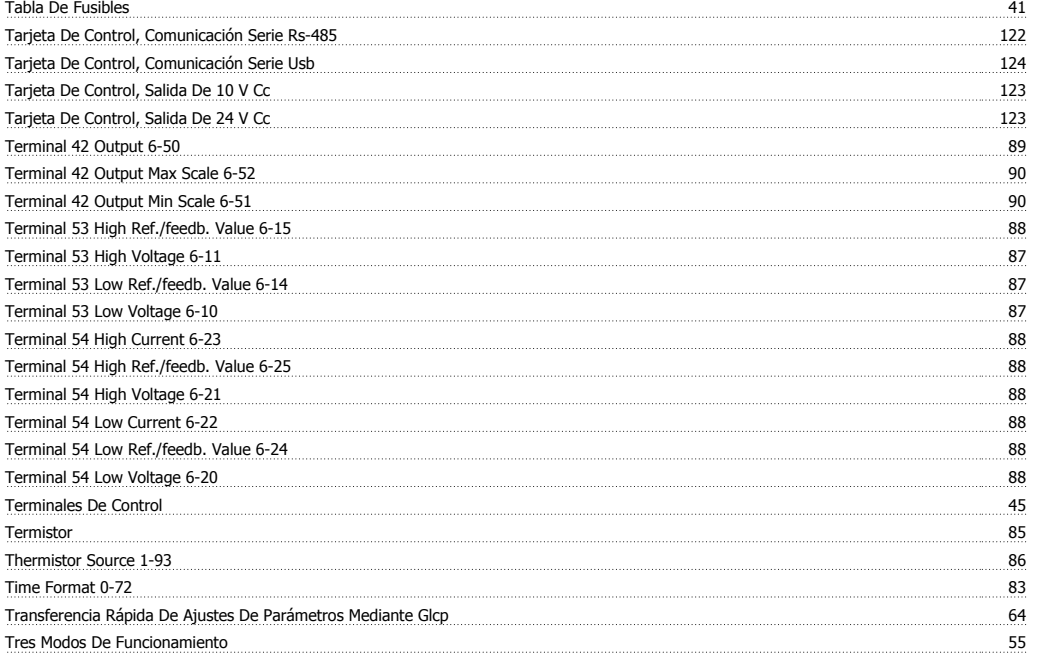

# **U**

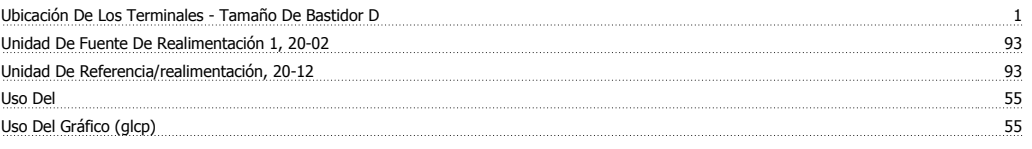

## **W**

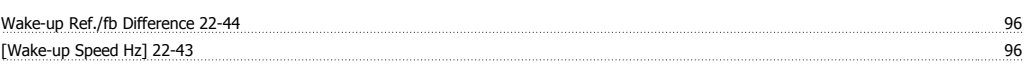

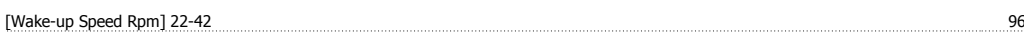

## **Z**

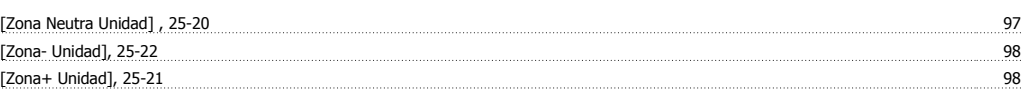